# *Sector U: Materials of Workshop on July 16-17, 2013*

*U-1: Explanatory Notes of MIKE-Flood Modeling U-2: Manual of MIKE-Flood Modeling U-3: Presentation Material 1 U-4: Presentation Material 2 U-5: Presentation Material 3*

# *U-1: Explanatory Notes of MIKE-Flood Modeling*

16-17th July 2013

Technical Workshop on Flood Analysis Model

# **Explanatory**

# **Notes**

on MIKE-Flood Modeling for M/P Study

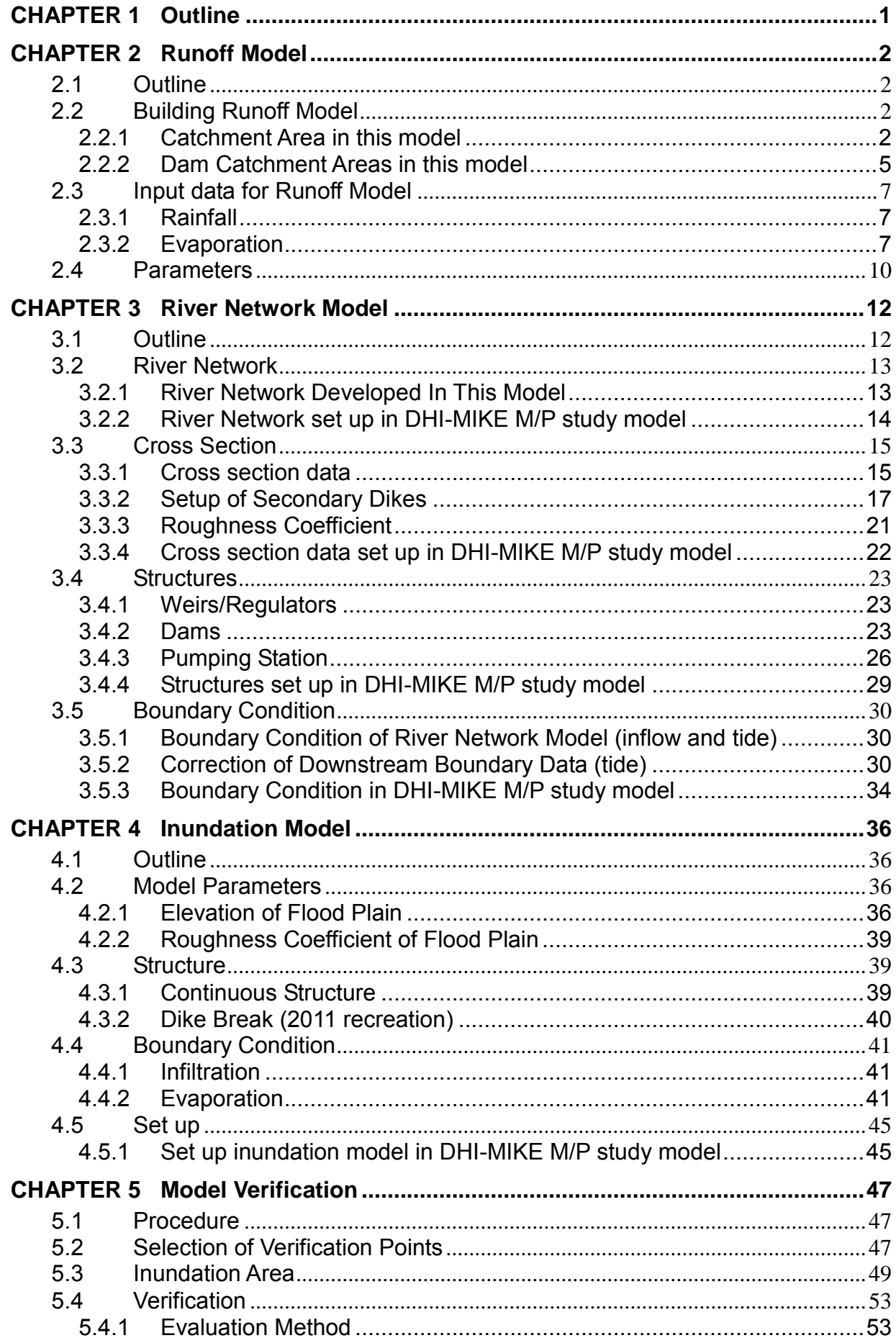

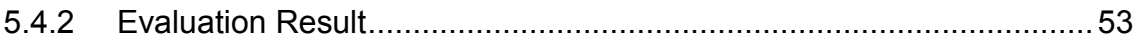

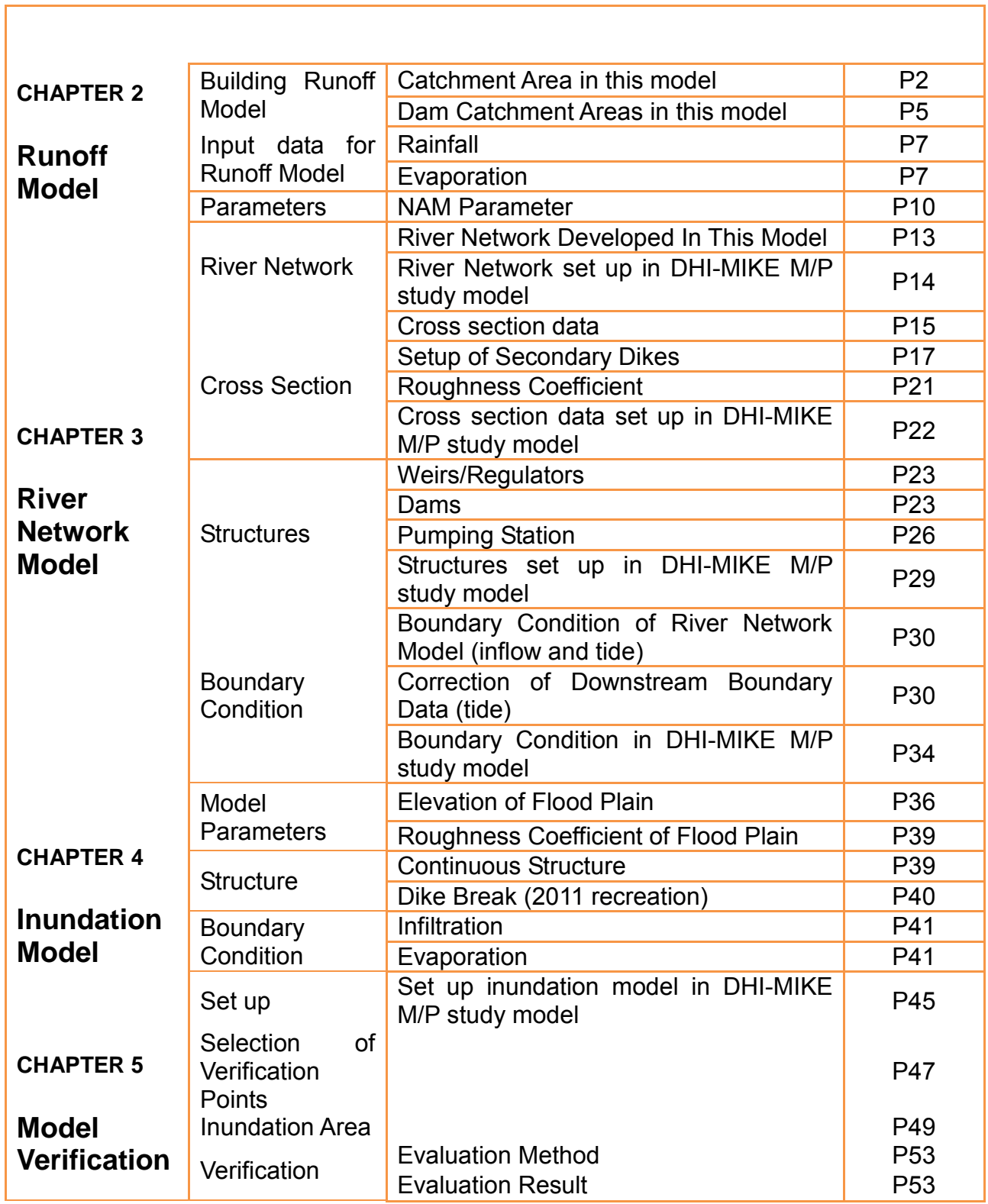

<u> 1980 - Jan Barat, martin amerikan basa dan bagi dan bagi dan bagi dan bagi dan bagi dan bagi dan bagi dan ba</u>

# **CHAPTER 1 Outline**

<span id="page-10-0"></span>In order to analyze a flood situation and establish effective countermeasures, hydrological and hydraulic analysis model are developed. The model consists of three hydrological/hydraulic model including, runoff model, river network model (flood routing model) and inundation model. The procedure for building the flood analysis model and parameter fitting for re-producing flood situations is shown in Figure 1.1.1

# **1. Runoff Model (NAM Module)**

- ・ Setup sub-catchment area based on river/canal network
- ・ Calculation of rainfall and estimation of evaporation loss
- ・ Runoff analysis in inland flooding area

# **2. Flood Routing Model (MIKE11)**

- ・ Collection of cross section data
- ・ Set up initial roughness coefficient
- ・ Modeling major regulators such as weirs, gates and barrages
- ・ Set-up of boundary condition

# **3. Inundation Model (MIKE 21)** 3. Inundation Model (MIKE 21)<br>
• Building floodplain model with digital elevation model<br>
• Set up of roughness coefficient of floodplain consider

- 
- ・ Set up of roughness coefficient of floodplain considering the land use situation
- ・ Set-up of continuous structures

**Figure 1.1.1 Procedure of Flood Analysis Model Building**

# **CHAPTER 2 Runoff Model**

# <span id="page-11-1"></span><span id="page-11-0"></span>**2.1 Outline**

To calculate runoff from each river basin, NAM (Nedbor-Afstromnings-Model) released by DHI<sup>1</sup> shall be employed. NAM is a kind of tank model and lumped runoff model developed by Technical University of Denmark. It has four-tanks describing runoff phenomenon including surface runoff, intermediate runoff and groundwater, and is used both short-term and long-term runoff analysis. The summary of NAM and its parameters is as shown i[n Figure 2.1.1.](#page-11-4)

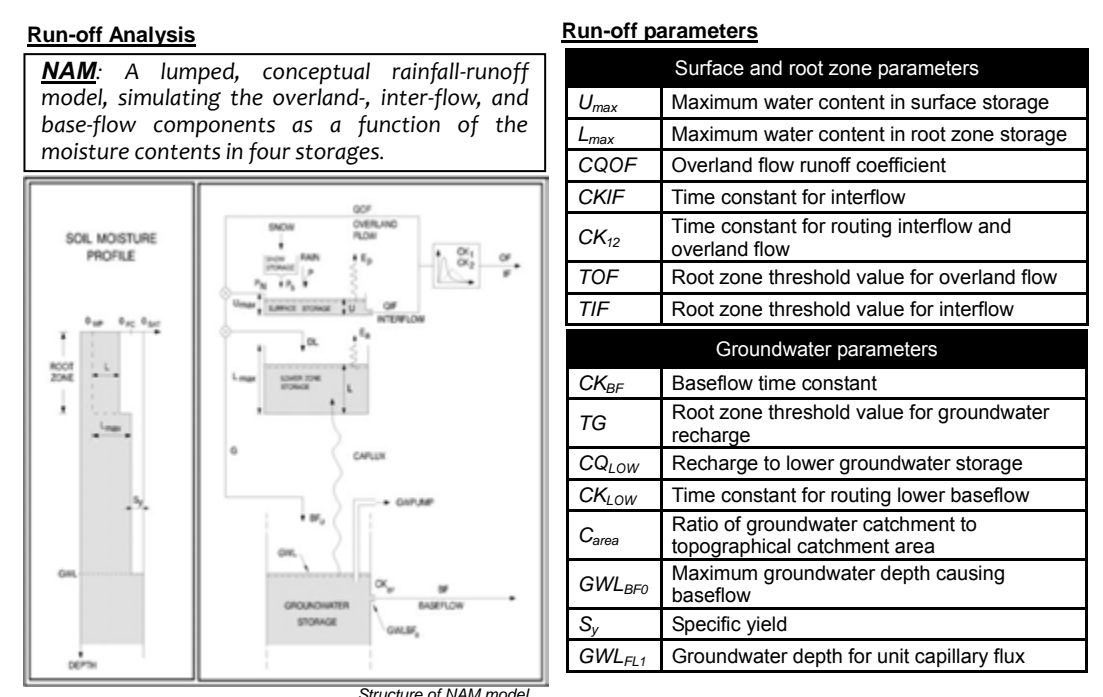

**Figure 2.1.1 Summaly of NAM and Model Parameters**

### <span id="page-11-4"></span><span id="page-11-2"></span>**2.2 Building Runoff Model**

#### <span id="page-11-3"></span>**2.2.1 Catchment Area in this model**

Chao Phraya River system consists of eight major tributaries as shown in [Table 2.2.1.](#page-13-0) In this study, the basin shall be divided into twenty-seven sub catchment areas for runoff analysis as shown in [Figure 2.2.1,](#page-12-0) considering major tributaries, canals, topographic features, dam catchment areas and flood control points (at hydrological station, for example C.2, Nakhon Sawan).

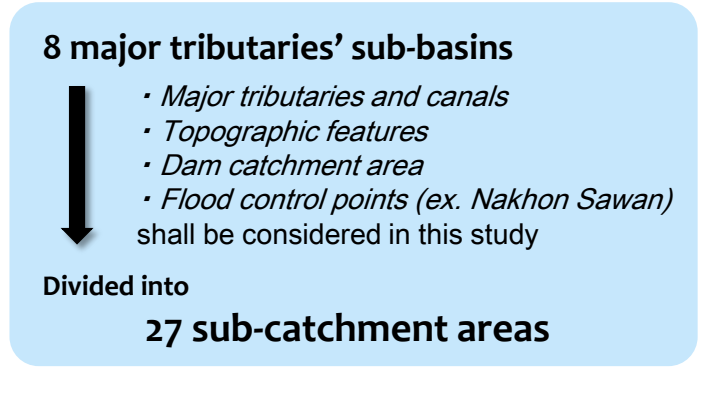

<sup>1</sup> DHI Water & Environment, Denmark http://www.dhigroup.com/

1

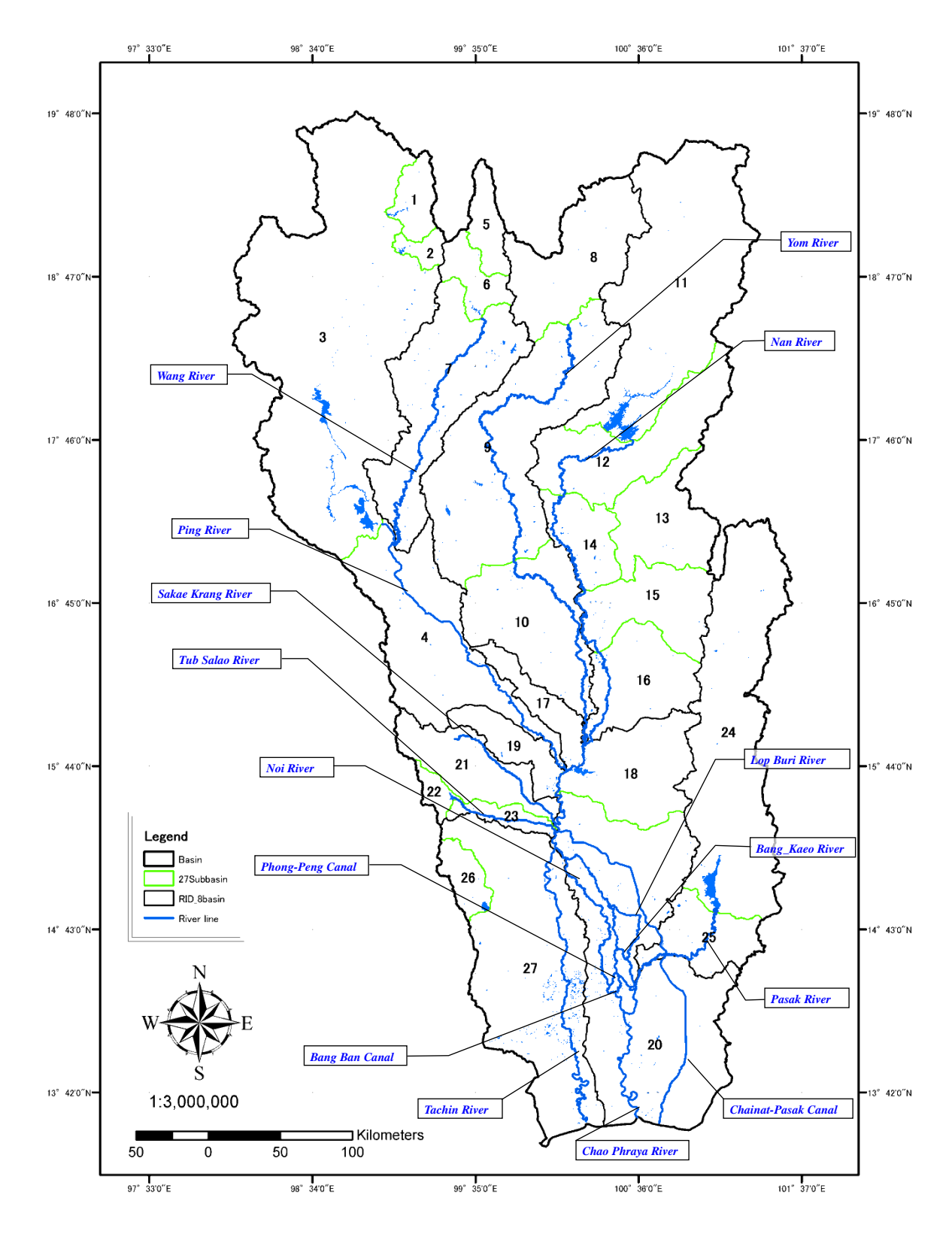

<span id="page-12-0"></span>**Figure 2.2.1 Sub Catchment Area in Chao Phraya River System**

<span id="page-13-0"></span>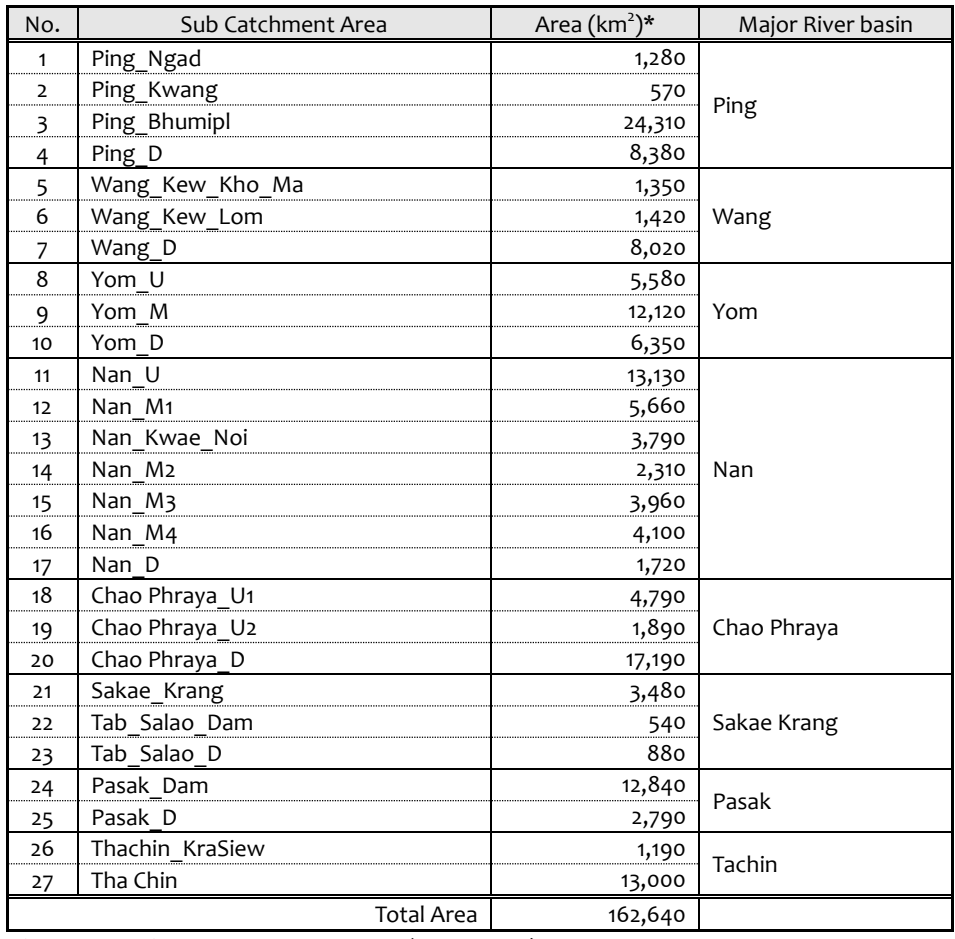

# **Table 2.2.1 Sub Catchment Area in Chao Phraya River System**

\*Shape data of river basin provided by RID (UTM Zone47). Area is calculated with ArcGIS.

#### <span id="page-14-0"></span>**2.2.2 Dam Catchment Areas in this model**

To establish the high-precision runoff model, large-size dams that have wide catchment areas shall be modeled, since dams could impound runoff from each river basin and control flow regime of downstream of dams. The dams built in the runoff model are tabulated in [Table](#page-14-1)  [2.2.2](#page-14-1) and location of them is shown in [Figure 2.2.2.](#page-15-0) If there are observed outflow data, it is used as boundary condition instead of calculation of runoff from dam catchment area.

<span id="page-14-1"></span>

|              |                      |                             |                  | Catchment     | Storage Volume (MCM) |           |  |
|--------------|----------------------|-----------------------------|------------------|---------------|----------------------|-----------|--|
| No.          | Name                 | <b>River Basin</b><br>River |                  | Area $(km^2)$ | Maximum              | Retention |  |
|              | Mae Ngad Somboon     | Ping                        | Ping Ngad        | 1,283         | 325                  | 265       |  |
|              | Chol                 |                             |                  |               |                      |           |  |
| $\mathbf{2}$ | Mae Kwang Udom Thara | Ping                        | Ping Kwang       | 566           | 263                  | 263       |  |
| 3            | Bhumibol             | Ping                        | Ping Bhumibol    | 24,305        | 13,462               | 13,462    |  |
| 4            | Kiew Ko Ma           | Wang                        | Wang Kiew Ko Ma  | 1,354         | 209                  | 170       |  |
| 5            | Kiew Lom             | Wang                        | Wang_Kiew_Lom    | 1,422         | 106                  | 106       |  |
| 6            | Sirikit              | Nan                         | Nan U            | 13,131        | 10,640               | 9,510     |  |
|              | Kwae Noi Bumrung Dan | Nan                         | Nan Kwae Noi     | 3,793         | 1,080                | 939       |  |
| 8            | Pasak Chollasith     | Pasak                       | Pasak Dam        | 12,835        | 960                  | 785       |  |
| 9            | Tab Salao            | Sakae krang                 | Tab Salao Dam    | 543           | 198                  | 160       |  |
| 10           | Kra Siew             | Tha chin                    | Thachin Kra Siew | 1,193         | 363                  | 240       |  |

**Table 2.2.2 List of Dams Built in Runoff Model**

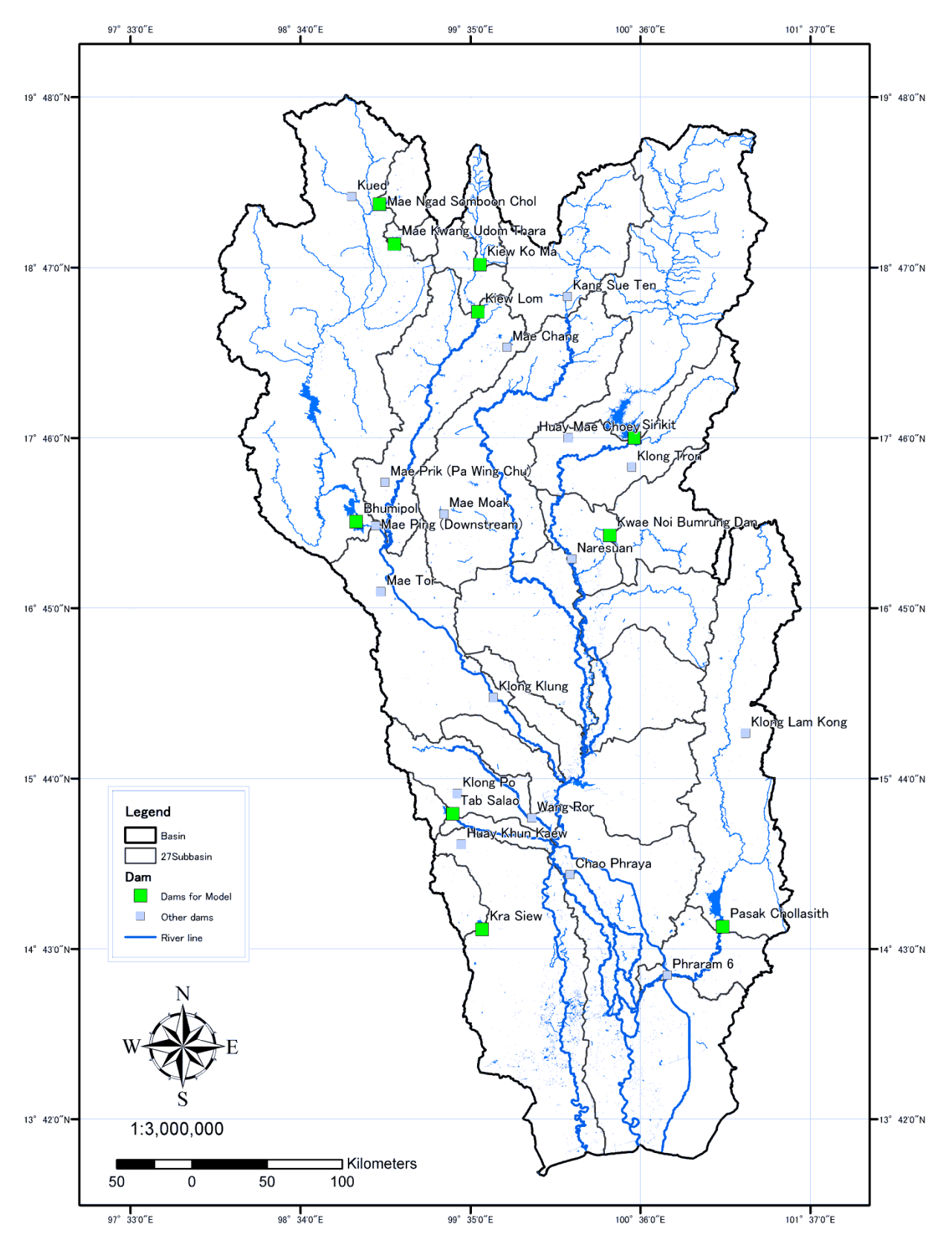

<span id="page-15-0"></span>**Figure 2.2.2 Location of Existing Dam for Runoff Model**

# <span id="page-16-0"></span>**2.3 Input data for Runoff Model**

![](_page_16_Picture_231.jpeg)

**Table 2.3.1 2.3 Input data for Runoff Model**

# <span id="page-16-1"></span>**2.3.1 Rainfall**

The observed daily rainfall data maintained by RID (Royal Irrigation Department) and TMD (Thailand Meteorological Department) shall be employed for the runoff analysis. As an input data, average rainfall of watershed calculated with the Thiessen Method shall be given to each sub catchment area.

In lowland area dominated by inland flooding, observed rainfall depth is given directly to inundation model (two-dimensional model) instead of runoff calculation with NAM, since fallen rainfall in lowland should not flow into rivers/canals due to flat land slope and accumulate there, and then be drained through drainage/irrigation canals. Based on the topography, ground elevation, irrigation canals and actual inundated area in recent years, inland flooding area of 11,590 $km^2$  is determined as shown in [Figure 2.3.3.](#page-18-0)

# <span id="page-16-2"></span>**2.3.2 Evaporation**

As an input data of daily evaporation, averaged 80% of pan evaporation amount at TMD synoptic station (46 stations) calculated with Thiessen Method shall be given to each sub catchment area.

Regarding daily evaporation, evaporation measured with pan (pan evaporation) at TMD synoptic station (46 stations) is employed. Since pan evaporation is defined as maximum potential of evaporation, it should be converted to actual evaporation by assuming an evaporation coefficient (=actual evaporation / potential evaporation). Assumed evaporation coefficient was calculated according to the equation (1) at Sirikit Dam, Bhumibol Dam and C2 (Nakhon Sawan) respectively from observed daily rainfall, dam inflow, river discharge and evaporation data that are available from 1980 to 2011. Since long-term outflow from the catchment area, as long as 30 years, is estimated, amount of groundwater and infiltration in a catchment shall be contained in discharge (Q in equation (1)).

Calculated evaporation coefficients are 0.82 at Sirikit Dam, 0.75 at Bhumibol Dam, 0.84 at C.2 respectively. So 0.80, averaged by the values at the three points, is employed as the evaporation coefficient of whole basin.

C (evaporation coefficient) = actual evaporation / potential evaporation (pan evaporation)

$$
=\frac{\sum R-\sum Q}{\sum evap}
$$
 (1)

Herein Q: discharge, R: rainfall, evap: evaporation

![](_page_17_Figure_1.jpeg)

**Figure 2.3.1 Water Balance in Catchment Area**

![](_page_17_Picture_342.jpeg)

#### **Table 2.3.2 Assumed Evaporation Coefficient**

\*1 Total value from April to December 1980-2011, however values in 1983 year are not included because observed data is not available over 60 days

![](_page_17_Picture_343.jpeg)

#### **Table 2.3.3 Calculation of Average Rainfall and Evaporation**

![](_page_17_Picture_344.jpeg)

![](_page_17_Figure_9.jpeg)

**Figure 2.3.2 Amount of Average Rainfall and Evaporation (2011)**

![](_page_18_Figure_1.jpeg)

<span id="page-18-0"></span>**Figure 2.3.3 Estimated Inland Flooding Area (Draft)**

#### <span id="page-19-0"></span>**2.4 Parameters**

Initial parameters of NAM Runoff Model shall be set by reference to the finalized parameters at the '99 Master Plan study. Since the '99 Master Plan study employed NAM Runoff Model for eighteen divided sub-basins, initial parameters shall be distributed to the overlapped areas of twenty-seven sub-basins which was defined at [2.2.1.](#page-11-3) These values shall be modified according to the result of model calibration.

![](_page_19_Picture_740.jpeg)

#### **Table 2.4.1 Model Parameters (Surface-Root zone)**

![](_page_19_Picture_741.jpeg)

#### **Table 2.4.2 Model Parameters (Final) – Surface-Root zone**

![](_page_19_Picture_742.jpeg)

![](_page_20_Picture_790.jpeg)

# **Table 2.4.3 Model Parameters (Ground Water)**

**Table 2.4.4 Model Parameters (Final) – Ground Water**

![](_page_20_Picture_791.jpeg)

# **CHAPTER 3 River Network Model**

#### <span id="page-21-1"></span><span id="page-21-0"></span>**3.1 Outline**

Discharge and water level in target rivers/canals shall be computed with one-dimensional unsteady flow model that calculates a temporal alteration of discharge/water level at each cross section, since river running through lowland area would be affected confluence of tributaries and tidal level (backwater). River network model shall be built with DHI MIKE11. In this study, full dynamic model shall be employed for flood routing calculation.

![](_page_21_Figure_4.jpeg)

1) Usually, river discharge, water level and flow velocity would change from hour to hour during flood event.

2) River flow reaches downstream taking time and hydrograph at downstream is different from upstream, which is remarkable in a long and low-sloped river.

![](_page_21_Picture_174.jpeg)

![](_page_21_Picture_175.jpeg)

#### **Table 3.1.1 Description of River Network Model**

![](_page_21_Picture_176.jpeg)

# <span id="page-22-0"></span>**3.2 River Network**

## <span id="page-22-1"></span>**3.2.1 River Network Developed In This Model**

[Table 3.2.1](#page-22-2) shows rivers/canals built in the river network model. All rivers/canals that have cross-section data shall be built in the model. Chainat-Ayutthaya Canal (design discharge 65m<sup>3</sup>/s) is not included in the network, since it runs along the left side the Chao Phraya River and has a no influence on inundated flow.

<span id="page-22-2"></span>

| No.            | <b>River Name</b>           | This Study | Previous Study<br>$(1999 \text{ M/P})$ | Remarks                               |
|----------------|-----------------------------|------------|----------------------------------------|---------------------------------------|
| $\mathbf{1}$   | Chao Phraya                 | Yes        | Yes                                    |                                       |
| $\overline{2}$ | Ping                        | Yes        | Yes                                    |                                       |
| $\overline{3}$ | Wang                        | Yes        | $\mathbf{r}$                           |                                       |
| $\overline{4}$ | Yom                         | Yes        | Yes                                    |                                       |
| 5              | Nan                         | Yes        | Yes                                    |                                       |
| 6              | Sakae Krang                 | Yes        |                                        | In 2005, river is named Mae<br>Wong.  |
| $\overline{7}$ | Tub Salao                   | Yes        |                                        |                                       |
| 8              | Tachin                      | Yes        | Yes                                    |                                       |
| 9              | Noi                         | Yes        | Yes                                    |                                       |
| 10             | Lop Buri                    | Yes        | Yes                                    |                                       |
| 11             | Bang Kaeo                   | Yes        | Yes                                    |                                       |
| 12             | Pasak                       | Yes        | Yes                                    |                                       |
| 13             | Chainat-Pasak Canal         | Yes        | ä,                                     |                                       |
| 14             | Phong-Peng Canal            | Yes        | Yes                                    | In 2005, river is named Bang<br>Luang |
| 15             | Yom Koa River               | Yes        | ä,                                     |                                       |
| 16             | Bang Ban Canal              | Yes        | $\overline{\phantom{a}}$               |                                       |
| 17             | <b>Bonlue Canal</b>         | Yes        |                                        | Surveyed in 2012 by JST               |
| 18             | Chao Chet Bang Yi Hon Canal | Yes        |                                        | Ditto                                 |
| 19             | Mahashat Canal              | Yes        | ÷,                                     | Ditto                                 |
| 20             | Machanthao Uthong Canal     | Yes        | $\overline{\phantom{a}}$               | Ditto                                 |
| 21             | Pasicharoen Canal           | Yes        | ÷.                                     | Ditto                                 |
| 23             | Phra Phimon Canal           | Yes        | $\overline{\phantom{a}}$               | Ditto                                 |
| 24             | Prawetburiom East Canal     | Yes        |                                        | Ditto                                 |
| 25             | Prawetburiom West Canal     | Yes        |                                        | Ditto                                 |
| 26             | Prem Prachkon Canal         | Yes        |                                        | Ditto                                 |
| 27             | Raphiphat Canal             | Yes        | $\overline{\phantom{a}}$               | Ditto                                 |
| 28             | Raphiphat Yeak Tok Canal    | Yes        | $\overline{\phantom{a}}$               | Ditto                                 |
| 29             | Rung Sitprayunsak Canal     | Yes        | $\overline{\phantom{a}}$               | Ditto                                 |
| 30             | Saen Saep East Canal        | Yes        | $\overline{\phantom{a}}$               | Ditto                                 |
| 31             | Saen Saep West Canal        | Yes        | $\overline{\phantom{a}}$               | Ditto                                 |
| 32             | Sai Si Canal                | Yes        |                                        | Ditto                                 |
| 33             | West Raphiphat Canal        | Yes        |                                        | Ditto                                 |

**Table 3.2.1 Rivers/Canals built in River Network Model**

# <span id="page-23-0"></span>**3.2.2 River Network set up in DHI-MIKE M/P study model**

![](_page_23_Figure_2.jpeg)

![](_page_23_Figure_3.jpeg)

### <span id="page-24-0"></span>**3.3 Cross Section**

#### <span id="page-24-1"></span>**3.3.1 Cross section data**

The cross section data provided by RID is shown in [Table 3.3.1.](#page-24-2) In this study, to check the latest river condition, cross-section survey was conducted downstream of Nakhon Sawan as shown in [Figure 3.3.1.](#page-25-0) As mentioned above, rivers/canals that has cross section data shall be built in the model. In addition, the important rivers/canals for re-production of flood situations pointed out by RID shall be built as much as possible, such as Yom Koa River connected Yom River and Nan River.

<span id="page-24-2"></span>

| N <sub>o</sub> | River/Canal         | Measured Year                      | Length $(km)$ |
|----------------|---------------------|------------------------------------|---------------|
| 1              | Chao Phraya River   | 0-141km (2006)<br>141-379km (2005) | 379           |
| $\overline{2}$ | Ping River          | 2005                               | 256           |
| 3              | <b>Wang River</b>   | 2005                               | 236           |
| 4              | Yom River           | 2005                               | 597           |
| 5              | Nan River           | 2005                               | 449           |
| 6              | Sakae Krang River   | 2005                               | 141           |
| 7              | Tub Salao River     | 2005                               | 99            |
| 8              | Tachin River        | 2006                               | 318           |
| 9              | Noi River           | 2005                               | 166           |
| 10             | Lop Buri River      | 2005                               | 99            |
| 11             | Bang Kaeo River     | 2005                               | 15            |
| 12             | Pasak River         | 2005                               | 102           |
| 13             | Chainat-Pasak Canal | 2005                               | 166           |
| 14             | Phong-Peng Canal    | 2005                               | 13            |
| 15             | Bang Ban Canal      | 2005                               | 17            |

**Table 3.3.1 Cross Section Data Provided from RID**

\*Length is calculated with observed interval of cross section survey on 2005/2006. Except for a part of downstream of Chao Phraya and Ta Chin, cross-section survey was conducted with 1,000m interval.

![](_page_25_Figure_1.jpeg)

![](_page_25_Figure_2.jpeg)

<span id="page-25-0"></span>**Figure 3.3.1 Additional Cross-Section Survey (2012yr)**

# <span id="page-26-0"></span>**3.3.2 Setup of Secondary Dikes**

In lowland area, two types of dike are located along the rivers/canals, one is the embankment produced naturally by river flow (primary dike), and the other one is road dike which is constructed along the irrigation canal (secondary dike). Actually, secondary dike plays a role as river dike, so flow area shall be defined between secondary dikes. Since cross section data provided by RID mainly covers primary dike, cross section data shall be complemented with LiDAR data as shown i[n Figure 3.3.3.](#page-26-1) Locations of secondary dikes are set up longitudinally by extracting higher area than limb ground from the distribution map of height of 2m grid (LiDAR). In the area where there is no LiDAR data, Google Map is used. Only Chao Phraya River, RID defined the line of secondary dike.

![](_page_26_Figure_3.jpeg)

![](_page_26_Figure_5.jpeg)

**(1) Method of Acquisition of Height of Secondary Dikes** [Figure 3.3.4](#page-26-2) shows the method of acquisition of height of secondary dikes from LiDAR data.

<span id="page-26-1"></span>![](_page_26_Figure_7.jpeg)

<span id="page-26-2"></span>

**Figure 3.3.4 Setup of Secondary Dikes**

In the case that there are two roads along river, secondary dike line is set up by checking an aerial photograph and elevation of LiDAR data longitudinally. Another case that secondary dike set up by LiDAR data is different from that by RID documents shown in [Figure 3.3.5,](#page-27-0) high road is as secondary dike line longitudinally by comparing each elevation of secondary dikes shown in [Figure 3.3.6,](#page-27-1) considering flood is dammed up by higher road. Heights of secondary dikes in all rivers are acquired by above method. Longitudinal profile of height of secondary dike in upstream of Chao Phraya River (141k~379k) is shown in [Figure 3.3.7](#page-28-0) for example.

![](_page_27_Figure_2.jpeg)

<span id="page-27-0"></span>**Figure 3.3.5 Example of Different Locations of Secondary Dikes Set up by LP Data and by RID Documents**

![](_page_27_Figure_4.jpeg)

![](_page_27_Figure_5.jpeg)

<span id="page-27-1"></span>**Figure 3.3.6 Example of Cross Section at Different Locations of Secondary Dikes Set up by LP Data and by RID Documents** 

In the area where LiDAR data is not available and secondary dike is not acquired clearly, secondary dike is treated as follow.

- Height of secondary dike is set up by interpolating from that of upper and lower cross sections acquired by LiDAR data at cross section in which intersection point with measuring line and secondary dike is not acquired in curved section.
- Height of secondary dike is set up by interpolating from that of upper and lower cross sections acquired by LiDAR data in section where there is no LiDAR data locally.
- In case that there is not secondary dike clearly, river width for calculation is to high ground height of flood prone area set up by LiDAR data which flood reach to.

![](_page_28_Figure_5.jpeg)

<span id="page-28-0"></span>**Figure 3.3.7 Longitudinal Profile of Height of Secondary Dike (Upstream of Chao Phraya River (141k~379k))** 

**(2) Location of Secondary Dike**

Locations of secondary dikes are shown i[n Figure 3.3.8.](#page-29-0)

<span id="page-29-0"></span>![](_page_29_Figure_1.jpeg)

# <span id="page-30-0"></span>**3.3.3 Roughness Coefficient**

Manning's *n* in river is set up considering high flow channel shown i[n Figure](#page-30-1) 3.3.9. The values of low flow zone are set by reference to the '99 Master Plan study. According to the standard values, roughness coefficient of one-dimensional flood simulation is listed in the range of 0.05 to  $0.3<sup>2</sup>$ . Since values of high flow zone shall be in the range of usual values, they are set equivalent to those of low flow zone multiplied by three. These values is finalized according to the result of model verification, shown in .

![](_page_30_Figure_3.jpeg)

<span id="page-30-1"></span>**Figure 3.3.9 Schematic Cross Section View for Setting Manning's** *n*

|                          |                            |             |                  | Resistance (Manning n) |
|--------------------------|----------------------------|-------------|------------------|------------------------|
| No.                      | River                      | Reach(km)   | Low flow<br>zone | High flow zone         |
|                          |                            | $0 - 141$   | 0.022            | 0.066                  |
| $\mathbf{1}$             | <b>CHAOPHRAYA</b>          | $142 - 225$ | 0.033            | 0.099                  |
|                          |                            | $226 - 379$ | 0.040            | 0.120                  |
|                          |                            | $0 - 43$    | 0.028            | 0.084                  |
| $\overline{2}$           | <b>PING</b>                | $44 - 135$  | 0.033            | 0.099                  |
|                          |                            | $136 - 256$ | 0.050            | 0.150                  |
| $\overline{\mathbf{3}}$  | <b>WANG</b>                | $0 - 286$   | 0.033            | 0.099                  |
|                          | <b>YOM</b>                 | $0 - 260$   | 0.033            | 0.099                  |
| 4                        |                            | $261 - 597$ | 0.050            | 0.150                  |
|                          | <b>NAN</b>                 | $0 - 129$   | 0.050            | 0.150                  |
| 5                        |                            | $130 - 449$ | 0.040            | 0.120                  |
| 6                        | <b>SAKAE KRANG</b>         | $0 - 141$   | 0.033            | 0.099                  |
| 7                        | <b>TUB SALAO</b>           | $0 - 99$    | 0.033            | 0.099                  |
| 8                        | <b>THACHIN</b>             | $0 - 318$   | 0.033            | 0.099                  |
| 9                        | <b>NOI</b>                 | $0 - 166$   | 0.029            | 0.087                  |
| 10                       | <b>LOP BURI</b>            | $0 - 99$    | 0.029            | 0.087                  |
| 11                       | <b>BANG KAEW</b>           | $0 - 15$    | 0.029            | 0.087                  |
| 12                       | <b>PASAK</b>               | $0 - 107$   | 0.033            | 0.099                  |
| 13                       | <b>CHAINAT-PASAK Canal</b> | $0 - 166$   | 0.033            | 0.099                  |
| 14                       | PHONG PEN Canal            | $0 - 13$    | 0.029            | 0.087                  |
| 15                       | <b>BANG BAN Canal</b>      | $0 - 17$    | 0.029            | 0.087                  |
| $\overline{\phantom{a}}$ | <b>Other Canals</b>        |             | 0.033            | 0.099                  |

**Table 3.3.2 Final setting of Manning's** *n*

<u>.</u>

<sup>2</sup> Simulation Manual on Inundation (draft version) by Public Works Research Institute, Japan 1996

![](_page_31_Figure_1.jpeg)

# <span id="page-31-0"></span>**3.3.4 Cross section data set up in DHI-MIKE M/P study model**

![](_page_31_Figure_3.jpeg)

**Figure 3.3.10 Cross-Section file (DHI-MIKE M/P study model)**

| Eile Edit View Grid Window Help        |                                |                         |                |                     |
|----------------------------------------|--------------------------------|-------------------------|----------------|---------------------|
| D D B<br><b>IDB &amp; ? ! ! ! ! ?</b>  |                                |                         |                |                     |
| Quasi Steady<br>Reach Lengths          | Add. Output                    | Flood Plain Resist.     | User Det Marks | <b>Encroachment</b> |
| <b>Heat Balance</b><br>Stratification. |                                | Time Series Output      | Maps.          | Groundwater Leakage |
| Wind<br><b>Initial</b>                 | Bed Resist.                    | Bed Resist Toolbox      | Wave Accrox    | Default Values      |
| Accroach                               |                                | Resistance Formula      |                |                     |
| <b>C Uniform Section</b>               |                                |                         |                |                     |
| O Tripple zone                         |                                | Manning 06              | ×              |                     |
|                                        |                                |                         |                |                     |
| <b>Global Values</b>                   |                                |                         |                |                     |
| Resistance Number:<br>130              |                                |                         |                |                     |
|                                        |                                |                         |                |                     |
| <b>Local Values</b>                    |                                |                         |                |                     |
| <b>River Name</b>                      | Chainage                       | Resistance:             |                |                     |
| PING<br>PING                           | 20000000000<br>211500.000000   | 2000000<br>20/00000     |                |                     |
| PING                                   | 107150.000000                  | 30 000000               |                |                     |
| PING<br>т                              | 43650.000000                   | 35,000000               |                |                     |
| В<br>PING                              | 0.000000                       | 35,000000               |                |                     |
| <b>YOM</b><br>ö                        | 597000.000000                  | 20 000000               |                |                     |
| <b>YOM</b>                             | 261000.000000                  | 20/000000               |                |                     |
| VOM<br>ā                               | 260000.000000                  | 30 000000               |                |                     |
| YOM<br>τ                               | 0.000000                       | 30 000000               |                |                     |
| 10<br><b>TALAN</b>                     | 449000.000000                  | 25,000000               |                |                     |
| π<br><b>NAM</b>                        | 130000.000000                  | 25.000000               |                |                     |
| 蒋<br><b>NAM</b>                        | 129000.000000                  | 20000000                |                |                     |
| <b>NAM</b>                             | 0.000000                       | 20 000000               |                |                     |
| π<br>CHAO PHRAYA<br>15<br>CHAO PHRAYA  | 238000.000000<br>137000.000000 | 30 000000<br>30000000   |                |                     |
| <b>16 CHAO PHRAYA</b>                  | 136000.000000                  | 25/000000               |                |                     |
| CHAO PHRAYA<br>17                      | <b>R5000 000000</b>            | 25/000000               |                |                     |
| CHAO PHRAYA<br>10                      | 84000.000000                   | 28400000                |                |                     |
| CHAO PHRAYA<br>19 <sub>1</sub>         | 0.000000                       | 20:600000               |                |                     |
| CHAOPHRAYA<br>20                       | 141000.000000                  | 44000000                |                |                     |
| CHAOPHRAYA                             | 2600.000000                    | 44000000                |                |                     |
| CHACPHRAYA                             | 2585.000000                    | 44000000                |                |                     |
| CHACPHRAYA                             | 0.000000                       | 44000000                |                |                     |
| SE NOT                                 | 166000.000000                  | 35,000000               |                |                     |
| 鵆<br>MOE                               | 0.000000                       | 35 000000               |                |                     |
| <b>BILOP BURI</b>                      | 99000 000000                   | 35,000000               |                |                     |
| LOP BURI                               | 0.000000                       | 35,000000               |                |                     |
| <b>BANG KAEW</b>                       | 15000.000000                   | 28.600000               |                |                     |
| <b>BANG KAEW</b>                       | 0.000000                       | 28/600000               |                |                     |
| w<br>Bane Ban<br>'n<br><b>Bane Ban</b> | 17000.000000<br>0.000000       | 28.600000<br>2010/00/00 |                |                     |
| <b>BANG LUANG</b>                      | 13000.000000                   | 20:600000               |                |                     |
| 'n<br>BANG LUANG                       | 0.000000                       | 20:600000               |                |                     |
| TUB SALAO<br>34                        | 0.000000                       | 25.000000               |                |                     |
| TUB SALAO<br>26                        | 99000.000000                   | 25,000000               |                |                     |
| MAE WONG<br>36                         | 0.000000                       | 25,000000               |                |                     |
| MAE WONG                               | 89000.000000                   | 25,000000               |                |                     |
| CHAO PHRAYA                            | 137000.000000                  | 30 000000               |                |                     |
|                                        | 90000 000000                   | 25 000000               |                |                     |
| w<br>MAE WONG                          |                                |                         |                |                     |
| 40 MAE WONG                            | 141000 000000                  | 25,000000               |                |                     |

**Figure 3.3.11 Roughness Coefficient in HD file (MIKE M/P study model)**

# <span id="page-32-0"></span>**3.4 Structures**

# <span id="page-32-1"></span>**3.4.1 Weirs/Regulators**

Weirs/regulators that have an influence on flood regime and inundation during large flood event shall be built in the river network model. [Table 3.4.1.](#page-32-3) indicates the selected weirs/regulators.

<span id="page-32-3"></span>

|                |                         |                                         | Discharge<br>Location (RID)                                                                     |                         |         | Gate information |                |       |        |
|----------------|-------------------------|-----------------------------------------|-------------------------------------------------------------------------------------------------|-------------------------|---------|------------------|----------------|-------|--------|
| No.            | Type                    | Facility name                           | River (Canal) name                                                                              | regulatio<br>$n(m^3/s)$ | POINT X | POINT Y          | Number         | Wide  | Height |
| $\mathbf{1}$   | Regulator               | HAD SAPAN CHAN RE.                      | Yom River                                                                                       | 1804                    | 587,700 | 1,918,800        | 5              | 12.00 | 10.25  |
| $\overline{2}$ | Regulator               | KLONG HOK BAHT RE.                      | Hok Baht Canal<br>Yom River<br>(Conneting<br>to<br>Yom-Nan<br>Diversion Channel, Yom Koa River) | 280                     | 585,800 | 1,921,400        | 3              | 6.00  | 6.00   |
| 3              | Regulator               | YOM NAN RE.                             | Yom-Nan Diversion Channel                                                                       | 100                     | 589,900 | 1,920,600        | 3              | 6.00  | 5.00   |
| $\overline{4}$ | Regulator               | YOM KAO RE.                             | Yom Koa River<br>(Old Yom River)                                                                | 180                     | 589,900 | 1,920,100        | $\overline{4}$ | 6.00  | 5.00   |
| 5              | Regulator               | DR.15.8 YOM RE.                         | DR15.8 Canal<br>(Connecting Yom River and Nan River)                                            | 60                      | 622,775 | 1,852,906        | $\overline{2}$ | 6.00  | 4.00   |
| 6              | Regulator               | YANGSAI RE.                             | Yom River                                                                                       | 630                     | 587,700 | 1,873,985        | 7              | 6.00  | 6.00   |
| $\overline{7}$ | Regulator               | NARESWAN DAM                            | Nan River                                                                                       | 1600                    | 626,217 | 1,884,844        | 5              | 12.50 | 7.60   |
| 8              | Regulator               | DR.15.8 NAN RE.                         | DR15.8 Canal<br>(Connecting Yom River and Nan River)                                            | 80                      | 633,500 | 1,842,900        | 5              | 3.55  | 4.00   |
| 9              | Regulator               | DR2.8 RE.                               | DR <sub>2</sub> .8 Canal<br>(Connecting Yom River and Nan River)                                | 360                     | 633,466 | 1,837,686        | 4              | 6.00  | 7.00   |
| 10             | Regulator               | MAKHAMTHAD-UTON<br>G RE.                | MAKHAMTHAD - UTONG CANAL                                                                        | 35                      | 614,167 | 1,683,281        | 6              | 1.75  | 2.00   |
| 11             | Regulator               | PHONLATEP RE.<br>(POLLATHEP RE.)        | SUPHAN RIVER (Connected to Tha Chin<br>River)                                                   | 318                     | 615,202 | 1,682,487        | 4              | 6.50  | 7.30   |
| 12             | Regulator               | <b>BARROMTAT RE.</b><br>(BORROMTAT RE.) | <b>NOI RIVER</b>                                                                                | 260                     | 624,200 | 1,675,700        | 4              | 6.00  | 6.00   |
| 13             | Regulator               | MANOROM RE.                             | CHAINAT PASAK CANAL                                                                             | 210                     | 618,411 | 1,695,021        | 6              | 6.00  | 3.50   |
| 14             | Diversion<br>Weir       | CHAO PHRAYA DAM                         | CHAOPHRAYA RIVER                                                                                | 3,300                   | 626,783 | 1,676,221        | 16             | 12.50 | 7.50   |
| 15             | Regulator               | MAHARAJ RE.                             | CHAINAT AYUTHAYA CANAL                                                                          | 75                      | 626,050 | 1,676,403        | 6              | 6.00  | 2.50   |
| 16             | Regulator               | RAMA VI BARRAGE<br>(PHRARAM 6 DAM)      | PASAK RIVER                                                                                     | 1,800                   | 690,100 | 1,609,950        | 6              | 12.50 | 7.80   |
| 17             | Regulator               | PHRA NARAI RE.                          | RAPI PAT Canal<br>(Discharged into EAST BANK PROJECT<br>AREA)                                   | 150                     | 690,115 | 1,609,945        | 8              | 4.20  | 3.56   |
| 18             | Regulator               | LOPBURI RE.                             | LOPBURI RIVER                                                                                   | 270                     | 652,500 | 1,643,595        | 4              | 6.00  | 9.20   |
| 19             | Regulator<br>(Drainage) | BAN CHOM SRI RE.                        | Drainage Canal in Mahajaj Project Area                                                          | 120                     | 641,856 | 1,664,819        | 3              | 4.00  | 6.50   |
| 20             | Regulator               | PAKHAI RE.                              | <b>NOI RIVER</b>                                                                                | 150                     | 648,206 | 1,597,023        | 3              | 6.00  | 6.00   |
| 21             | Regulator               | LAD CHADO RE.                           | SUPAN4 Canal<br>(Connecting Tha Chin River and Noi River)                                       | 80                      | 647,063 | 1,599,918        | 3              | 6.00  | 5.00   |
| 22             | Regulator               | PHO PHRAYA RE.                          | THA CHIN RIVER                                                                                  | 318                     | 620,776 | 1,606,925        | $\overline{2}$ | 12.50 | 6.00   |
| 23             | Regulator               | SAM CHUK RE.                            | THA CHIN RIVER                                                                                  | 318                     | 617,300 | 1,633,200        | $\overline{2}$ | 12.50 | 7.00   |
| 24             | Regulator               | BANG PLA MAA RE.                        | SUPAN4 CANAL<br>(Connecting Tha Chin River and Noi River)                                       | 78                      | 625,861 | 1,592,477        | 3              | 6.00  | 4.80   |

**Table 3.4.1 Major Regulators in Chao Phraya River Basin**

### <span id="page-32-2"></span>**3.4.2 Dams**

Flood analysis shall be conducted considering the storage function by ten dams as shown in [Table 3.4.2.](#page-33-0) When re-production calculation of past flood events, actual released water from dams would be treated as upper boundary condition. When predictive calculation is carried out, another outflow would be determined by proposed dam operation rule and employed as upper boundary condition.

<span id="page-33-0"></span>![](_page_33_Picture_624.jpeg)

# **Table 3.4.2 Specification of Major Dams**

Remarks<br>Note: Above 10 dams are located in Chao Phraya River Basin and their rule curves are revised in case of large flood like 2011 yr flood.

" \* " is to be under investigation

|                |                        |                                          |                                                                              | Storage (MCM) |           | Maximum                  |                                                                                                    |  |
|----------------|------------------------|------------------------------------------|------------------------------------------------------------------------------|---------------|-----------|--------------------------|----------------------------------------------------------------------------------------------------|--|
| <b>No</b>      | Type                   | Name                                     | River (Canal)                                                                | Maximum       | Retention | Release<br>$(m^{3}/s)$   | Remarks                                                                                                    |  |
| 1              | Dam                    | <b>Bhumibol Dam</b>                      | <b>Ping River</b>                                                            | 13,462        | 13,462    |                          | Calibration of runoff from<br>upstream of dam was<br>completed.                                                 |  |
| $\overline{2}$ | Dam                    | Sirikit Dam                              | Nan River                                                                    | 10,640        | 9,510     | $\overline{\phantom{a}}$ | Calibration of runoff from                                                                                      |  |
| 3              | Dam                    | Kwae Noi Bumrung Dan                     | Nan River                                                                    | 1,080         | 939       |                          | upstream of dam was                                                                                             |  |
| 4              | Dam                    | Pasak Chollasith Dam                     | Pasak River                                                                  | 960           | 785       |                          | completed. Actual                                                                                               |  |
| 5              | Dam                    | Tab Salao Dam                            | Sakae Kurang<br>River                                                        | 198           | 160       |                          | release water from dams<br>is employed as upstream                                                              |  |
| 6              | Dam                    | Kra Siew Dam                             | Ta Chin River                                                                | 363           | 240       | $\mathbf{r}$             | boundary condition.                                                                                             |  |
| 7              | Regulator              | Phonlatep Regulator<br>(POLLATHEP RE.)   | Suphan River<br>(connect to Ta<br>Chin river)                                |               |           | 318                      | Observed discharge<br>through the regulator<br>was re-created well.                                             |  |
| 8              | Regulator              | Barromtat Regulator<br>(BORROMTAT RE.)   | Noi River                                                                    |               |           | 260                      |                                                                                                    |  |
| 9              | Regulator              | Manorom Regulator.                       | Pasak<br>Chainat<br>Canal                                                    |               |           | 210                      |                                                                                                    |  |
| 10             | Diversion<br>Weir      | Chao Phraya Dam                          | Chao Phraya<br>River                                                         |               |           | 3,300                    | Water level and discharge<br>at C.13 station located<br>downstream of the Chao<br>Phraya dam was<br>re-created. |  |
| 11             | Regulator<br>Regulator | Phra Narai regulator<br>Pakhai Regulator | Rapipat Canal<br>(discharged into<br>East bank<br>project area)<br>Noi River |               |           | 150                      | Observed discharge<br>through the regulator<br>was re-created.                                                  |  |
| 12             |                        |                                          |                                                                              |               |           | 150                      |                                                                                                    |  |

**Table 3.4.3 Facilities Built in the Flood Analysis Model** 

# <span id="page-35-0"></span>**3.4.3 Pumping Station**

During flood event, inundated water would be drained to rivers/canals by pump. The location of pump station is shown in [Figure 3.4.1.](#page-36-0) Since it is difficult to make all small and large pump stations built in the model, it is assumption that pump stations in drainage areas are put together and total drainage capacity would be drained via main canals. [Table 3.4.4](#page-35-1) shows the pump stations built in the model.

<span id="page-35-1"></span>![](_page_35_Picture_178.jpeg)

![](_page_35_Picture_179.jpeg)
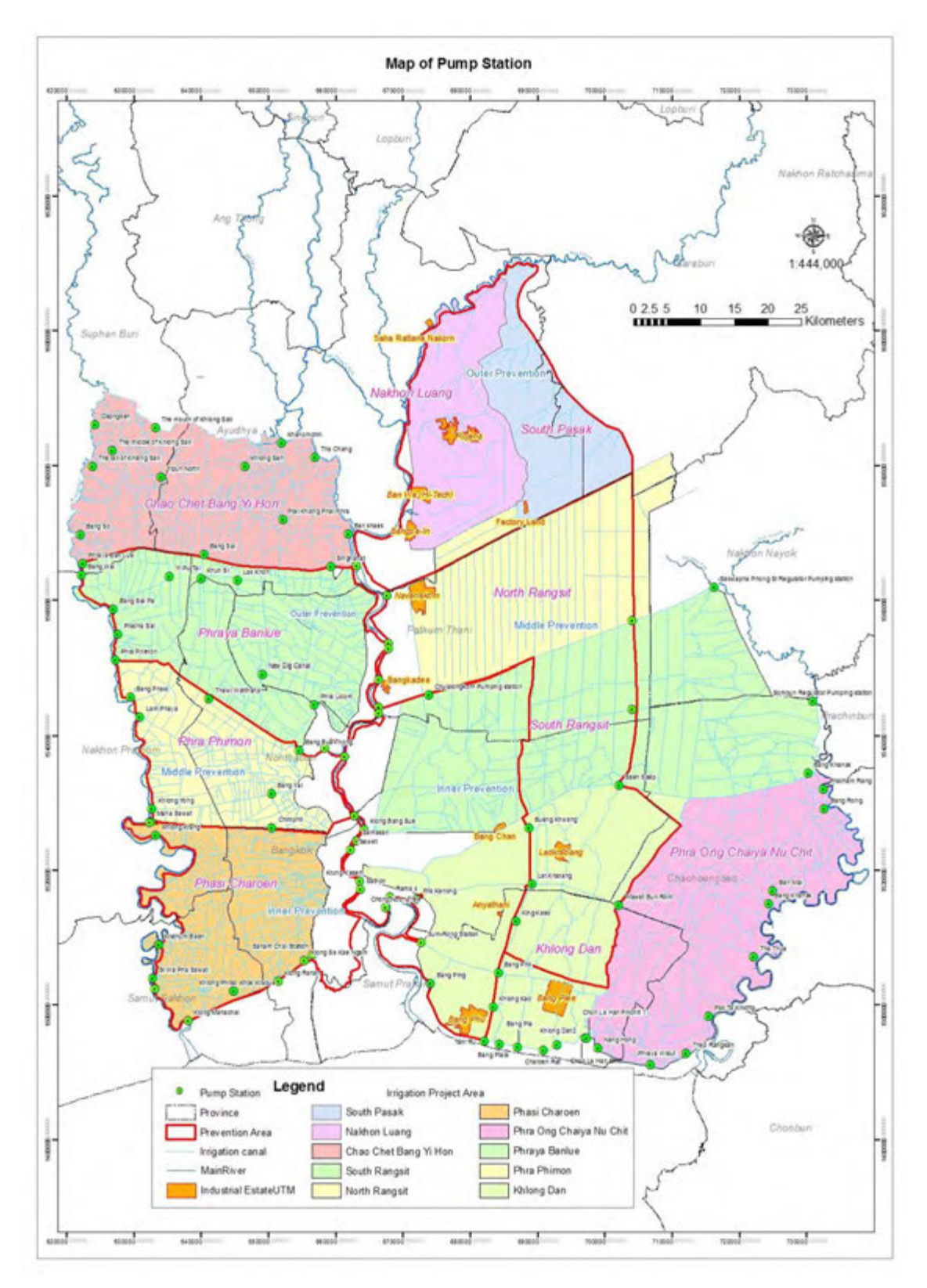

**Figure 3.4.1 Location of Major Pump Stations (BMA)**

It could be assumed that the pump stations drain inundated water with maximum capacity since operation record of pump station is not available. In this study, pump station would be operated under the condition that pump start working when water level in canal rises nearly top of an embankment and stop working after water level comes down to normal level (ex, mean sea level). [Figure 3.4.2](#page-37-0) shows the location of pump station, maximum capacity and criteria level of operation (start/stop).

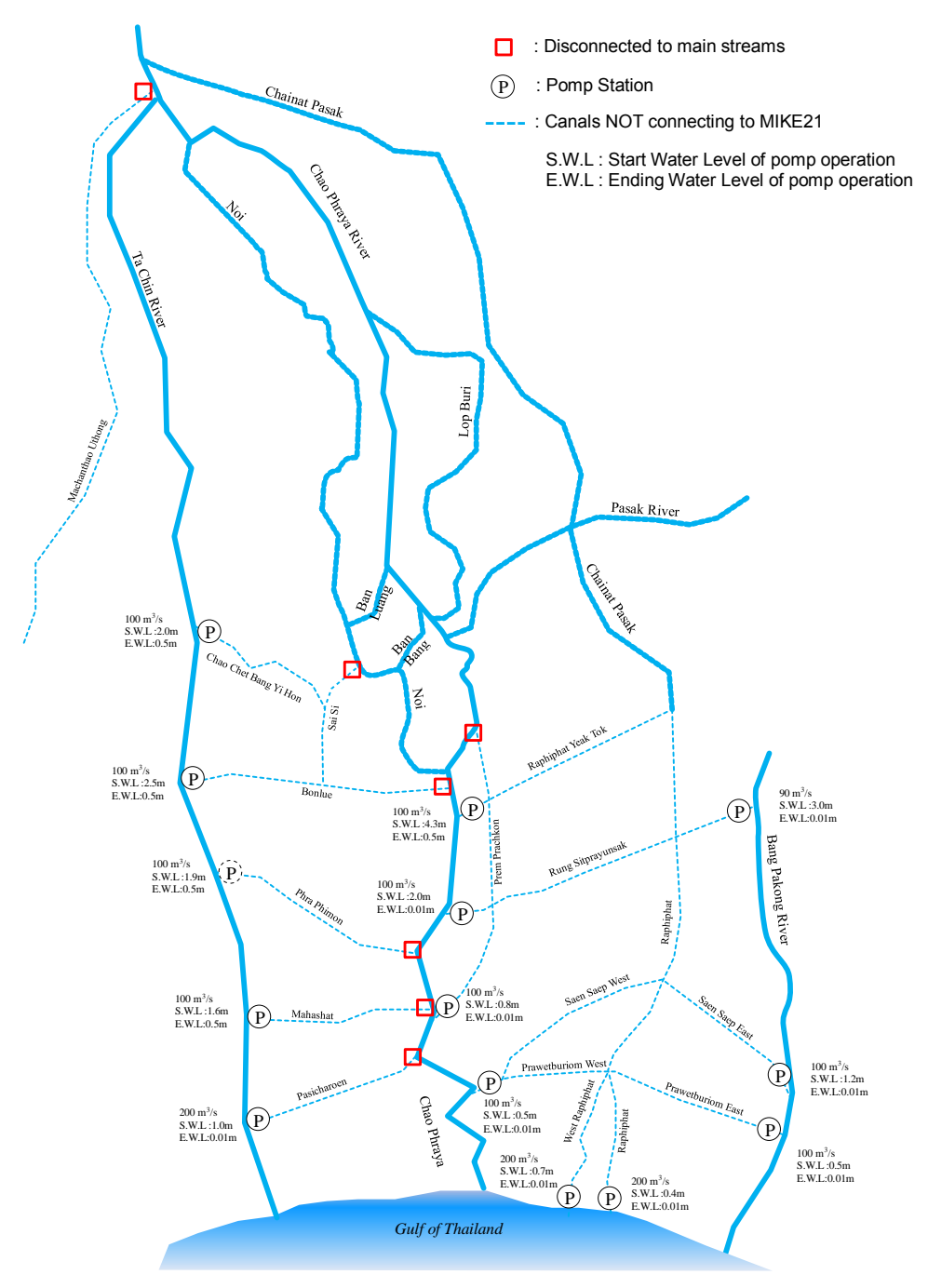

<span id="page-37-0"></span>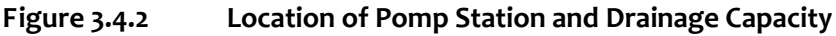

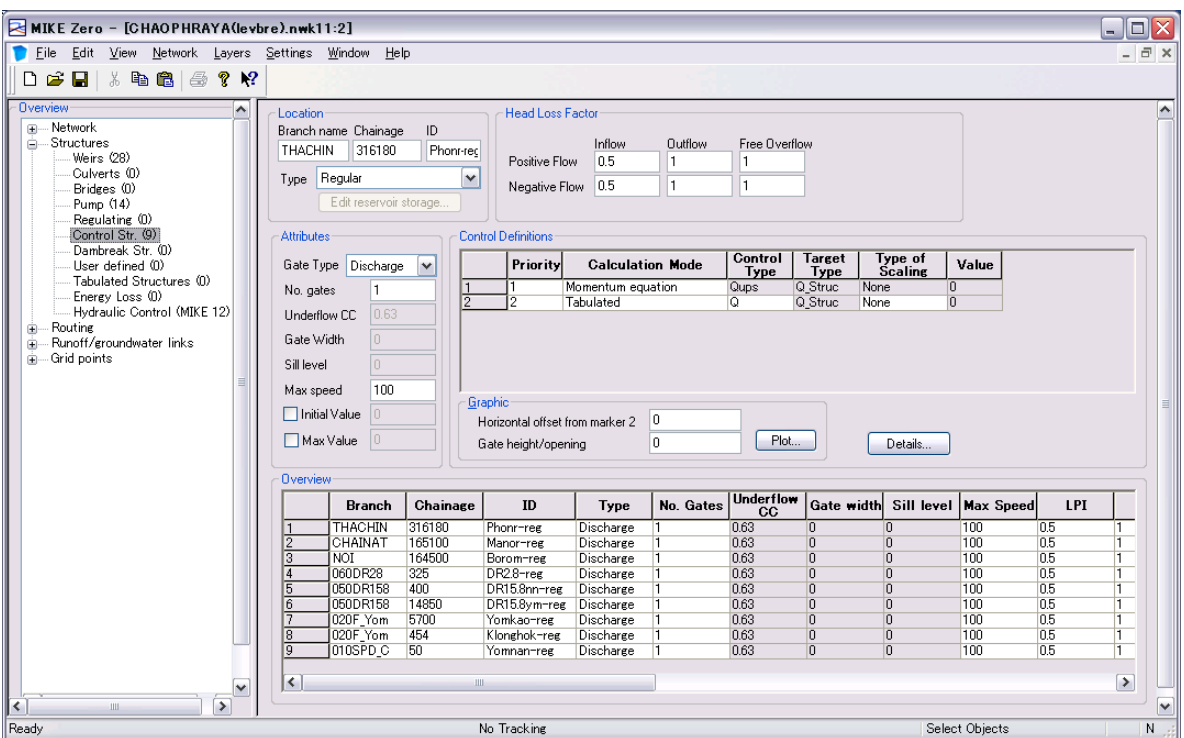

# **3.4.4 Structures set up in DHI-MIKE M/P study model**

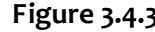

**Figure 3.4.3 Weirs in Network file (DHI-MIKE M/P study model)**

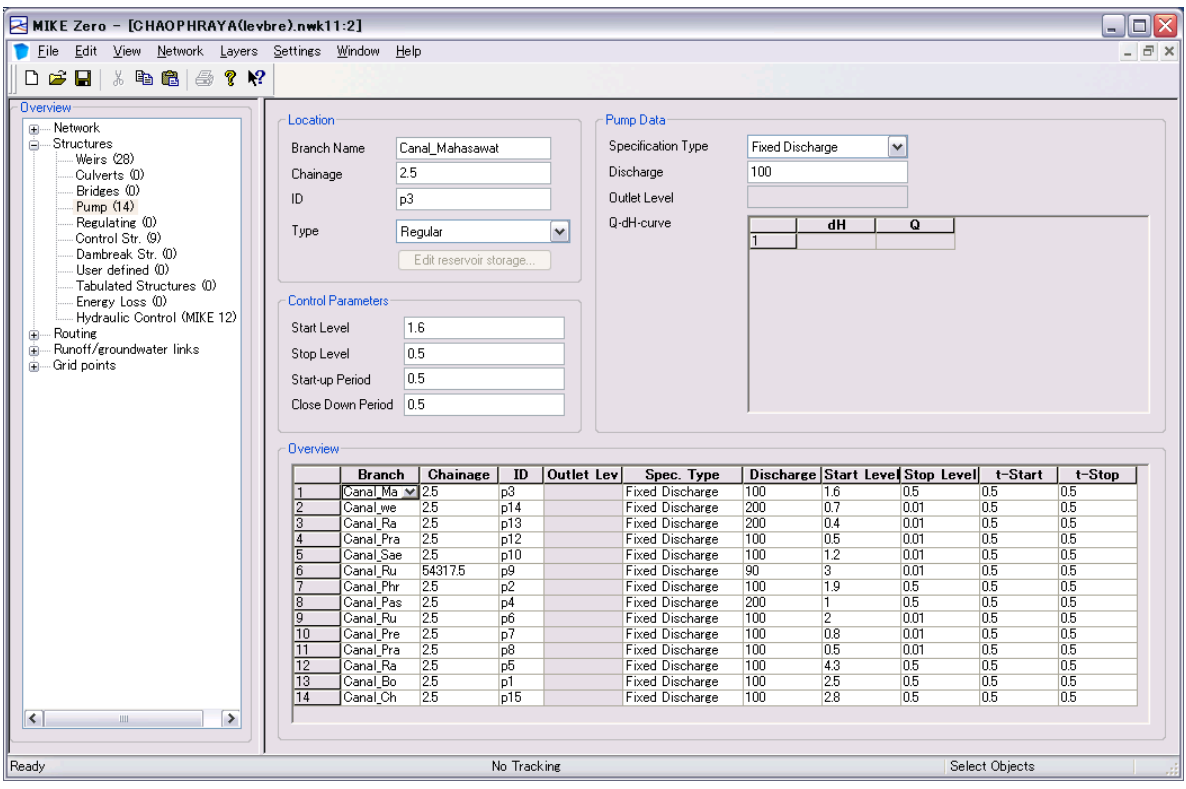

**Figure 3.4.4 Pumps in Network file (DHI-MIKE M/P study model)**

## **3.5 Boundary Condition**

#### **3.5.1 Boundary Condition of River Network Model (inflow and tide)**

In unsteady flow analysis, boundary conditions are given at upstream/downstream end and to middle of river networks as shown in [Figure 3.5.1.](#page-39-0) At riverhead and dam site, calculated hydrograph or released water from dams (observed value) shall be given as upper boundary condition. At lowland area where runoff from sub catchments area flows into river separately, calculated runoff shall be distributed equally along the rivers/canals (See [Figure 3.5.2\)](#page-40-0).

At the estuary of the river, tidal level of the Gulf of Thailand shall be given as a lower boundary condition. Here, observed tidal level at Pom Phurachul station and Samut Sakhorn station are given to estuary of the Chao Phraya River and the Tachin River respectively.

<span id="page-39-0"></span>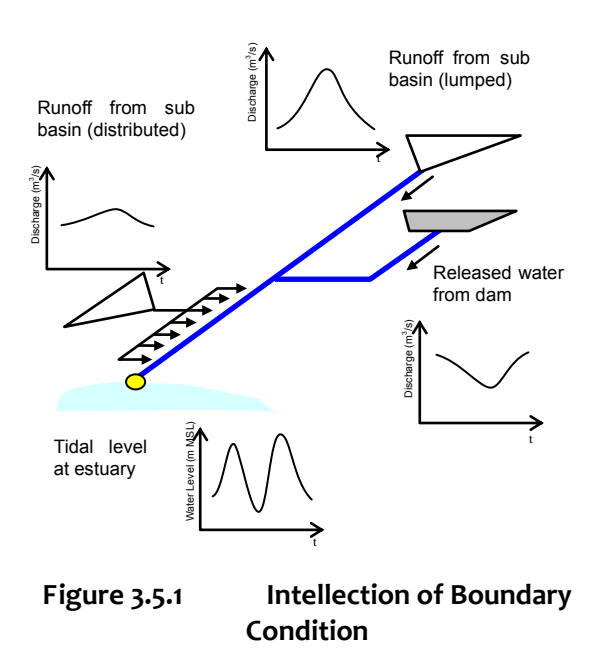

#### **3.5.2 Correction of Downstream Boundary Data (tide)**

[Table 3.5.1](#page-39-1) shows tidal stations employed as lower boundary. For setting accurate boundary condition, observation data at tidal stations is appropriately corrected based on the benchmark survey conducted in 2012.

<span id="page-39-1"></span>

| Boundary       | River Mouth       | Tidal station |
|----------------|-------------------|---------------|
| Lower Boundary | Ta Chin River     | Samut Sakhorn |
|                | Chao Phraya River | Pomprachul    |

**Table 3.5.1 Boundary Conditions of Downstream**

#### **(1) Chaophraya River**

Tidal data for Chaophraya river mouth shall be given based on the RID TC.54 station data located at Pom Phrachul. Since observed values at TC.54 is supposed to be higher approximately 29cm than the actual values on average, according to the benchmark comparison, values after reduction of 29cm shall be given to the calculation (Se[e Figure 3.5.4\)](#page-41-0). Error and missing data shall be compensated with the astronomical tide level.

#### **(2) Ta Chin River**

Tidal data for Ta Chin River mouth shall be given the Samut Sakhorn data. Since observed values at Samut Sakhon is supposed to be higher approximately 34cm than the actual one according to the benchmark comparison, values after reduction of 34cm shall be given to the calculation (See [Figure 3.5.5\)](#page-41-1). Error and missing data for a few hours shall be filled with the data of before/after the lacked period.

[How to give the calculated runoff to river network in remaining basin (residual area)]

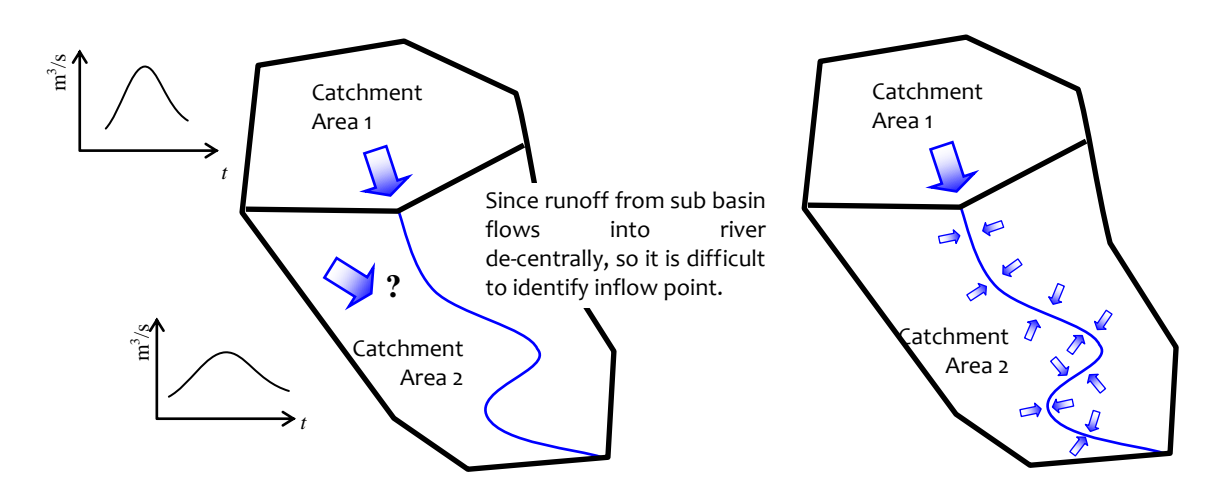

Step 1: Calculate a runoff from sub-basin with NAM module.

Step 2: If inflow points are not identified, a calculated runoff shall be distributed equally along rivers. If hydrological station located in the middle of a basin is used for model calibration, a calculated runoff shall be given in proportion to the area of sub catchment area divided at the hydrological station.

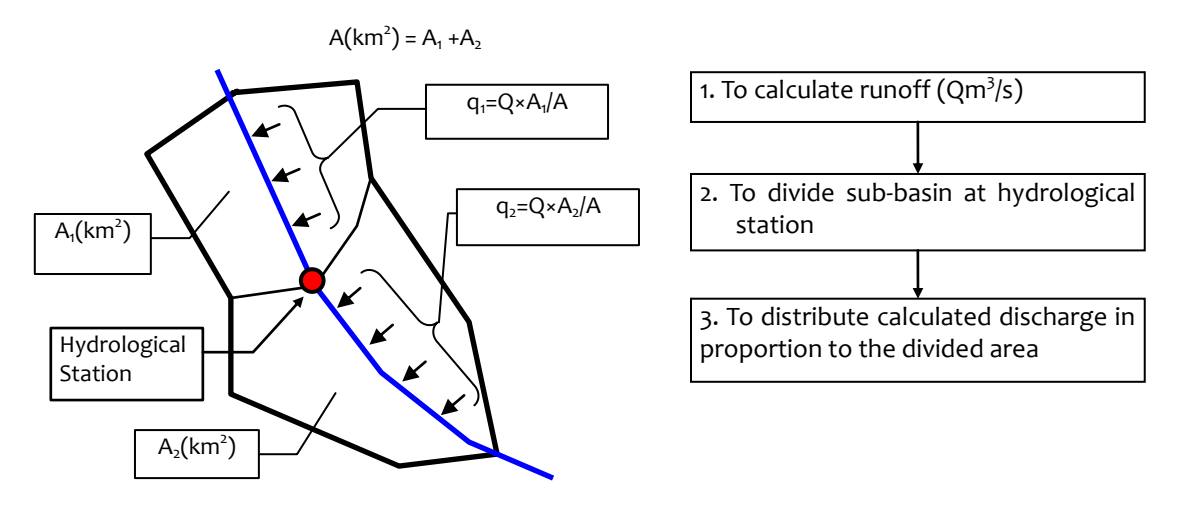

<span id="page-40-0"></span>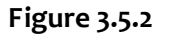

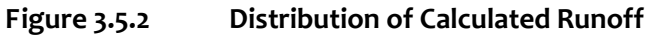

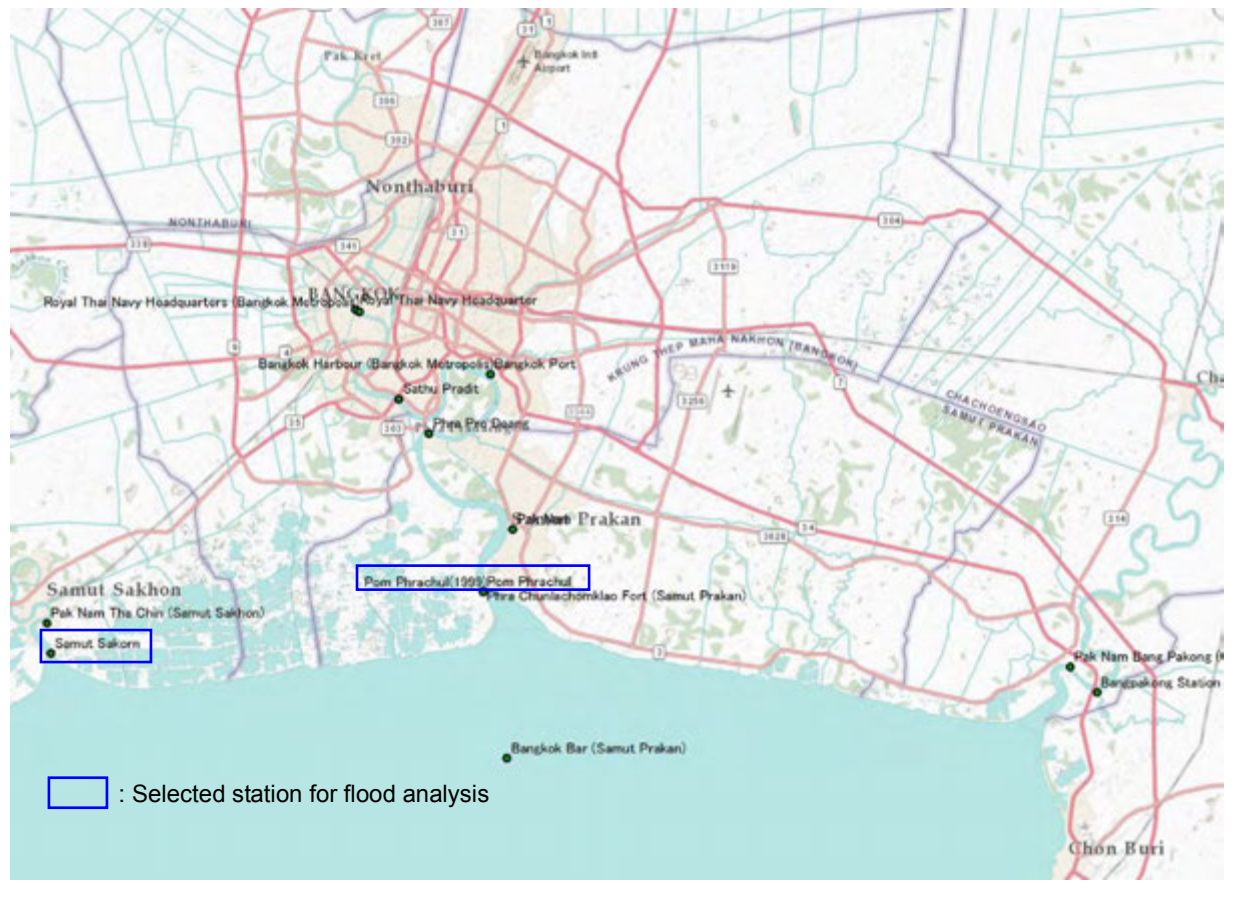

**Figure 3.5.3 Location of Tide Level Station near Thailand Gulf**

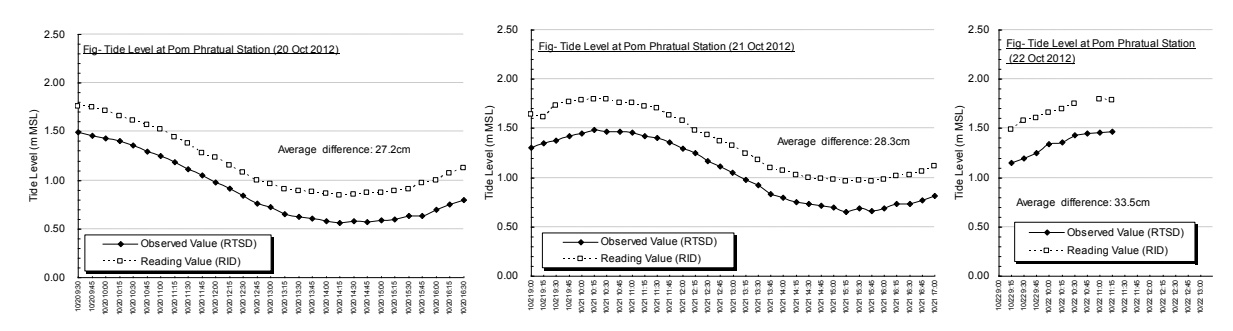

<span id="page-41-0"></span>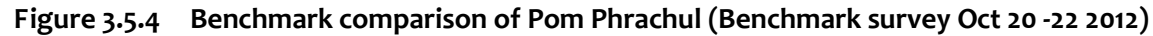

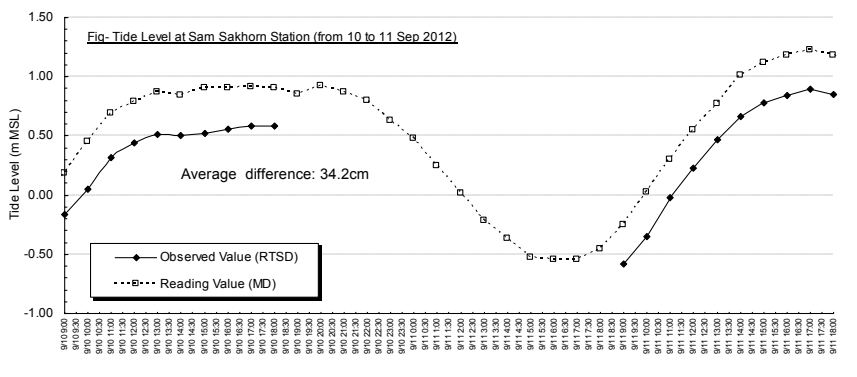

<span id="page-41-1"></span>**Figure 3.5.5 Benchmark comparison of Samut Sakhorn (Benchmark survey Sep 10 - 11 2012)**

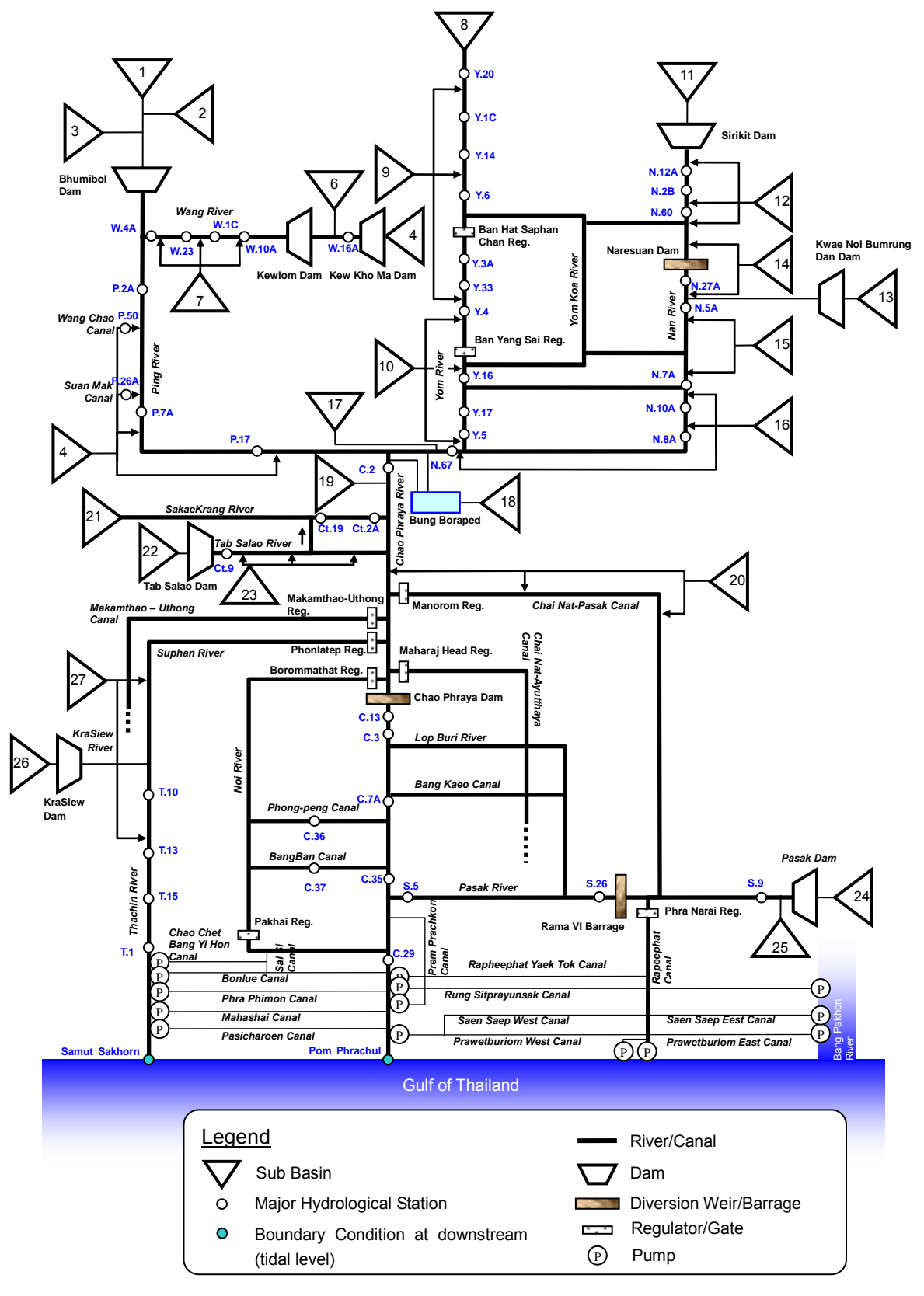

**Figure 3.5.6 Proposed River Network Model for M/P Study**

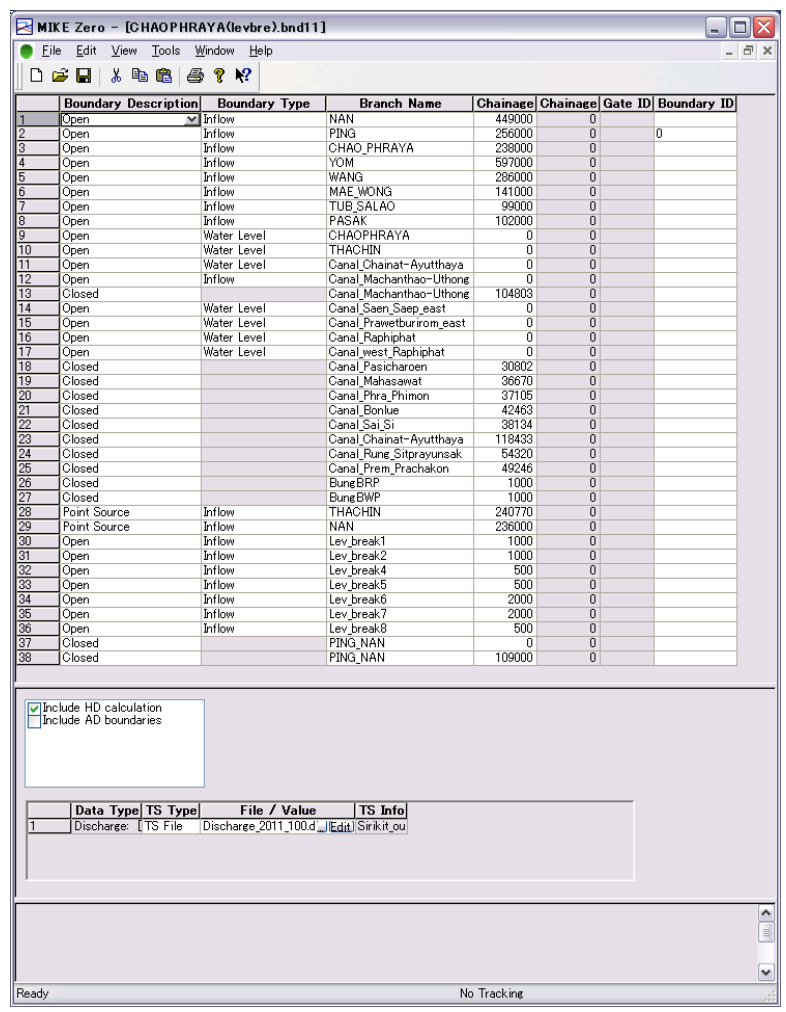

# **3.5.3 Boundary Condition in DHI-MIKE M/P study model**

**Figure 3.5.7 Boundary file (DHI-MIKE M/P study model)**

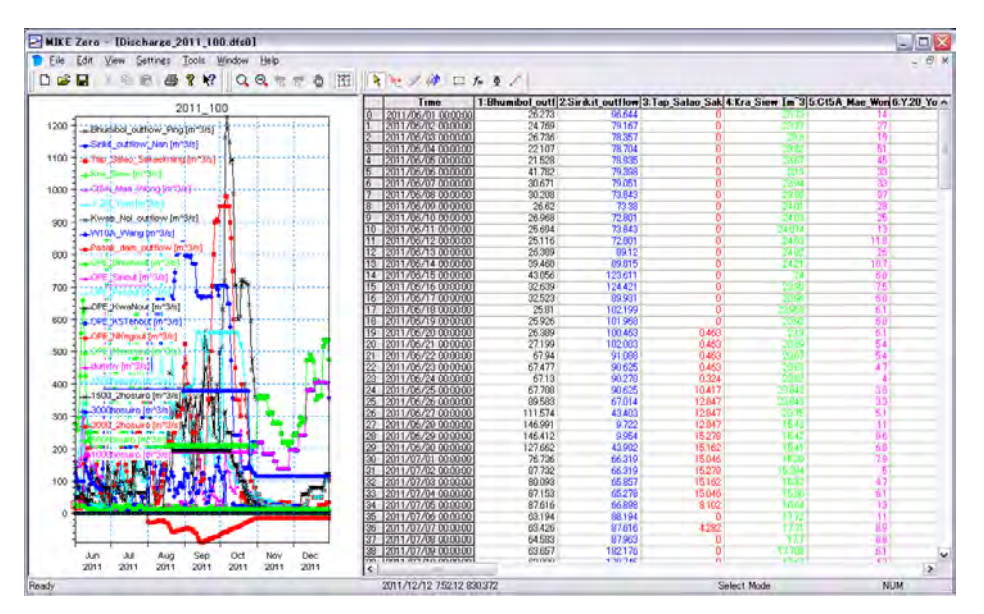

**Figure 3.5.8 Boundary data in dfs0 file (DHI-MIKE M/P study model)**

| File<br>Edit<br>Network<br>View<br>Layers        | Settings            | Window<br>Help               |                  |                               |                  | - 8 x            |  |  |
|--------------------------------------------------|---------------------|------------------------------|------------------|-------------------------------|------------------|------------------|--|--|
| በඋ<br>Q.<br>$\mathbf{R}^2$<br>н<br>. L 2<br>一章   |                     |                              |                  |                               |                  |                  |  |  |
| <b>Overview</b><br>⊞ --- Network                 |                     | <b>Catchment Definitions</b> |                  | <b>Connection to Branches</b> |                  |                  |  |  |
| ட்— Structures                                   |                     |                              |                  |                               |                  |                  |  |  |
| in Routing                                       | Name                | Ping D                       |                  | Branch name                   | PING             |                  |  |  |
| 白… Runoff/groundwater links                      | Area                | 1668.7                       |                  | Upstream Chainage             | 199000           |                  |  |  |
| MIKE SHE links (0)<br>Rainfall-runoff links (42) |                     |                              |                  | Downstream Chainage           | 256000           |                  |  |  |
| ட்— Grid points                                  |                     |                              |                  |                               |                  |                  |  |  |
|                                                  | <b>Overview</b>     |                              |                  |                               |                  |                  |  |  |
|                                                  |                     | Name                         | Area             | <b>Branch</b><br>Name         | US.<br>Chainage  | DS.<br>Chainage  |  |  |
|                                                  |                     | Ping D                       | 1668.7           | PING                          | 199000           | 256000           |  |  |
|                                                  | $\frac{2}{3}$       | Ping_D                       | 3783.8           | <b>PING</b>                   | 136000           | 199000           |  |  |
|                                                  |                     | Ping_D                       | 2392.3           | PING                          | 62500            | 136000           |  |  |
|                                                  | $\overline{4}$      | Ping_D                       | 318.5            | <b>PING</b>                   | 39500            | 62500            |  |  |
|                                                  | $\overline{5}$      | Ping_D                       | 219.3            | PING                          | o                | 39500            |  |  |
|                                                  | $\overline{6}$<br>7 | Wang_D                       | 1471.9           | WANG                          | 241000           | 285000           |  |  |
|                                                  | $\overline{8}$      | Wang_D                       | 4629.1           | WANG<br>WANG                  | 124000<br>72000  | 241000           |  |  |
|                                                  | g                   | Wang D<br>Wang D             | 1037.9<br>878.4  | WANG                          | 30000            | 124000<br>72000  |  |  |
|                                                  | 10                  | Yom_M                        | 4476.1           | YOM                           | 530000           | 597000           |  |  |
|                                                  | 11                  | Yom_M                        | 2723.9           | YOM                           | 363000           | 530000           |  |  |
|                                                  | 12                  | Yom_M                        | 903.7            | YOM                           | 339000           | 363000           |  |  |
|                                                  | 13                  | Yom M                        | 1298             | YOM                           | 316000           | 339000           |  |  |
|                                                  | $\overline{14}$     | Yom_M                        | 496              | YOM                           | 294000           | 316000           |  |  |
|                                                  | 15                  | Yom M                        | 2222.4           | YOM                           | 276000           | 294000           |  |  |
|                                                  | 16                  | Yom D                        | 3324.1           | YOM                           | 172000           | 276000           |  |  |
|                                                  | 17                  | Yom_D                        | 865.2            | YOM                           | 128000           | 172000           |  |  |
|                                                  | 18<br>19            | Yom D<br>Yom D               | 2021.5<br>135.9  | YOM<br>YOM                    | 54000<br>ō       | 128000<br>54000  |  |  |
|                                                  | 20                  | Nan M1                       | 3669             | <b>NAN</b>                    | 372000           | 444000           |  |  |
|                                                  | 21                  | Nan M1                       | 1991.1           | <b>NAN</b>                    | 339000           | 372000           |  |  |
|                                                  | $\overline{22}$     | Nan M2                       | 730.9            | <b>NAN</b>                    | 266000           | 339000           |  |  |
|                                                  | $\overline{23}$     | Nan M2                       | 1584             | NAN                           | 221000           | 266000           |  |  |
|                                                  | $\overline{24}$     | Nan M3                       | 3962.2           | <b>NAN</b>                    | 138000           | 221000           |  |  |
|                                                  | 25                  | Nan M4                       | 2017.9           | <b>NAN</b>                    | 94000            | 138000           |  |  |
|                                                  | 26                  | Nan M4                       | 1094             | <b>NAN</b>                    | 75000            | 94000            |  |  |
|                                                  | 27<br>28            | Nan_M4                       | 991              | <b>NAN</b><br><b>NAN</b>      | 34000            | 75000            |  |  |
|                                                  | 29                  | Nan D<br>CHAOPHRA 4786       | 1718.1           | <b>BungBWP</b>                | 0<br>n           | 34000<br>1000    |  |  |
|                                                  | $\overline{30}$     | Chaophraya 1893.9            |                  | chao_phraya 213000            |                  | 237000           |  |  |
|                                                  | 31                  | Chaophraya_ 0                |                  | chao_phraya   163000          |                  | 213000           |  |  |
|                                                  | 32                  | Chaophraya_ 6898.1           |                  | chainat pasa 52000            |                  | 166000           |  |  |
|                                                  | 33                  | Chaophraya_ 0                |                  | chaophraya                    | 45000            | 141000           |  |  |
|                                                  | 34                  | Chaophraya_ 0                |                  | chaophraya                    | 0                | 45000            |  |  |
|                                                  | 35                  | Sakae_Krang 2707.4           |                  | mae_wong                      | o                | 141000           |  |  |
|                                                  | 36                  | Tab Salao D 881.8            |                  | Tub Salao                     | ō                | 99000            |  |  |
|                                                  | $\overline{37}$     | Pasak D                      | 2657.4           | Pasak                         | 54000            | 102000           |  |  |
|                                                  | 38<br>39            | Thachin<br>Thachin           | 6177.6<br>2239.7 | Thachin<br>Thachin            | 189200<br>139400 | 317500<br>189200 |  |  |
|                                                  | 40                  | Thachin                      | 457.1            | Thachin                       | 123200           | 139400           |  |  |
|                                                  | 41                  | Thachin                      | 652.2            | Thachin                       | 82000            | 123200           |  |  |
|                                                  | 42                  | Thachin                      | 1642.3           | Thachin                       | ō                | 82000            |  |  |
|                                                  |                     |                              |                  |                               |                  |                  |  |  |
|                                                  |                     |                              |                  |                               |                  |                  |  |  |
|                                                  | ∢                   |                              | Ш                |                               |                  |                  |  |  |

**Figure 3.5.9 Links between Runoff and River network in Network file (DHI-MIKE M/P study model)**

# **CHAPTER 4 Inundation Model**

#### **4.1 Outline**

For inundation analysis in flood plain, two-dimensional unsteady flow analysis model shall be employed. Outline of the model and schematic diagram of two-dimensional unsteady analysis are shown in [Table 4.1.1](#page-45-0) and [Figure 4.1.1](#page-45-1) respectively.

**Table 4.1.1 Outline of Inundation Model**

<span id="page-45-0"></span>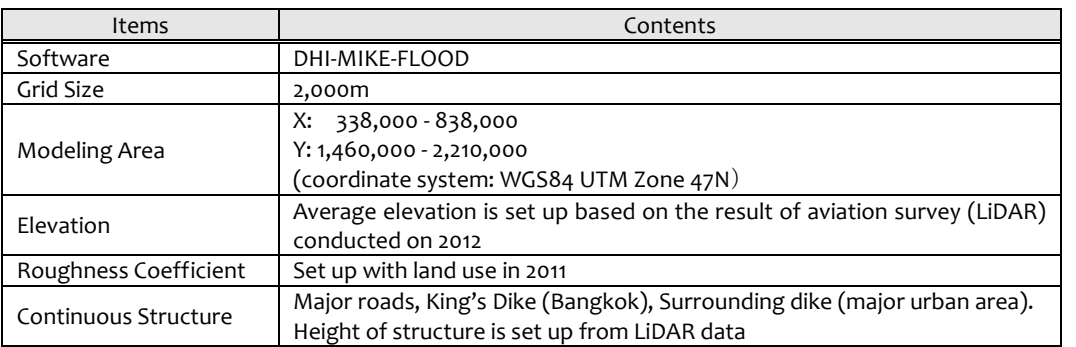

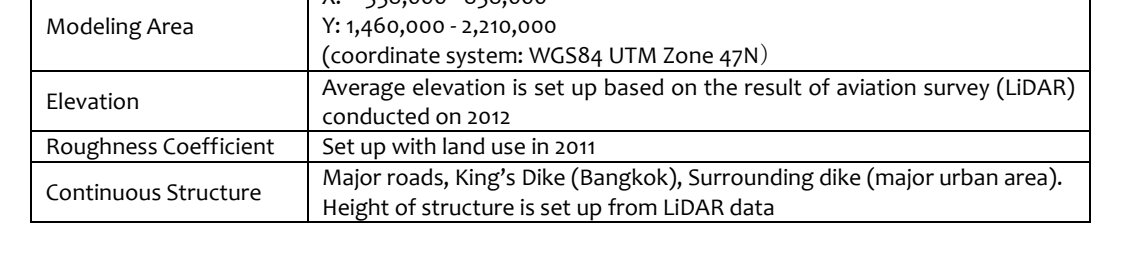

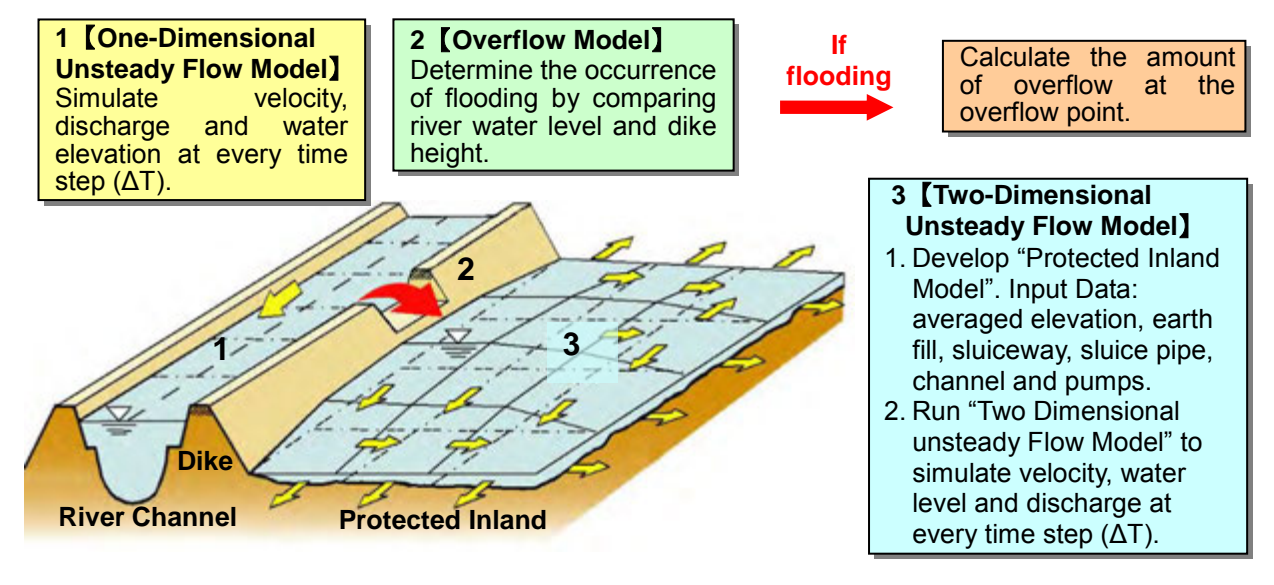

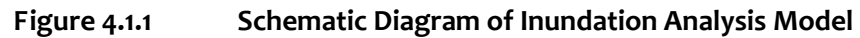

# <span id="page-45-1"></span>**4.2 Model Parameters**

# **4.2.1 Elevation of Flood Plain**

Average ground elevation of flood plain model is made from the aerial survey conducted by JICA LiDAR Team on 2012, which has high density and accuracy. In the study, considering current computing power, inundation analysis shall be conducted with 2,000m grid.

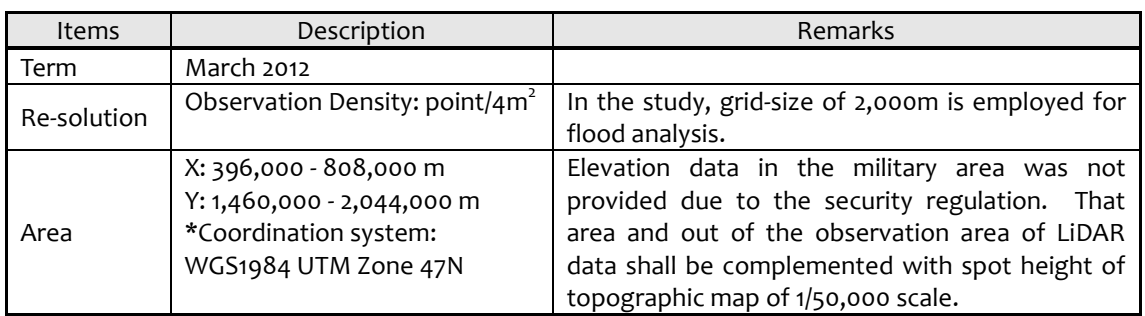

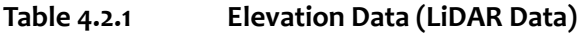

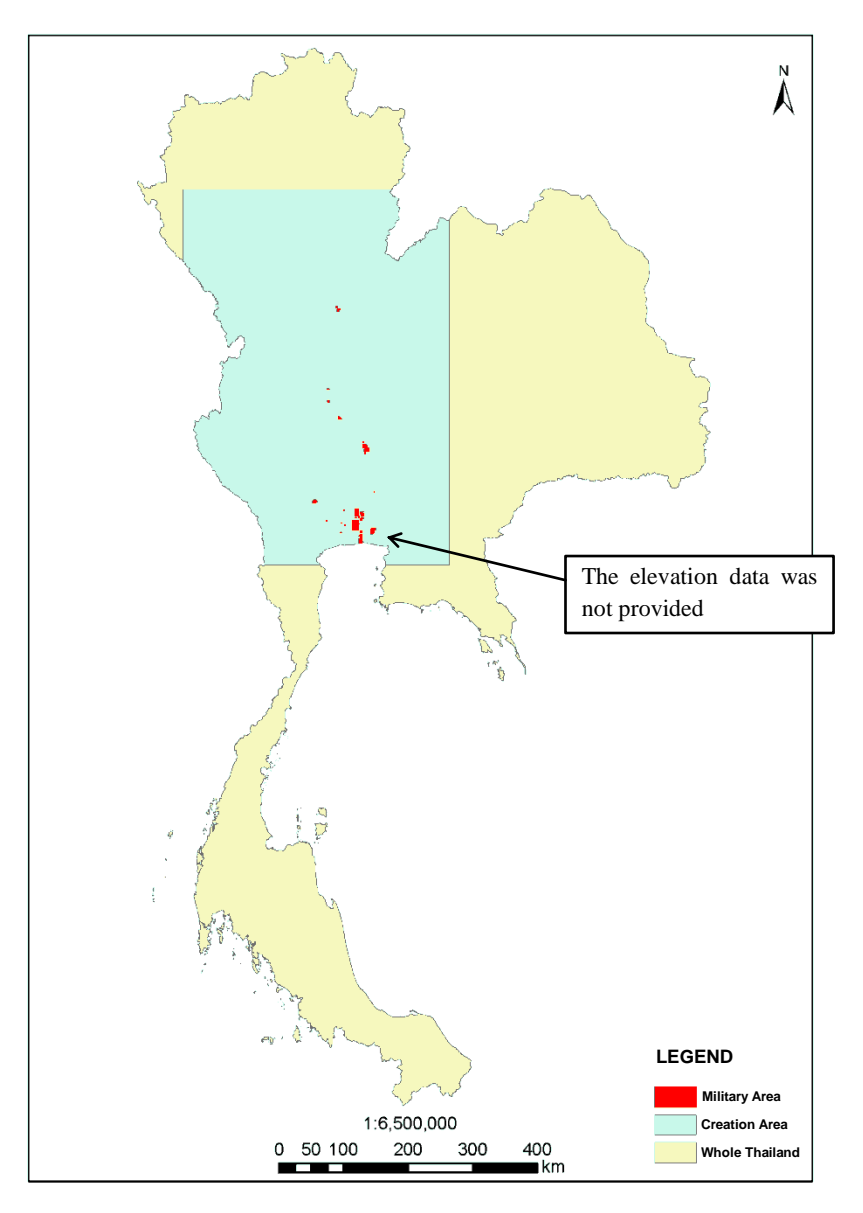

**Figure 4.2.1 Produced Area of Elevation Data**

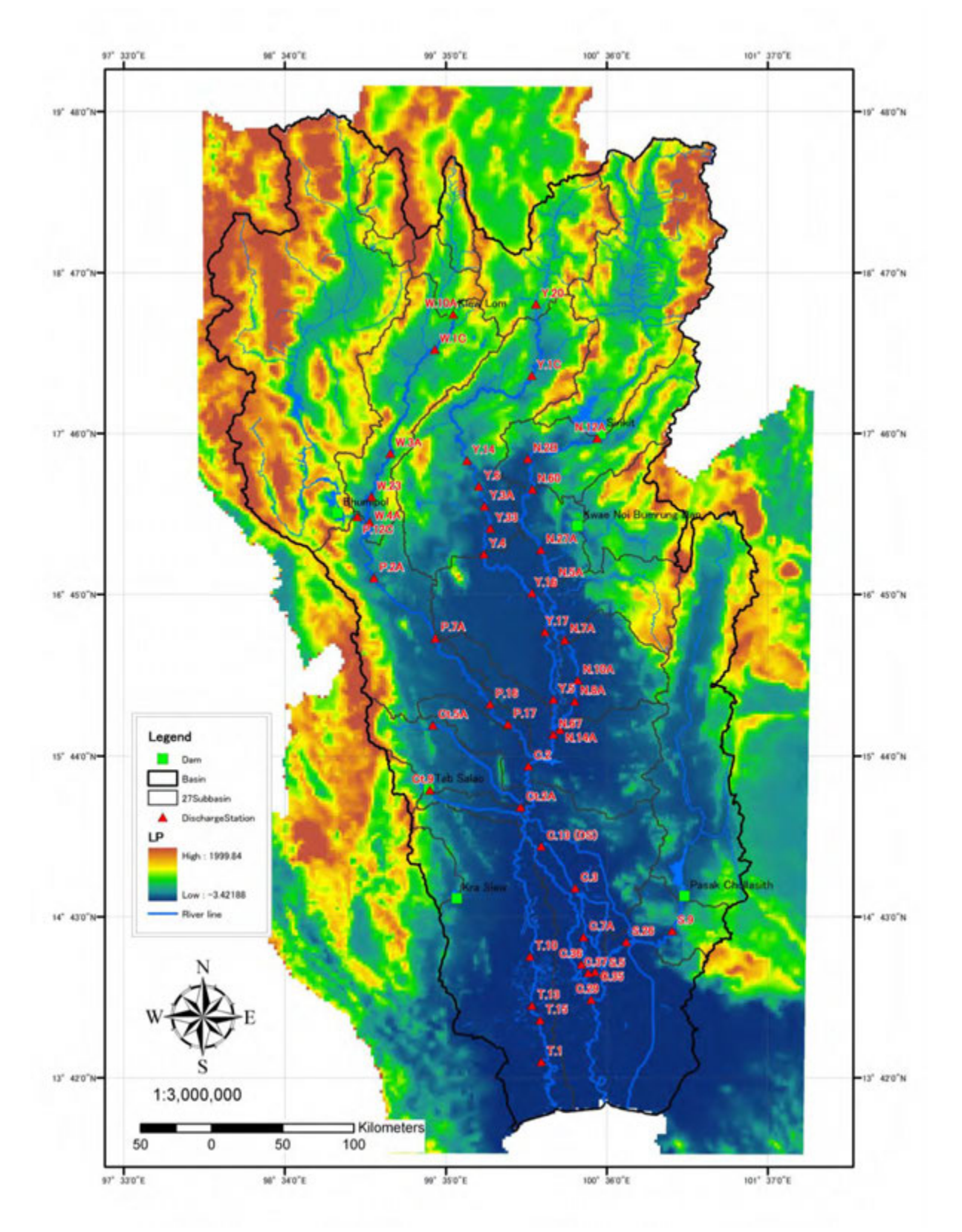

**Figure 4.2.2 Ground Elevation from the LiDAR Data (Grid Size: 2,000m)**

## **4.2.2 Roughness Coefficient of Flood Plain**

Based on the land use condition from LANDSAT 2011 (observed from 2009 to 2010), roughness coefficient shall be set up. According to the standard values<sup>3</sup>, roughness coefficient of flood plain for agriculture, road and others are defined as 0.060, 0.047 and 0.050 respectively. If more than two categories of land use are included in a mesh, roughness coefficient of the mesh shall be calculated in proportion to the ratio of area.

Land use map and initial roughness coefficient are shown in [Figure 4.4.1](#page-51-0) an[d Figure 4.4.2.](#page-52-0)

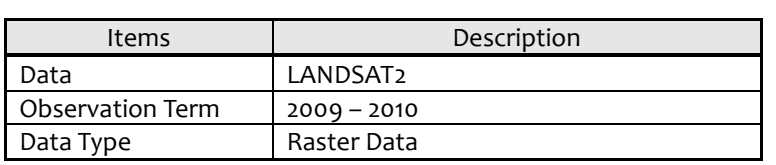

**Table 4.2.2 Data Source of Land Use**

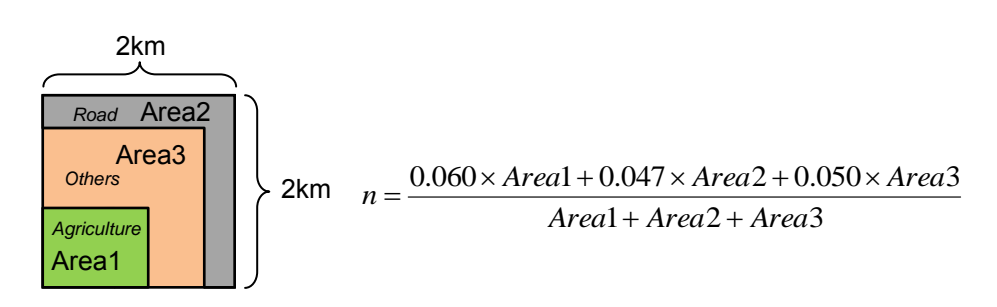

**Figure 4.2.3 Roughness Coefficient of Flood Plain mesh (Grid Size: 2,000m)**

#### **4.3 Structure**

1

#### **4.3.1 Continuous Structure**

Continuous structures such as main national roads, king's dike and ring dike of major urban areas shall be built in the flood inundation model, which would have an influence on inundated flows. The outline of modeled continuous structures and the locations are shown in [Table](#page-48-0)  [4.3.1](#page-48-0) and [Figure 4.4.3.](#page-53-0)

<span id="page-48-0"></span>

| Type                                                                       | Name             | Description                                                   |  |  |  |
|----------------------------------------------------------------------------|------------------|---------------------------------------------------------------|--|--|--|
|                                                                            | Kings Dike       | Total Length: 156km<br>Height of embankment: 0 to 3 (m MSL)   |  |  |  |
| <b>Dike</b>                                                                | <b>Ring Dike</b> | Total Length: 530km<br>Height of embankment: o to 4 (m MSL)   |  |  |  |
|                                                                            | Economic zone    | Total Length: 126km<br>Height of embankment: 0 to 3 (m MSL)   |  |  |  |
| Major national roads<br>Route number: 1, 2, 3, 4, 7,<br>Road<br>and 9 etc. |                  | Total Length: 1,376km<br>Height of embankment: 0 to 4 (m MSL) |  |  |  |

**Table 4.3.1 Continuous Structures built in the Model**

<sup>&</sup>lt;sup>3</sup> Simulation Manual on Inundation (draft version) by Public Works Research Institute, Japan 1996

#### **4.3.2 Dike Break (2011 recreation)**

In 2011yr flood, dike breaks happened at approximately ten places of left side along the Chao Phraya River as shown in [Figure](#page-49-0)  [4.3.1.](#page-49-0) This model would take account of dike breaks for re-production calculation since the water volume flowing down to the sea would decrease due to inundation.

To simulate the phenomenon of dike break, water gates would be set at dike break point. When the river water level rises up to the height of overflow, river water is spilled into the flood plain. Height of overflow shall be set-up based on the ground elevation near dike break point, and width of dike break would be set-up the following table obtained by the result of site survey.

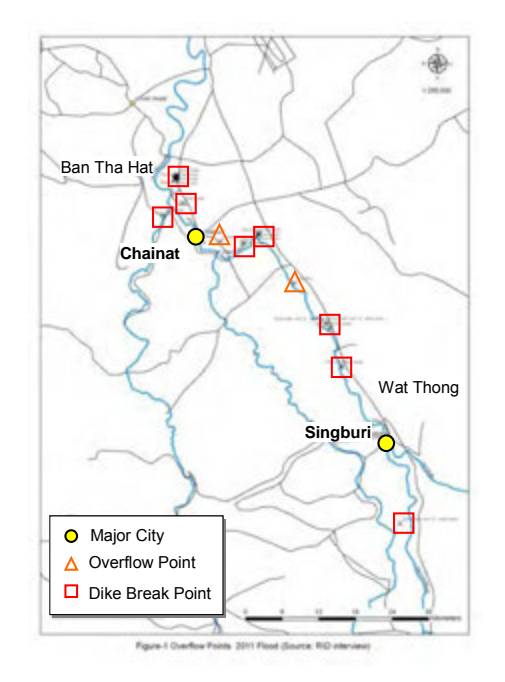

<span id="page-49-0"></span>**Figure 4.3.1 Dike Break Points (2011yr)**

**Table 4.3.2 Result of Site Survey on Dike Break (2011yr)**

|                |                                                      |                        |                            | Location                   | Location                               | Length of      |                    | Date of        |                       |  |  |  |  |  |  |
|----------------|------------------------------------------------------|------------------------|----------------------------|----------------------------|----------------------------------------|----------------|--------------------|----------------|-----------------------|--|--|--|--|--|--|
| No.            | Location                                             | Side                   | Type                       |                            |                                        | broken         | Date               | emergency      | Remarks               |  |  |  |  |  |  |
|                |                                                      |                        |                            | (upstream)                 | (downstream)                           | dike/overflow  |                    | rehabilitation |                       |  |  |  |  |  |  |
|                |                                                      |                        |                            | N15 16' 09.55"             | N15 16' 09.19"                         |                | 2011/              |                |                       |  |  |  |  |  |  |
| $\mathbf{1}$   | Chinat front dike cross-dike                         | Left                   | Dike break                 | E100 05' 26.41"            | E100 05' 27.00"                        | 20             | 9/22               | Not yet        |                       |  |  |  |  |  |  |
|                |                                                      |                        |                            | N15 16' 09.05"             | N15 16' 09.18"                         | 80             | 2011/              |                |                       |  |  |  |  |  |  |
| $\overline{2}$ | Chinat front dike cross-dike                         | Left                   | Dike break                 | E100 05' 30.16"            | E100 05' 32.86"                        |                | 9/22               | Not yet        |                       |  |  |  |  |  |  |
|                |                                                      | Left                   |                            | N15 16' 14.53"             | N15 16' 13.55"                         | 110            | 2011/              | Not yet        |                       |  |  |  |  |  |  |
| 3              | Local road                                           |                        | Dike break                 | E100 05' 31.42"            | E100 05' 34.98"                        |                | 9/22               |                |                       |  |  |  |  |  |  |
|                | Chinat main dike along route                         |                        |                            | N15 16'30.63"              | N15 16' 27.62"                         |                | 2011/              |                |                       |  |  |  |  |  |  |
| $\overline{4}$ | No.1                                                 | Left                   | Dike break                 | E100 05' 40.69"            | E100 05' 40.32"                        | 100            | 9/22               | 2011/10/28     |                       |  |  |  |  |  |  |
|                | Chinat main dike along route                         |                        |                            | N15 16' 20.05"             | N <sub>15</sub> 16' 17.78"             |                | 2011/              |                |                       |  |  |  |  |  |  |
| 5              | No.1                                                 | Left                   | Dike break                 | E100 05' 38.26"            | E100 05' 37.96"                        | 70             | 2011/10/28<br>9/22 |                |                       |  |  |  |  |  |  |
|                | Chinat main dike along route                         |                        |                            | N15 16' 13.86"             | N <sub>15</sub> 16' 13.41"             |                | 2011/              |                |                       |  |  |  |  |  |  |
| 6              | No.1                                                 | Left                   | Dike break                 | E100 05' 36.88"            | E100 05' 36.75"                        | 15             | 9/22               | 2011/10/28     |                       |  |  |  |  |  |  |
|                | Chinat main dike along route                         |                        |                            | N <sub>15</sub> 16' 08.13" | N15 16' 07.29"                         |                | 2011/              |                |                       |  |  |  |  |  |  |
| $\overline{7}$ | No.1                                                 | Left                   | Dike break                 | E100 05' 35.27"            | E100 05' 35.07"                        | 30             | 9/22               | 2011/10/28     |                       |  |  |  |  |  |  |
|                | Chinat main dike along route                         |                        |                            | N15 13' 59.50"             | Unknown                                |                | 2011/              |                | length is estimated   |  |  |  |  |  |  |
| 8              | No.1, near hill                                      | Left                   | Dike break                 | E100 06' 11.57"            |                                        | 100            | 9/22               | Completed      | value                 |  |  |  |  |  |  |
|                |                                                      |                        |                            | N <sub>15</sub> 10' 35.06" | Unknown                                |                |                    |                | Spillway established  |  |  |  |  |  |  |
|                | Upstream of 2km from Chao<br>9<br>Phra Dam, Spillway | Left                   | Overflow                   |                            |                                        | 1,000          | 2011/              |                | on the road,          |  |  |  |  |  |  |
|                |                                                      |                        |                            | E100 09' 36.53"            |                                        |                | 9/18               |                | 17.0MSL(estimated)    |  |  |  |  |  |  |
|                |                                                      | Downstream of 2km from |                            |                            | N <sub>15</sub> 10' 22.83"             | N15 10' 26.30" |                    | 2011/          |                       |  |  |  |  |  |  |
| 10             | Chao Phra Dam                                        | Left                   | Dike break                 | E100 11' 39.65"            | E100 11' 45.13"                        | 200            | 9/22               | Not yet        |                       |  |  |  |  |  |  |
|                | Downstream of 5km from                               |                        |                            | N <sub>15</sub> 11' 13.41" | N <sub>15</sub> 11' 14.40"             |                | 2011/<br>9/22      |                |                       |  |  |  |  |  |  |
| 11             | Chao Phra Dam                                        | Left                   | Dike break                 | E100 13' 01.43"            | E100 12' 59.47"                        | 65             |                    | Not yet        |                       |  |  |  |  |  |  |
|                | Downstream of 5km from                               |                        |                            | N15 11' 09.95"             | N <sub>15</sub> 11' 11.46"             |                | 2011/              | Not yet        |                       |  |  |  |  |  |  |
| 12             | Chao Phra Dam                                        | Left                   | Dike break                 | E100 13' 08.22"            | E100 13' 05.37"                        | 100            | 9/22               |                |                       |  |  |  |  |  |  |
|                |                                                      |                        |                            | Downstream of              | N <sub>15</sub> o6' 49.74"             |                | Unkn<br>own        | Unknown        | coordination of       |  |  |  |  |  |  |
| 13             | Downstream of Chao Phra                              | Left                   | Overflow                   | 1km from Chao              |                                        | 14,000         |                    |                | downside is unknown   |  |  |  |  |  |  |
|                | Dam                                                  |                        |                            | Phra Dam                   | E100 16' 18.56"                        |                |                    |                |                       |  |  |  |  |  |  |
|                |                                                      |                        | Dike break                 | N15 03' 15.70"             | N15 03' 17.22"                         |                | 2011/<br>9/13      | 2011/10/12     |                       |  |  |  |  |  |  |
| 14             | Bang Chom Sri gate in Sing                           | Left                   | next to                    |                            |                                        | 60             |                    |                |                       |  |  |  |  |  |  |
|                | Buri region                                          |                        | water gate                 | E100 19' 13.53"            | E100 19 12.15"                         |                |                    |                |                       |  |  |  |  |  |  |
|                | Downstream of 1km from                               |                        |                            | N <sub>15</sub> 02' 51.38" | N <sub>15</sub> o <sub>2</sub> ' 49.77 |                |                    |                |                       |  |  |  |  |  |  |
| 15             | Bang Chom Sri gate in Sing                           | Left                   | Dike break                 |                            |                                        | 55             | 2011/              | 2011/9/30      |                       |  |  |  |  |  |  |
|                | Buri district                                        |                        |                            | E100 19' 32.43"            | E100 19' 33.28"                        |                | 9/14               |                |                       |  |  |  |  |  |  |
|                | Downstream of 7km from                               |                        |                            | N14 59' 31.04"             | N14 59' 29.35"                         |                | 2011/              |                |                       |  |  |  |  |  |  |
| 16             | Bang Chom Sri gate in In Buri                        | Left                   | Dike break                 | E100 20' 36.01"            | E100 20' 36.48"                        | 55             | 9/17               | 2011/9/30      |                       |  |  |  |  |  |  |
|                | district                                             |                        |                            |                            |                                        |                |                    |                |                       |  |  |  |  |  |  |
|                | Water Gate at the Tha Chin                           |                        | N <sub>15</sub> 12' 57.81" |                            |                                        |                |                    | B=7m, 4 gates  |                       |  |  |  |  |  |  |
| 17             | River (regulator)                                    | right                  | Gate Open                  | E100 04' 21.70"            |                                        |                |                    | Unknown        | (estimated),          |  |  |  |  |  |  |
|                |                                                      |                        |                            |                            |                                        |                |                    |                | $220m^3/s > 350m^3/s$ |  |  |  |  |  |  |
|                | Phra Ngam<br>Water Gate                              |                        | Dike break                 | N <sub>14</sub> 45' 33.04" | Unknown                                |                | 2011/              |                | length is estimated   |  |  |  |  |  |  |
| 18             | (Regulator)                                          | right                  | next to                    | E100 25' 49.87"            |                                        | 50             | 9/15               | Not yet        | value                 |  |  |  |  |  |  |
|                |                                                      |                        |                            |                            |                                        |                |                    |                | water gate            |  |  |  |  |  |  |

# **4.4 Boundary Condition**

## **4.4.1 Infiltration**

In this study, 10 mm/day is set to each grid of flood plain as the value of infiltration, which includes infiltration volumes into soils and drainage volumes into small drainage systems.

# **4.4.2 Evaporation**

Effect of evaporation from flood plain shall be considered when the flood plain is inundated. Unlike through the rainfall-runoff process (refer to [2.3.2\)](#page-16-0), surface water is supposed to evaporate directly from inundated flood plain with minimum loss. Since the amount is nearly equal to the maximum potential value, pan evaporation amount at TMD synoptic station (46 stations) shall be given to grid with Thiessen Method.

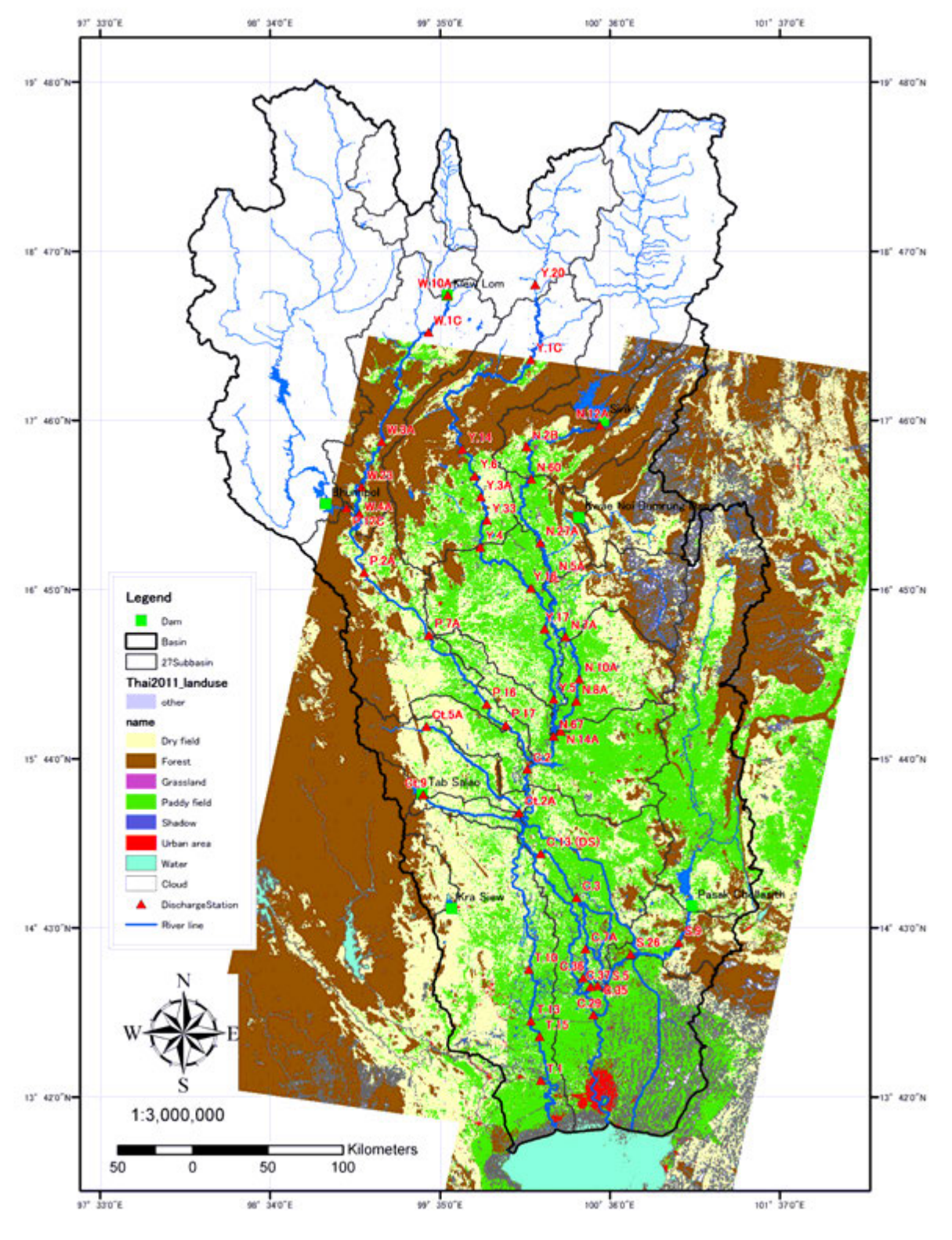

<span id="page-51-0"></span>**Figure 4.4.1 Land Use Condition (from LANDSAT 2011)**

42

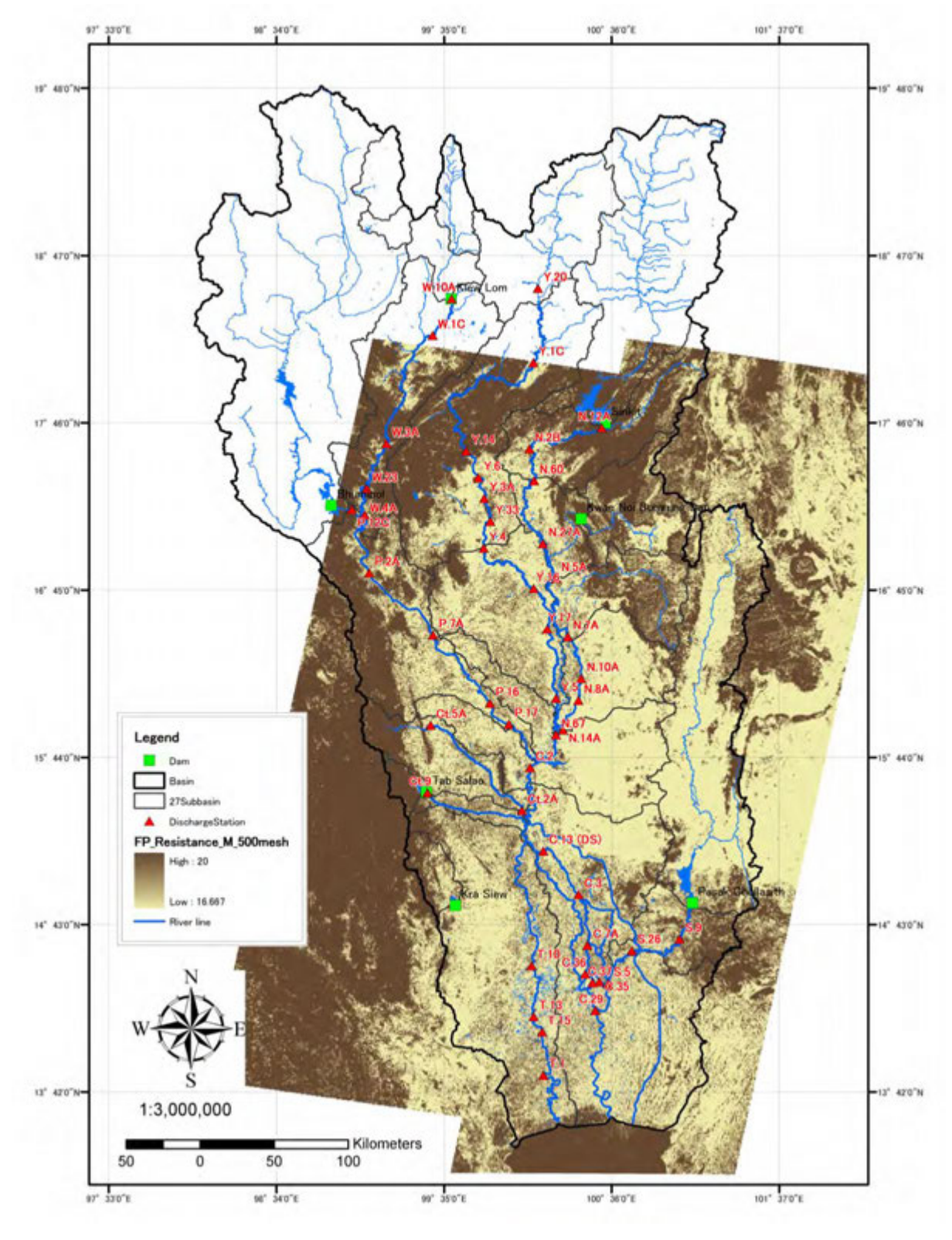

<span id="page-52-0"></span>**Figure 4.4.2 Roughness Coefficients of Flood Plain**(**1/n**)

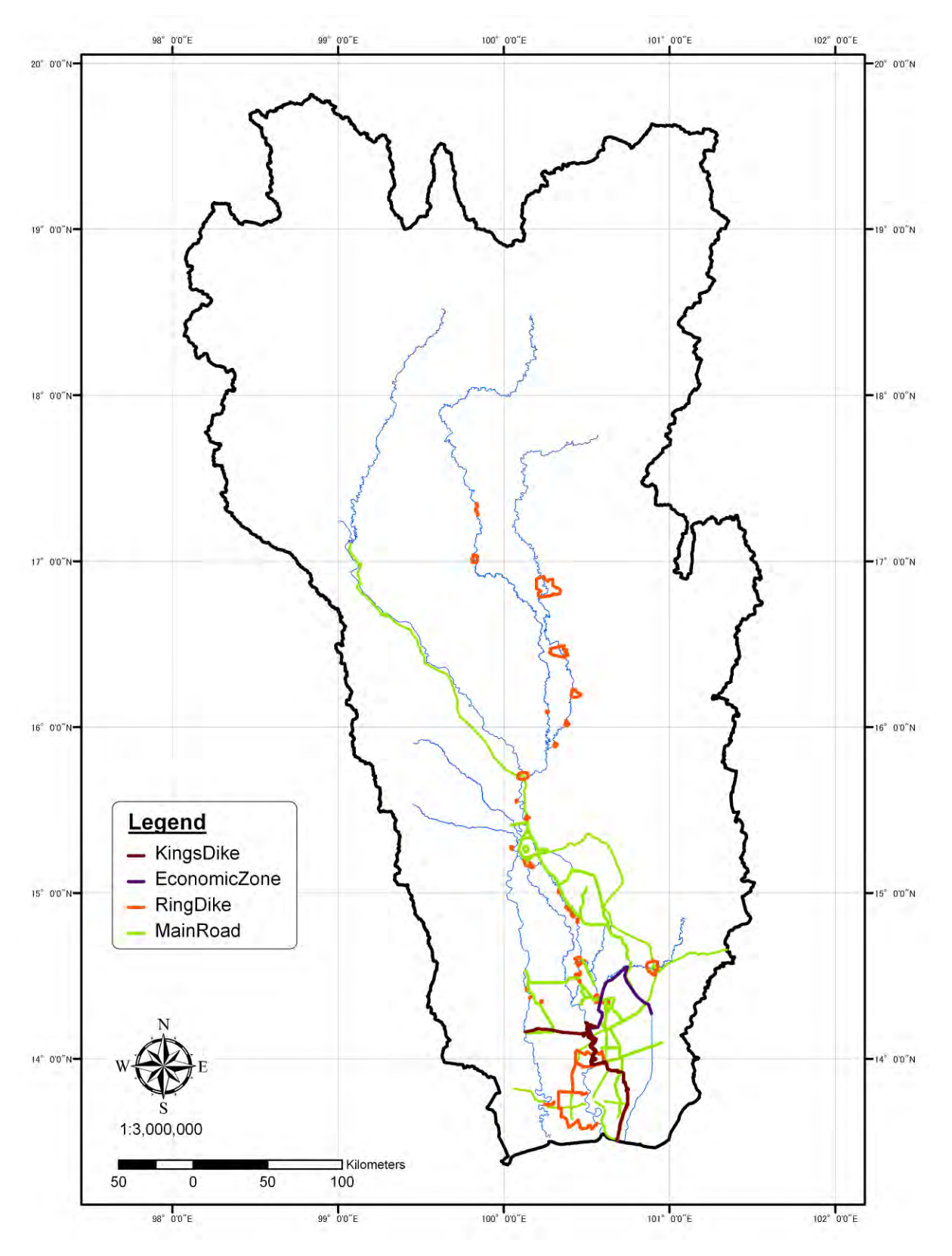

<span id="page-53-0"></span>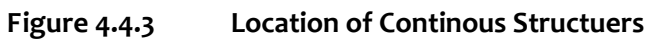

### **4.5 Set up**

## **4.5.1 Set up inundation model in DHI-MIKE M/P study model**

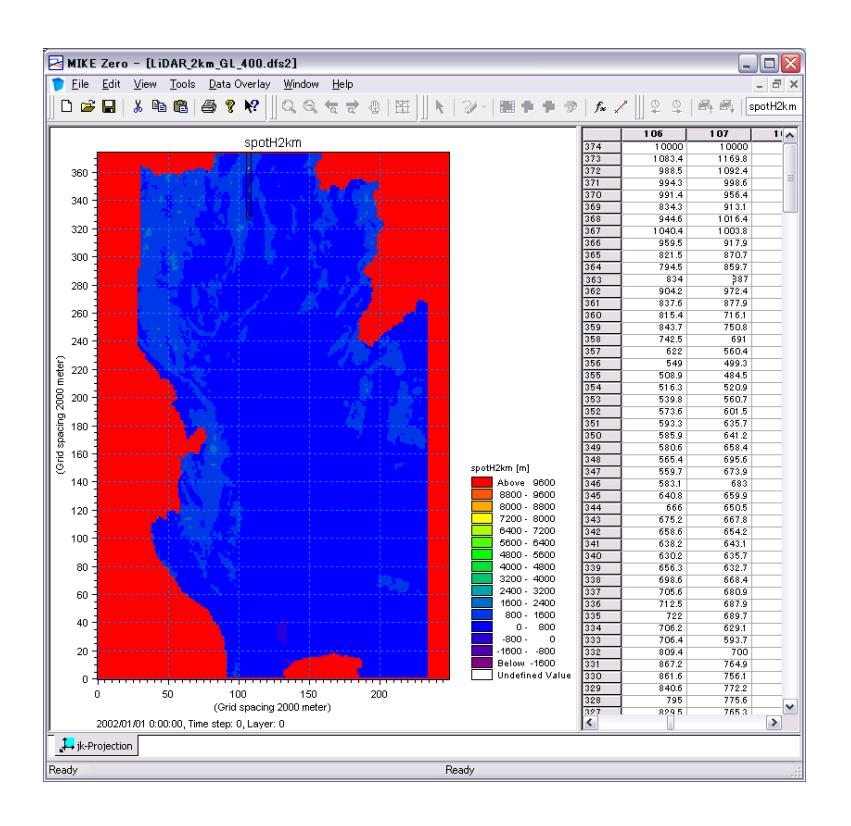

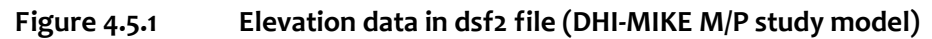

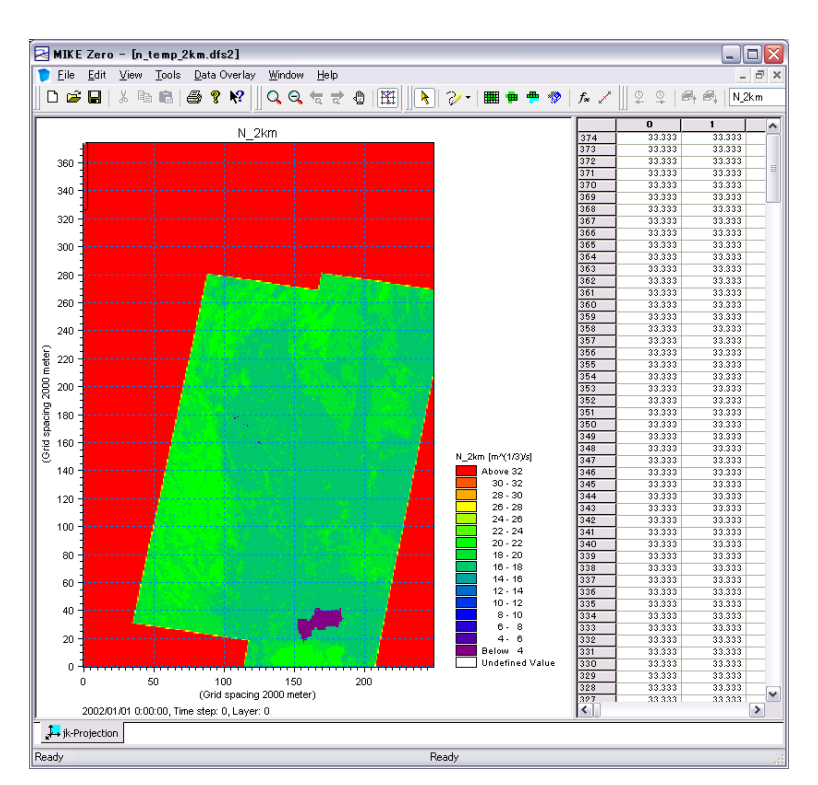

**Figure 4.5.2 Roughness coefficient in dsf2 file (DHI-MIKE M/P study model)**

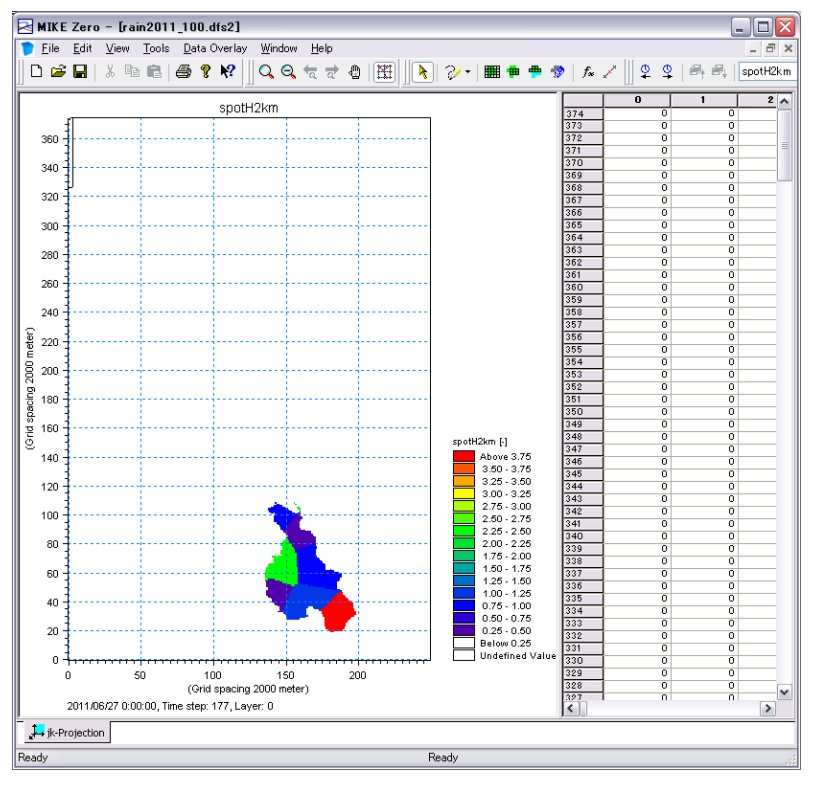

**Figure 4.5.3 Inland Rainfall in dsf2 file (DHI-MIKE M/P study model)**

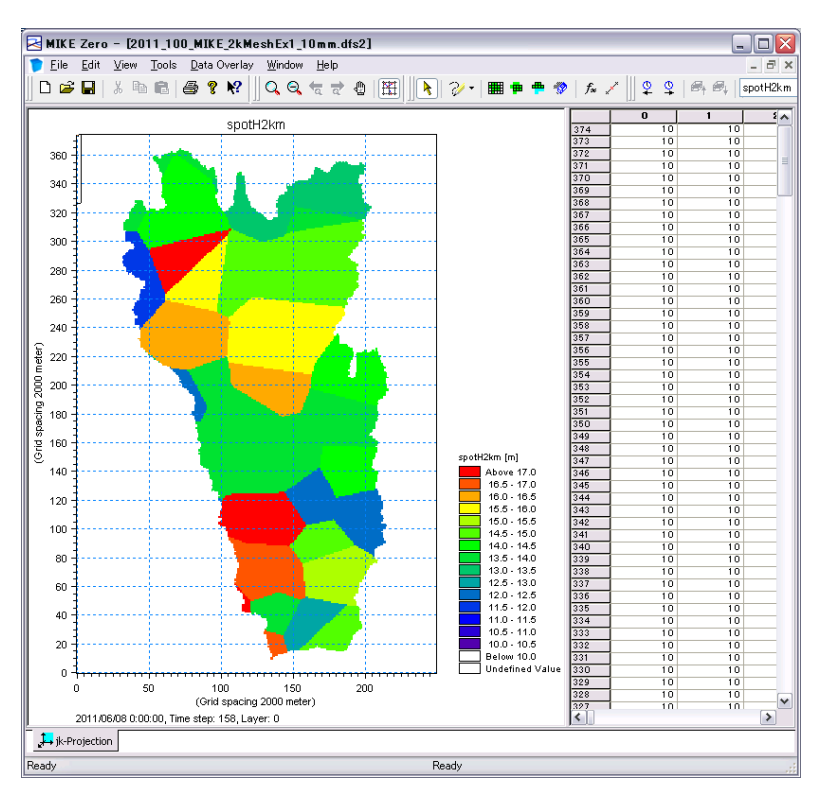

**Figure 4.5.4 Evaporation from inundated mesh in dsf2 file (DHI-MIKE M/P study model)**

# **CHAPTER 5 Model Verification**

### **5.1 Procedure**

To prove the reasonability of the flood analysis model, calculated water level and discharge at verification point, inundation area and flooding volume shall be compared with observed data. [Figure 5.1.1](#page-56-0) shows the procedure of verification for re-producing. In the study, 2006 and 2011 year floods are employed as target flood for model verification.

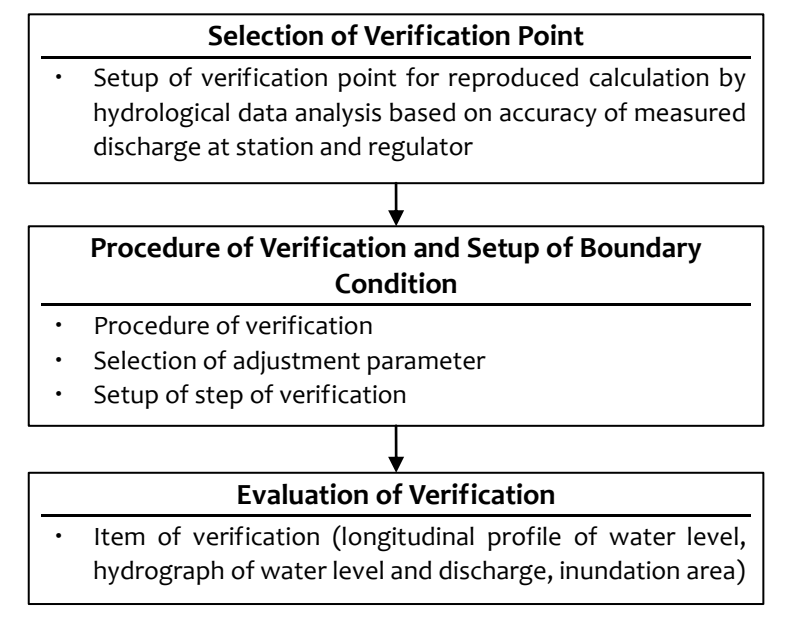

**Figure 5.1.1 Procedure of Model Verificatoin**

# <span id="page-56-0"></span>**5.2 Selection of Verification Points**

The plenty of hydrological station are installed in Chao Phraya River basin. In the study, hydrological stations that have well-observed data and are important points for flood control shall be selected as the model calibration points. The points painted white in [Figure 5.2.1](#page-57-0) are determined as model calibration points. The hydrological stations and regulators painted gray have something a margin of observation error and/or missing data, so they are not used as calibration points.

<Remarks>

- In order to study on basin-wide flood control plan, hydrological stations located in major tributaries (eight rivers) are selected mainly at this time.
- ・ Water level at Ct.2A shall be used for calibration because this station is assumed to be affected by the backwater from Chao Phraya River.
- ・ Discharge data at W.16A is not used for model verification because the released water from Kew Kho Ma Dam located upstream of W.16A possibly involves incorrect values in 2011 and reasonability of using W.16A could not be proved.
- Discharge data at Y.6 is incorrect because runoff rate (runoff / rainfall depth) at Y.6 shows negative values.
- ・ Seven facilities, Ban Hat Saphan Chan regulator, Ban Yang Sai regulator, Naresuan dam, Makamthao-Uthong regulator, Maharaj Head regulator and Rama VI Barrage, have no observation record, so verification calculation are not available at these facilities.

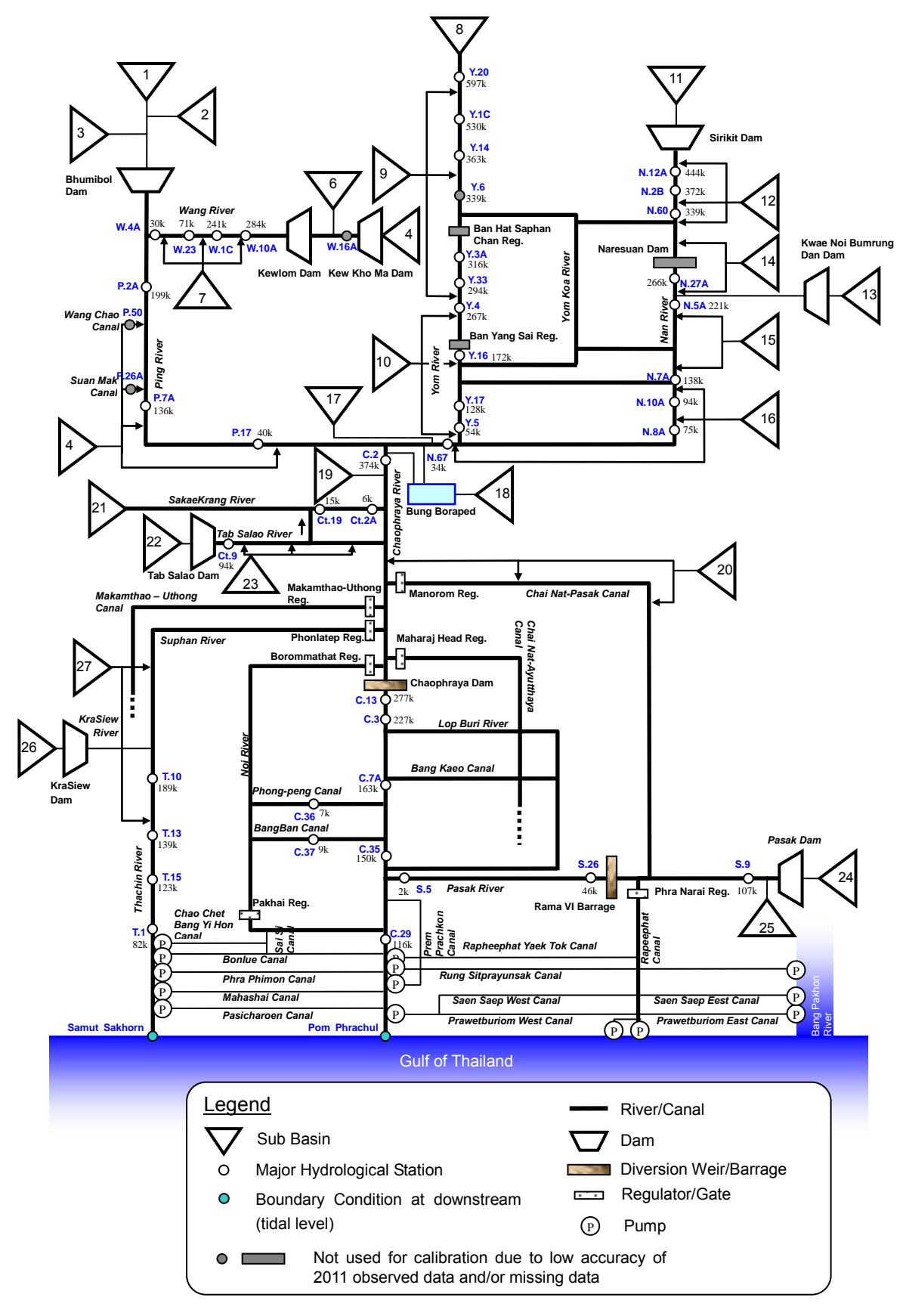

<span id="page-57-0"></span>**Figure 5.2.1 Selected Calibration Points**

### **5.3 Inundation Area**

To prove the reasonability of the flood analysis model, calculated inundation area shall be examined. Observed inundation area published by UNOSAT and GISTDA, and the result of flood mark survey conducted 2012 as shown in [Figure 5.3.1,](#page-59-0) [Figure 5.3.2](#page-60-0) and [Figure 5.3.3](#page-61-0) shall be used for the model verification.

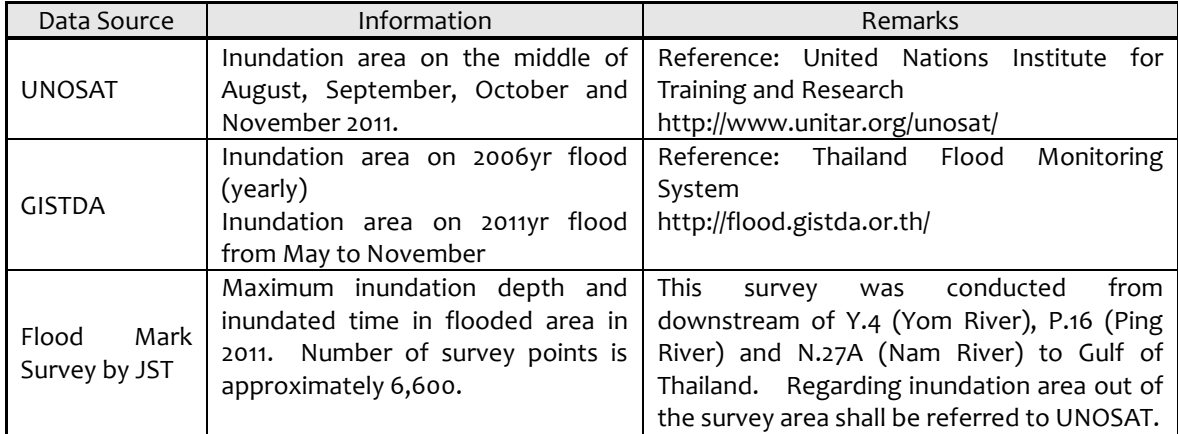

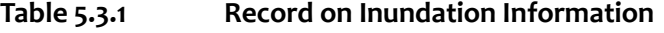

<Overflow point>

- At upstream of Nakhon Sawan, overflow occurred at downstream of near P.16 (Ping River), downstream of Y.33, and downstream of N.60 (Nan River)
- At downstream of Nakhon Sawan, overflow occurred at right side just downstream of Nakhon Sawan
- From the diversion point of Chainat-Pasak canal to around Chainat and Sing Buri, there were several dike break $^4\,$  due to penetration flow in dike body and overflowing water flowed down to south through the flood plain area between Chao Phraya River and Chainat-Pasak canal and spread.

1

<sup>4</sup> Reference: RID

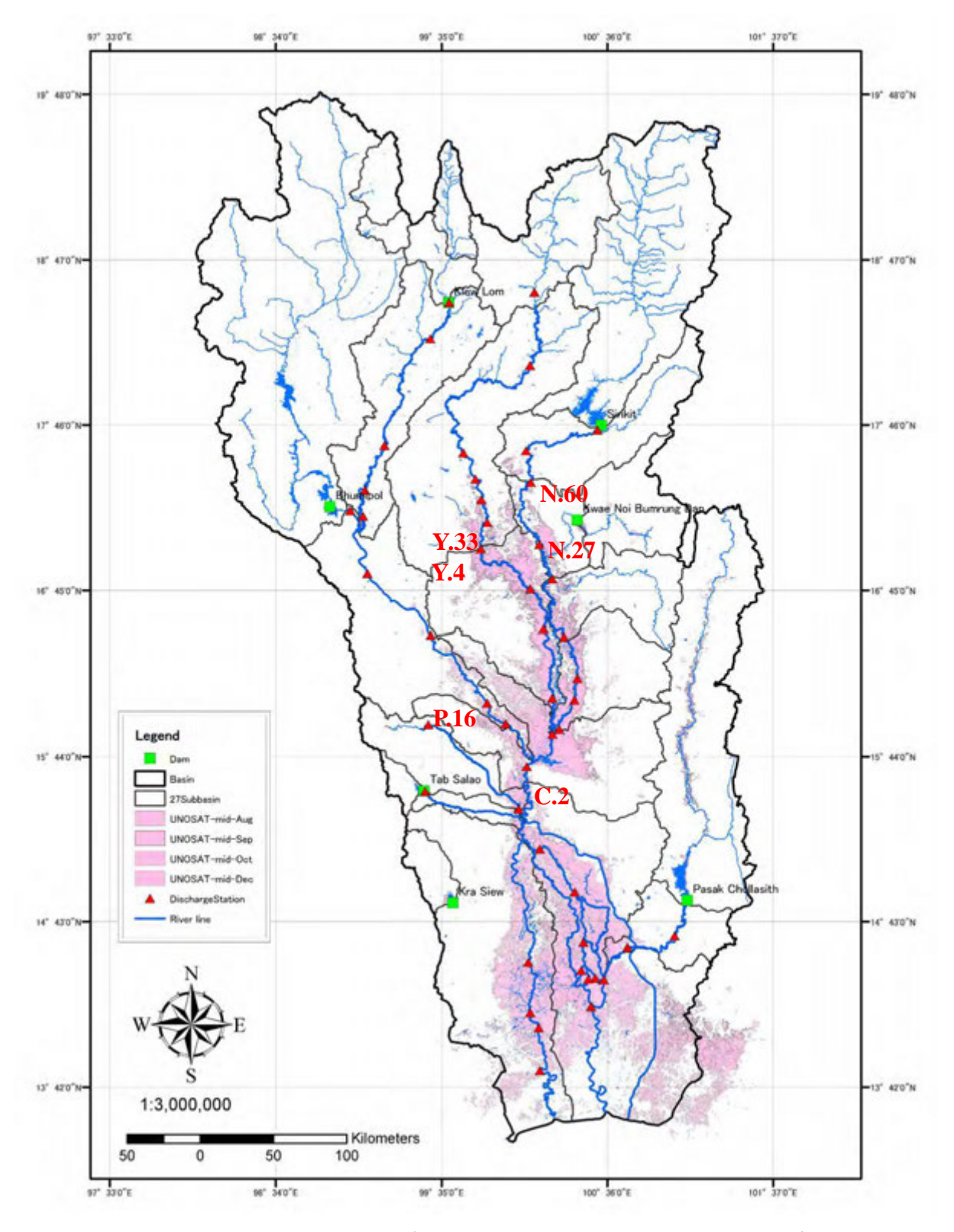

<span id="page-59-0"></span>**Figure 5.3.1 UNOSAT**(**from mid of Augst to mid of Deccember**)

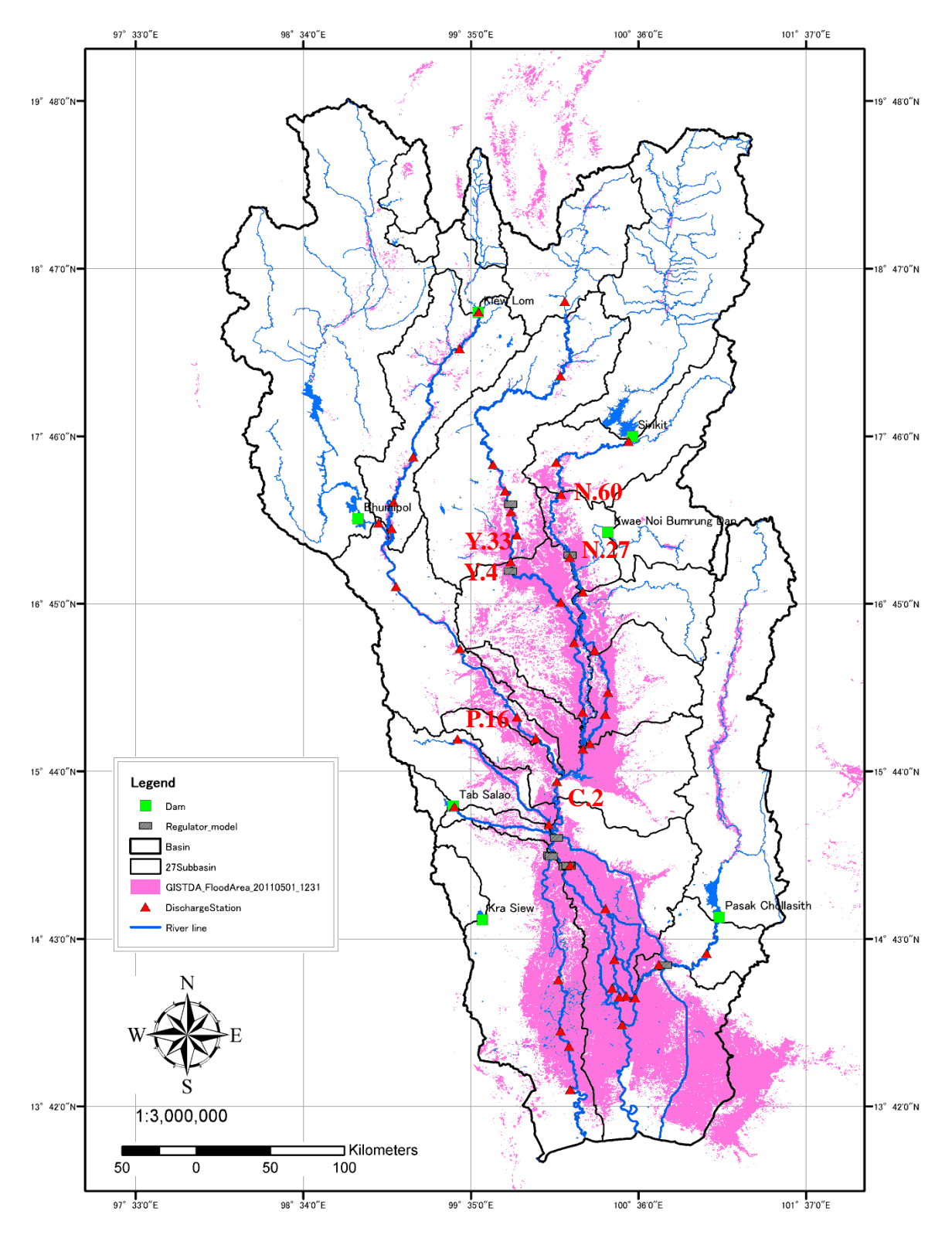

<span id="page-60-0"></span>**Figure 5.3.2 GISTDA Flood Area (2011/5/1-12/31)**

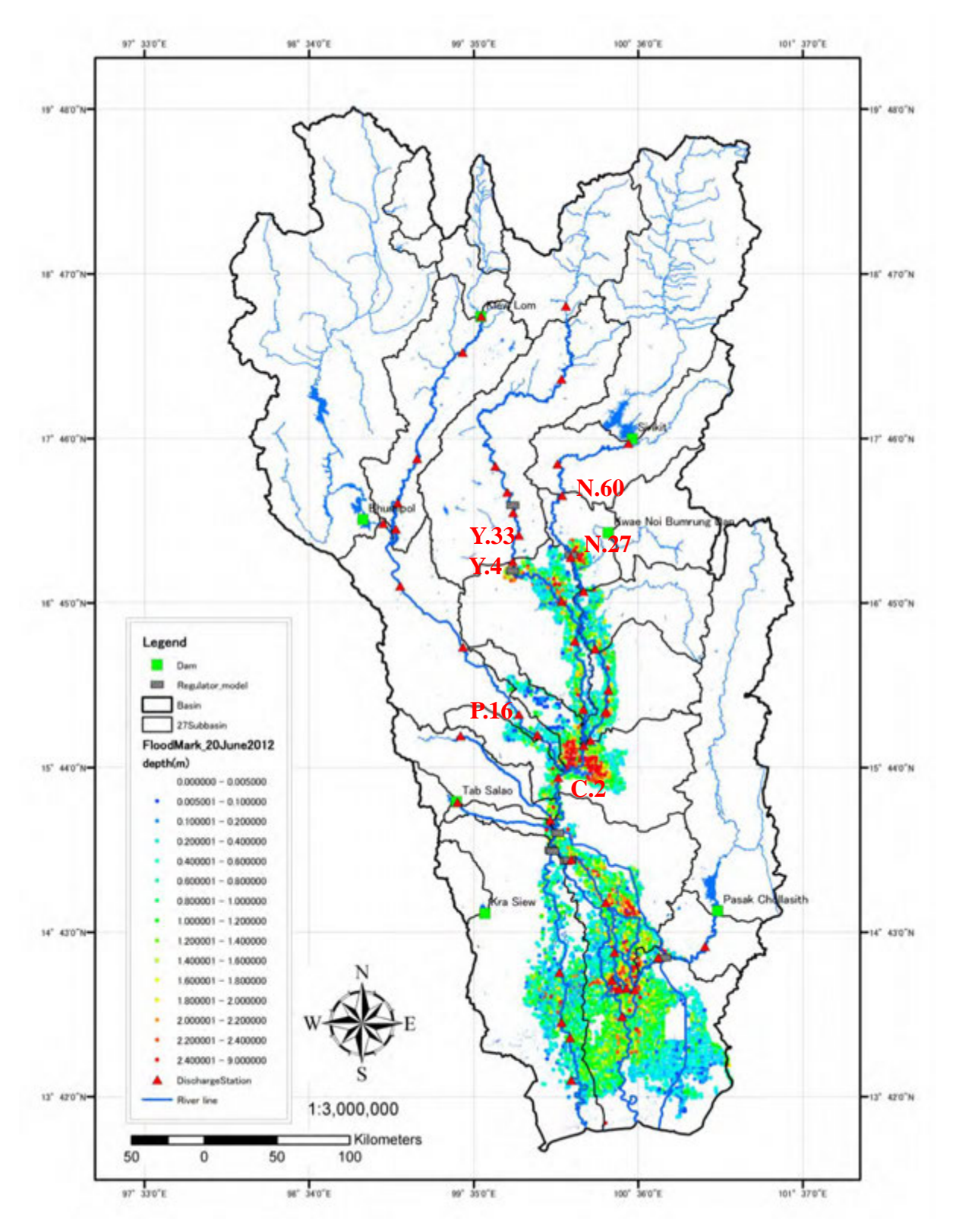

<span id="page-61-0"></span>**Figure 5.3.3 Result of Flood Mark Survey Conducted 2012**

## **5.4 Verification**

First, re-production calculation of 2006 and 2011 were carried out under the initial condition as mentioned above sectors, and then parameter fitting was repeated.

## **5.4.1 Evaluation Method**

[Table 5.4.1](#page-62-0) shows the evaluation items and method for evaluation of reasonability of the model.

<span id="page-62-0"></span>

| No.                 | <b>Evaluation Items</b> | <b>Evaluation Points</b>  | Remarks                           |  |
|---------------------|-------------------------|---------------------------|-----------------------------------|--|
|                     | Profile<br>Longitudinal | • Chao Phraya River       | Compare with observed water level |  |
| of Water Level<br>1 |                         | $\cdot$ Tha Chin River    |                                   |  |
|                     |                         | • Pasak River             |                                   |  |
| $\mathcal{P}$       | Water<br>Level<br>and   | At validation points      | Compare with observed water level |  |
|                     | Discharge               |                           | and discharge                     |  |
|                     | Inundation Area         | 1) Maximum inundated area | Compare among UNOSAT, GISTDA,     |  |
|                     |                         | 2) Monthly inundated area | and Flood Inundation Survey       |  |
| 3                   |                         | from August to December   | Monthly inundated area of UNOSAT  |  |
|                     |                         |                           | and GISTDA are available only in  |  |
|                     |                         |                           | 2011.                             |  |
|                     | Inundation Depth        | Maximum inundation depth  | Compare with flood mark survey    |  |
| 4                   |                         |                           | conducted 2012                    |  |

**Table 5.4.1 Evaluation Item for Re-production Simulation**

# **5.4.2 Evaluation Result**

#### **(1) Longitudinal Profile of Water Level**

Longitudinal profiles (water level) of the Chao Phraya River, Tha Chin River and Pasak River are shown in the following figures.

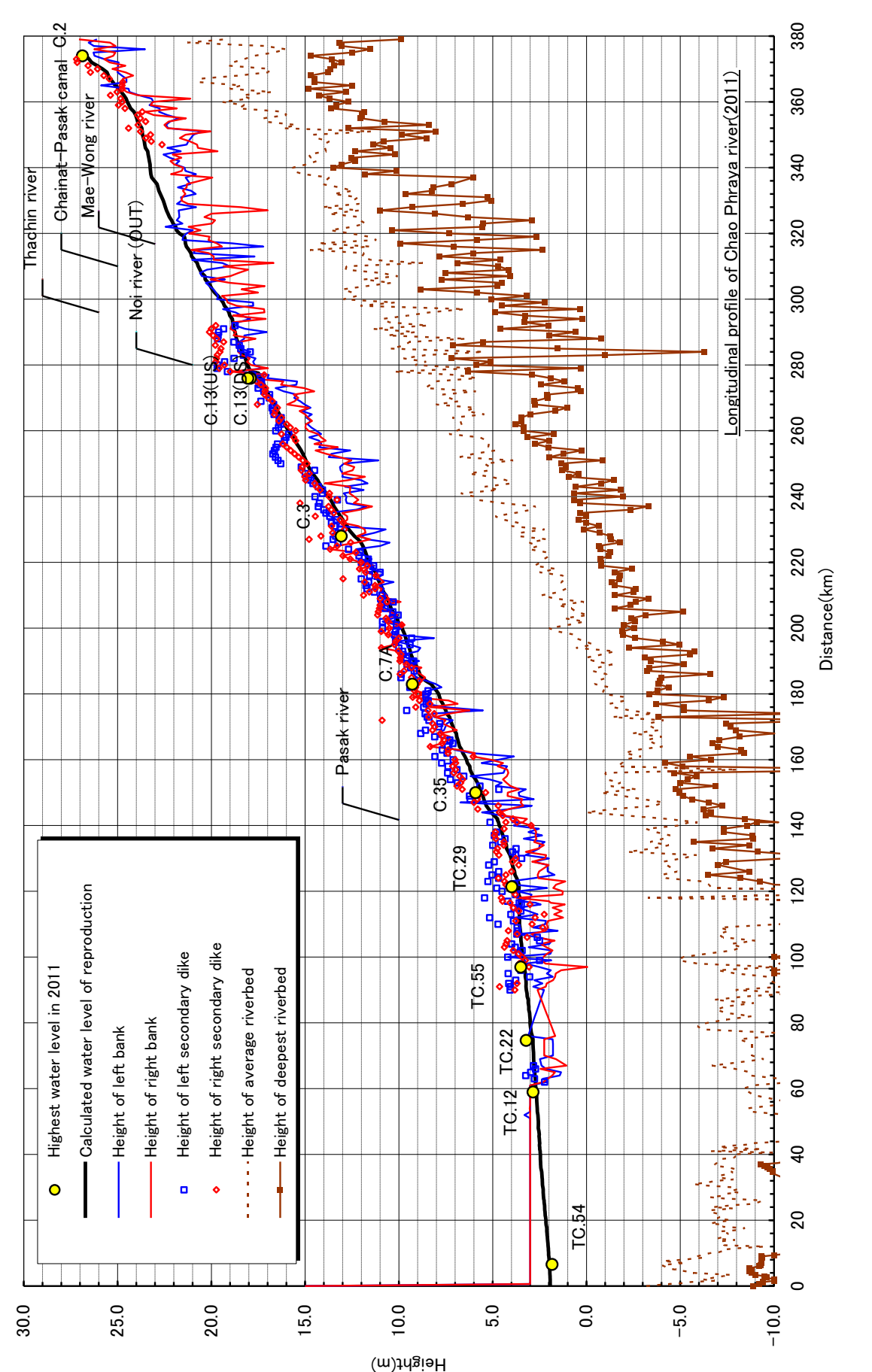

Longitudinal Water Level Profile for Chao Phraya River (2011) **Figure 5.4.1 Longitudinal Water Level Profile for Chao Phraya River**(**2011**) Figure 5.4.1

54

## **(2) Water Level and Discharge Hydrograph**

The model calculation result is shown in C.2 (Nakhon Sawan) in the Chao Phraya River.

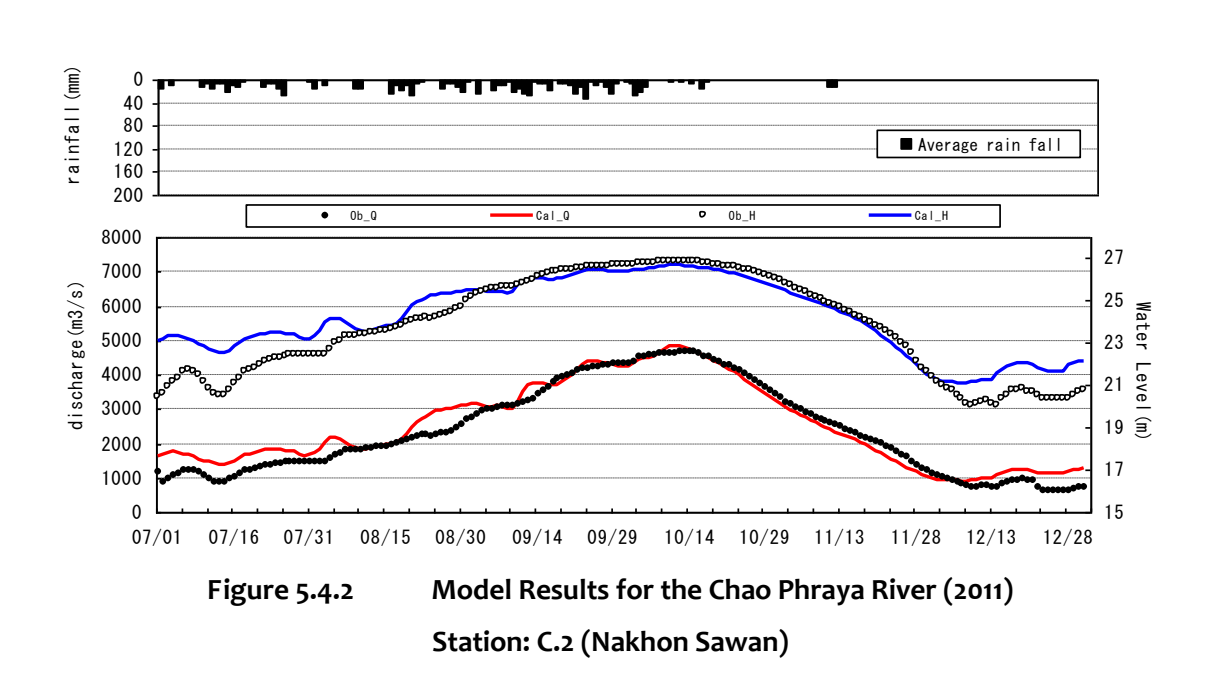

#### **(3) Inundation Area Analysis**

Inundation area maps generated from the simulation results is shown in ●. Overall, the inundated areas based on the simulation results are matching with the UNOSAT inundation.

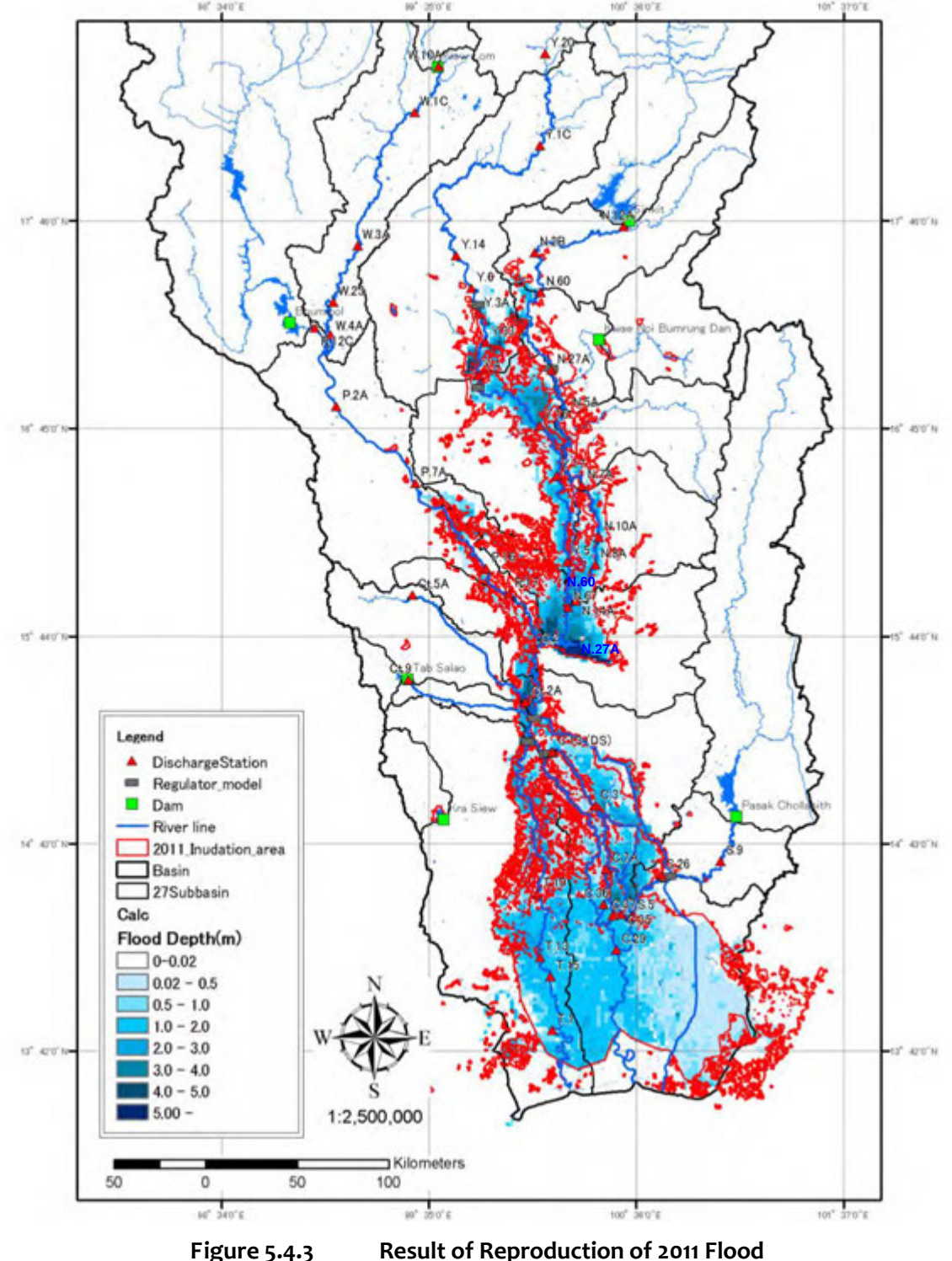

\*2011\_Inundataion\_Area」is made by combining 2011 inundation area of UNOSAT (mid-Aug, Sep, Oct and Dec) with 0.01m higher inundated area by flood mark survey.

## **(4) Inundation depth**

Maximum inundation depth maps generated from the simulation results of 2011-flood analysis model is shown in. [Figure 5.4.4.](#page-66-0) Overall, the maximum inundated depth based on the simulation results is matching with the result of Flood Mark Survey conducted in 2012.

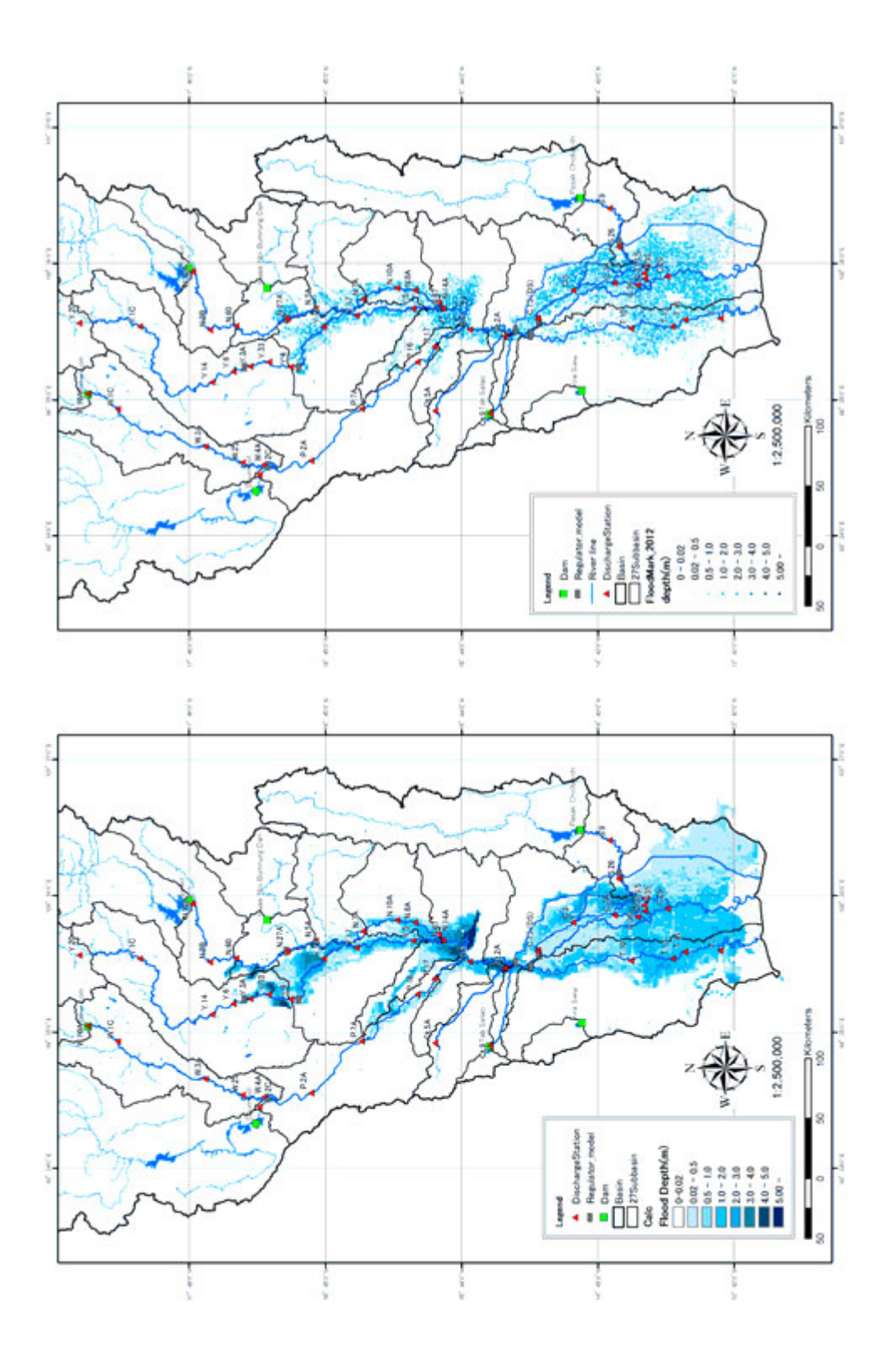

<span id="page-66-0"></span>(Left : analysis (maximum depth), Right : Flood Mark Survey conducted in 2012) (**Left**:**analysis (maximum depth**)、**Right**:**Flood Mark Survey conducted in 2012**)2011 Figure of Comparison with Inundation depth **Figure 5.4.4 2011 Figure of Comparison with Inundation depth** Figure 5.4.4

*U-2: Manual of MIKE-Flood Modeling*

16-17th July 2013

Technical Workshop on Flood Analysis Model

# **Manual**

of MIKE-Flood Modeling for M/P Study

in Thai
## สารบบ

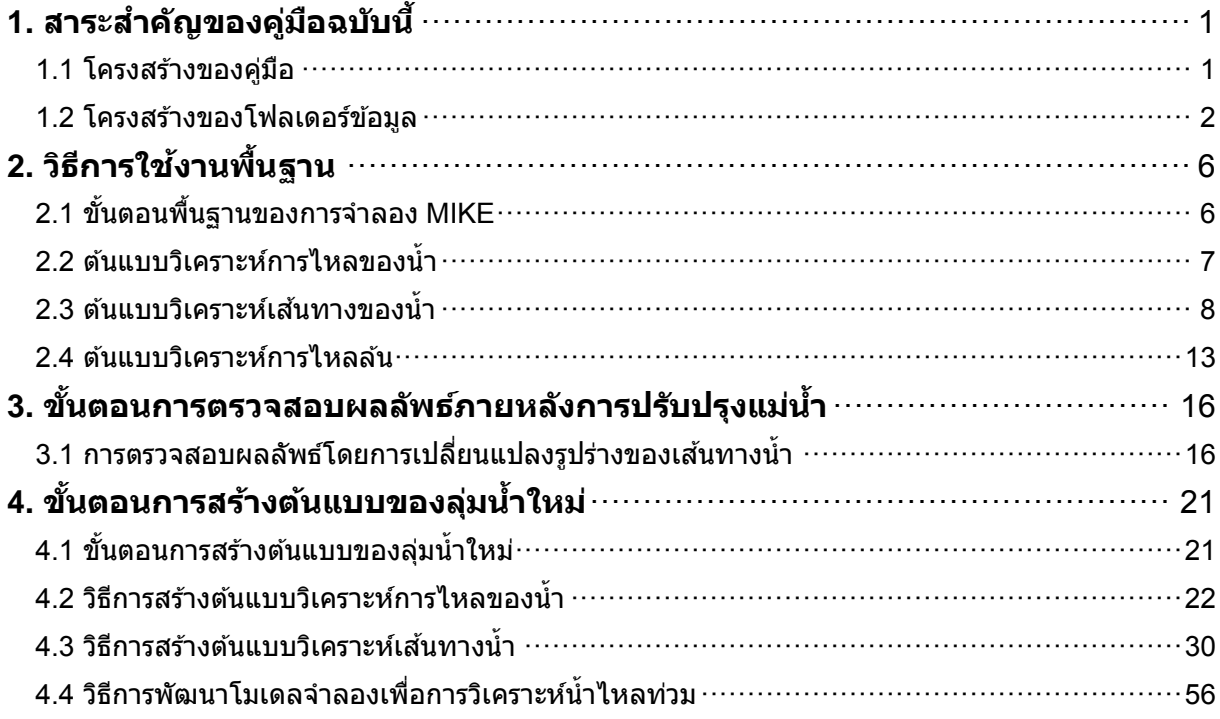

## <span id="page-74-0"></span>**1. สาระสาค ัญของคู่มือฉบ ับนี ้**

ี่คู่มือฉบับนี้มีวัตถุประสงค์เพื่อเป็นขั้นตอนการรวบรวมสำหรับการดำเนินการตรวจสอบการใช้งานที่มีผลต่อ ี่ เนื่องจากแม่น้ำซ่อมบำรุงขั้นพื้นฐานรูปแบบการวิเคราะห์การรั่วไหลของแม่น้ำน้ำท่วมจากแม่น้ำเจ้าพระยาโด ยไมค์ของ DHI ของสำหรับวิธีการสร้างรูปแบบใหม่ในอ่าง

#### <span id="page-74-1"></span>1.1 โครงสร้างของคู่มือ

้คู่มือฉบับนี้จะประกอบไปด้วยโครงสร้างดังต่อไปนี้

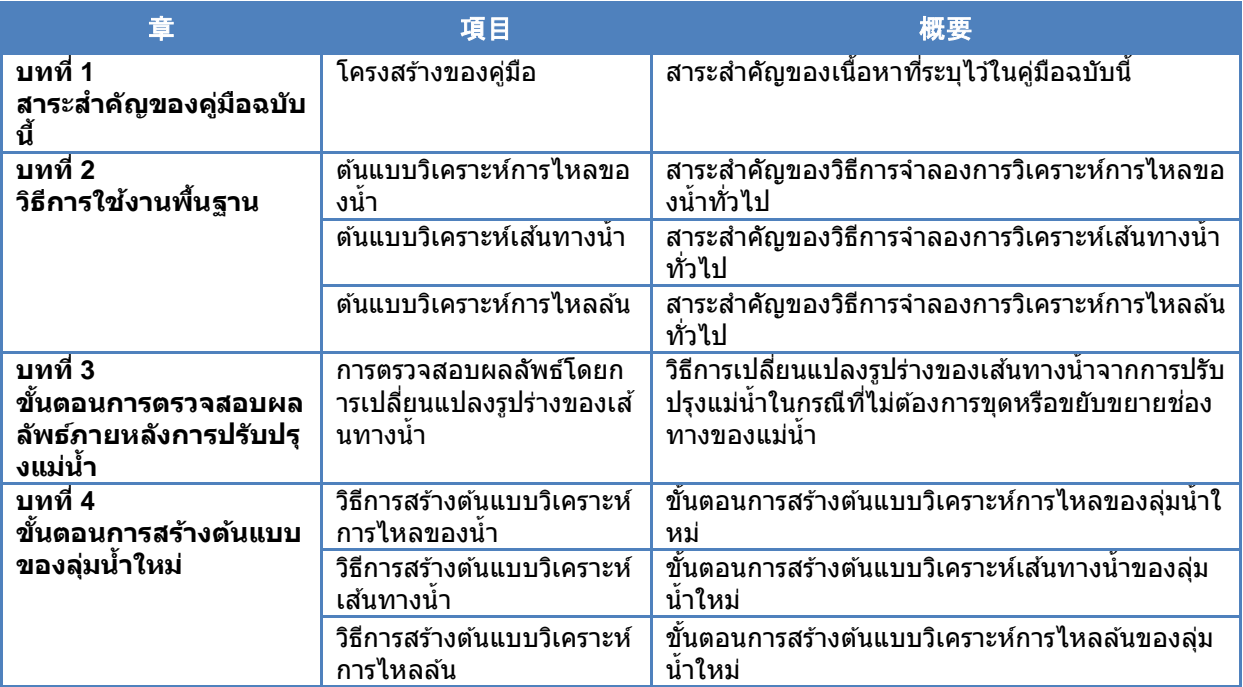

#### ตารางที่ 1.1 แสดงสาระส าคัญของคู่มือฉบับนี้

## <span id="page-75-0"></span>1.2 โครงสร้างของโฟลเดอร์ข้อมูล รุ่นนี้ถูกสร้างขึ้นในธุรกิจนี้ตั้งอยู่ในโฟลเดอร์ต่อไปนี้

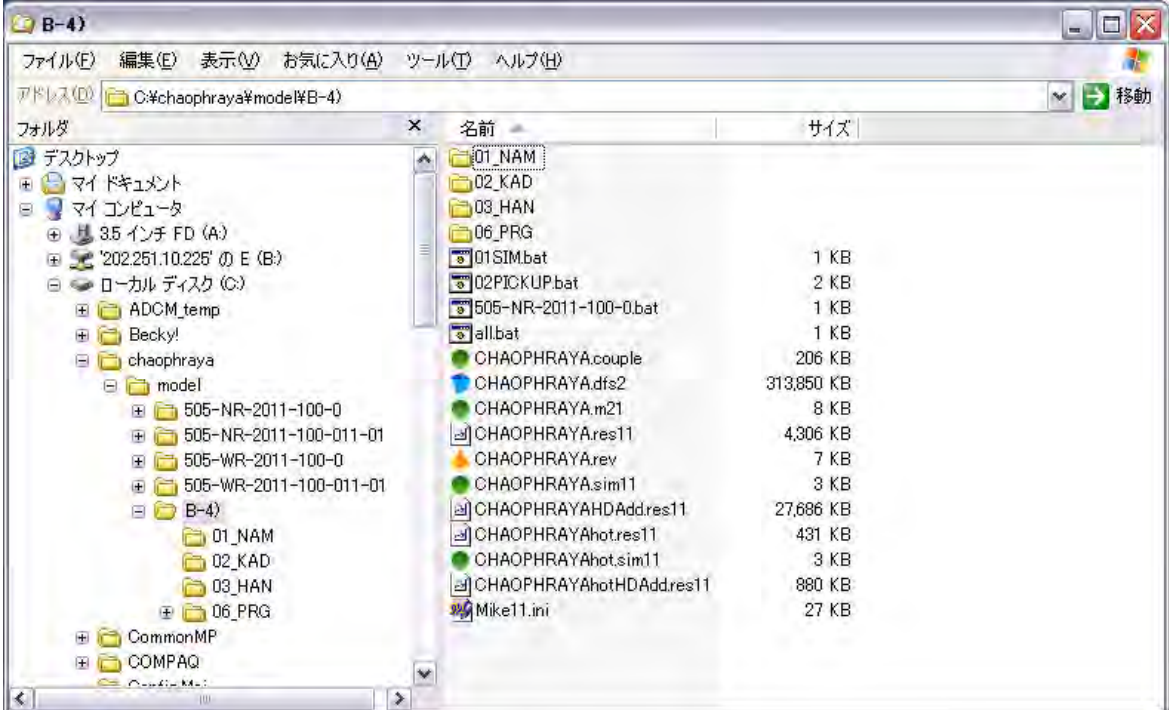

#### (1) (2) โฟลเดอร์01\_NAM

โฟลเดอร์ 01\_NAM ข ้อมูลและเครื่องมือที่เกี่ยวข ้องกับการวิเคราะห์ปริมาณน ้าฝนที่ไหลบ่าประกอบด ้ วย

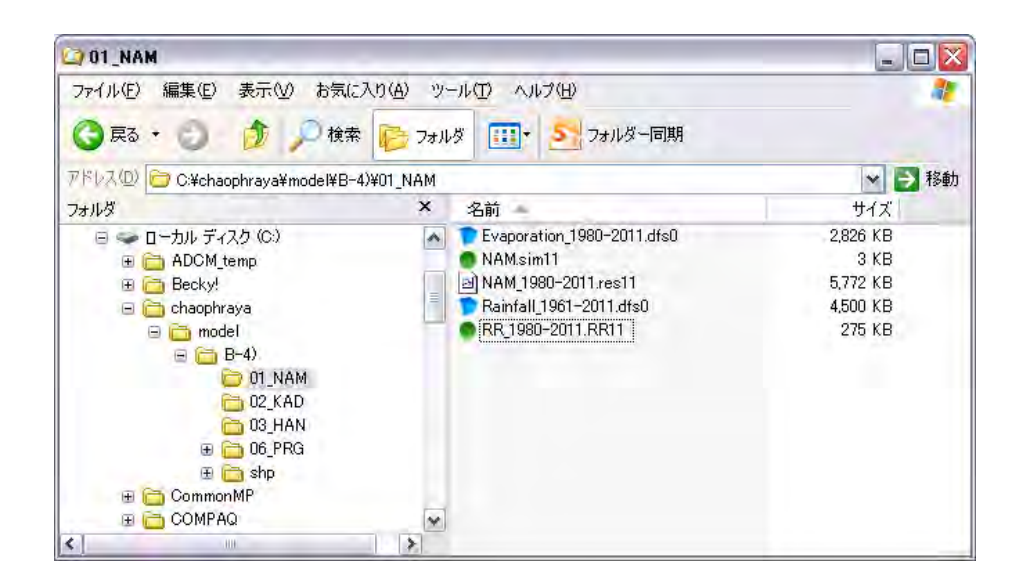

(2) โฟลเดอร์02\_Kad

ในโฟลเดอร์ 02\_Kad จะประกอบไปด้วยข้อมูลและเครื่องมือที่ใช้ในการวิเคราะห์เส้นทางของน้ำ

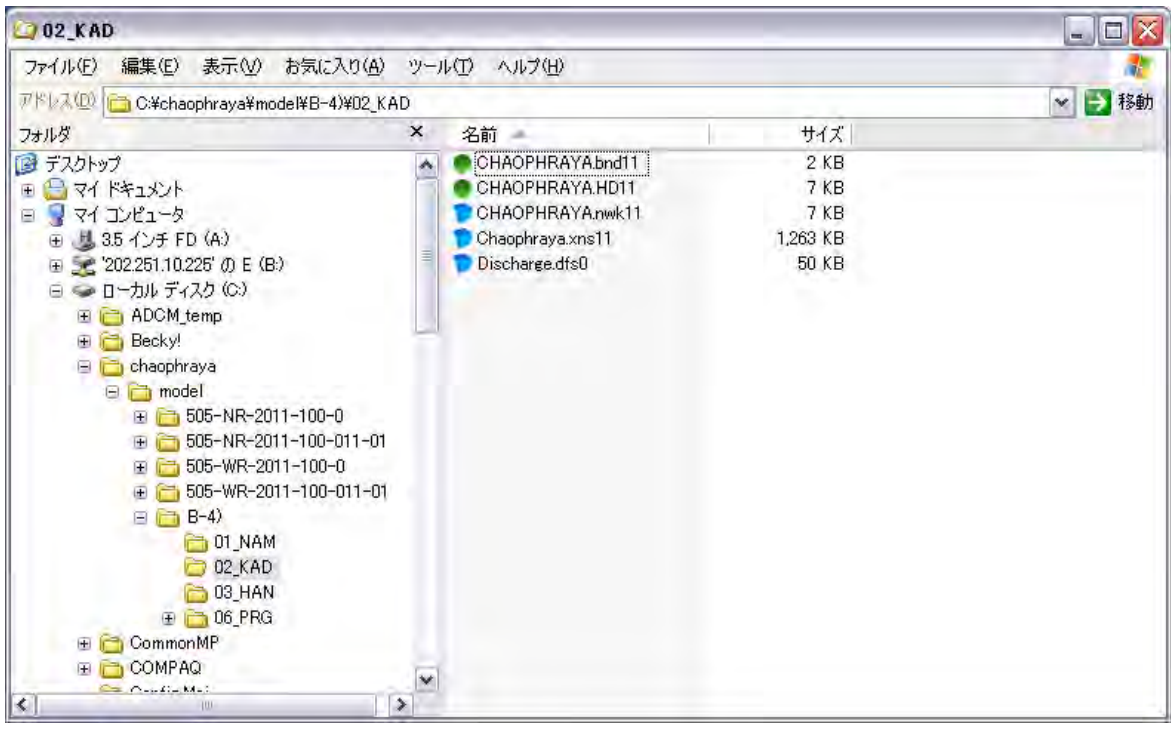

#### (3) โฟลเดอร์03\_Han

่ ในโฟลเดอร์ 03 Han จะประกอบไปด้วยข้อมูลและเครื่องมือที่ใช้ในการวิเคราะห์เส้นทางน้ำ

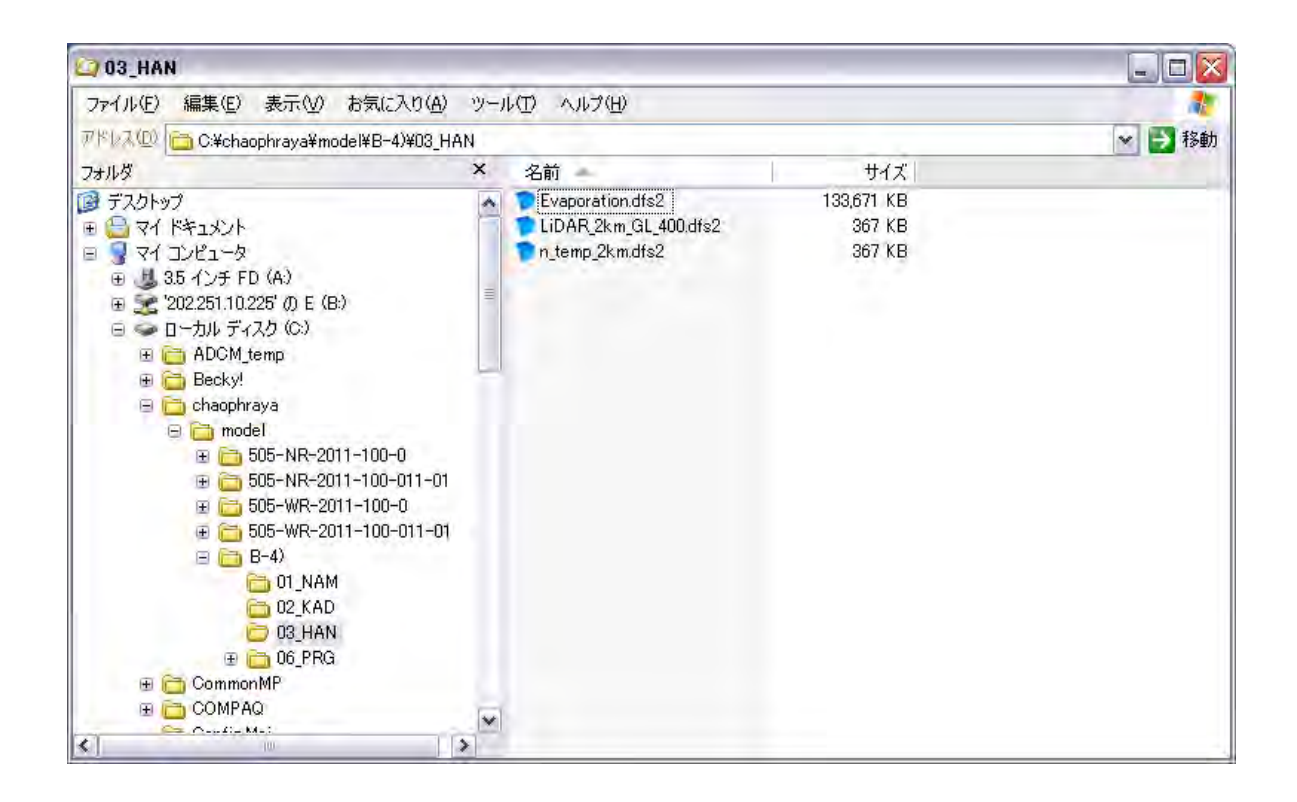

## <span id="page-79-0"></span>**2. วิธีการใชงานพื ้ นฐาน ้**

้ ในบทที่ 2 นี้จะอธิบายถึงสาระสำคัญที่เกี่ยวข้องกับวิธีการใช้งานทั่วไปในกรณีที่ต้องการจำลองการวิเคร ำะห์การไหลของน้ำ, เส้นทางน้ำและการไหลล*้*นด้วยซอฟต์แวร์ MIKE โดยรายละเอียดของวิธีการสร้างต*ั*น ี แบบในแต่ละประเภทนั้นจะถูกระบุไว๋ในคู่มือที่แนบมากับซอฟต์แวร์ MIKE และในบทที่ 4 กรุณาดูรายละเ อียดได้ใน "ขั้นตอนการสร้างต้นแบบของลุ่มน้ำใหม่"

### <span id="page-79-1"></span>2.1 ขั้นตอนพื้นฐานของการจำลอง MIKE

ี สำหรับการจำลองด้วยซอฟต์แวร์ MIKE นั้น ให้ปฏิบัติตามขั้นตอนที่ได*้*ระบุไว้ด้านล่างนี้

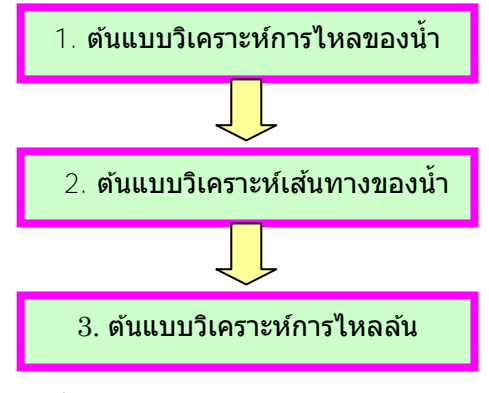

รูปที่ 2.1 ขั้นตอนของการจำลอง MIKE

## <span id="page-80-0"></span>2.2 ต้นแบบวิเคราะห์การไหลของน้ำ

ี สำหรับต้นแบบวิเคราะห์การไหลของน้ำนั้นตามหลักแล้วจะใช้ในการวิเคราะห์ข้อมูลต่างๆดังต่อไปนี้ได้ ี สำหรับวิธีการสร้างแบบจำลองนั้น กรุณาดูรายละเอียดได้ในคู่มือ MIKE ของบริษัท DHI หรือในบทที่ 4 ของคุ๋มือฉบับนี้

#### 【ฟังก์ชั่นของต้นแบบวิเคราะห์การใหลของน้ำ】

- ต*ั*นแบบวิเคราะห์การไหลของน้ำ
- การตั้งค่าต้นแบบ
- ผลการคำนวณปริมาณการไหลของลุ่มน้ำ

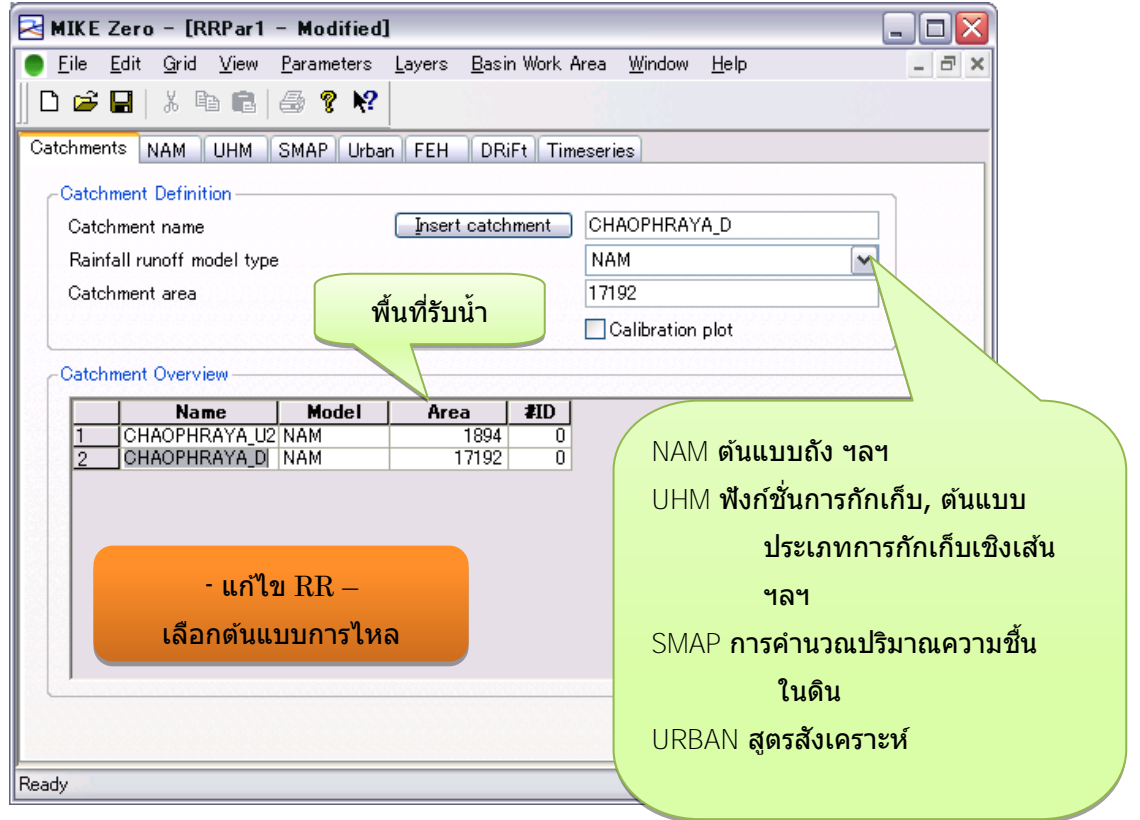

รูปที่ 2.2 ต้นแบบวิเคราะห์การไหลของน้ำ

## <span id="page-81-0"></span>่ 2.3 ต้นแบบวิเคราะห์เส้นทางของน้ำ

ี สำหรับวิธีการสร้างแบบจำลองนั้น กรุณาดูรายละเอียดได้ในคู่มือ MIKE ของบริษัท DHI หรือในบทที่ 4 ของคุ๋มือฉบับนี้

【ฟังก์ชั่นของต้นแบบวิเคราะห์เส้นทางของน้ำ】

- ・ เครือข่ายของเส้นทางน้ำและสถานที่
- ่การตั้งค่าตัดขวางของเส้นทางน้ำ
- ・ การตั้งเงื่อนไขอัตราการไหล
- การคำนวณอัตราการไหลในเส้นทางน้ำ

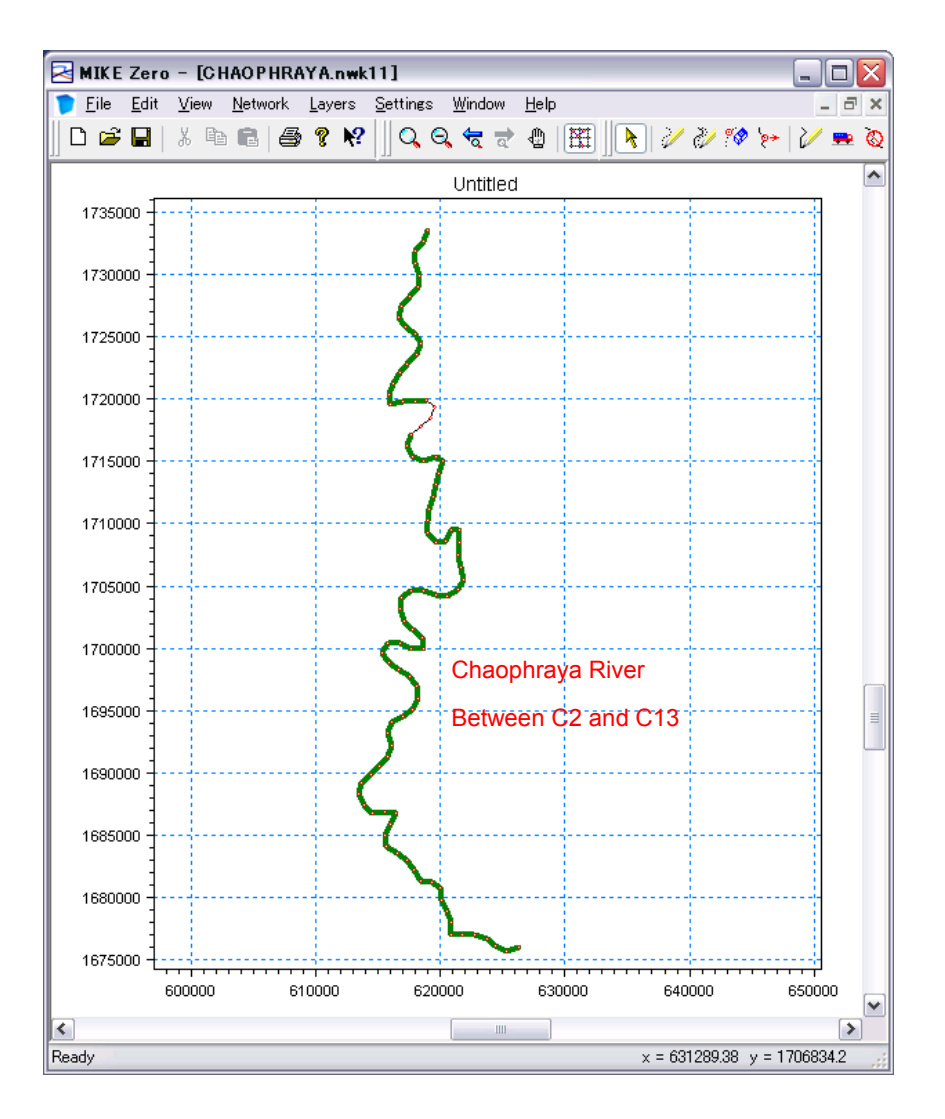

<span id="page-81-1"></span>้รูปที่ 2.3 (1) แสดงเครือข่ายของเส้นทางน้ำและอาคารสิ่งก่อสร้าง

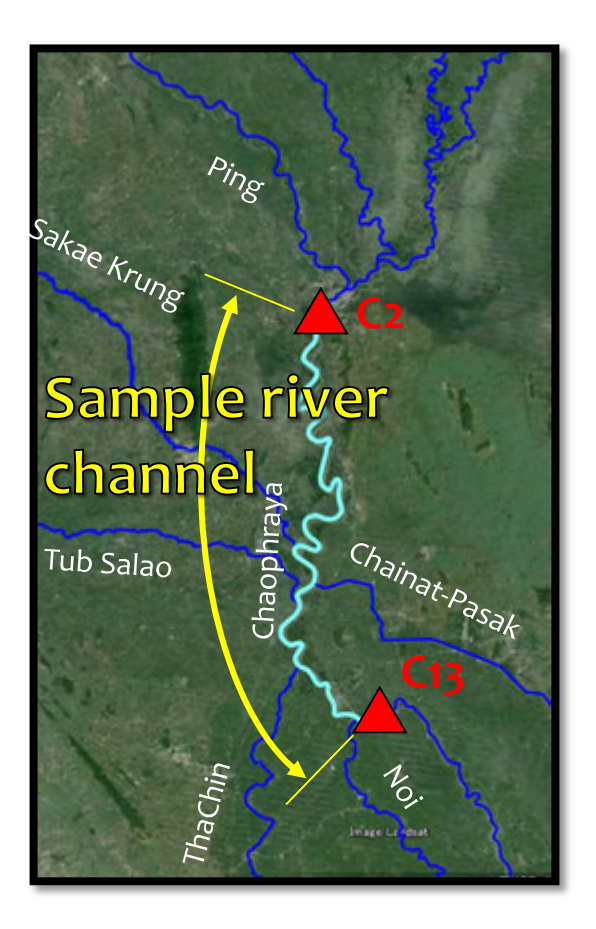

้[รูปที่](#page-81-1) 2.3 (2) แสดงเครือข่ายของเส้นทางน้ำและอาคารสิ่งก่อสร้าง

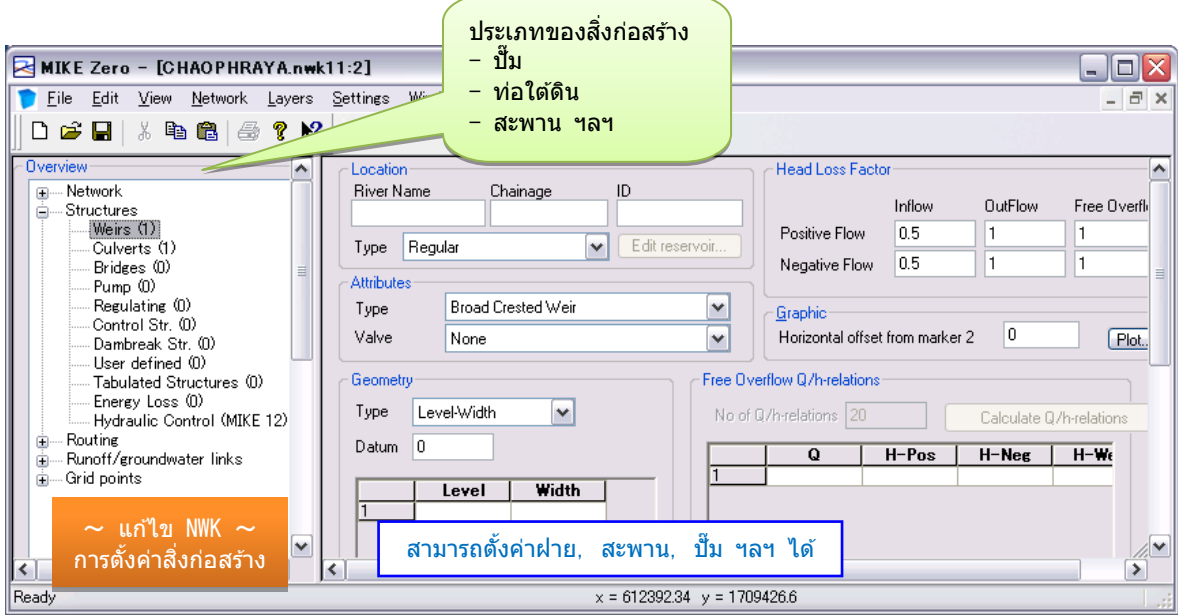

รูปที่ 2.4 การตั้งค่าอาคารสิ่งก่อสร้าง

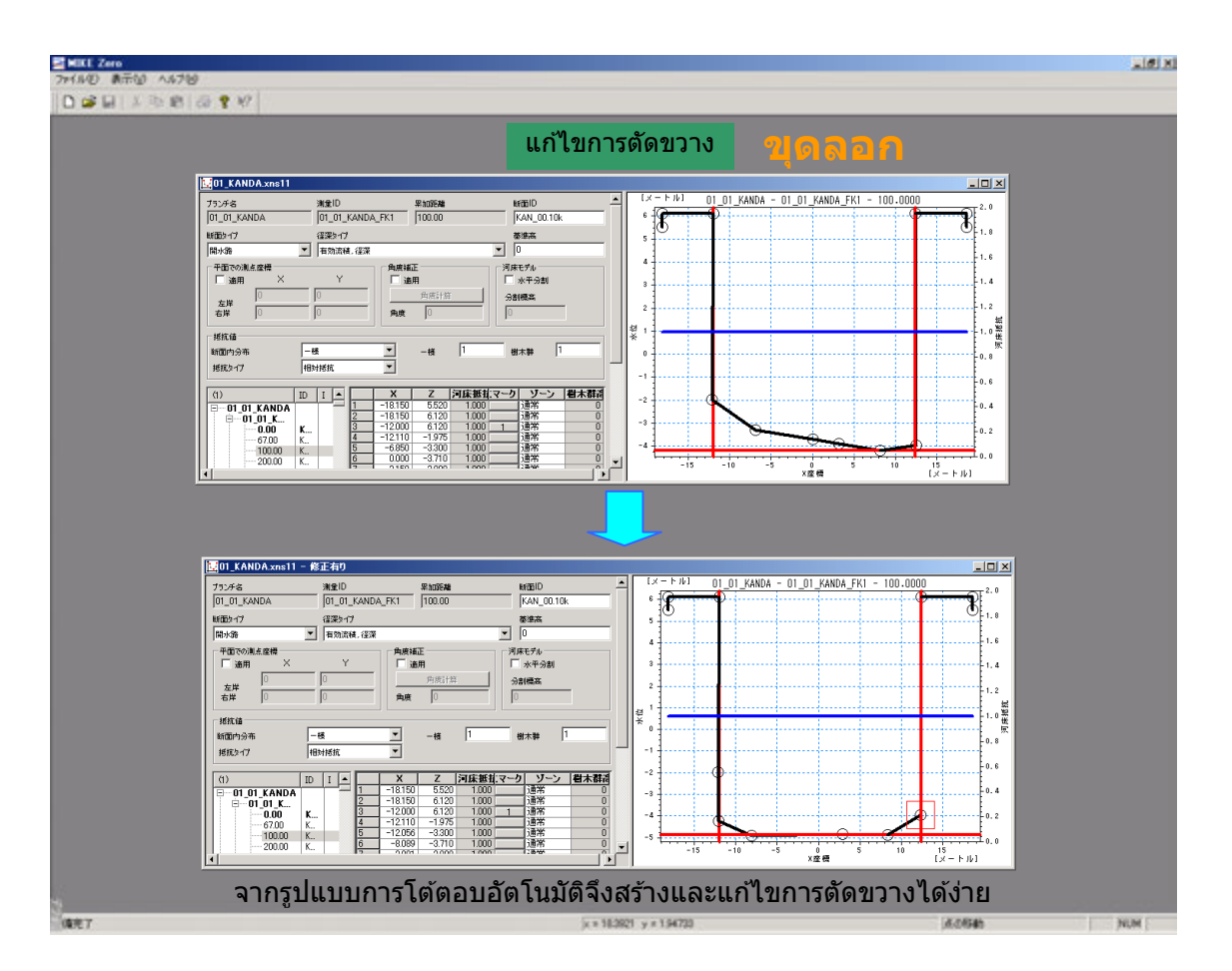

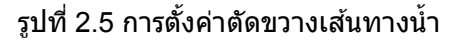

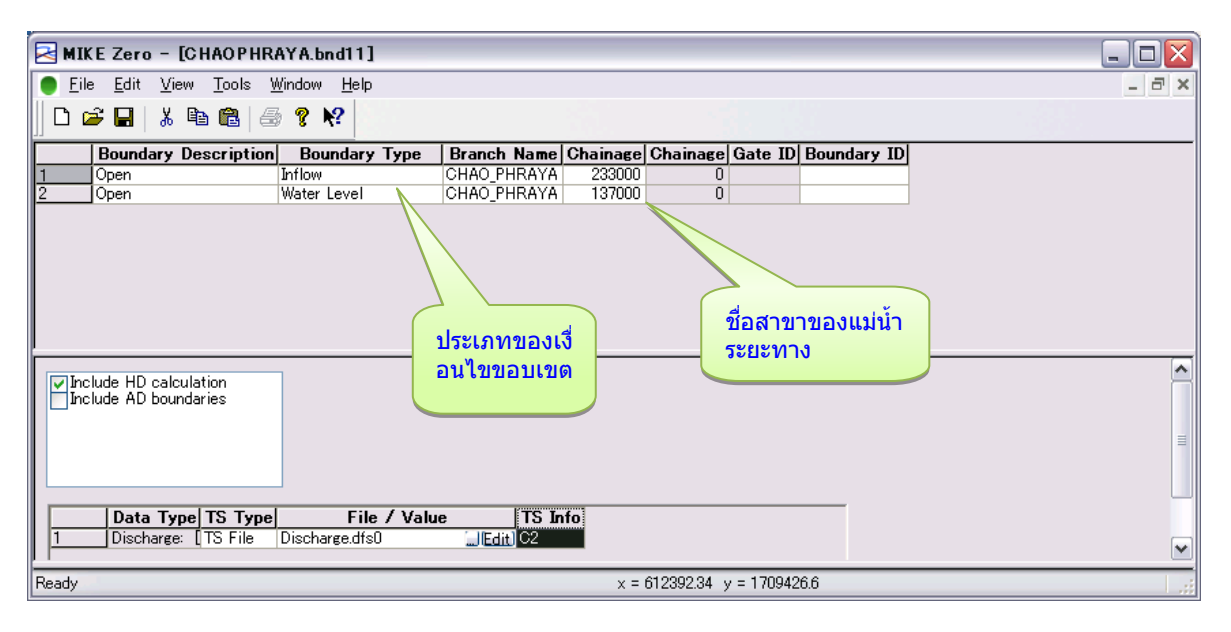

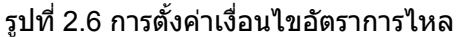

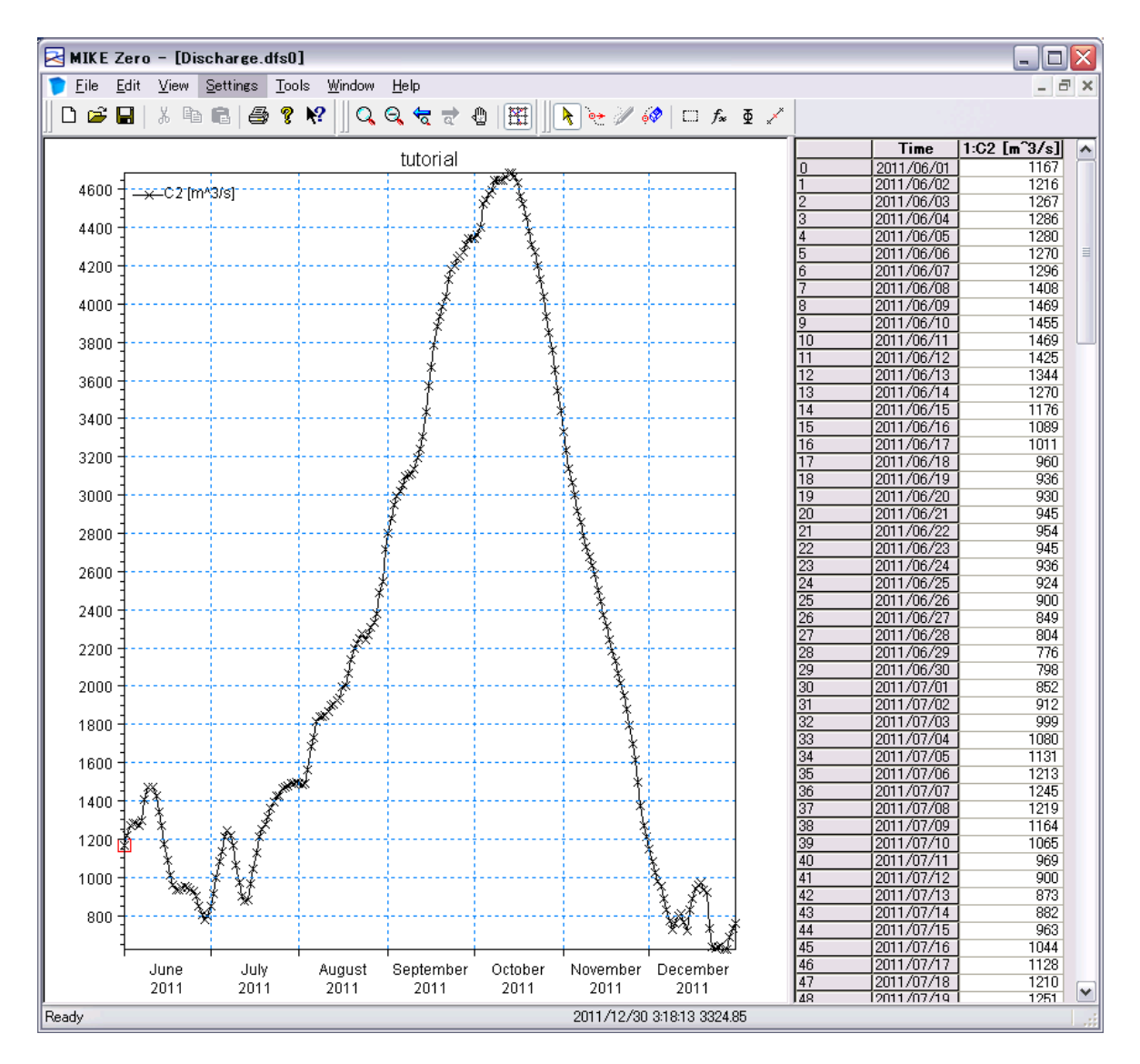

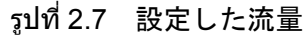

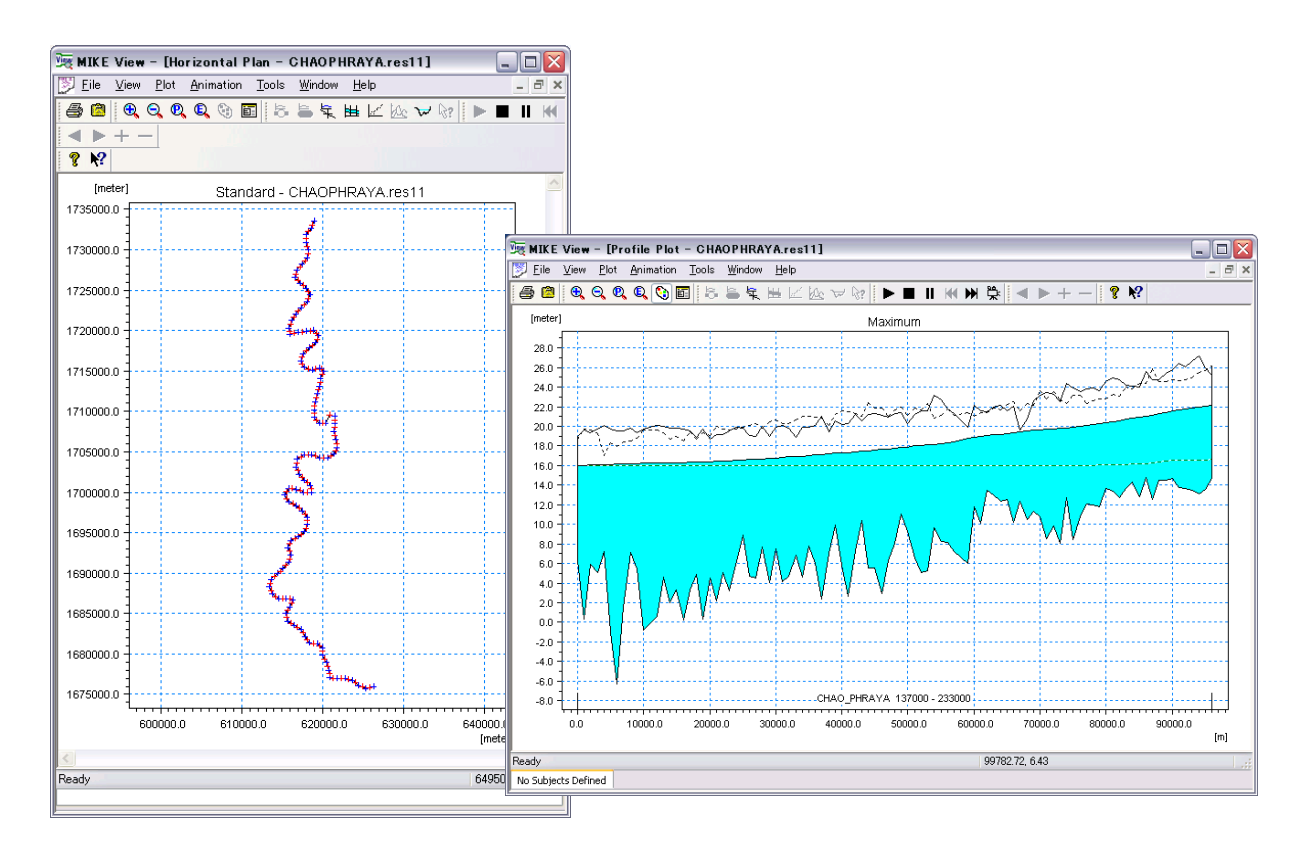

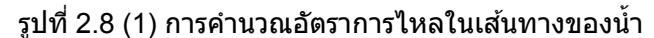

<span id="page-85-0"></span>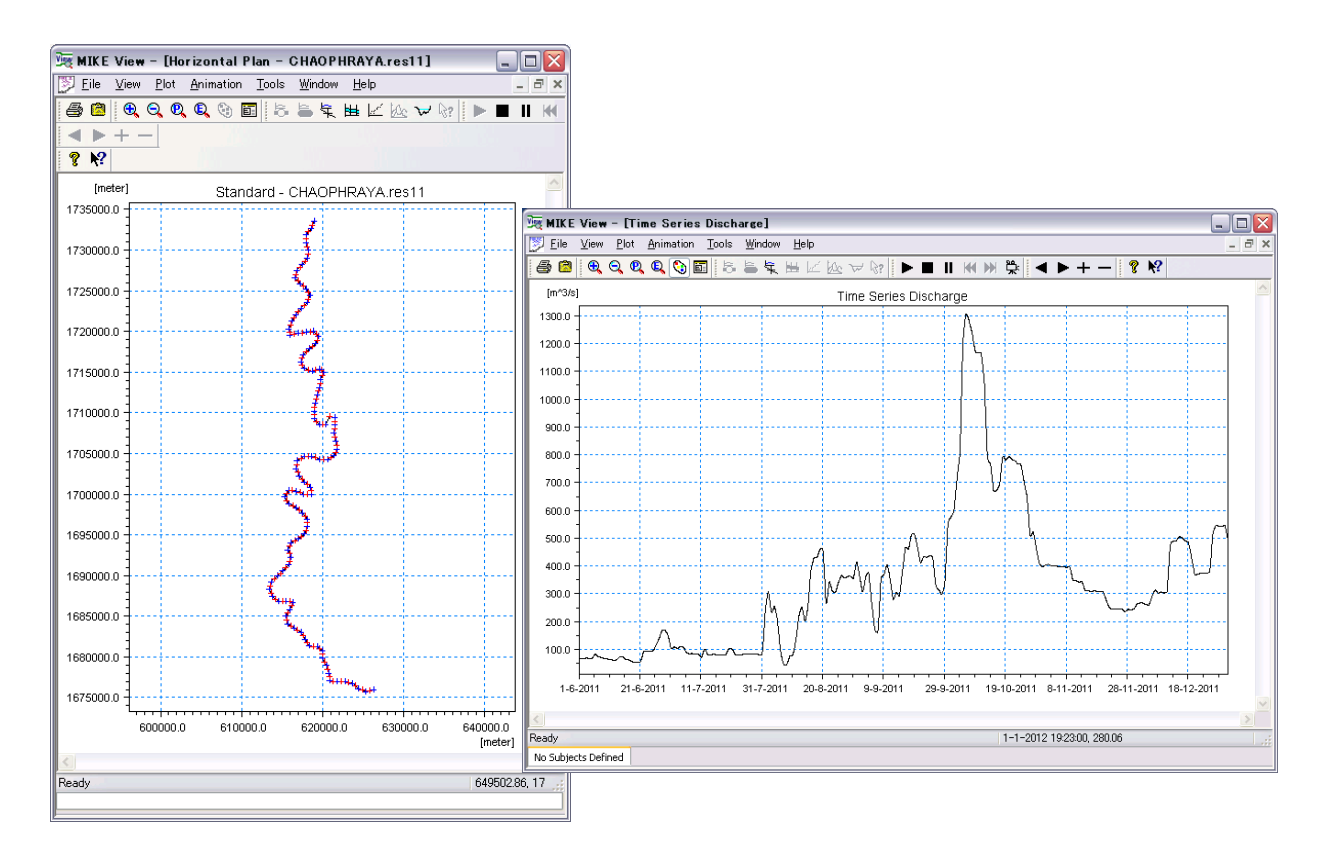

้[รูปที่](#page-85-0) 2.8 (2) การคำนวณอัตราการไหลในเส้นทางของน้ำ

#### <span id="page-86-0"></span>2.4 ต้นแบบวิเคราะห์การใหลล*้*น

ี่ สำหรับวิธีการสร้างแบบจำลองนั้น กรุณาดูรายละเอียดได้ในคู่มือ MIKE ของบริษัท DHI หรือในบทที่ 4 ของคุ๋มือฉบับนี้

【ฟังก์ชั่นของต้นแบบวิเคราะห์การไหลล*ั*น】

- ・ การตั้งค่าความสูงของพื้นดินที่เป็นต ้นทางการไหลล้น
- ้ การเชื่อมต่อเส้นทางน้ำกับต้นทางการไหลล*ั*น
- ・ การแสดงผลการวิเคราะห์การไหลล้น

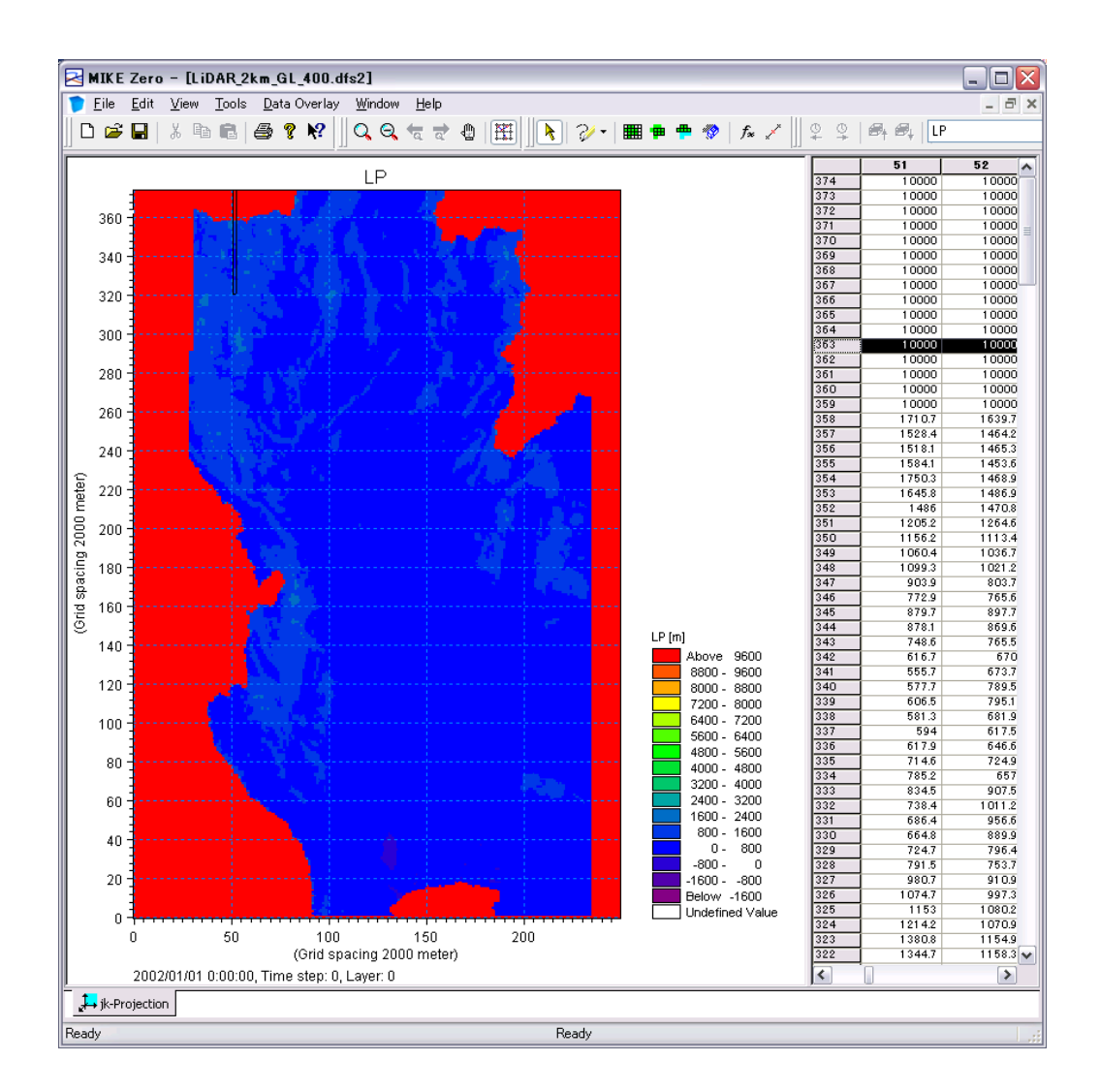

้รูปที่ 2.9 การตั้งค่าความสูงของพื้นดินที่เป็นต้นทางการไหลล้น

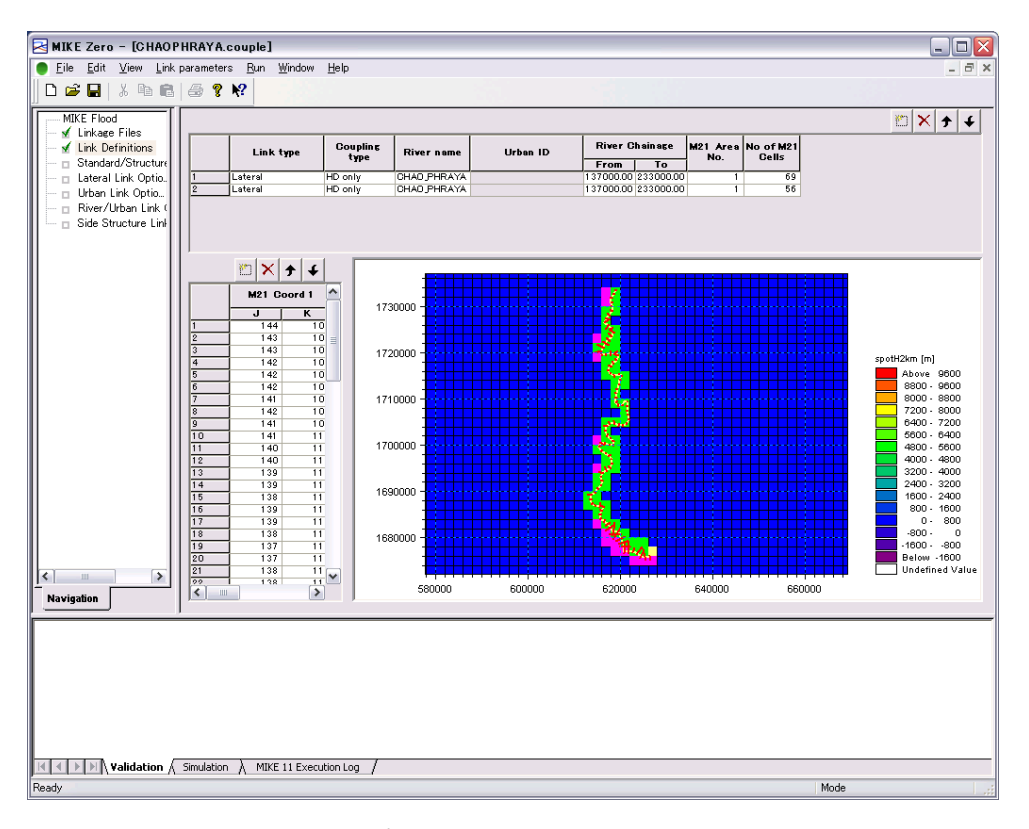

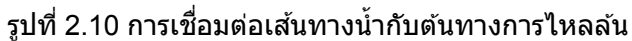

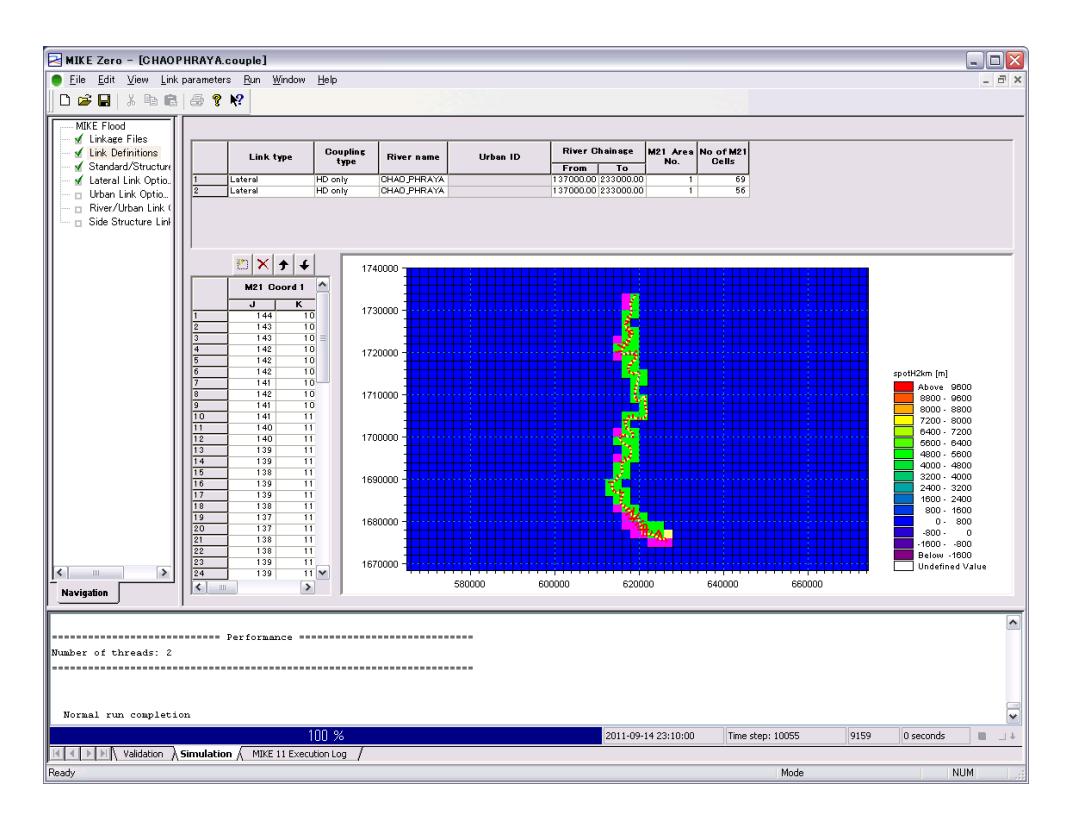

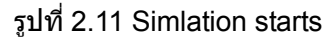

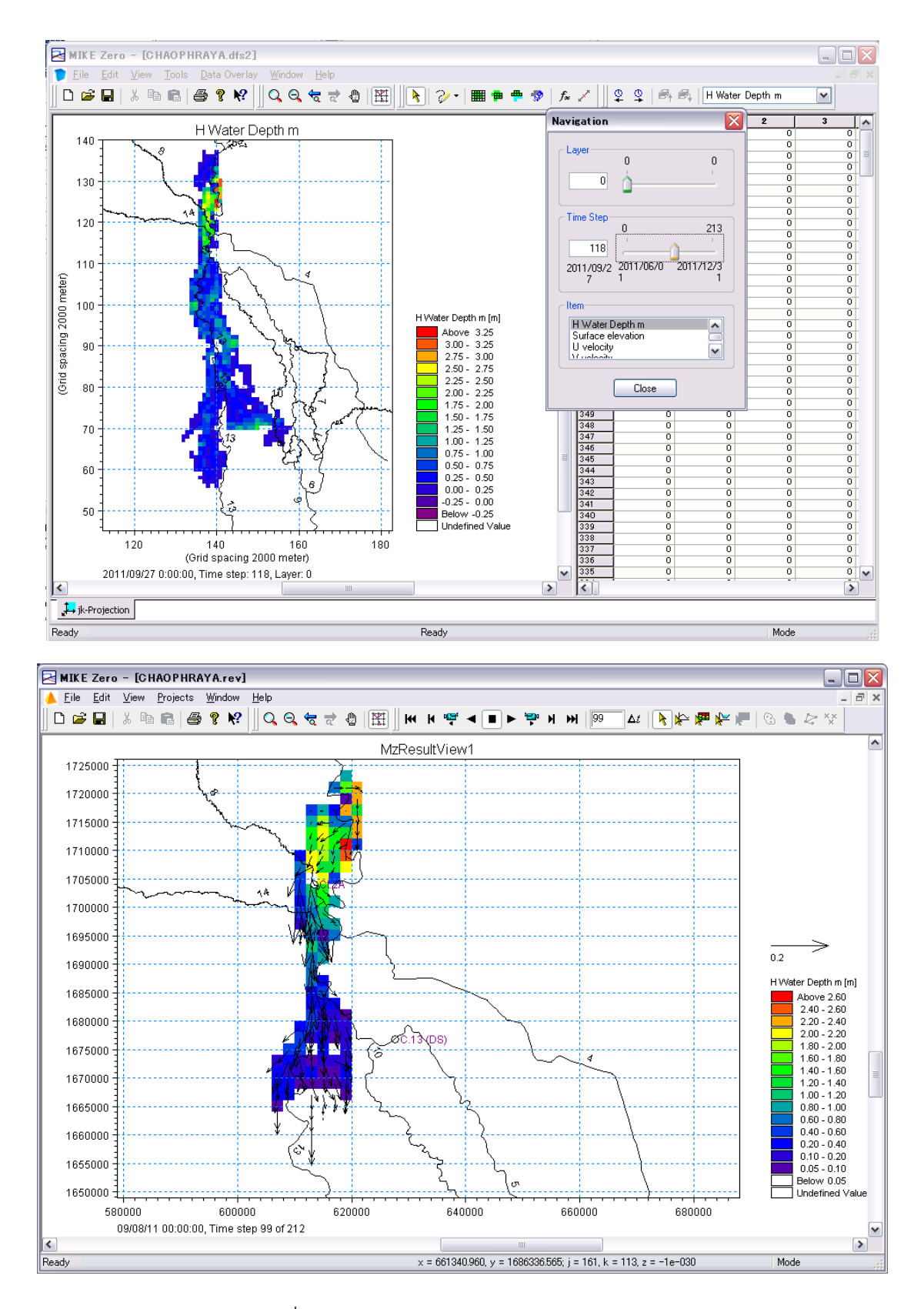

รูปที่ 2.12 การแสดงผลการวิเคราะห์การไหลล้น

## <span id="page-89-0"></span>**3. ข ั้นตอนการตรวจสอบผลล ัพธ์ภายหล ังการปร ับปรุงแม่ น ้า**

### <span id="page-89-1"></span>3.1 การตรวจสอบผลลัพธ์โดยการเปลี่ยนแปลงรูปร่างของเส้นทางน้ำ

สำหรับวิธีการตรวจสอบผลลัพธ์โดยการเปลี่ยนแปลงรปร่างของเส้นทางน้ำนั้นสามารถทำได้โดยการเปลี่ย ้นแปลงเฉพาะบางส่วนของข้อมลการตัดขวางของเส้นทางน้ำที่ได้มีการสร้างต้นแบบขึ้นมาแล้วในปัจจุบัน ้ ทั้ง ี่ นี้จำเป็นที่จะต้องทำการแก้ไขความสัมพันธ์ของ ID การตรวจวัด (topo ID) ที่อ้างอิงด้วยไฟล์จำลอง (sim

11) และไฟล์เครือข่ายตามการเปลี่ยนแปลงข้อมูลการตัดขวางของเส้นทางน้ำ (สร้างใหม่) ด้วย โดยแสดงขั้นตอนได ้ดังต่อไปนี้

#### (1) การสร้างข ้อมูลการตัดขวาง

 $\,$ ภายหลังจากที่เปิดไฟล์ "sim11" ขึ้นมาแล้วหน้าจอจะเปลี่ยนไปดัง[รูปที่](#page-89-2) รูปที่  $\,3.1\,$  (1) หากทำการแ ึก้ไข (edit) ไฟล์ "sim11" ที่หน้าจอนี้ฐานข้อมูลการตัดขวาง (xns11) จะถูกเรียกเปิดขึ้นมาโดยอัตโนมั ี่ ติ เราสามารถคัดลอกเพื่อสร้างข้อมูลการตัดขวางของ topo ID ในฐานข้อมูลการตัดขวางได๋โดยการคลิ๊ ึกขวาไปที่ topo ID (ID การตรวจวัด) ที่ต้องการคัดลอก

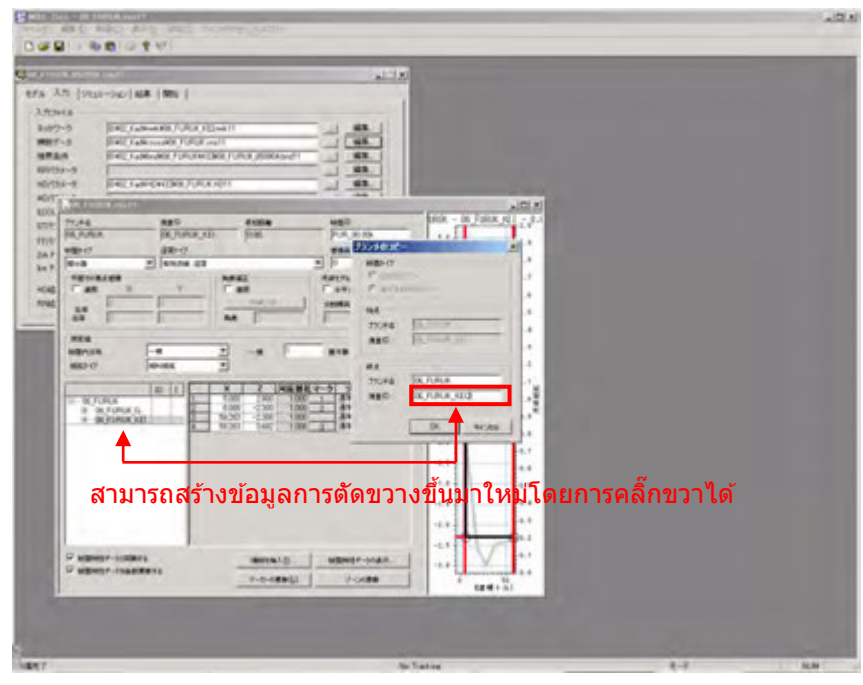

<span id="page-89-2"></span>รูปที่ 3.1 (1) แสดงการเปิดหน้าจอของ "xns11" จาก "sim11"

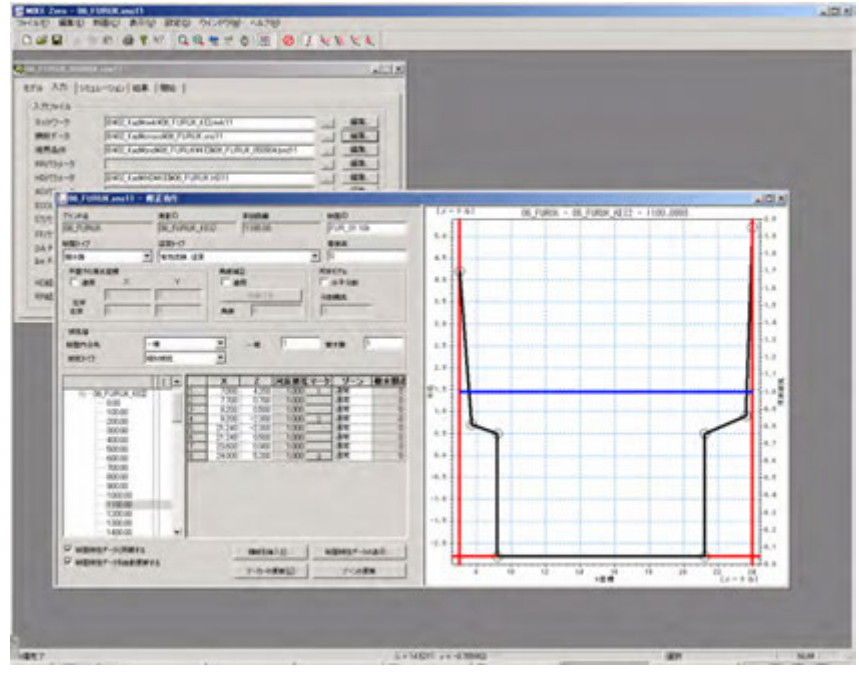

[รูปที่](#page-89-2) 3.1 (2) หลังสร้างฐานข ้อมูลการตัดขวาง

#### (2) การเปลี่ยนแปลงรูปร่างการตัดขวาง

ี่ เราสามารถทำการเปลี่ยนแปลงรูปร่างการตัดขวางของข้อมูลการตัดขวางที่สร้างขึ้นมาใหม่ได้ (ซึ่งในที่ นี่คือ 06\_Furuk\_KE12) โดยการคลิ๊กขวาไปที่หน้าต่างที่ใช้ในการแสดงรูปร่างตัดขวางของหน้าจอทาง ิ ขวามือเพื่อลากเส้นวัดที่ต้องการทำการเปลี่ยนแปลงรูปร่าง (Cross ID หรือระยะทางสะสม)

ในที่นี่กำหนดให้ทำการเปลี่ยนแปลงจาก[รูปที่](#page-90-0) รูปที่  $3.2\,$  (1) การตัดขวางจากระยะทางสะสมอยู่ที่ 11 00.00 เป็นรูปที่ [รูปที่](#page-90-0) 3.2 (2)

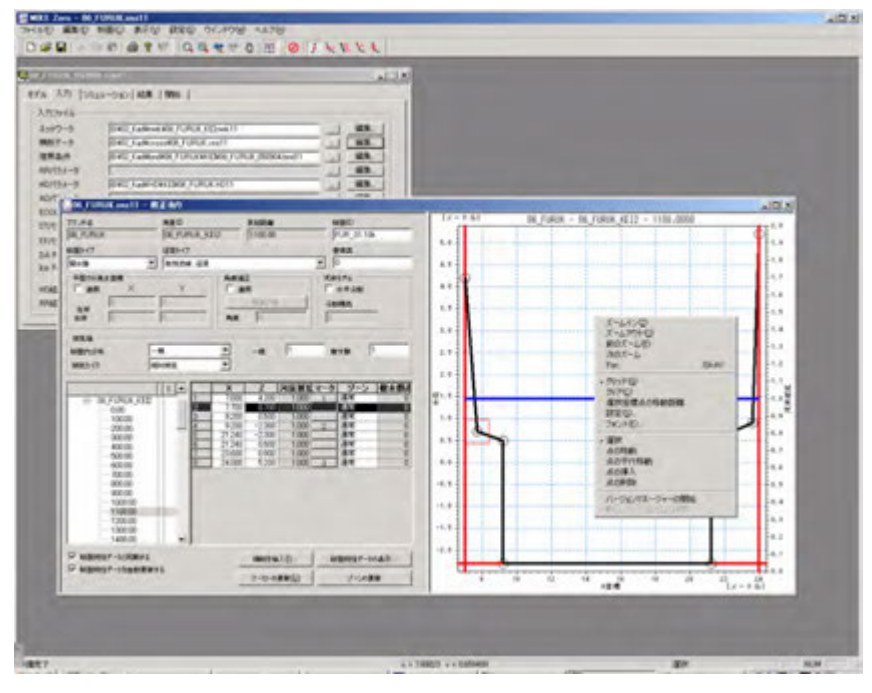

<span id="page-90-0"></span>รูปที่ 3.2 (1) หน้าจอแสดงรูปร่างการตัดขวาง (ก่อนการเปลี่ยนแปลง

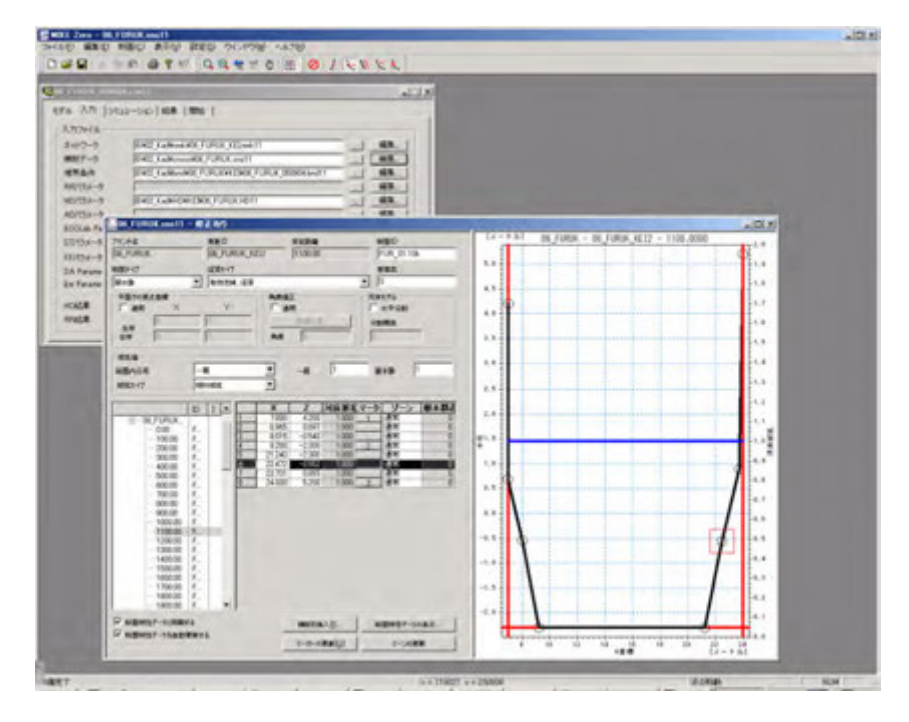

รูปที่ [รูปที่](#page-90-0) 3.2 (2) หน้าจอแสดงรูปร่างการตัดขวาง (หลังการเปลี่ยนแปลง

#### (3) การคำนวณคุณลักษณะของการตัดขวางใหม่

ึก่อนที่จะเริ่มทำการคำนวณจำเป็นที่จะต้องทำการคำนวณคุณลักษณะของการตัดขวาง (พื้นที่หน้าตัด, รัศมีไฮดรอลิก (Hydraulic radius)) ที่ได้ทำการเปลี่ยนแปลงไป โดยการเลือกไปที่ "Cross sectio  $n'' \rightarrow$  "Apply to all cross section" จากเมนูแล้วทำเครื่องหมายถูกเข้าไปที่ช่อง "Re-calculate al l" ตามรูปด้านล่าง จากนั้นให้กดที่ปุ่ม OK เนื่องจากแม้จะมีข้อมูลการตัดขวางของ topo ID หลายตัวร วมอยู่ในไฟล์ xns11 เพียง 1 ไฟล์ก็ตาม เราสามารถเขียนทับบนไฟล์ xns11 แล้วบันทึกก็ถือว่าเป้นก ารเสร็จสนกระบวนการ ิ้

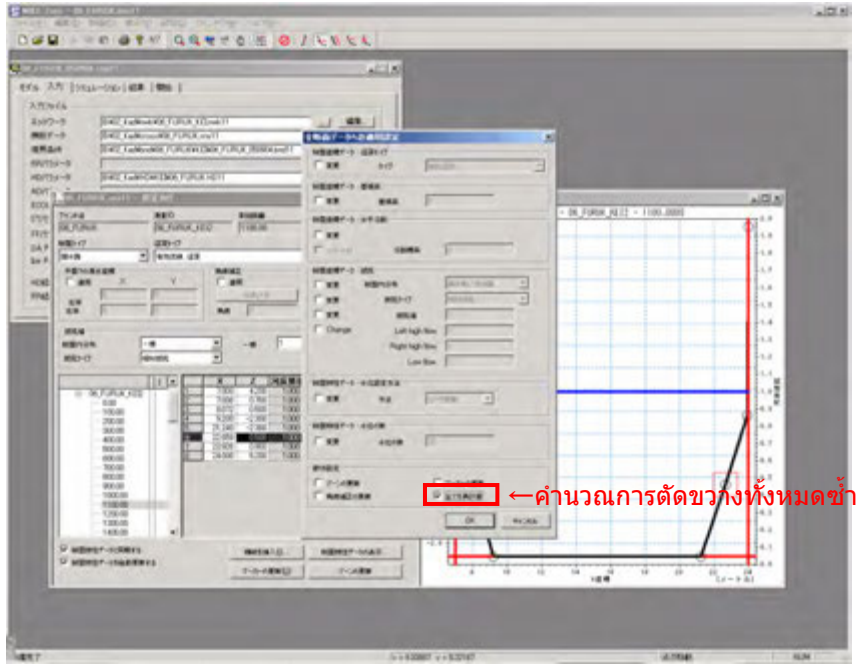

้รูปที่ 3.3 (1) หน้าจอแสดงการคำนวณคุณลักษณะของการตัดขวางซ้ำ

#### (4) ความสัมพันธ์กับไฟล์เครือข่าย

ี เนื่องจากในไฟล์เครือข่าย (mwk11) นั้นจะมีการตั้งค่า ID การตรววจวัดที่ใช้ในการจำลองอยู่ ดังนั้น เราจึงจำเป็นต้องสร้างไฟล์เครือข่ายขึ้นมาใหม่โดยเปิดไฟล์เครือข่ายเดิมขึ้นมาแล้วทำการเปลี่ยนแปลง ID การตรววจวัดที่ถูกกำหนดค่าไว๋ให้เป็น ID การตรววจวัดที่ระบุไว๋ในข้อ (2) จากนั้น ให้ทำการบันทึ ึ กไฟล์เครือข่ายที่สร้างขึ้นมาใหม่นี้ด้วยชื่อที่แตกต่างจากเดิม (ในที่นี้กำหนดให้บันทึกด้วยชื่อ 06\_Furuk \_KEI2.nwk11)

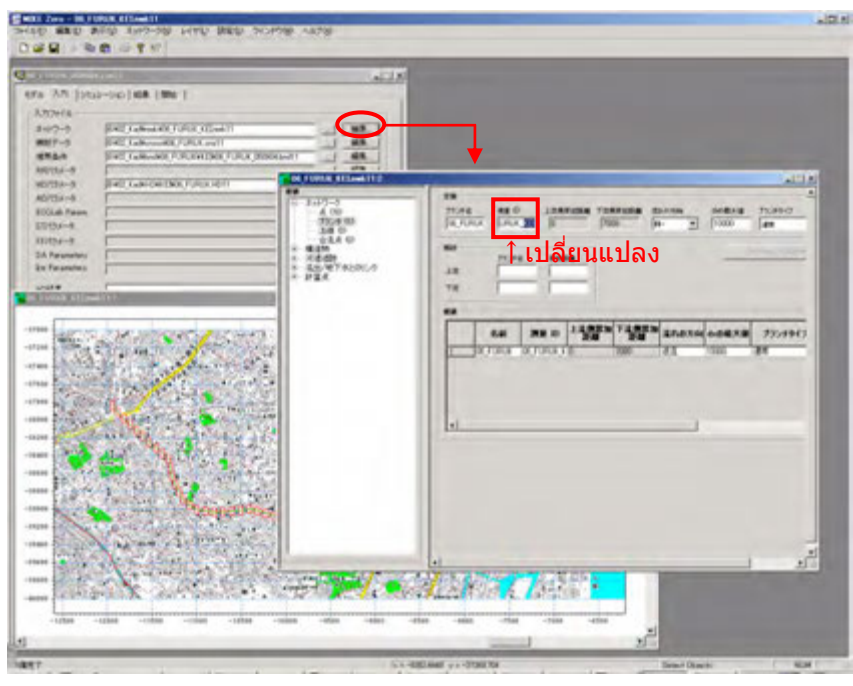

้รปที่ 3.4 การเปลี่ยนแปลงความสัมพันธ์ระหว่างไฟล์เครือข่ายกับข้อมูลการตัดขวาง

#### (5) การเปลี่ยนแปลงการตั้งค่าไฟล์จำลอง

่ ให้ระบุไฟล์ "mwk11" ที่ได้ทำการตั้งค่าขึ้นมาจากไฟล์จำลอง (sim11) ในไฟล์เครือข่ายใหม่ที่ถูกสร้ ำงขึ้นมาตามข้อที่ (5) หากไม่มีการเปลี่ยนแปลงระยะเวลาในการคำนวณแล*้*วก็ถือเป็นอันเสร็จสิ้นของกา ้ รสร้างไฟล์จำลองการตรวจสอบผลลัพธ์ ในกรณีที่สร้างข้อมูลขึ้นมาอย่างถูกต้องจะปรากฎเครื่องหมายสีเ ขียวบนหน้าจอแสดงสถานะตาม[รูปที่](#page-93-0) รูปที่ 3.5 (2) เพียงเท่านี้เราก็สามารถทำการจำลองและเปรียบเที ยบผลลัพธ์ด้วยโปรแกรม MIKE VIEW ฯลฯ ได้แล้ว

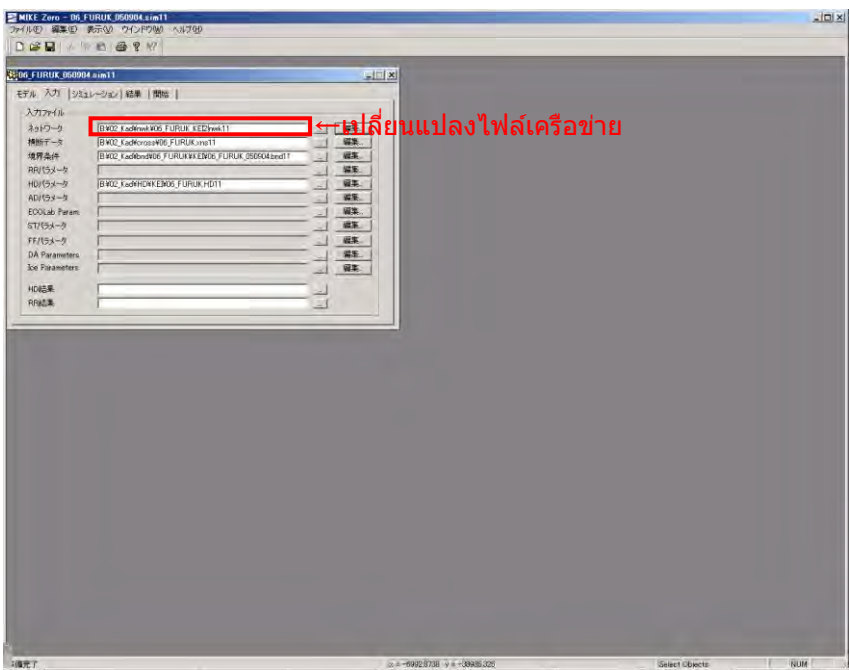

้[รูปที่](#page-93-0) 3.5 (2) หน้าจอก่อนเริ่มทำการจำลอง

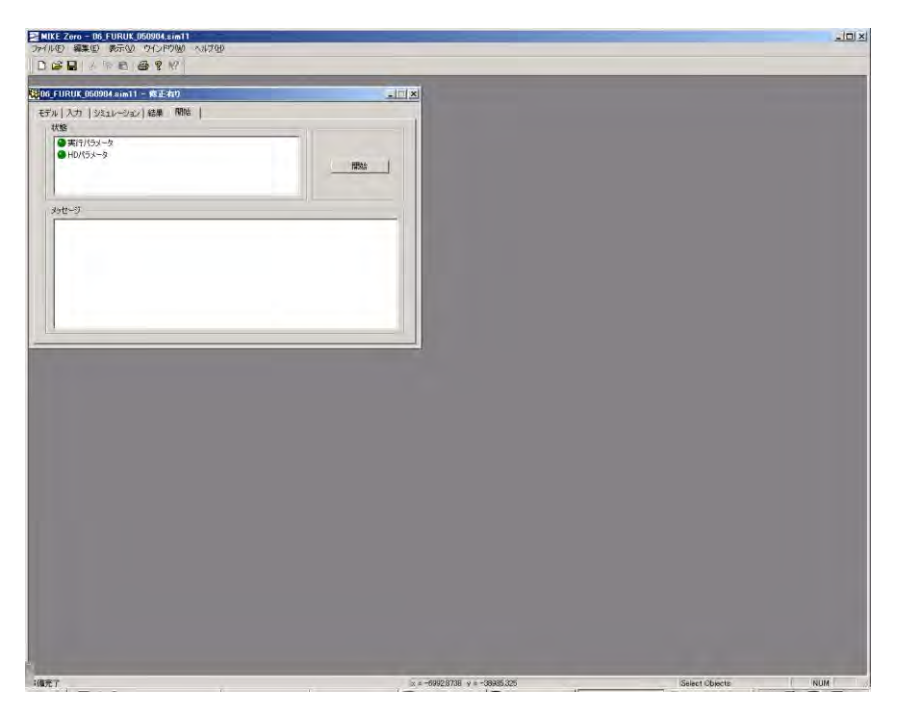

<span id="page-93-0"></span>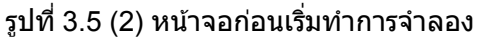

# <span id="page-94-0"></span>**4. ข ั้นตอนการสร้างต้นแบบของลุ่มน ้าใหม่**

## <span id="page-94-1"></span>4.1 ขั้นตอนการสร้างต้นแบบของลุ่มน้ำใหม่

่ ในตอนที่ต้องการสร้างต้นแบบของลุ่มน้ำใหม่ด้วยซอฟต์แวร์ MIKE นั้น สามารถทำได้โดยการสร้างไฟล์ ี่ จำลองแต่ละไฟล์ขึ้นมาตามลำดับขั้นตอนที่แสดงไว้ด้านล่างนี้และดำเนินการวิเคราะห์จริง

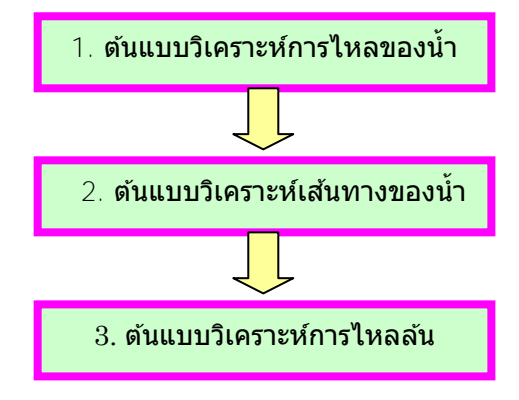

ี รูปที่ 4.1 ขั้นตอนการสร้างต้นแบบของลุ่มน้ำใหม่

## <span id="page-95-0"></span>4.2 วิธีการสร้างต้นแบบวิเคราะห์การไหลของน้ำ

(ระบุวิธีการสร้าง NAM แบบง่าย)

(1) Condition

NAM Rainfall-Runoff calculation for 2 sub-basins shall be conducted.

Catchment Condition

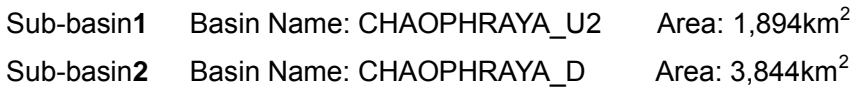

Boundary Condition

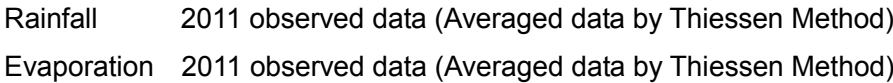

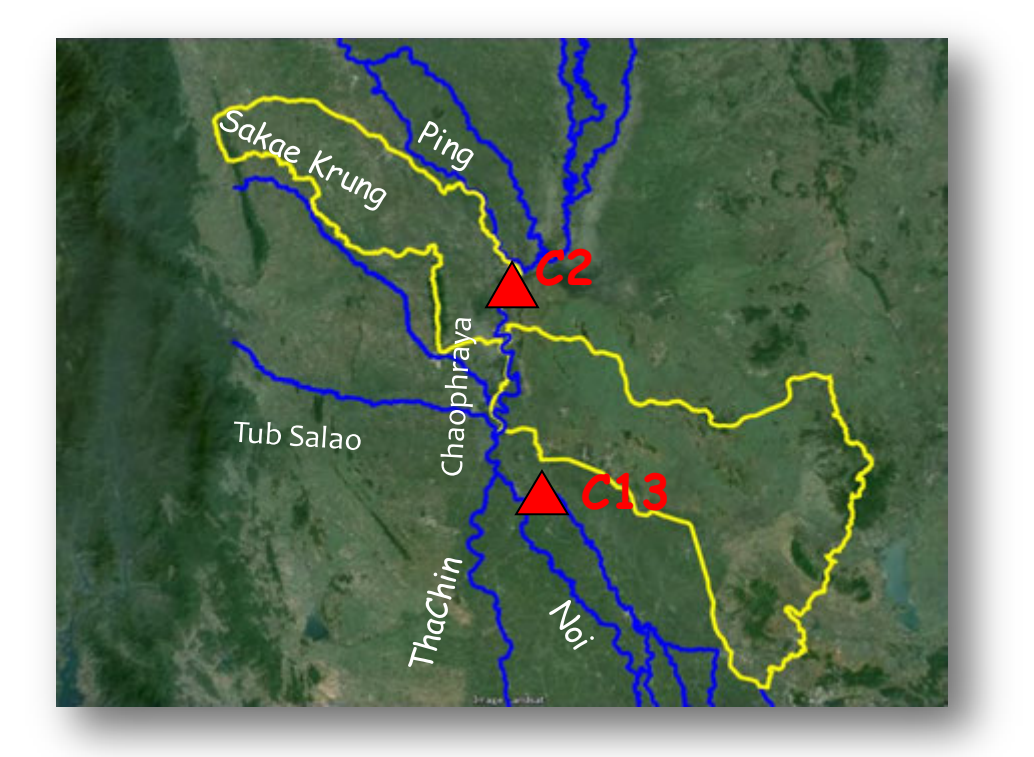

รูปที่  $4.2$  แผนภาพของอ่างที่จะสร้างแบบจำลอง

- (2) ล าดับการป้อนข ้อมูล
	- ① สร้างแฟ้มข ้อก าหนด
	- ② สร้างและตั้งค่าไฟล์TS (อนุกรมเวลา)
- (3) การสร้างไฟล์ RR คำนิยาม
	- ① MIKE Zero [Start Page]「File」→「New」→「File」
	- ② New File→Product Types「MIKE11」、Documents「RR Parameters (.rr11)」

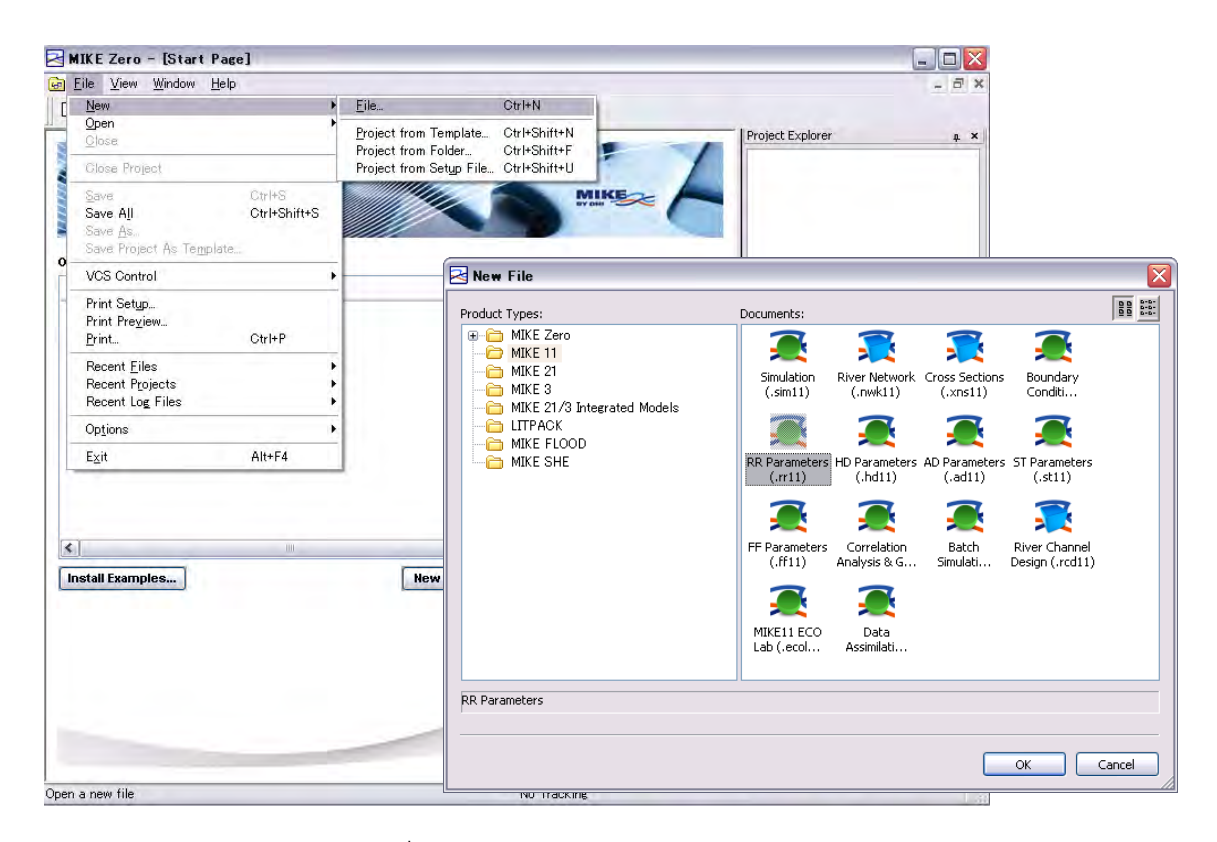

รูปที่ 4.3 จากเมนูMIKE 11

③ Insert catchment information (Catchment name and Catchment area) and select Rainfall-runoff model ("NAM")

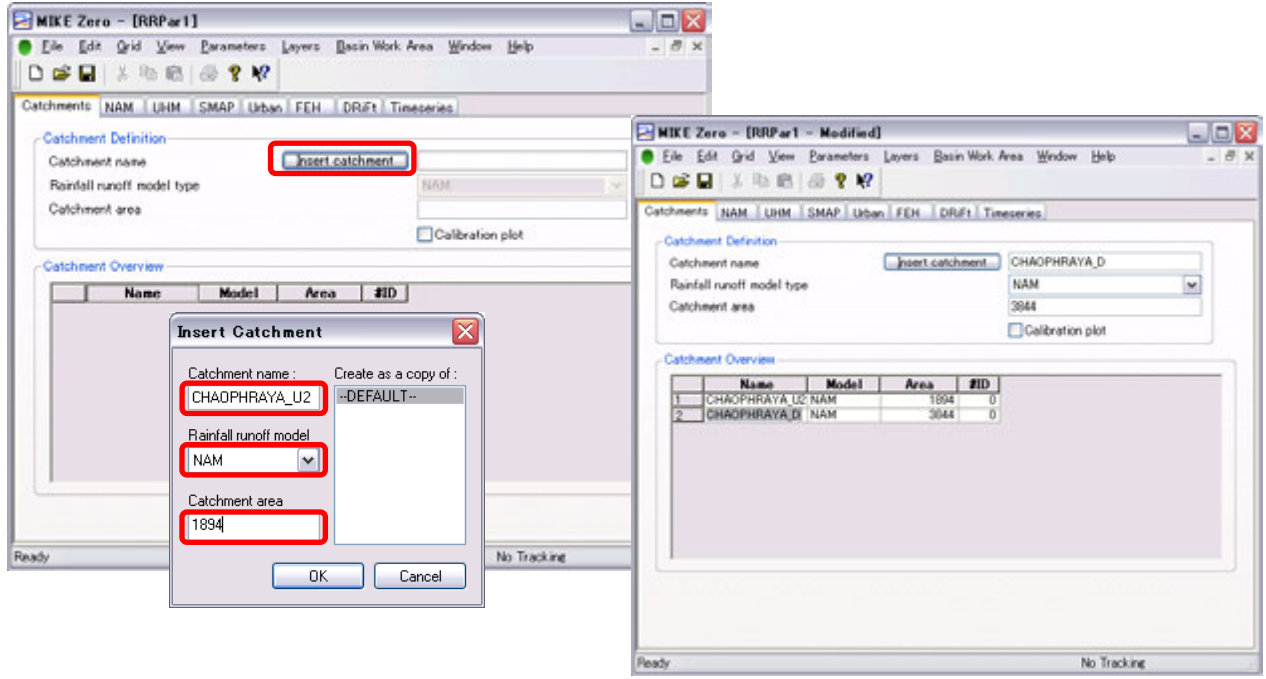

รูปที่ 4.4 Catchment setting

④ Parameter settings on "NAM" tub (default values were set)

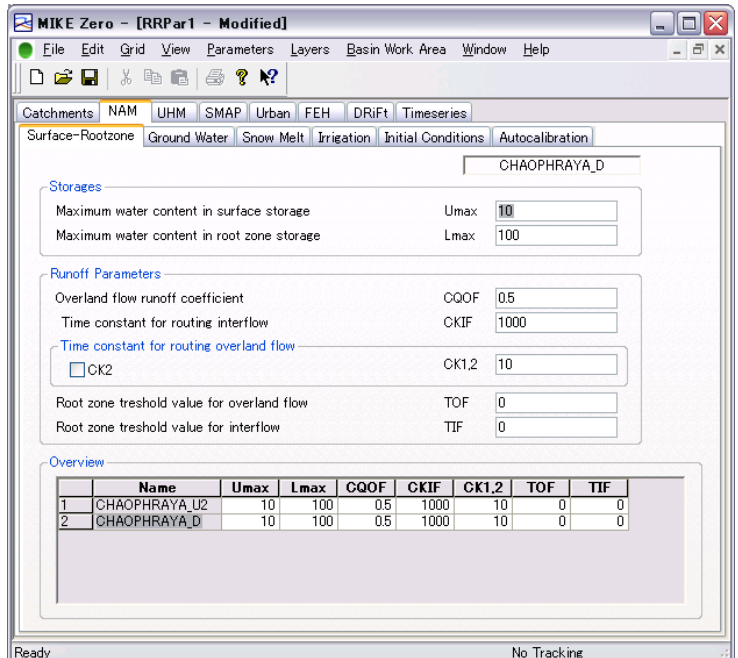

รูปที่ 4.5 Parameter screen (default values were set)

MIKE Zero - [RRPar1 - Modified]  $\Box$ D $\times$ Eile Edit Grid View Parameters Layers Basin Work Area Window Help  $\Box$   $\times$ 0<del>6</del> 8 3 6 5 7 X Catchments NAM UHM SMAP Urban FEH DRiFt Timeseries CHAOPHRAY Г -<br>Hydrological Timeseries for Selected Catchment Weighted<br>timeseries Data type File name Item **Browse**  $776800$  $28$ Rainfall Evaporation<br>Cobserved discharge **2150550** O DI NAM 図のまけ版 P<br>Evaporator, 1980-2011<br><br/>and Paintal, 1981-2011<br><br/>child  $rac{1}{\text{Riemannian}}$  $\mathcal{Q}$  $R_{\rm{max}}$  $\frac{1}{\sqrt{2}}$  $\bullet$  $44.2912 - 5$  $\frac{1}{2}$  $77144/80$ ainfall, 1981-2011.etc **Princesson** Time period (Author) Catchment - MAW Overview Select Bom | Period Into | Bom Into | Constraints Into V Type Weighted average  $\boxed{\smile}$  Combination Data type Rainfall Tate 1961-2011 raintall<br>Equidistant Time Avia File Type  $\frac{1}{\sqrt{1-\frac{1}{2}}}\$ Select Rainfall **Division** 1 CHAOPHRAYA JOHNOPHRATA No Tracking  $C$ Ready  $\alpha$ 

#### ⑤ Boundary conditions (set Time-series file)

#### รูปที่ 4.6 Parameter screen (default value)

#### ⑥ Save the created file

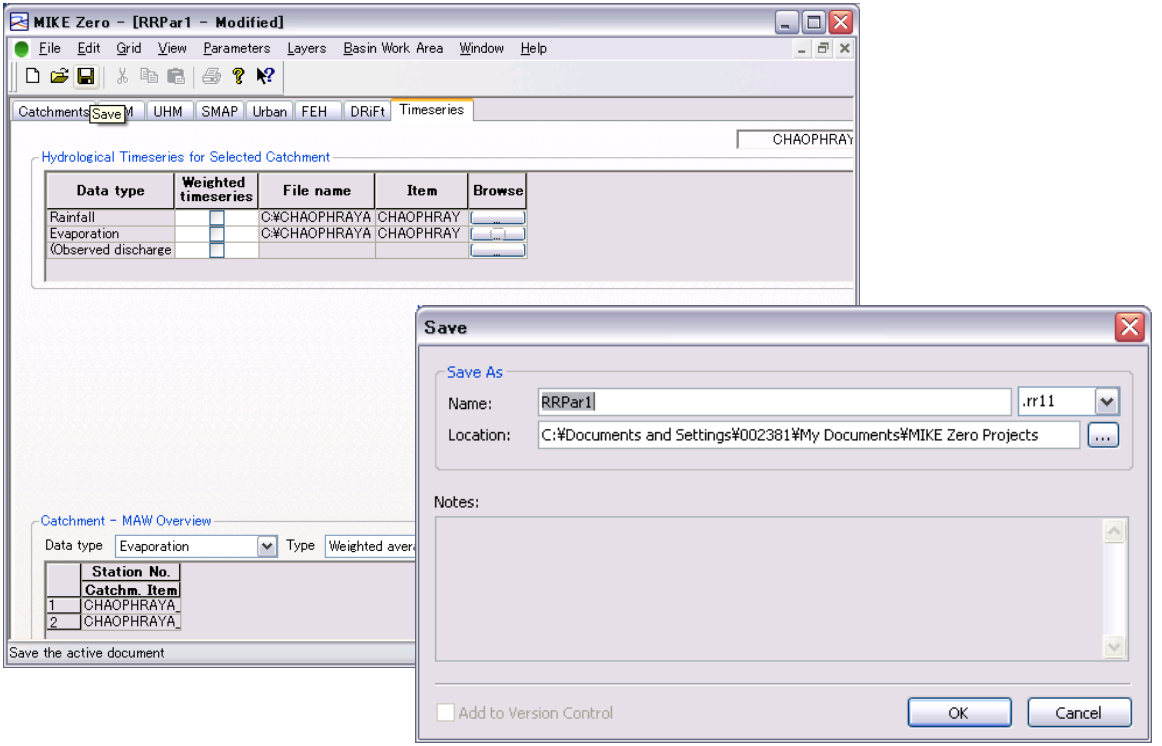

(4) การสร้างไฟล์จำลอง

เมื่อต้องการเรียกใช้แฟ้มข้อกำหนด RR ที่เราได*้*เคยทำ

#### ไฟล์RR ค านิยาม・・RR

- ① MIKE Zero [Start Page]「File」→「New」→「File」
- ② New File→Product Types「MIKE11」、Documents「Simulation(.sim11)」。

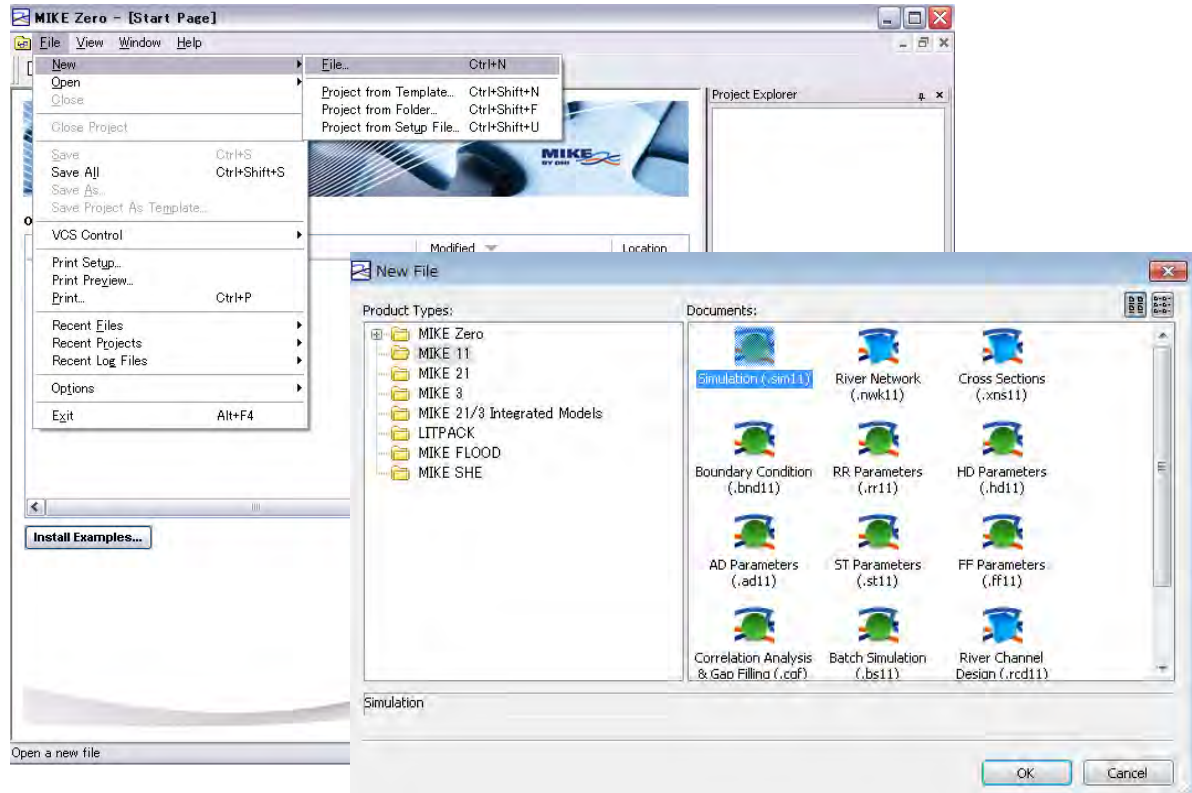

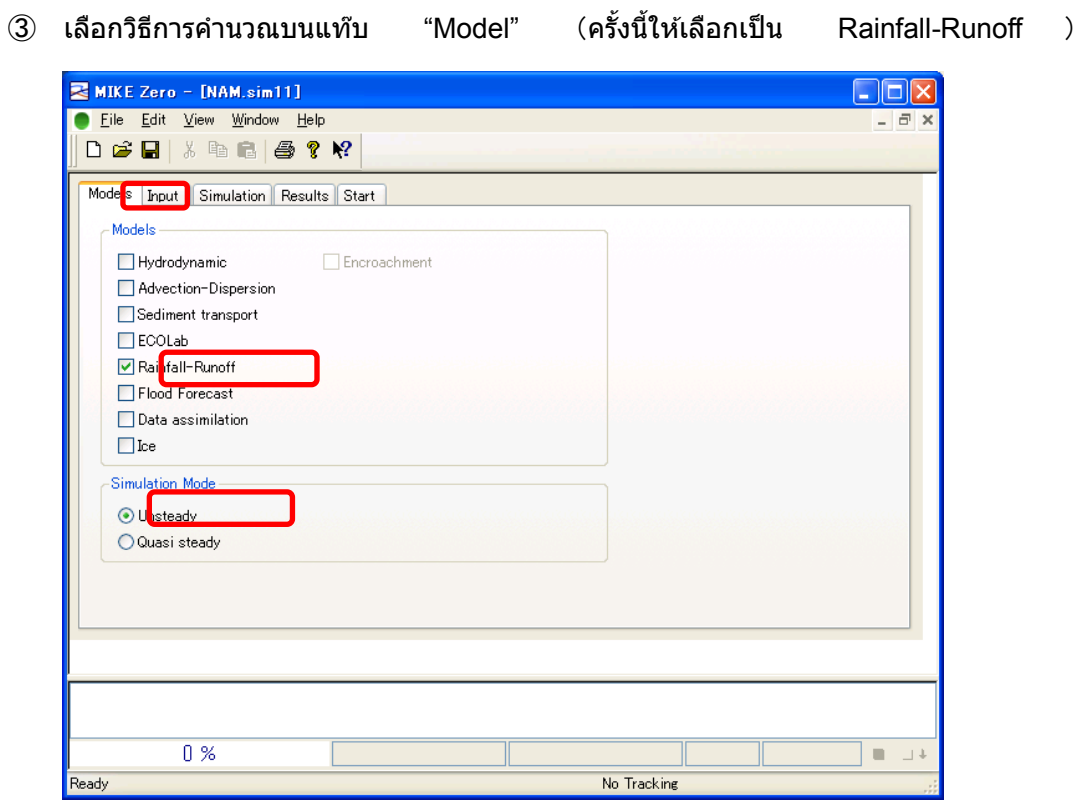

④ Input→RR parameter→「…」→ระบุแฟ้ม

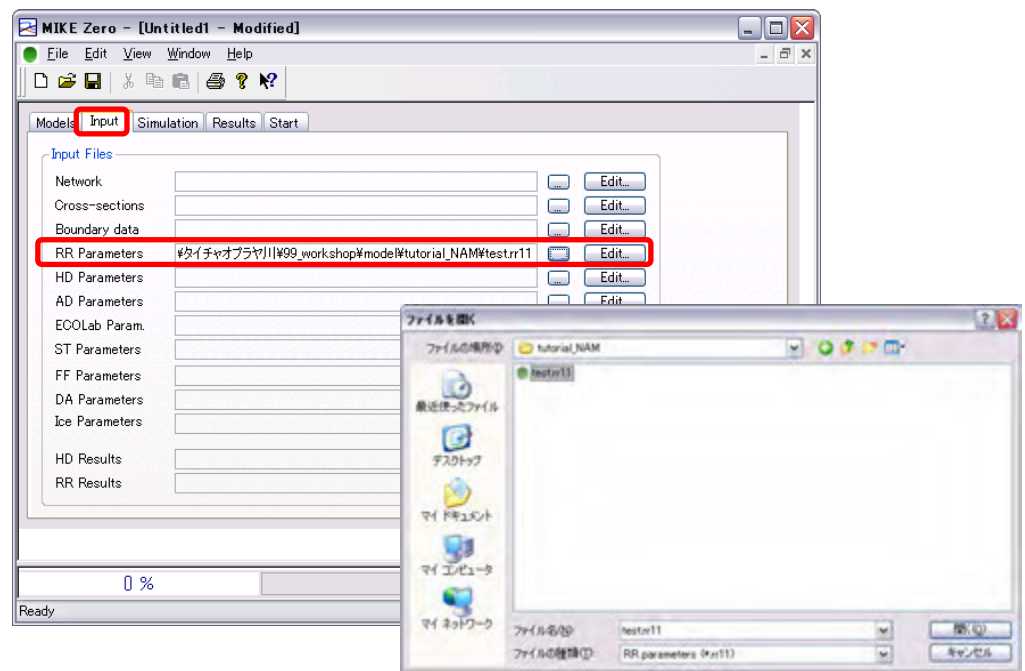

รูปที่  $4.7$  หน้าจอการสร้างไฟล์ sim11 (ตั้งค่าการเชื่อมโยงเข้ากับข้อมูลอื่นๆ)

กำหนดระยะเวลาและขั้นตอน  $(\triangle t)$  ของการจำลองบนแท๊บ "Simulation" สำหรับระยะเวลาข ื่องการจำลองนั้น หากต*้*องการใช้ "เวลาเริ่มต*้*น" และ "ขั้นตอน" ที่ได้ป้อนข้อมลไปใน TS (อน ึกรมเวลา) แล้ว ก็ให้ทำการคลิ๊กไปที่ "Default″ ในส่วนของ "ขั้นตอน" นั้นเราสามารถทำการกำ หนดได ้ด ้วยตนเอง

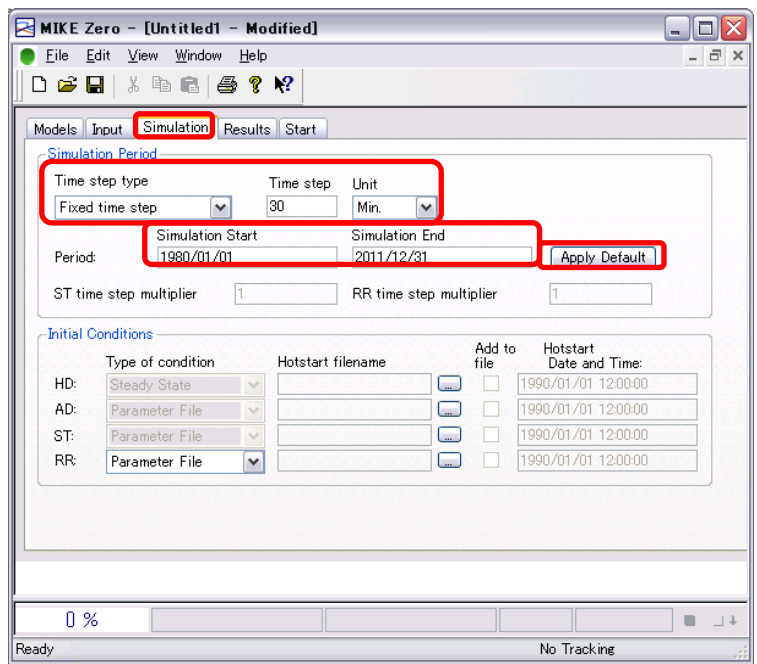

รูปที่  $4.8$  หน้าจอการสร้างไฟล์ sim11 (ตั้งค่าระยะเวลาในการคำนวณ)

⑤ ป้อนข้อมูลที่เกี่ยวข้องกับ "ชื่อไฟล์" และ "ช่วงเวลาในการบันทึก" ผลการคำนวณบนแท๊บ "Result" โดยที่ "ชื่อไฟล์" นั้นสามารถกำหนดให้เป็นอย่างไรก็ได้ ส่วน "ช่วงเวลาในการบั ้นทึก" นั้น เนื่องจากกำหนดช่วงเวลาไว้ที่ 10 นาที ดังนั้น หากกำหนดให้ "ช่วงเวลาในการ บันทึก" เป็น 1 แล้วจะเป็นการบันทึกทุกๆ 10, 20, 30... นาที หากกำหนดให้ "ช่วงเวลาใ นการบันทึก" เป็น 2

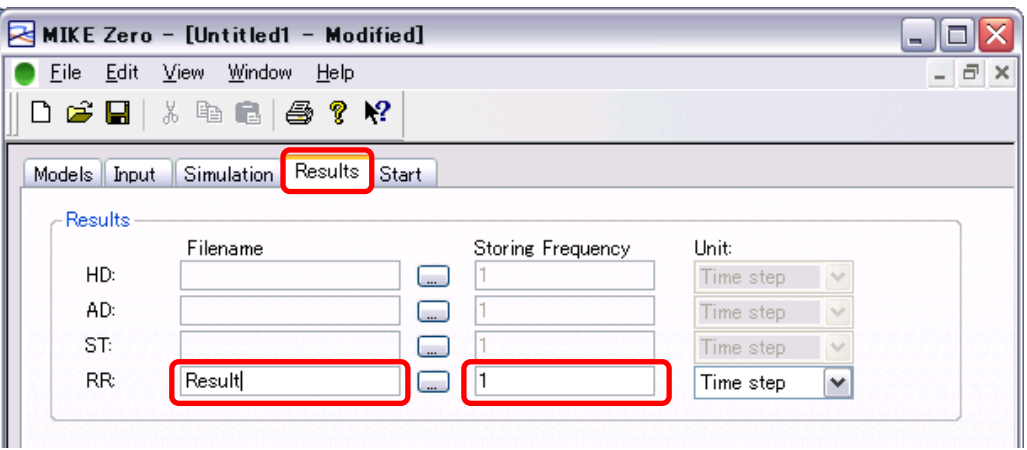

รูปที่  $4.9$  หน้าจอการสร้างไฟล์  $\mathsf{sim11}$  (ตั้งค่าระยะเวลาในการคำนวณ)

 $6$  สุดท้ายให้ทำการตรวจสอบสัญญาณที่แท๊บ "Start" ในกรณีที่สัญญาณเป็นสีเขียวแสดงว่าสา ิมารถทำการคำนวณได้ แต่ในกรณีที่สัญญาณเป็นสีแดงจะปรากฎข้อความดังที่ได้แสดงไว้ดำ ็นล่างนี้ขึ้นมา ให้ทำการแก้ไขข้อผิดพลาดตามที่ได้แสดงไว้ในข้อความแล้วสัญญาณจะเปลี่ย ้นกลับมาเป็นสีเขียวดังเดิม

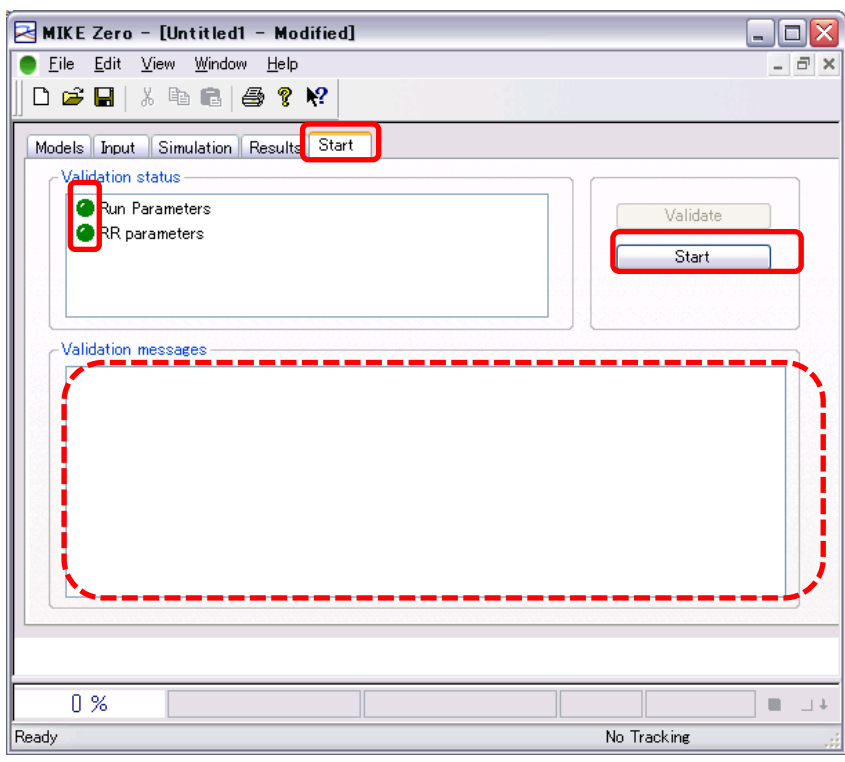

## $\widehat{\mathcal{O}}$  บันทึกการตั้งค่าทั้งหมดแล้วคลิ๊กที่ปุ่ม "Start"

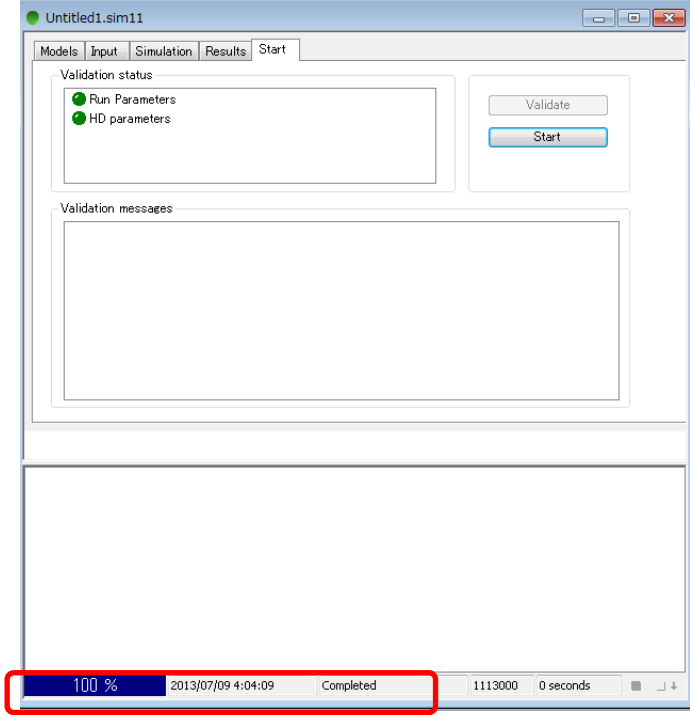

⑧ ผลลัพธ์ของอัตราการไหลและระดับนั้นจะถูกบันทึกไว ้ในไฟล์res11

#### *JICA Study Team*

## <span id="page-103-0"></span>4.3 วิธีการสร้างต้นแบบวิเคราะห์เส้นทางน้ำ

สำหรับเนื้อหาในส่วนนี้จะอธิบายถึงวิธีการสร้างต้นแบบวิเคราะห์เส้นทางน้ำด้วยวิธีที่ง่ายที่สุดโดยการตั้งค่า ้ เส้นทางน้ำที่เป็นเส้นตรงและมีการตัดขวางเป็นระยะทางสั้นๆ

(1) เงื่อนไข

้ความยาวของเส้นทางน้ำ 2,000 ม. การตัดขวาง แนวตั้ง 10 ม. แนวนอน 100 ม. แนวลาด 1/2000

เงื่อนไขขอบเขต ์ พื้นผิวน้ำตรงบริเวณปากทางเข้า 5 ม. อัตราการใหลของน้ำจากต*ั*นน้ำ 1000ม.<sup>3</sup>/วืนาที

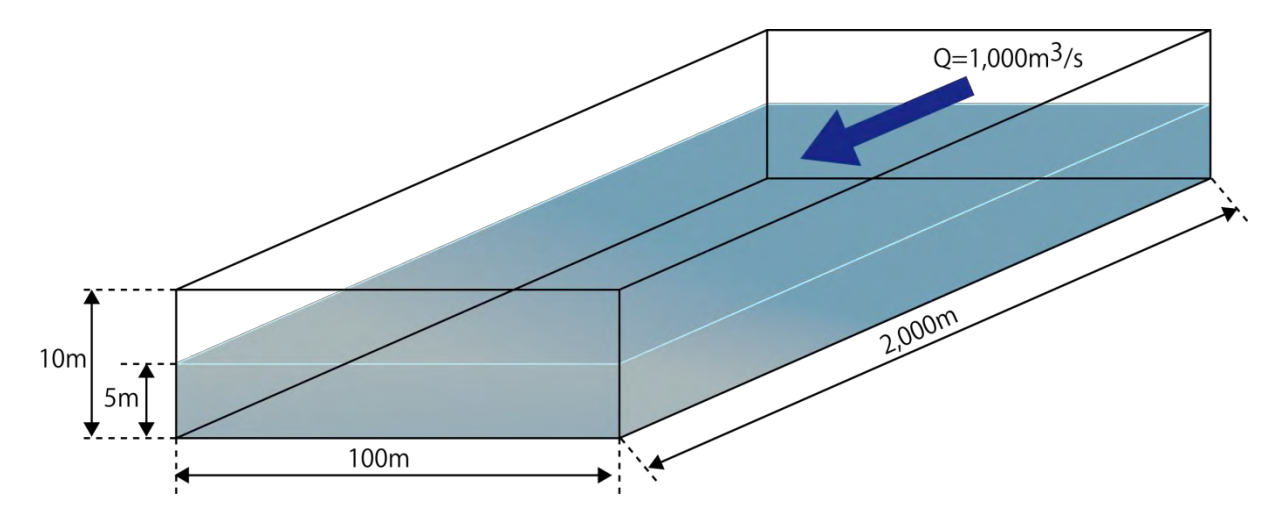

รูปที่ 4.10 ภาพแสดงเส้นทางน้ำที่เป็นต้นแบบ

- (2) ล าดับการป้อนข ้อมูล
	- ① สร้างรูประนาบของเสนทางน ้า ้ (เครือข่าย)
	- ② สร้างไฟล์ าพตัดขวาง
	- ③ สร้างและตั้งค่าไฟล์TS (อนุกรมเวลา)
	- ④ สร้างและตั้งค่าเงื่อนไขขอบเขต
	- ⑤ ตั้งค่าพารามิเตอร์HD
	- $\overline{6}$  สร้างไฟล์จำลอง

่ ให้ทำการเชื่อมต่อไฟล์ที่สร้างตามลำดับข้อที่ 1-5 เข้ากับไฟล์หนึ่งไฟล์ (sim11) "การจำลอง" แล้ว ี่ ทำการคำนวณ หากขาดไฟล์ใดไปไฟล์หนึ่งแล้วจะไม่สามารถทำการคำนวณได้ ในไฟล์ sim11 จะต้อง ประกอบด ้วยไฟล์ต่างๆดังต่อไปนี้

- (3) การสร้างรประนาบของเส้นทางน้ำ (เครือข่าย)
	- ① MIKE Zero [Start Page]→「File」→「New」→「File」

② New File→Product Types「MIKE11」、Documents「River Network(.nwk11)」

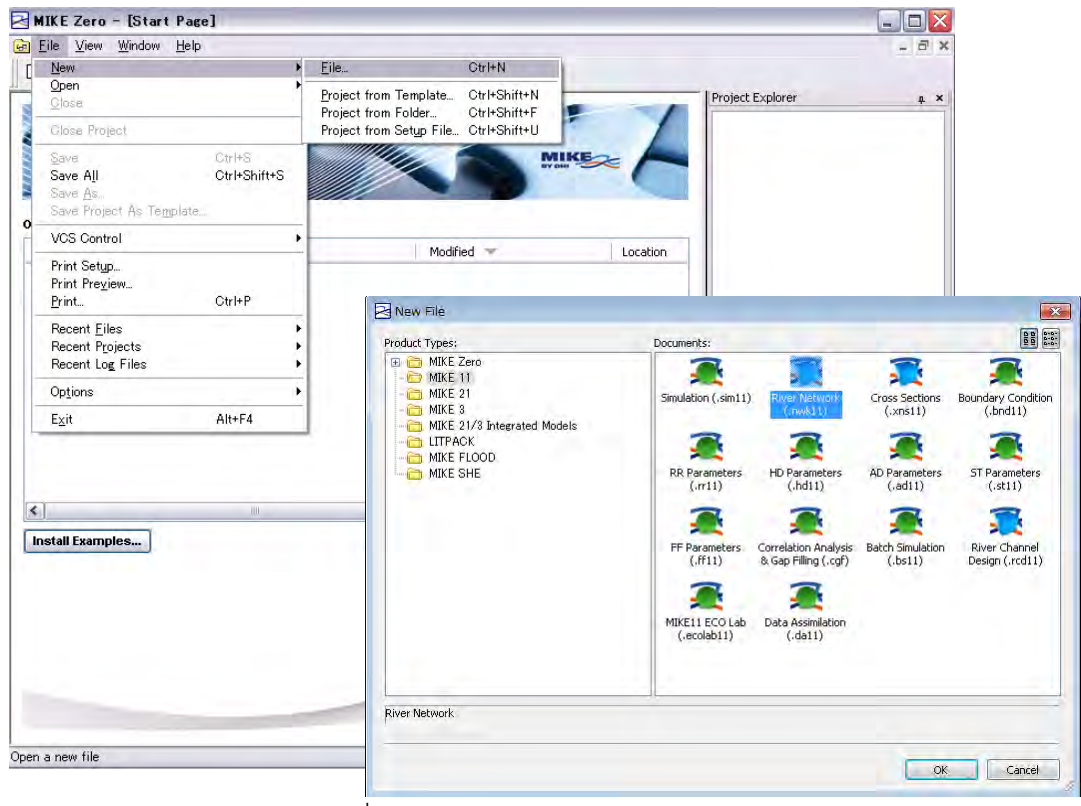

รูปที่ 4.11 จากเมนูMIKE 11

#### *JICA Study Team*

ึ ③ กำหนดให้ค่าพิกัดขอบเขตของรูประนาบเป้นค่าเริ่มต้นได้ (เนื่องจากสามารถแก้ไขได้ในภาย หลัง)

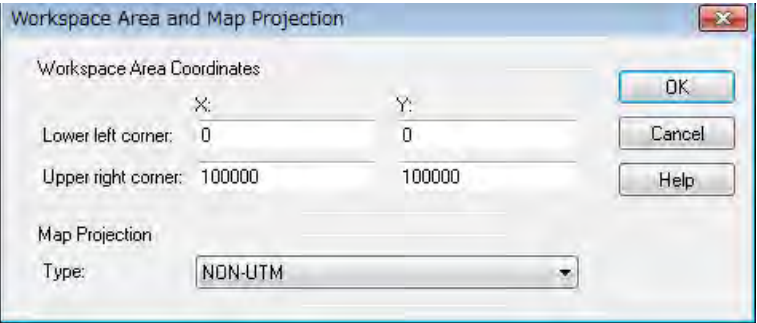

a sa B

#### ④ กรอกสาขาลงในระบบพิกัด

้ ในที่นี้กำหนดให้สร้างเส้นทางน้ำเป็นเส้นตรง จากฟังก์ชั่นการอ่านค่าพิกัดระนาบของเส้นวัดจาก ้ ภายนอกจึงสามารถสร้างรปร่างของเส้นทางน้ำตามขนาดจริงได้

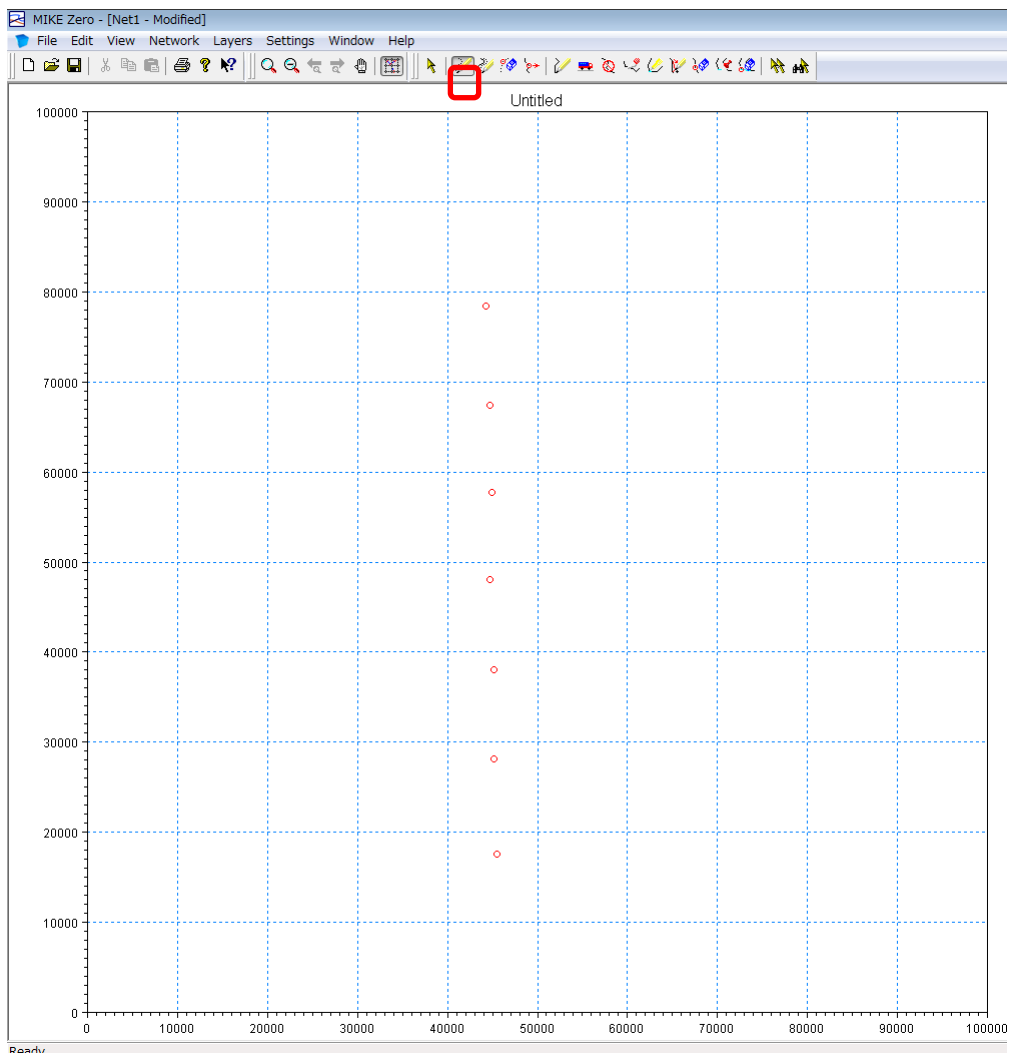

เริ่มแรกให้ทำการพล๊อตจุดด้วย "Add point" บน Tool bar (ในเวลานี้จะพล๊อตจุดกี่จุดก็ได้)<br>घ мкє zero - เพeti - Modified]

รูปที่ 4.12 หน้าจอการตั้งค่าสาขา 1

ถัดไปจะต้องทำการเชื่อมโยงจุดด้วย "Define Branch" บน Tool bar หรือจะทำการคลิ๊กแล้ว ลากจากจุดขอบหนึ่งมายังอีกจุดขอบหนึ่งก็ได ้

ิหมายเหตุ) ต้องลากเส้นจากปลายน้ำขึ้นไป (เนื่องจากระยะทางสะสมจะเริ่มนับจาก 0 ที่ปลาย ู้น้ำ)

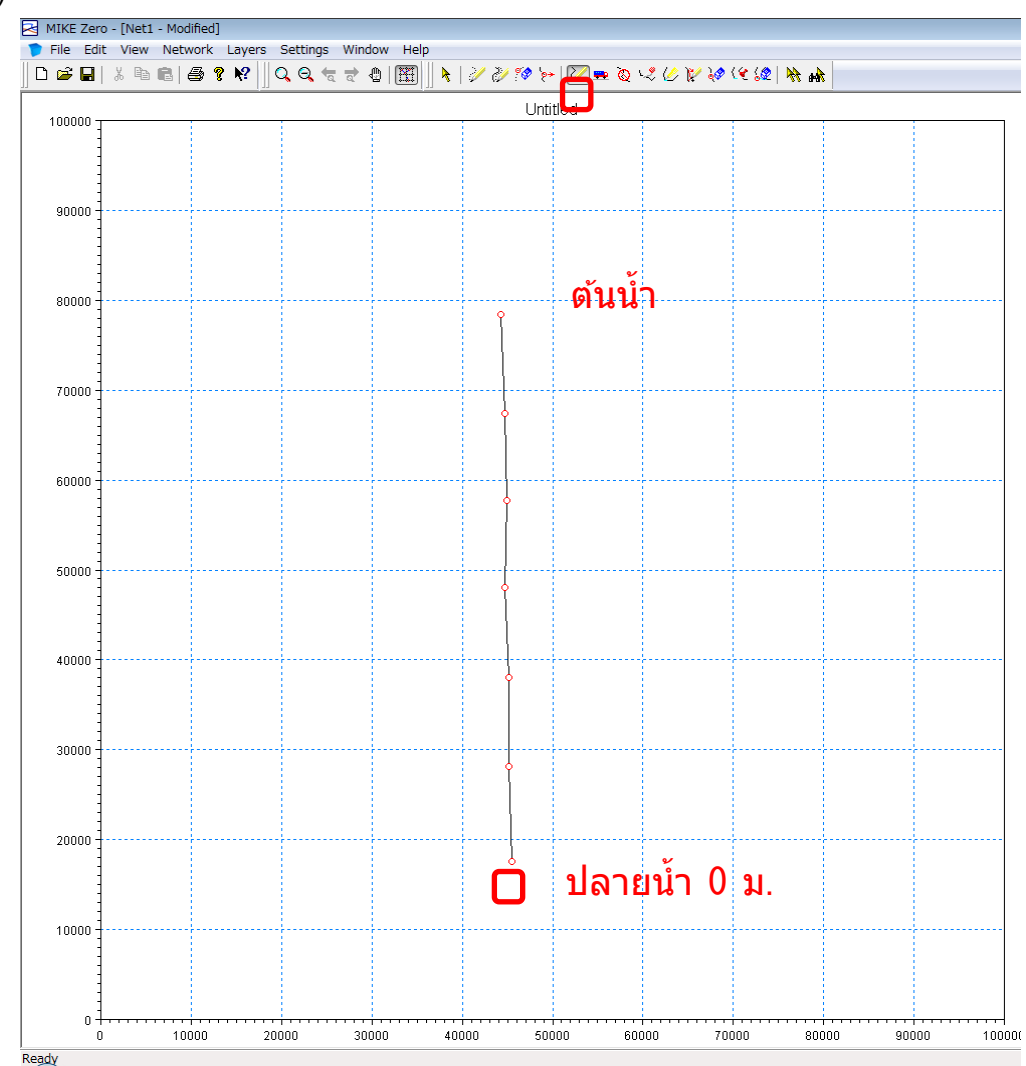

รูปที่ 4.13 หน้าจอการตั้งค่าสาขา 2
### $\overline{6}$  การใส่พิกัดความยาวจริงของเส้นทางน้ำ

คลิ๊กขวาที่จุดขอบ → 「Point Properties」→ChainageType「User Defined」 ในที่นี้ก าหนดให ้ขอบของต ้นน ้าเป็น 2,000 ม. และปลายน ้าเป็น 0 ม.

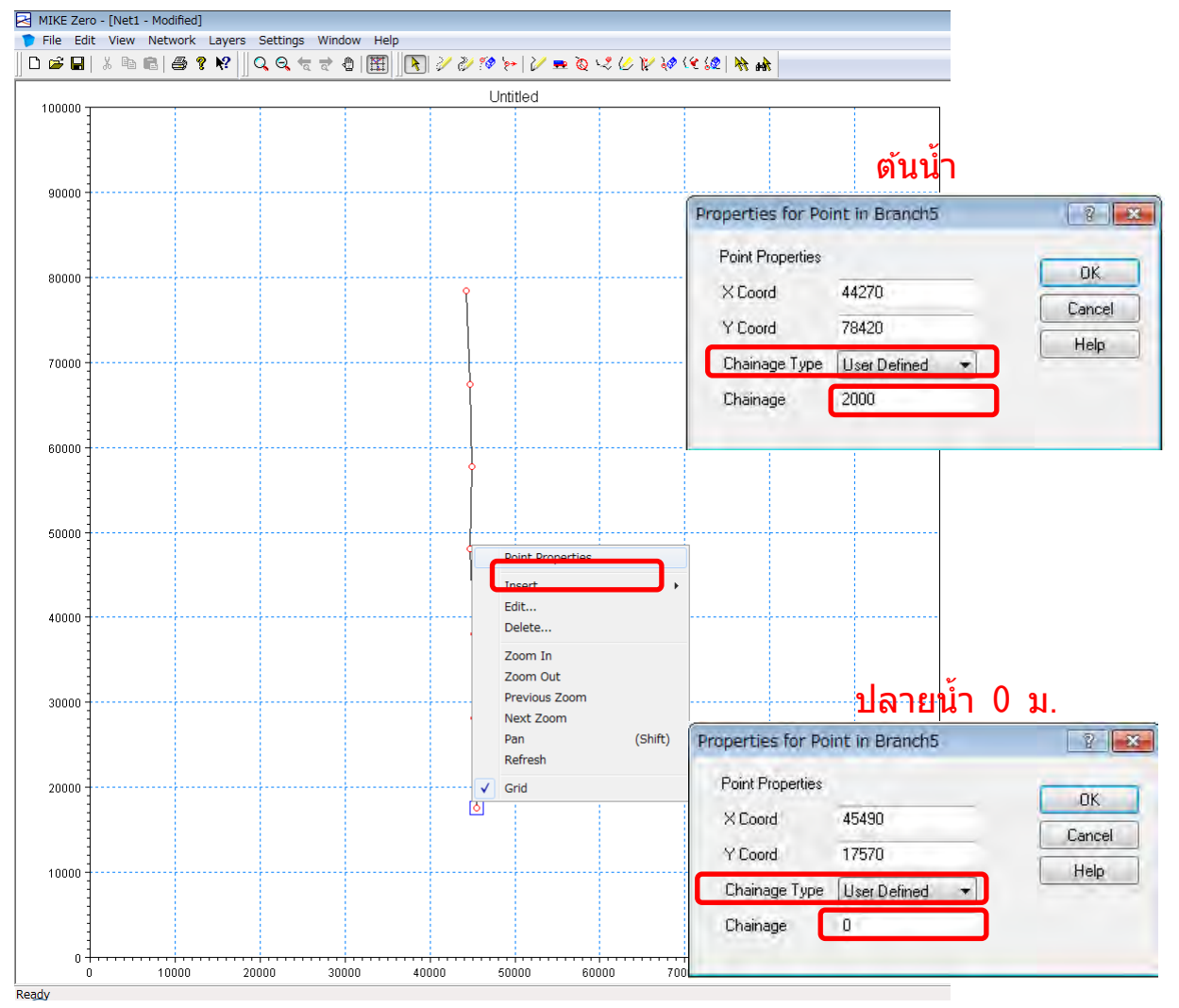

รูปที่ 4.14 การตั้งค่าระยะทางสะสมของสาขา

⑥ Branch definition

「View」 → 「Tabular View」

Overview「Network」→「Branches」

Definitions→Flow Direction「Positive」→「Negative」(งนี้ขึ้นอยู่กับการแสดงผลของ MIKE11 ซึ่งโดยทั่วไปแล้วหากระยะทางสะสมมีการเพิ่มขึ้นจะกำหนดให้ทิศทางไหลลงมาด้านล่า ึง) ุ และป้อนข้อมูลชื่อสาขาและ ID การตรวจวัด

้ ในที่นี้จะกำหนดให้ชื่อสาขาเป็น "RIVER1" และ ID การตรวจวัดเป็น "2003" บันทึก

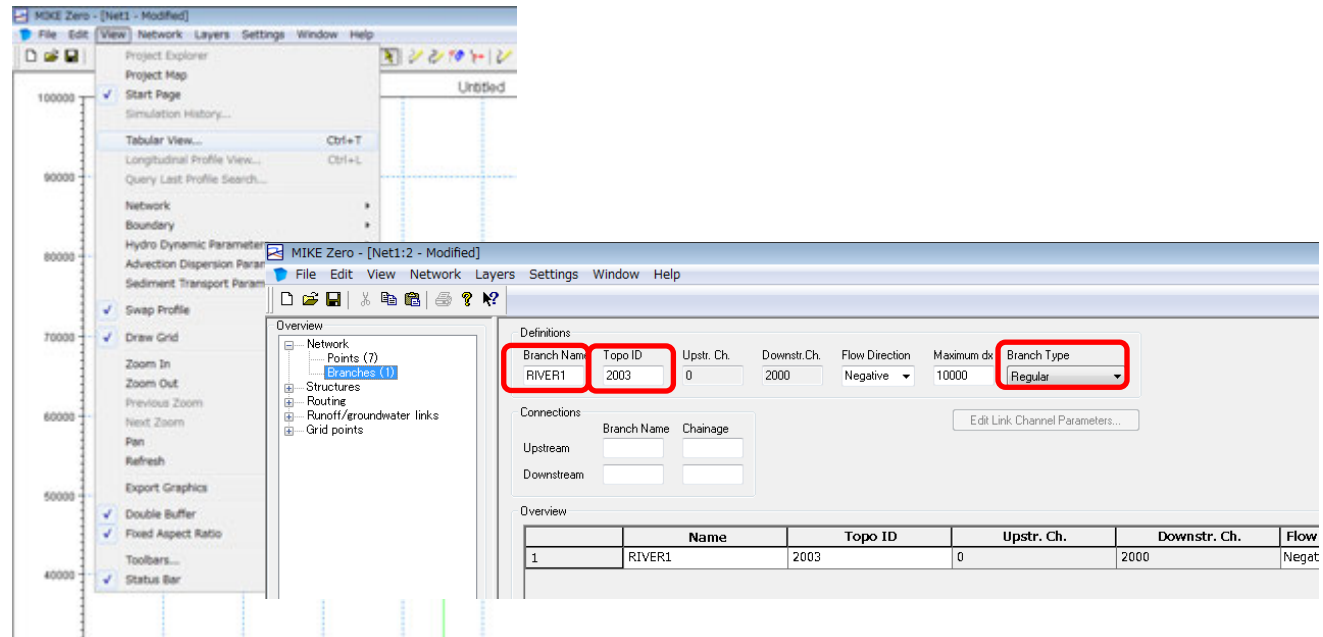

รูปที่  $4.15$  การตั้งค่าชื่อสาขา, ID จากรายการ

### (4) การสร้างไฟล์ภาพตัดขวาง

- ① MIKE Zero [Start Page]→「File」→「New」→「File」
- ② New File→Product Types「MIKE11」、Documents「Cross Sections(.xwk11)」

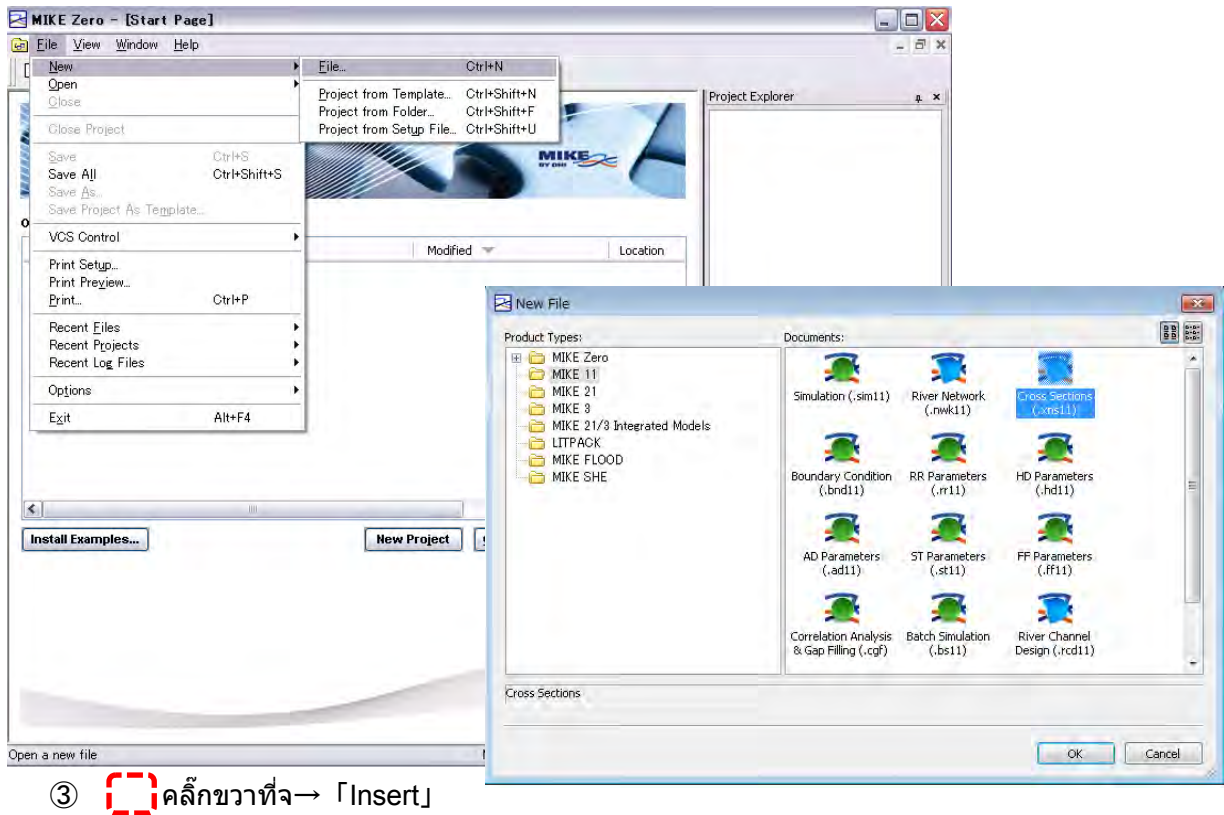

้ป้อนข้อมูลชื่อสาขาและ  ${\rm ID}$  การตรวจวัดที่ได้กรอกไปก่อนหน้านี้

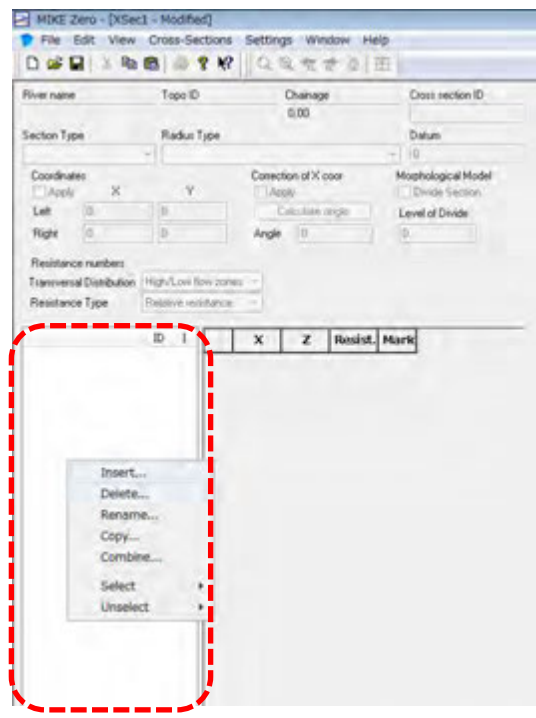

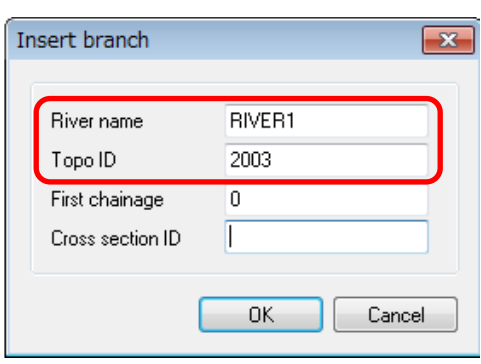

④ ป้อนพิกัด 4 จุดของการตัดขวาง

ี กำหนดให้ค่าพิกัดของภาพตัดขวางของต้นน้ำ (0 ม.) เป็นดังนี้

- 1. ซ้ายบน  $(X, Z) = (0, 10)$
- 2. ซ้ายล่าง  $(X, Z) = (0, 0)$
- 3. ขวาล่าง  $(X, Z) = (100, 0)$
- 4. ขวาบน $(X, Z) = (100, 10)$

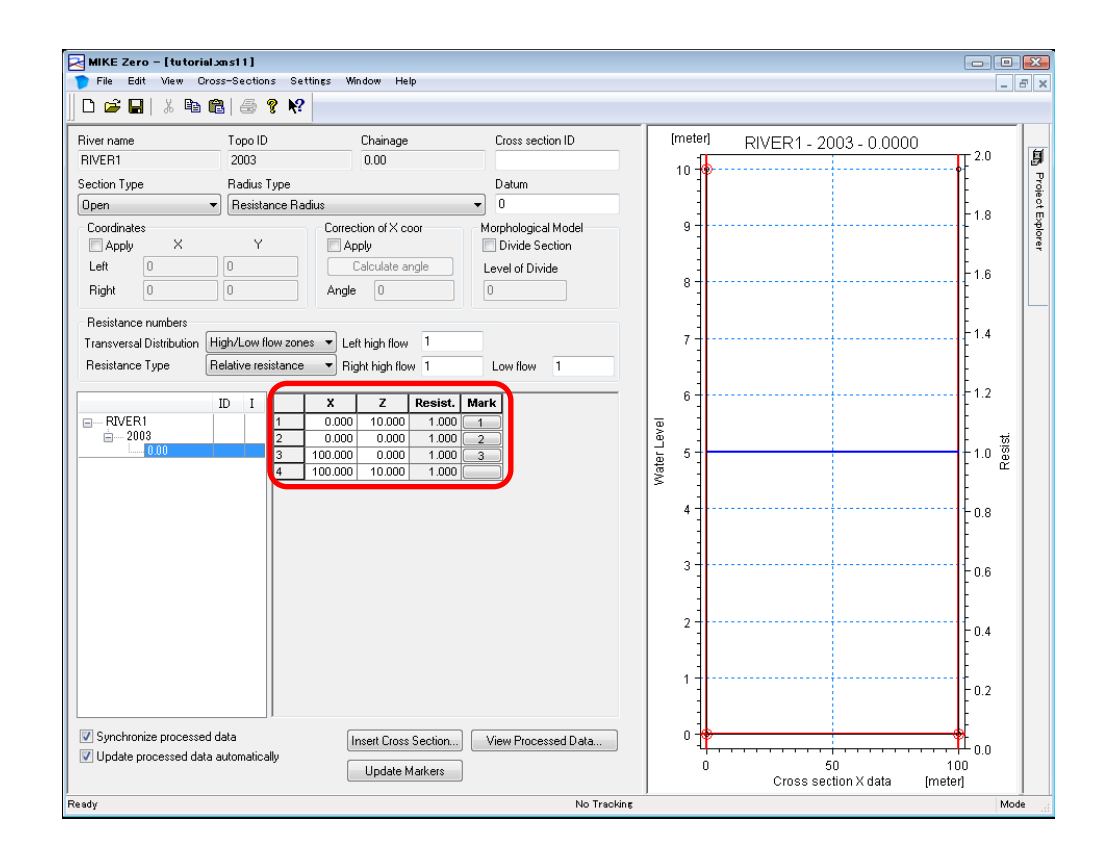

รูปที่  $4.16$  การสร้างไฟล์ภาพตัดขวาง

### ี่ หมายเหตุ) หากกด "Tab" ค้างไว้ จะสามารถทำการเพิ่มค่าพิกัดได้

์ ⑤ ในที่นี้ให้คลิ๊กไปที่ตัวเลขบนแท๊บ "Mark" ที่ทำเครื่องหมายวงกลมล้อมรอบสีแดงไว้ แล้วทำ การเลือกค่าพิกัดในแต่ละจุด

ซงในกรณีนี้ ึ่

- 1. ซ้ายบน  $(X, Z) = (0, 10) \cdot \cdot \cdot \cdot 1$ อบด้านซ้าย
- 2. ซ้ายล่าง  $(X, Z) = (0, 0) \cdot \cdot \cdot \cdot$  ความลึกที่สุด
- 3. ขวาล่าง  $(X, Z) = (100, 0) \cdot \cdot \cdot \cdot$ ขอบด้านขวา

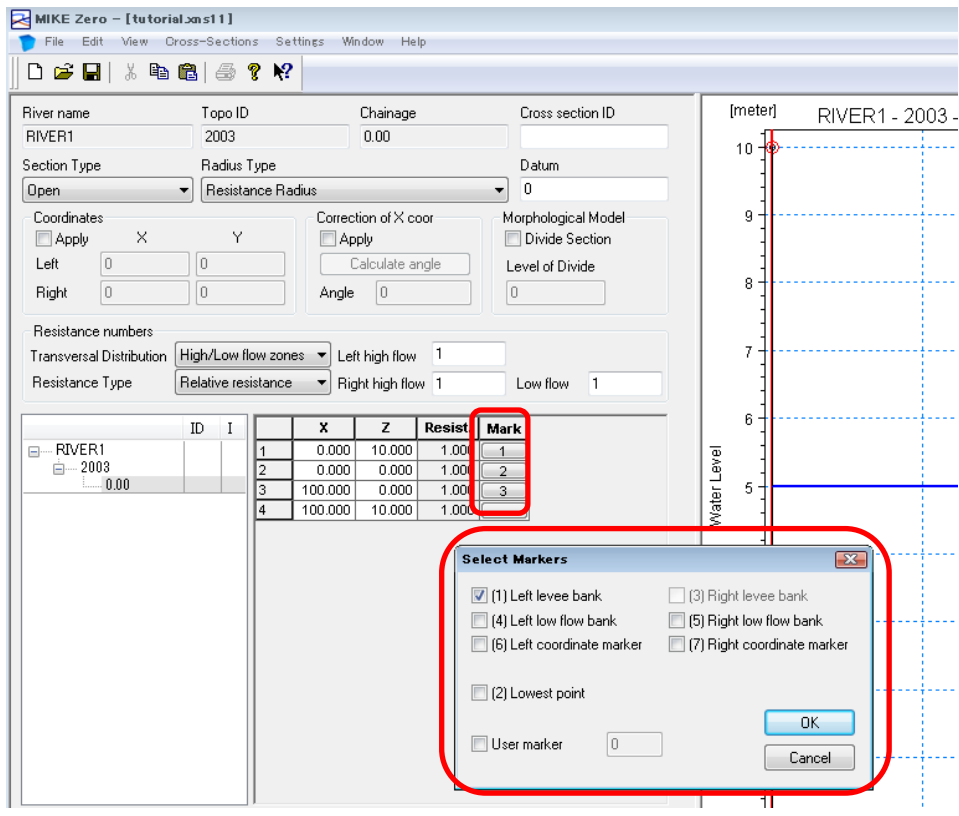

รูปที่  $4.17$  การตั้งค่าตำแหน่งของขอบ

้ (6ิ) แทรกภาพตัดขวางของความยาวของแม่น้ำเข้าไปทีละภาพ

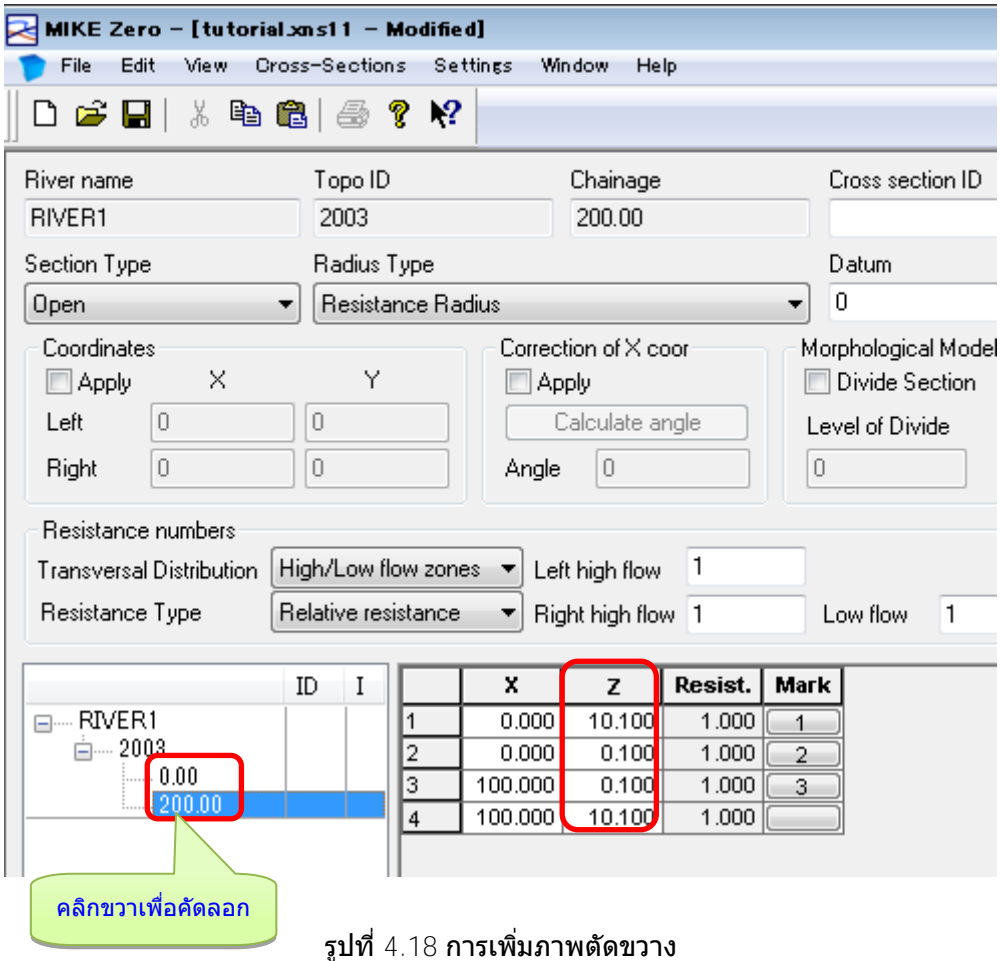

เราสามารถคัดลอกโดยการคลิ๊กขวาไปที่ช่อง "0.00"  $\rightarrow$  Copy  $\rightarrow$  แล้วทำการเปลี่ยนแปลงค่ าระยะทางสะสมได ้

ี่ ในครั้งนี้จะกำหนดให้มีภาพตัดขวางทุกๆ 200 ม. จากตำแหน่ง 0.00 ม. ถึง 2,000 ม. และค วามสัมพันธ์ของความลาดเอียงอยู่ที่ 1/2000 โดยจะทำการเพิ่มค่าแกน Z ขึ้นไปทีละ 0.1 ม. จ ้นถึงต้นน้ำ หากเสร็จสิ้นแล้วให้ทำการบันทึก

# 【**ฟังก์ชนที่เป็ นประโยชน์ ั่** 】

่ ในตอนที่ต้องการกำหนดขอบด้านซ้าย, ความลึกสูงสุดและขอบด้านขวาของ "Mark" หากคลิ๊กไปที่จุดบน าพตัดขวางแล้ว จะสามารถเลือกค่าพิกัดเหล่านั้นได ้

Select  $\rightarrow$  Mark  $\rightarrow$  Define

โดยวิธีนี้จะเป็นวิธีที่ง่ายที่สุด นอกจากนี้

เพียงแค่คลิ๊กขวาไปที่ด้านบนของภาพตัดขวาง  $\rightarrow$  Clear ก็จะสามารถแสดงภาพตัดขวางเฉพาะส่วนได้

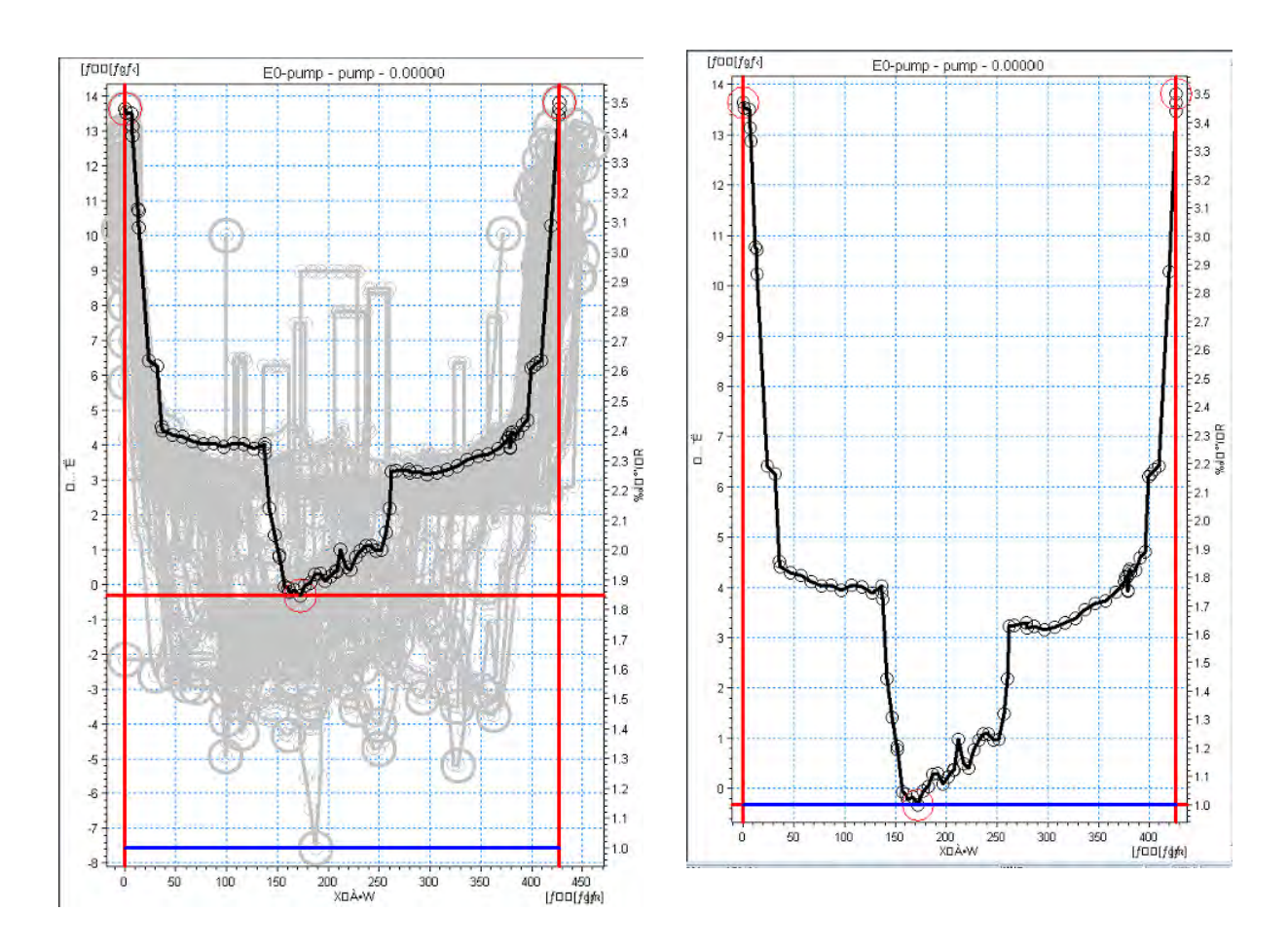

รูปที่  $4.19$  วิธีการแสดงภาพตัดขวางแต่ละประเภท

- (5) การสร้างและตั้งค่าไฟล์TS (อนุกรมเวลา)
	- ① MIKE Zero [Start Page]→「File」→「New」→「File」
	- ② New File→Product Types「MIKE Zero」、Documents「Time Series(.dfs0)」→Blank Time Series

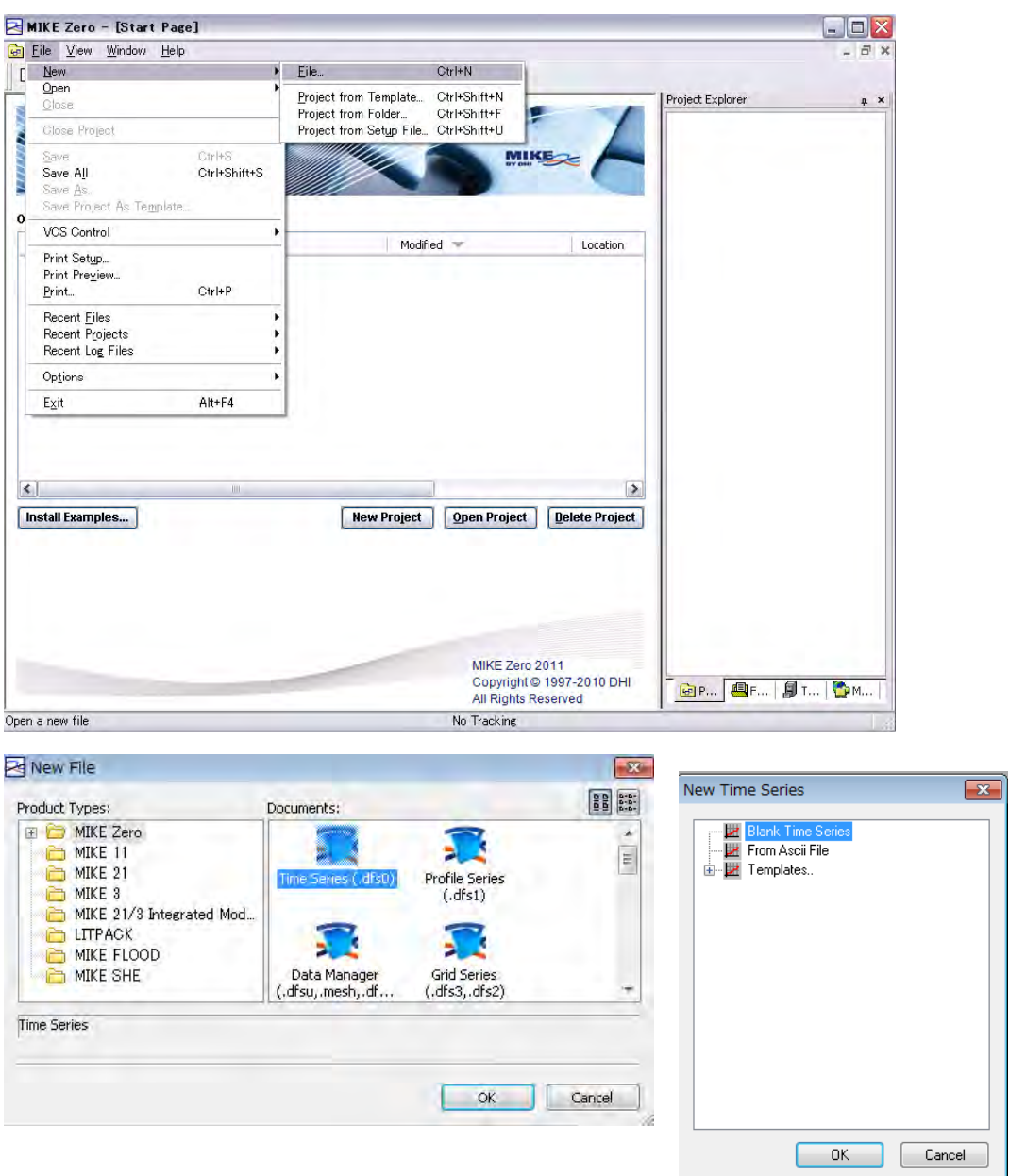

③ ก าหนด "หัวข ้อไฟล์" และ "ประเ ทของแกน"

Title→「Title」 Axis Type→「Equidistant Calendar Axis」

 $\overline{a}$  กำหนด "เวลาเริ่มต้น" และ "ช่วงเวลา"

สำหรับจำนวนครั้งนั้นให้กำหนดด้วยตัวเลขที่แสดงจำนวนครั้งในการคำนวณตามช่วงเวลา ี่ เนื่องจากในครั้งนี้กำหนดให้ช่วงเวลาเป็น 1 ชั่วโมงและจำนวนครั้งเป็น 10 ครั้ง ดังนั้น ระยะเว ี ลารวมทั้งหมดที่ทำการคำนวณจะเป็น 10 ชั่วโมง

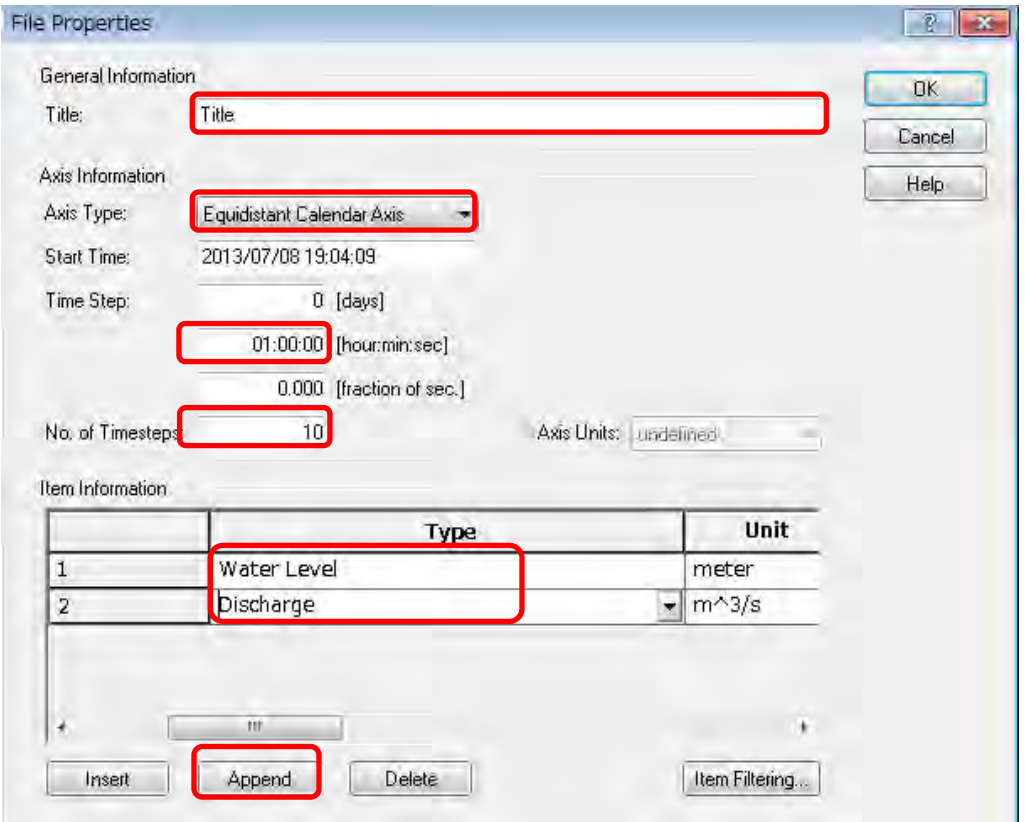

รูปที่ 4.20 หน้าจอสำหรับป้อนข้อมูลพื้นฐานของอนุกรมเวลา

ข ้อมูลรายการ

่ ให้ป้อนข้อมล "ประเภท" และ "ชื่อ" ของเงื่อนไขขอบเขต สำหรับชื่อนั้นจะกำหนดให้เป็นอย่ างไรก็ได้ แต่หากเลือกที่ประเภทของข้อมูลแล้ว (ในครั้งนี้เลือกให้ q  $\rightarrow$  อัตราการไหลและ h  $\rightarrow$  ระดับน้ำ) หน่วยจะถูกกำหนดโดยอัตโนมัติ

หมายเหตุ) หลังจากที่กดปุ่ม OK แล้ว สามารถทำได้แก้ไขได้โดยเลือกไปที่ "Edit"  $\rightarrow$ " Pro perties"

ถัดไปให้ป้อนข้อมลเงื่อนไขขอบเขตของจำนวนครั้ง

ี เราสามารถป้อนข้อมูลจำนวนครั้ง (ของอัตราการไหล, ระดับน้ำ ฯลฯ) ในไฟล์ Excel แล้วทำ การ Copy & Paste ได้ (เพียงแค่ใช้ปุ่ม Ctrl เท่านั้น)

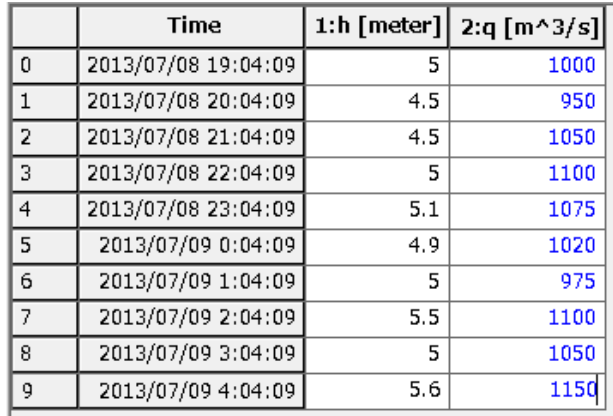

หากเสร็จสิ้นแล้วให้ทำการบับทึก

- (6) การสร้างและตั้งค่าไฟล์เงื่อนไขขอบเขต
	- ① MIKE Zero [Start Page]→「File」→「New」→「File」
	- ② New File→Product Types「MIKE11」、Documents「Boundary Condition(.bnd11)」

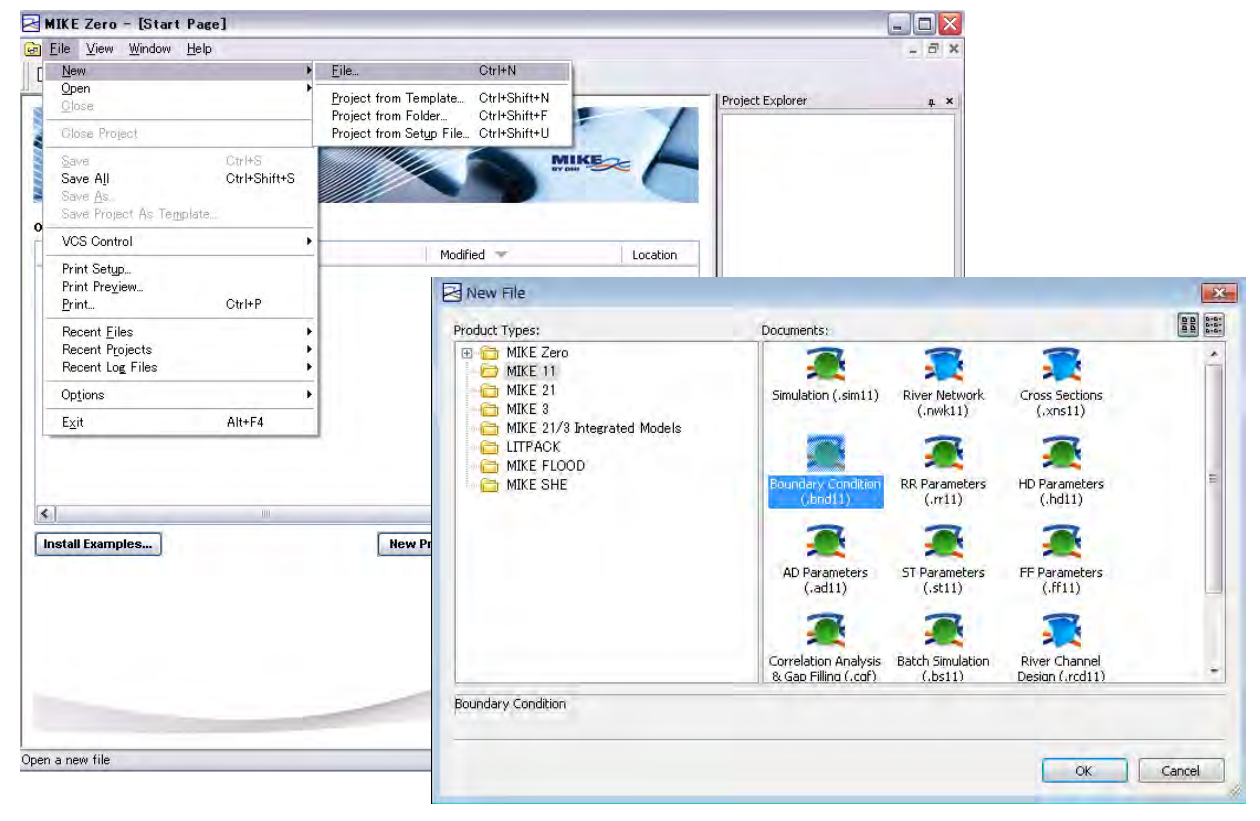

- ③ ป้อนข ้อมูล "ชอสาขา ื่ " และ "ระยะทางสะสม" แล้วเลือกไปที่ "Boundary data item" (ใ ้นครั้งนี้จะทำการป้อนค่าเฉพาะระดับน้ำและอัตราการไหลเท่านั้น)
- $\overline{4}$  File/Value→ คลิก  $\Box$ → การเลือก「TS1.dfs0」→ คลิก「Constraints Info.」→สีเขียว

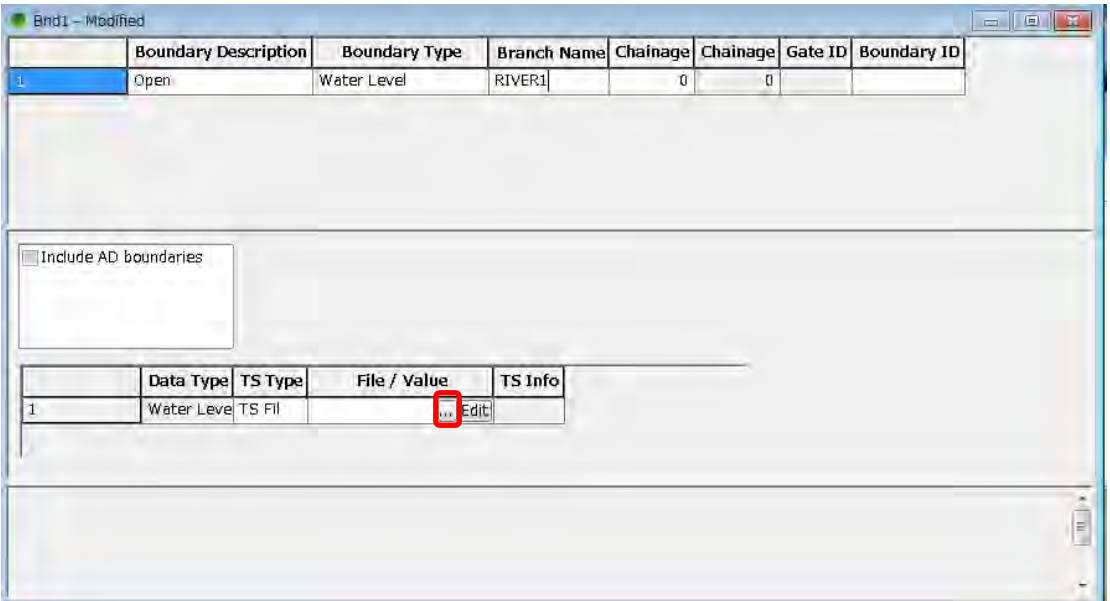

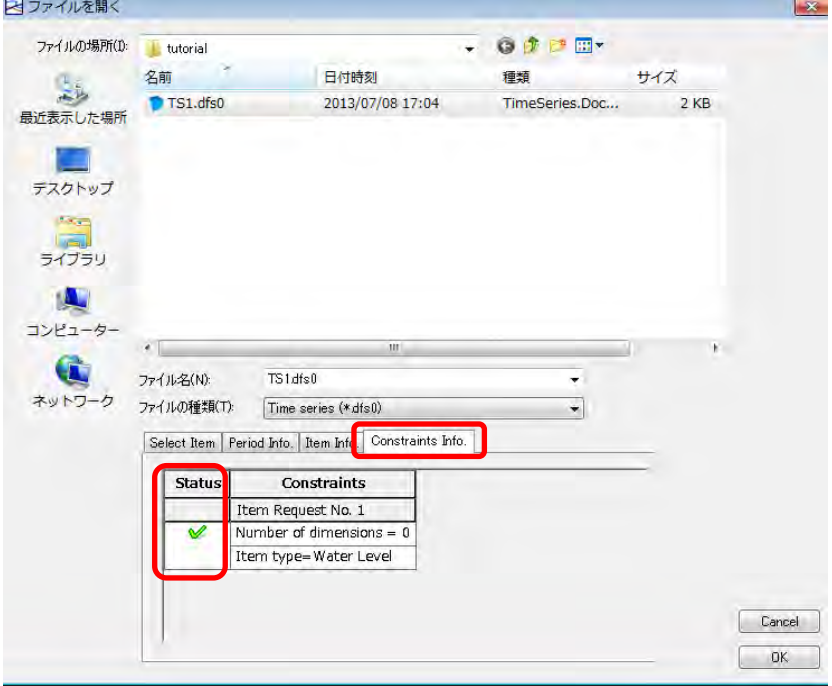

รูปที่ 4.21 วิธีการสร้างไฟล์เงื่อนไขขอบเขต

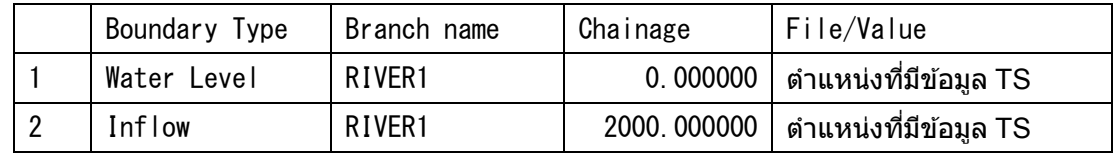

 $\left( 5\right)$  เลือกทำทกรายการ (แต่ในครั้งนี้จะกำหนดแค่เฉพาะระดับน้ำกับอัตราการไหลเท่านั้น)

⑥ บันทึก

- (7) การตั้งค่าพารามิเตอร์HD
	- ① MIKE Zero [Start Page]→「File」→「New」→「File」
	- ② New File→Product Types「MIKE11」、Documents「HD parameters(.hd11)」

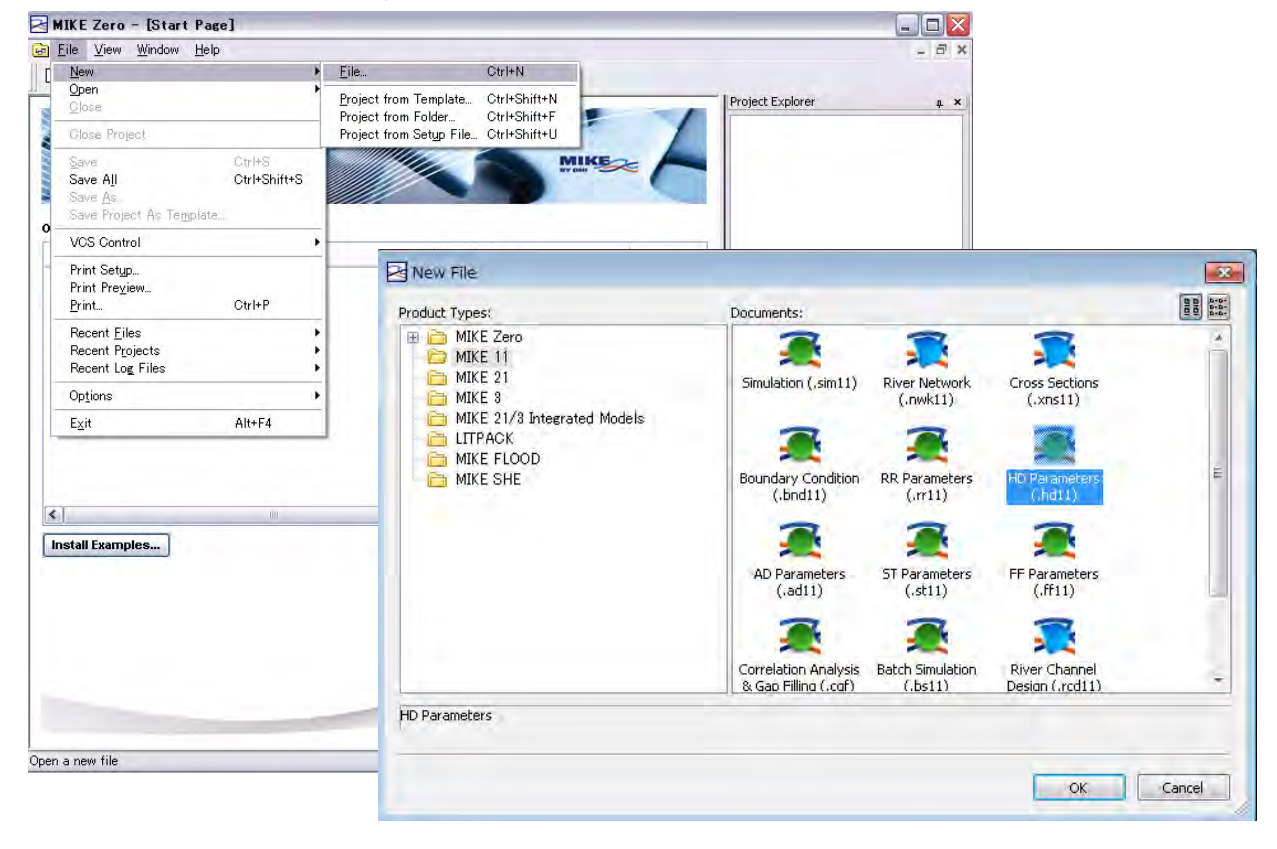

③ เปลี่ยน Manning (M) บนแท๊บ "Bed Resist." ให ้เป็น Manning (n)

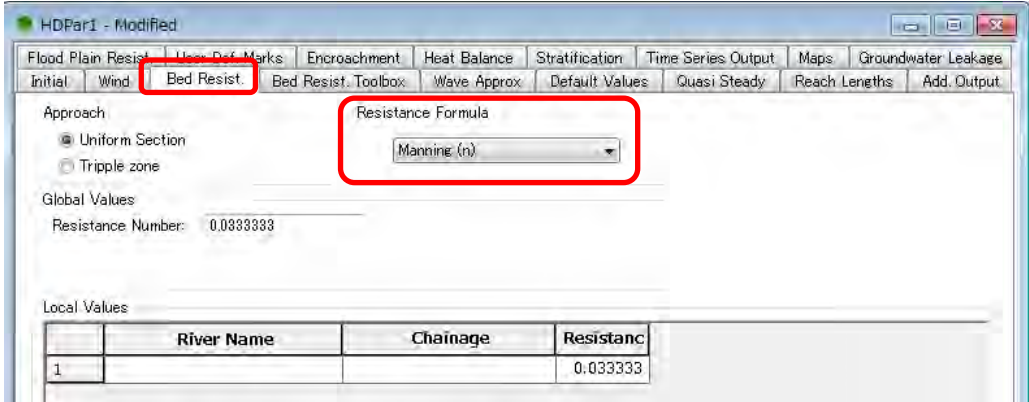

 $\ket{4}$  หากมีข้อมูลอื่นที่นอกเหนือไปจากระดับน้ำและอัตราการไหลของน้ำแล้ว ก็ให้ใส่เครื่องหมาย ้ถูกลงในช่องที่ต้องการ

| Flood Plain Resist.<br>Initial<br>Wind | User Def, Marks<br>Bed Resist. | Encroachment<br>Bed Resist. Toolbox | Heat Balance<br>Wave Approx | <b>Stratification</b><br>Default Values | <b>Time Series Output</b><br>Quasi Steady | Maps<br>Reach Lengths | Groundwater Leakage<br>Add. Output |
|----------------------------------------|--------------------------------|-------------------------------------|-----------------------------|-----------------------------------------|-------------------------------------------|-----------------------|------------------------------------|
|                                        |                                |                                     |                             |                                         |                                           |                       |                                    |
|                                        | H or Q points                  | H and Q points                      | Total<br>Structures         |                                         |                                           |                       |                                    |
| Velocity                               |                                |                                     | m                           |                                         |                                           |                       |                                    |
| Discharge                              |                                |                                     |                             |                                         |                                           |                       |                                    |
| Cross Section Area                     | V                              |                                     |                             |                                         |                                           |                       |                                    |
| Flow Width                             | 同                              |                                     |                             |                                         |                                           |                       |                                    |
| Radius                                 | V                              |                                     |                             |                                         |                                           |                       |                                    |
| Resistance                             | π                              |                                     |                             |                                         |                                           |                       |                                    |
| Conveyance                             | Ħ                              |                                     |                             |                                         |                                           |                       |                                    |
| Froude Number                          | 同                              |                                     |                             |                                         |                                           |                       |                                    |
| Volume                                 | Ħ                              |                                     | п                           |                                         |                                           |                       |                                    |
| Flood Area                             | 盯                              |                                     | Ī.                          |                                         |                                           |                       |                                    |
| Mass Error                             | π                              |                                     | $\Box$                      |                                         |                                           |                       |                                    |
| <b>Accumulated Mass Error</b>          |                                |                                     | m                           |                                         |                                           |                       |                                    |
| Lateral Inflows:                       | $\overline{\mathbb{F}}$        |                                     |                             |                                         |                                           |                       |                                    |
| Water level slope                      | Ħ                              |                                     |                             |                                         |                                           |                       |                                    |
| Energy level slope                     | π                              |                                     |                             |                                         |                                           |                       |                                    |
| Energy level                           | 同                              |                                     |                             |                                         |                                           |                       |                                    |
| Bed shear stress                       | Ē                              |                                     |                             |                                         |                                           |                       |                                    |
| Groundwater head                       | m                              |                                     |                             |                                         |                                           |                       |                                    |
| Time Step                              |                                |                                     |                             |                                         |                                           |                       |                                    |
|                                        |                                |                                     |                             |                                         |                                           |                       |                                    |
|                                        |                                |                                     |                             |                                         |                                           |                       |                                    |
|                                        |                                |                                     |                             |                                         |                                           |                       |                                    |
|                                        |                                |                                     |                             |                                         |                                           |                       |                                    |
|                                        |                                |                                     |                             |                                         |                                           |                       |                                    |
|                                        |                                |                                     |                             |                                         |                                           |                       |                                    |
|                                        |                                |                                     |                             |                                         |                                           |                       |                                    |

รูปที่ 4.22 การตั้งค่าผลลัพธ์เพิ่มเติ

⑤ บันทึก

```
(8) การสร้างไฟล์จำลอง
```
้ในที่นี้จะทำการเชื่อมโยงไฟล์ที่สร้างขึ้นมาทั้งหมดเข้าไว้ด้วยกัน

```
เครือข่าย・・・nwk11
 าพตัดขวาง・・・・・・xns11
เงื่อนไขขอบเขต・・・・・bnd11 TS (อนุกรมเวลา)・・・・dfs0
พารามิเตอร์HD・・HD11
```
- ① MIKE Zero [Start Page]→「File」→「New」→「File」
- ② New File→Product Types「MIKE11」、Documents「Simulation(.sim11)」

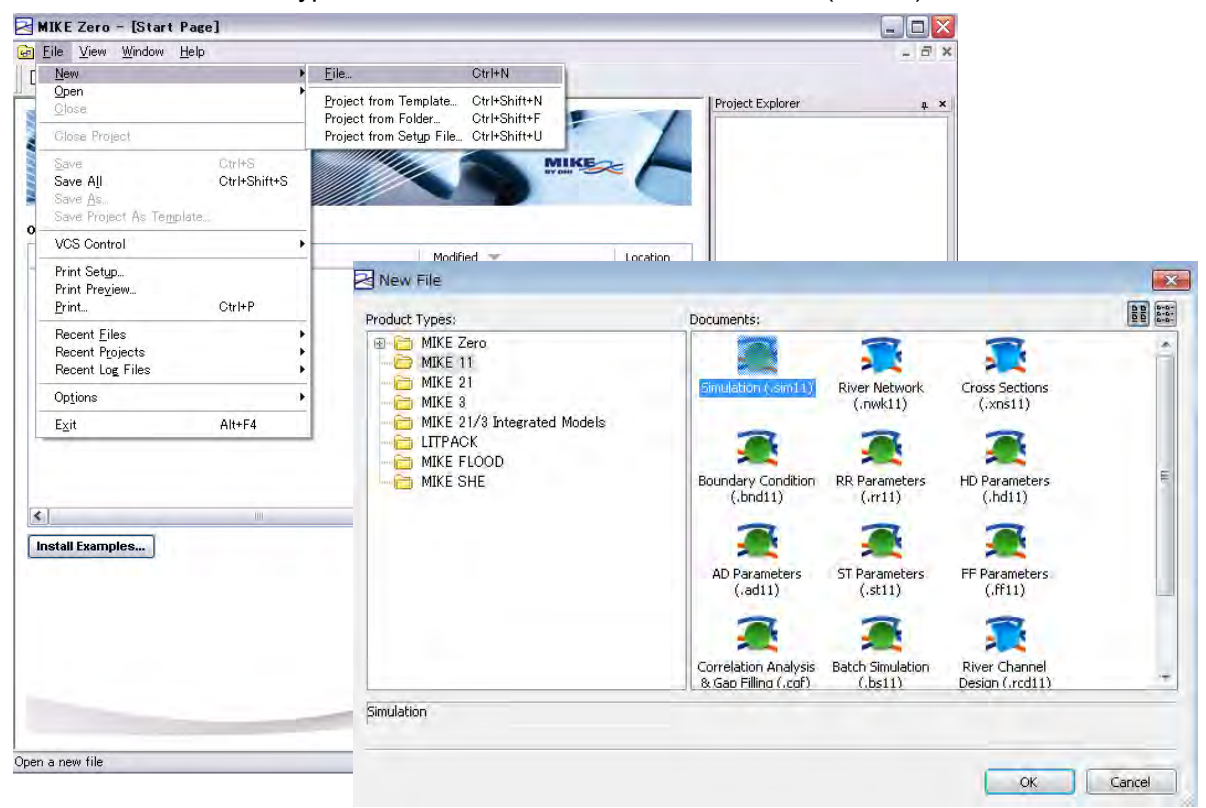

③ เลือกวิธีการค านวณบนแท๊บ "Model" (ครั้งนี้ให ้เลือกเป็น Hydrodynamic) หากก าหนดโห ิมดการจำลองให้เป็น "Unsteady" จะเป็นการคำนวณการใหลแบบไม่คงที่มิติเดียว แต่หาก กำหนดให้เป็น "Steady" จะเป็นการคำนวณการไหลแบบไม่คงที่ (ครั้งนี้ให้เลือกเป็น <code>Unste</code> ady)

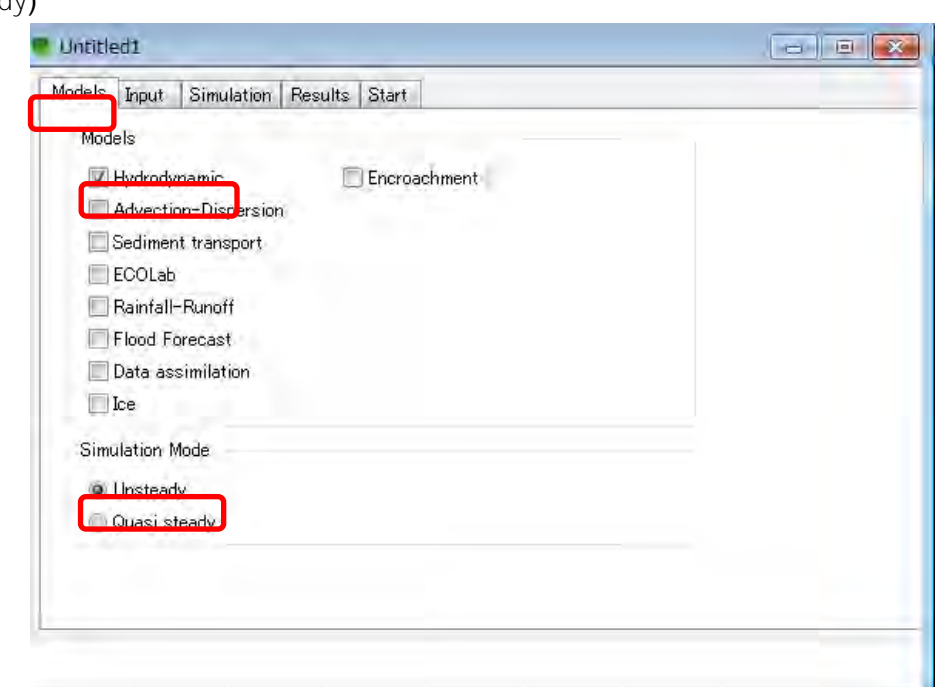

 $\ket{\Phi}$  กำหนดสถานที่ตั้งของไฟล์ในช่องเครือข่าย, ข้อมูลการตัดขวาง, เงื่อนไขขอบเขต, พารามิเ ิตอร์ HD บนแท๊บ "Input" จากนั้นให้เลือกไปที่ "···" แล้วทำการเปิดไฟล์ขึ้นมา.

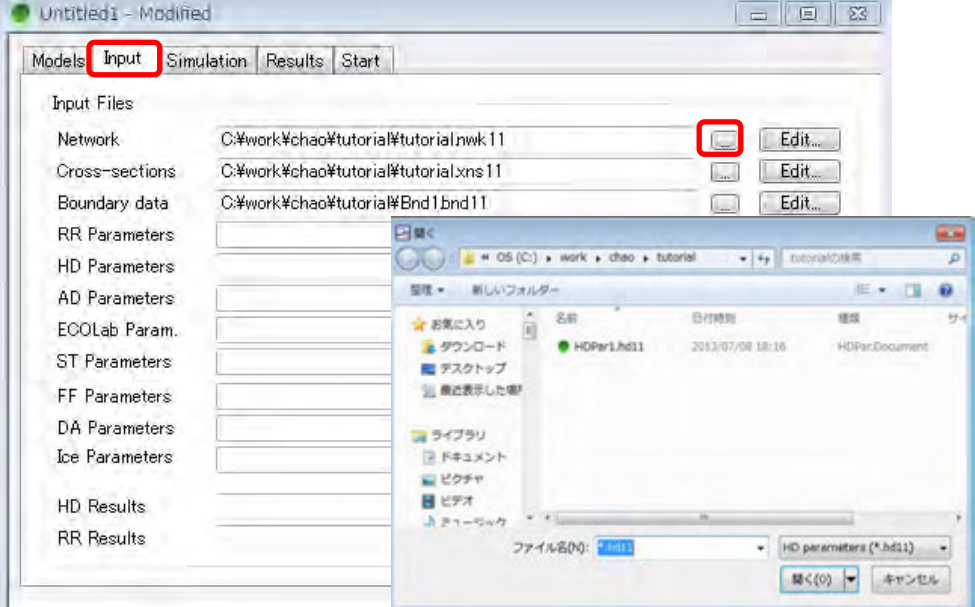

รูปที่ 4.23 หน้าจอการสร้างไฟล์ sim11 (ตั้งค่าการเชื่อมโยงเข้ากับข้อมูลอื่นๆ)

กำหนดระยะเวลาและขั้นตอน ( $\Delta$ t) ของการจำลองบนแท๊บ "Simulation" สำหรับระยะเวลาข ื่องการจำลองนั้น หากต*้*องการใช้ "เวลาเริ่มต้น" และ "ขั้นตอน" ที่ได้ป้อนข้อมลไปใน TS (อน ี กรมเวลา) แล*้*ว ก็ให้ทำการคลิ๊กไปที่ "Default" ในส่วนของ "ขั้นตอน" นั้นเราสามารถทำการกำ หนดได ้ด ้วยตนเอง

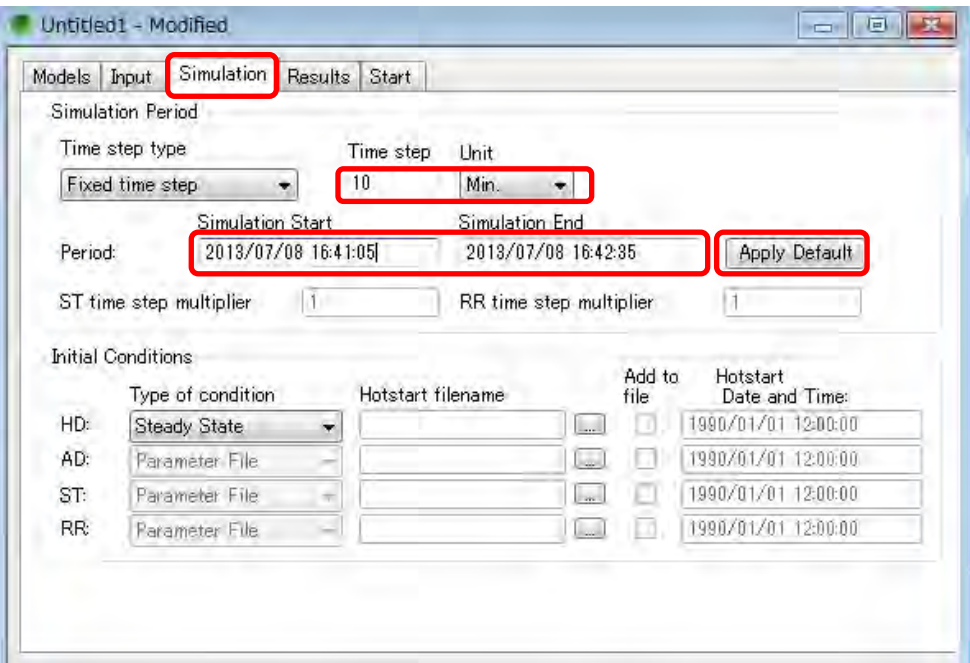

รูปที่ 4.24 หน้าจอการสร้างไฟล์  $\sin$ 11 (ตั้งค่าระยะเวลาในการคำนวณ)

 $\overline{6}$  ป้อนข้อมลที่เกี่ยวข้องกับ "ชื่อไฟล์" และ "ช่วงเวลาในการบันทึก" ผลการคำนวณบนแท๊บ ี "Result" โดยที่ "ชื่อไฟล์" นั้นสามารถกำหนดให้เป็นอย่างไรก็ได้ ส่วน "ช่วงเวลาในการบั ้นทึก" นั้น เนื่องจากกำหนดช่วงเวลาไว้ที่ 10 นาที ดังนั้น หากกำหนดให้ "ช่วงเวลาในการ บันทึก" เป็น 1 แล้วจะเป็นการบันทึกทุกๆ 10, 20, 30... นาที หากกำหนดให้ "ช่วงเวลาใ นการบันทึก" เป็น 2

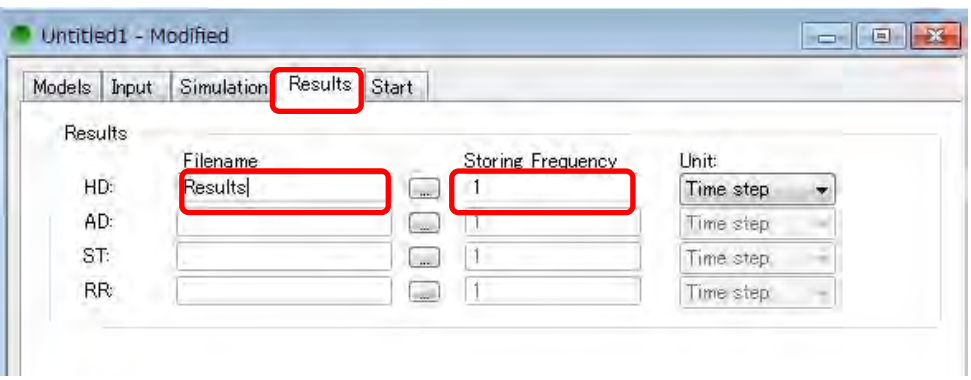

รูปที่ 4.25 หน้าจอการสร้างไฟล์  $\sin11$  (ตั้งค่าช่วงเวลาในการแสดงผล)

 $6$  สุดท้ายให้ทำการตรวจสอบสัญญาณที่แท๊บ "Start" ในกรณีที่สัญญาณเป็นสีเขียวแสดงว่าสา ็มารถทำการคำนวณได้ แต่ในกรณีที่สัญญาณเป็นสีแดงจะปรากฎข้อความดังที่ได้แสดงไว้ดำ ้นล่างนี้ขึ้นมา ให้ทำการแก้ไขข้อผิดพลาดตามที่ได้แสดงไว้ในข้อความแล้วสัญญาณจะเปลี่ย ินกลับมาเป็นสีเขียวดังเดิม

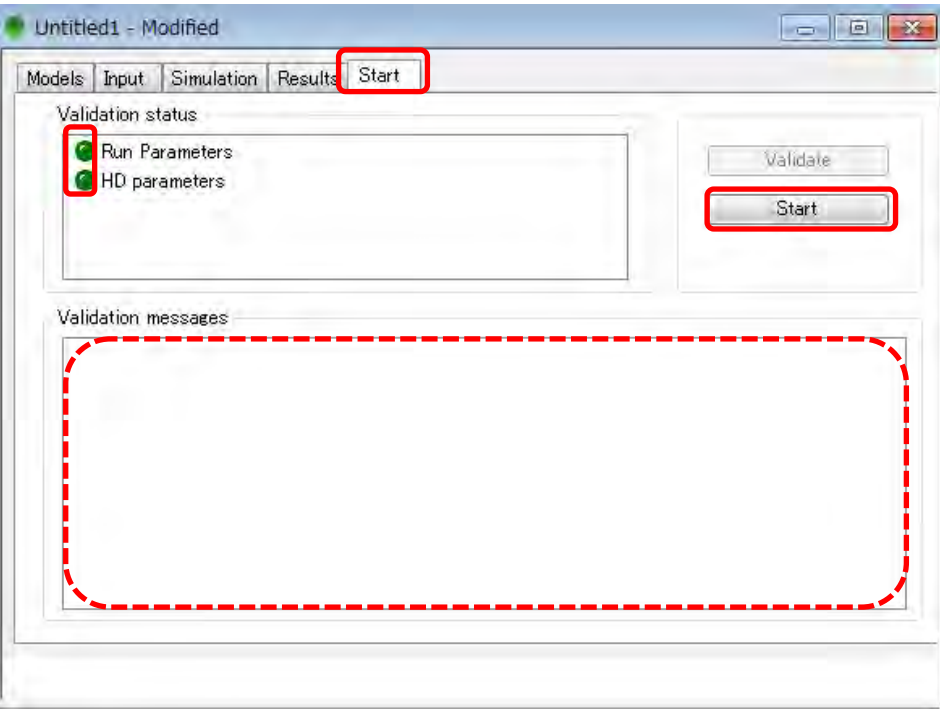

 $\widehat{\mathcal{O}}$  บันทึกการตั้งค่าทั้งหมดแล้วคลิ๊กที่ป่ม "Start"

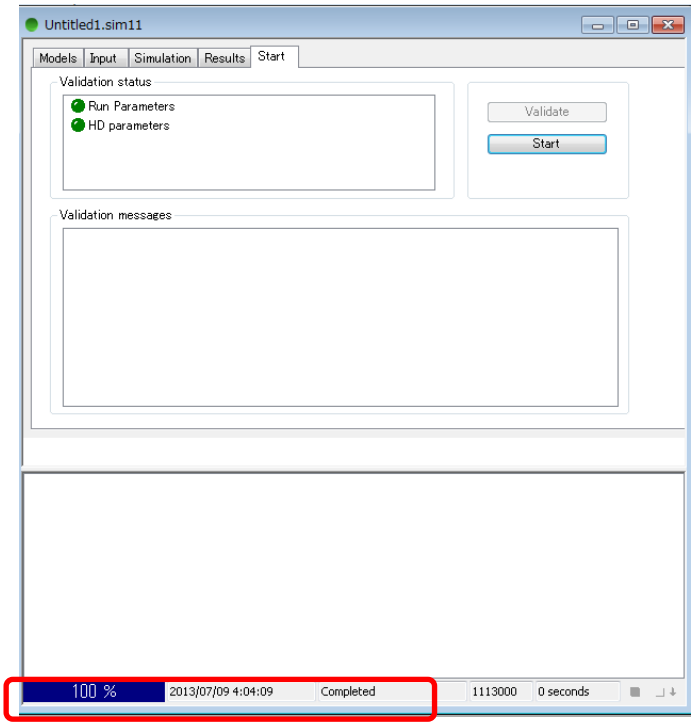

⑧ ผลลัพธ์ของอัตราการไหลและระดับนั้นจะถูกบันทึกไว ้ในไฟล์ res11 สวนผลลัพธ์ที่เพิ่มเติมขึ้ ่ นมานั้นจะถูกบันทึกไว ้ในไฟล์ HDAdd.res11

### (9) การตรวจสอบผลลัพธ์

#### ท าการตรวจสอบผลลัพธ์ของ MIKE11 ด ้วย MIKE VIEW

### ① MIKE View→「File」→「Open」

ประเภทไฟล์「MIKE11DFS-files(\*.res11)」→การแต่งตั้ง「Results.res11」

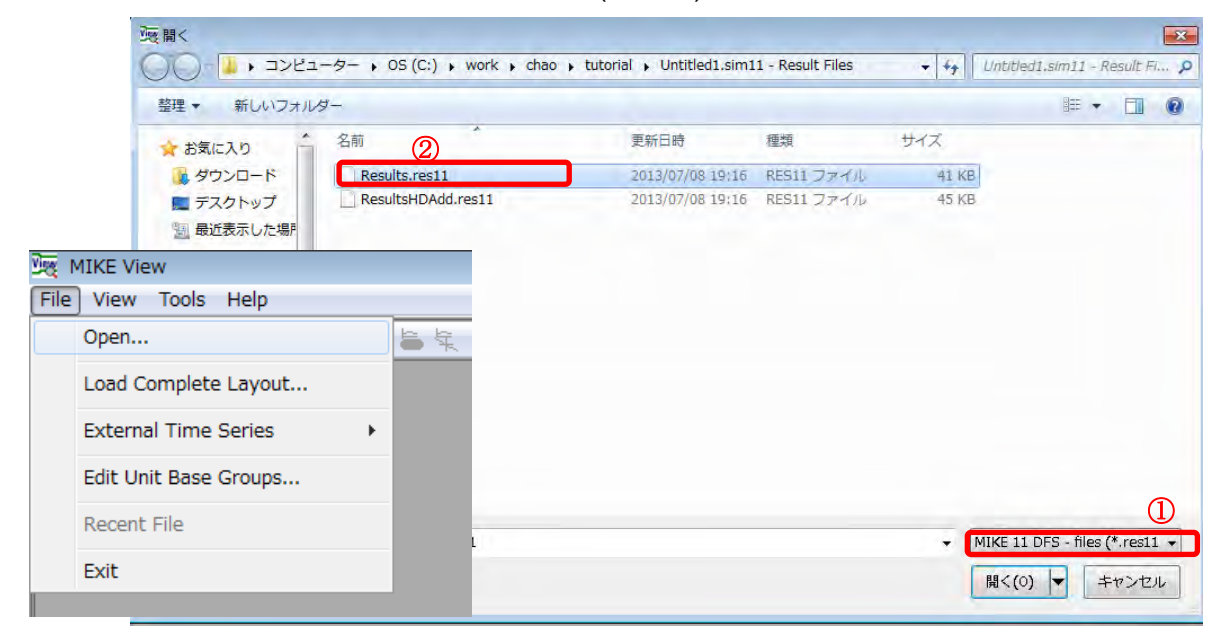

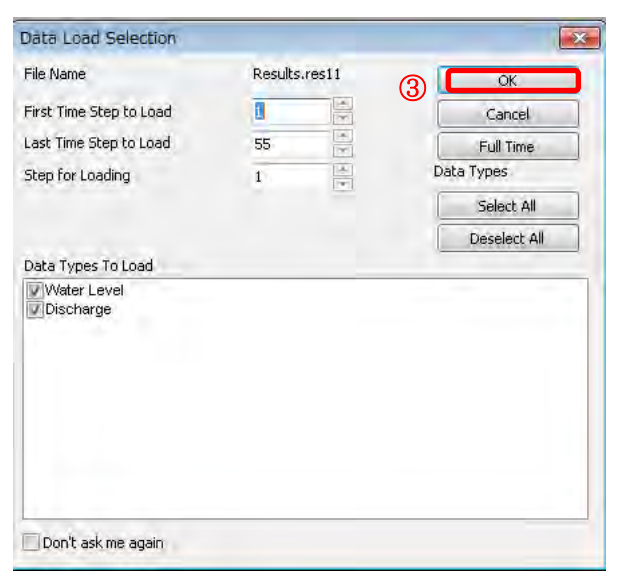

รูปที่ 4.26 หน้าจอเริ่มแรกของ MIKE VIEW

② ราสามารถแสดง าพตัดขวางได ้ด ้วย Select profile และแสดง Hydrograph ได ้ด ้วย Sel ect gridpoint หลังจากที่คลิ๊กไปที่ไอคอนแล้วภาพที่ทารพล๊อตด้วยเส้นในแนวระนาบ (รูปเค รือข่าย)

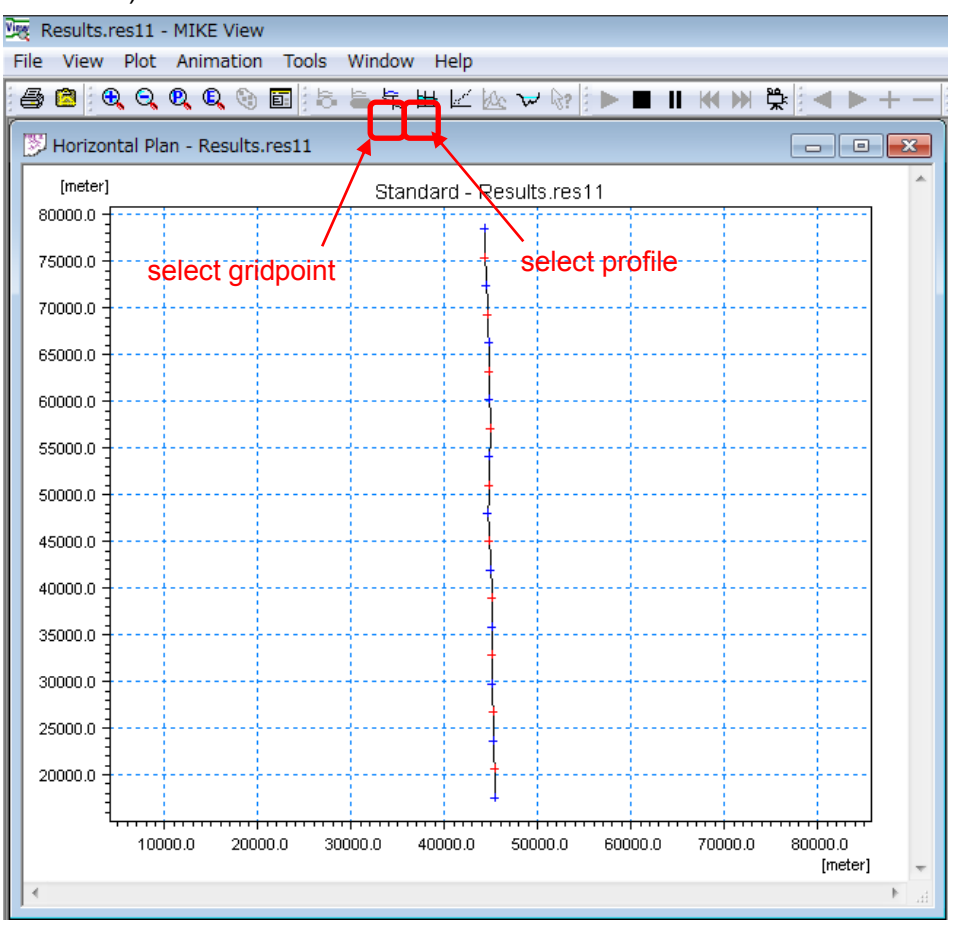

รูปที่ 4.27 หน้าจอแสดงระนาบของ MIKE VIEW

③ ส าหรับ Hydrograph นั้น เราสามารถเรียกดู Hydrograph ของแต่ละ าพตัดขวางได ้จาก "List" โดยที่ไม่ต้องทำพล๊อตจุด「select gridpoint」 $\rightarrow$ 「List」

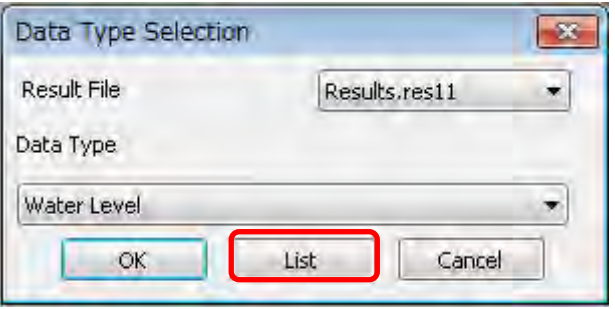

- $\langle \widehat{A} \rangle$  หากทำเครื่องหมายถูกเข้าไปที่ช่องรายการแล้ว แล้วคลิ๊กไปที่ Draw Graph Hydrograph จะปรากฎขึ้นมา
- ⑤ ในส าพที่หน้าจอยังแสดงผล าพตัดขวางและ Hydrograph อยู่นั้น หากคลิ๊กไปที่ Hydro graph แล้ว าพตัดขวางจะเปลี่ยนแปลงไปตามเสน้ Hydrograph เราสามารถตรวจสอบกา รเคลื่อนไหวได*้*โดยการคลิ๊กไปที่ไอคอน "Run" ที่อยู่ด้านบน

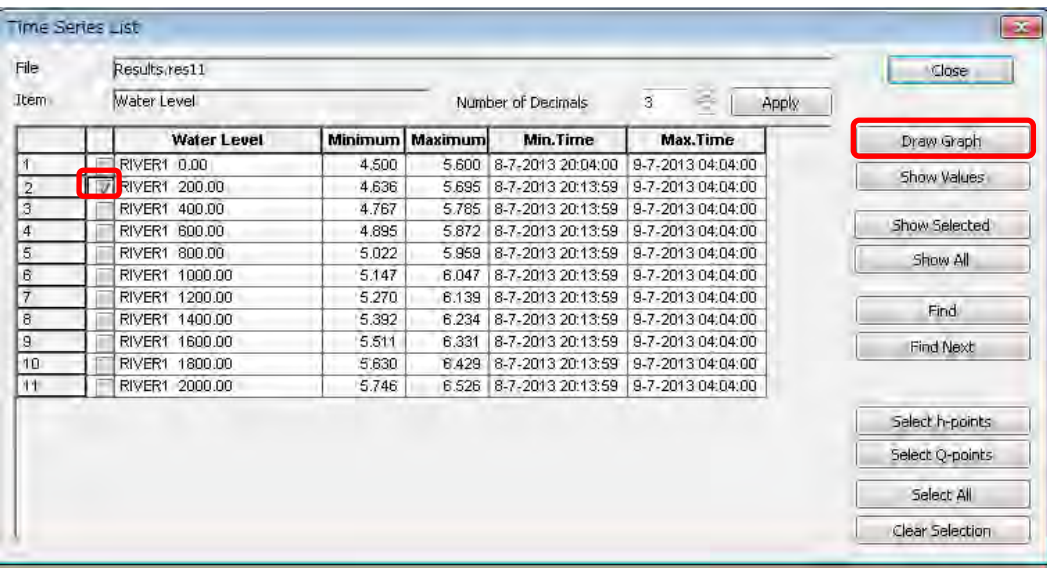

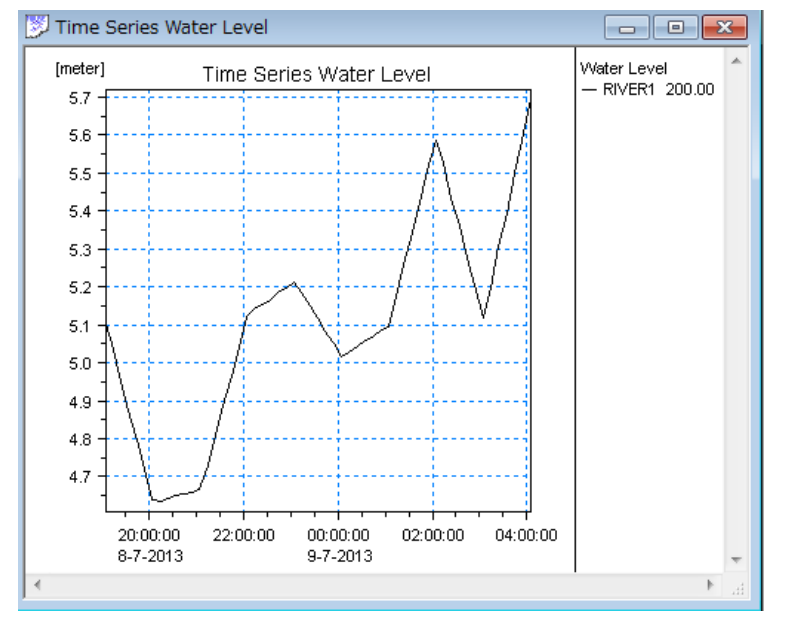

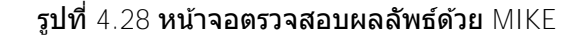

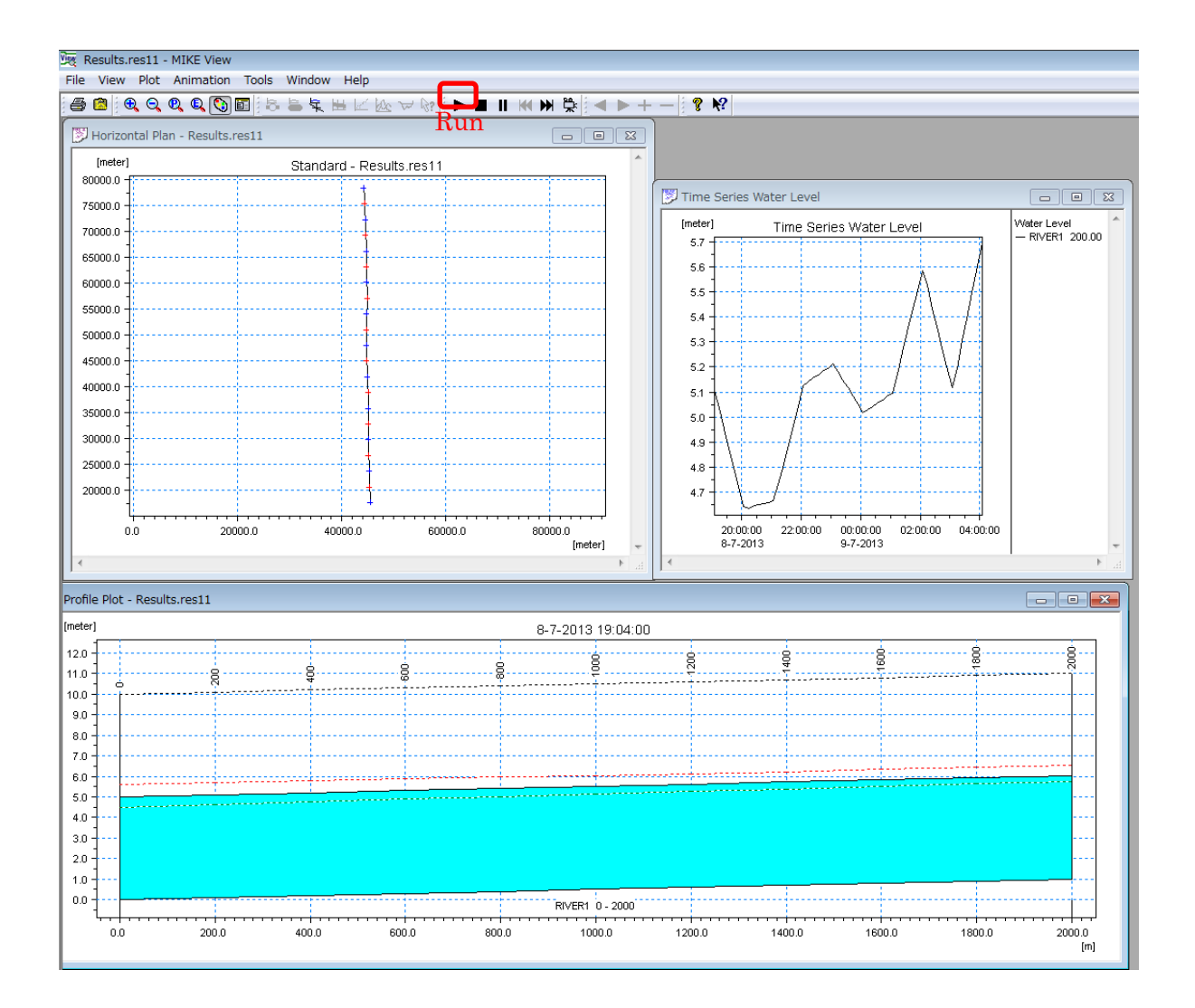

รูปที่ 4.29 หน้าจอตรวจสอบผลลัพธ์ด้วย MIKE VIEW (ภาพตัดขวางแนวตั้ง)

### *JICA Study Team*

# ่ 4.4 วิธีการพัฒนาโมเดลจำลองเพื่อการวิเคราะห์น้ำไหลท่วม

การคำนวณการไหลของน้ำท่วมด้วย MIKE จะเป็นการรวมผลคำนวณแบบไม่กำหนดทางน้ำไหลด้วย MI KE11 เข้ากับผลการคำนวณแบบสองมิติแนวระนาบด้วย MIKE21

์ ขั้นตอนการคำนวณเพื่อคัปปลิง (รวมผล) MIKE11 กับ MIKE21 แสดงดังผังภาพด้านล่าง นอกจากนั้น หากระดับน้ำของทาง

ี น้ำไหลที่คำนวณด้วย MIKE11 สูงกว่าระดับความสูงของเขื่อนกั้นน้ำ จะใช้ MIKE FLOOD ช่วยในการ นำผลการคำนวณแบบสองมิติแนวระนาบของ MIKE21 ไปลิงค์ MIKE11 กับ MIKE21

### (1) กำหนดค่าโคออดิเนตแนวระนาบของทางน้ำไหล

การค านวณด้วย MIKE11 เป็นการค านวณแบบหนึ่งมิติไม่เกี่ยวข ้องกับค่าโคออดิเนต อย่างไรก็ตาม ู่ ในการวิเคราะห์น้ำไหลท่วม ต้องกำหนดค่าตำแหน่งตามเงื่อนไขทางภมิศาสตร์ ดังนั้น ให้ป้อนค่าโคออ ดิเนตแนวระนาบด้วย Network Editor ดังตัวอย่างต่อไปนี้ ทั้งนี้ ให้ป้อนค่าโคออดิเนตด้วย "ค่าที่ให้ม ำ" ของเน็ตเวิร์ก (เพียง copy&paste จากไฟล์เอ็กเซล) แล้วใช้ "รทบรันช์อัตโนมัติ (auto route br anch)" เพื่อจับคู่แต่ละค่าโคออดิเนตเข้าด้วย จะทำให้คล่องตัวมากขึ้น

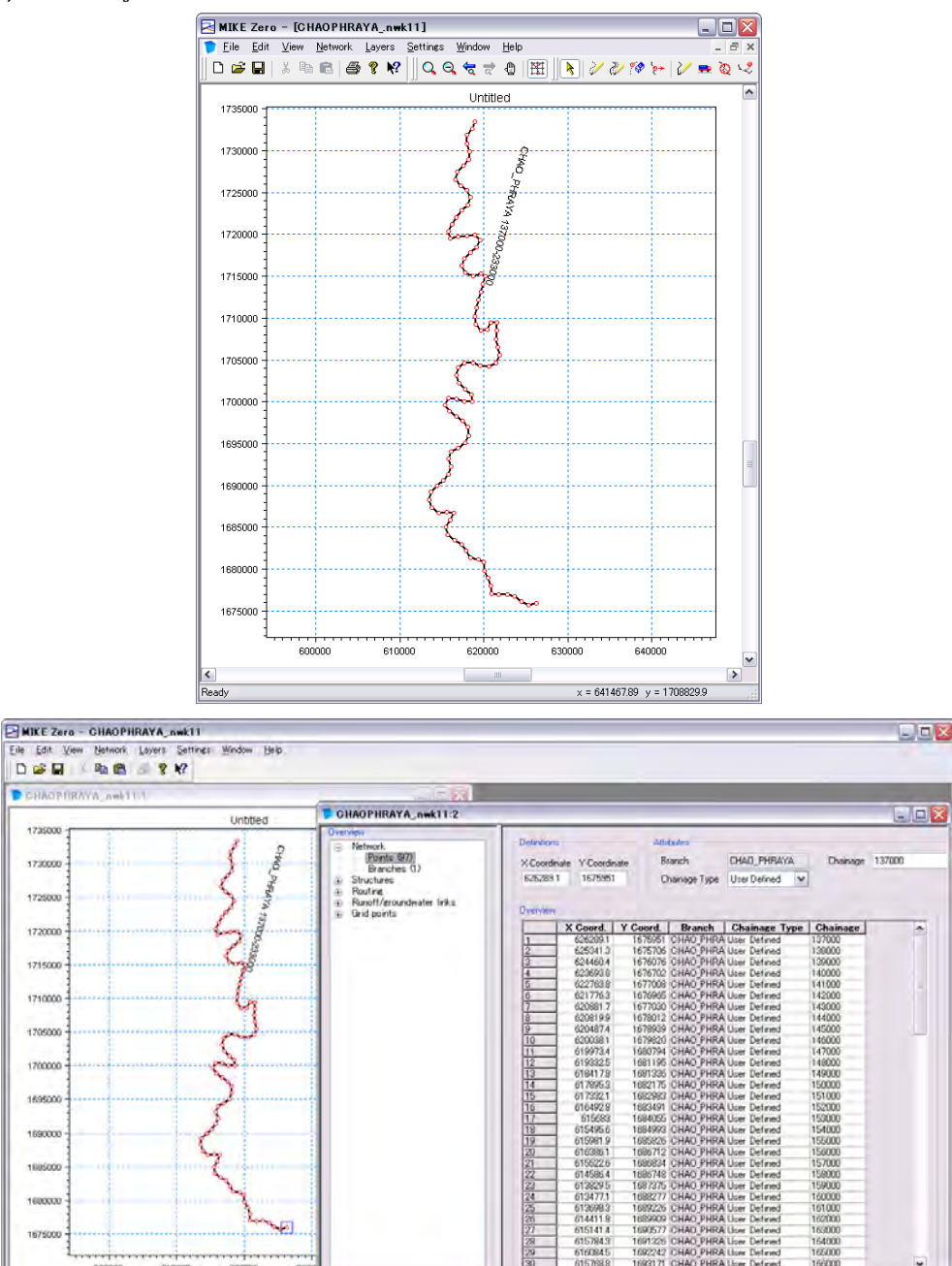

 $\mathbf{y}$  $x = 646771.8$  y = 17250646

### *JICA Study Team*

(2) การสร้างไฟล์Bathymetry (ไฟล์แสดงกริดความสูงพื้นผิว)

MIKE 21 จะนำข้อมูลความสูงพื้นผิวที่จำเป็นต่อการคำนวณการไหลท่วมของน้ำจากไฟล์ Bathymet ries ในที่นี้จะอธิบายวิธีการแปลงจากไฟล์ ASCII เป็นไฟล์ Bathymetries ตามขั้นตอนดังต่อไปนี้

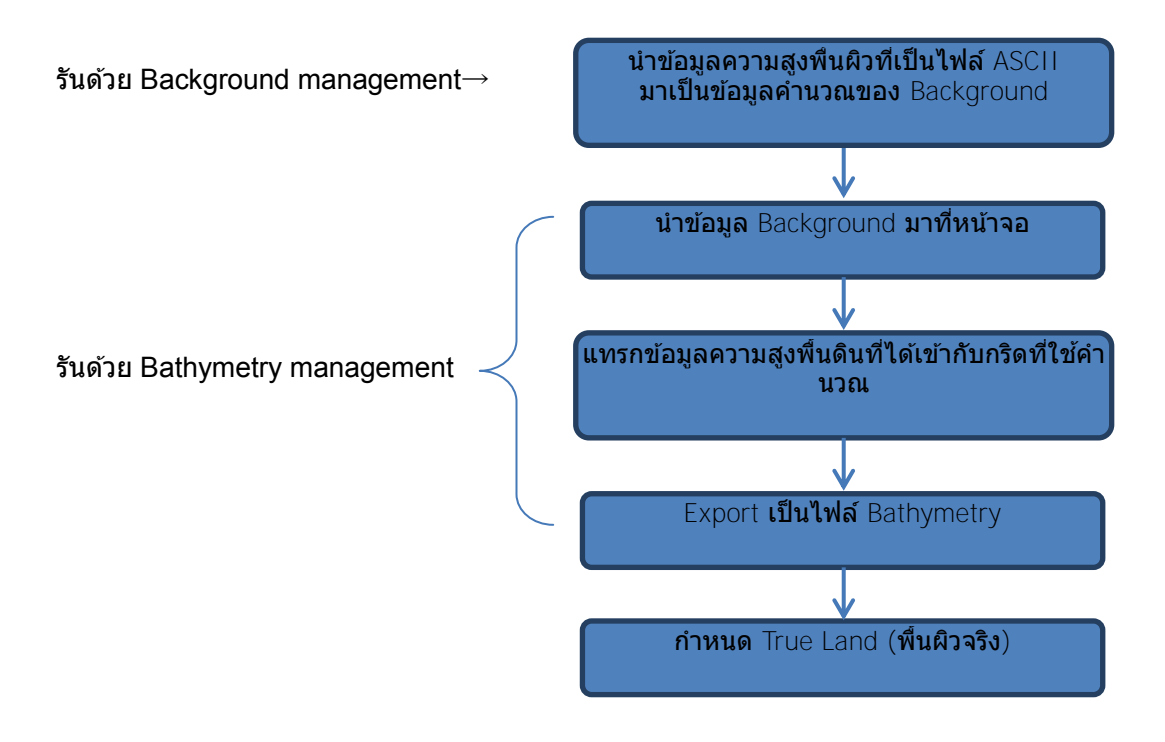

รูปที่ 4.31 ขั้นตอนการสร้างไฟล์ Bathymetry

 $(1)$  MIKE ZERO [file  $\rightarrow$  [new ] Bathymetries

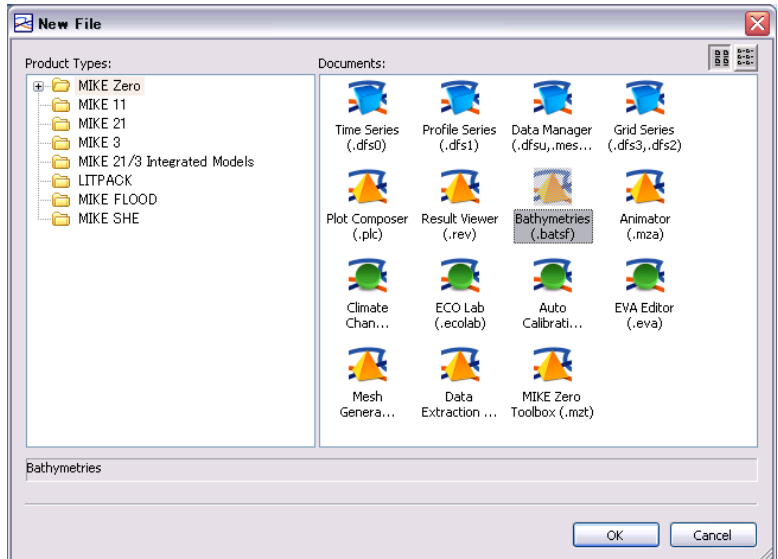

รูปที่ 4.32 หน้าจอตั้งต้นในการสร้าง Bathymetry

- ② ตั้งแกนโคออดิเนตของ Working Area ซึ่งเป็นพื้นที่สำหรับรับค่าข้อมูลความสูงพื้นผิว โดย ให ้Easting เป็นค่าตั้งต ้นของแกนแนว x และNorthing เป็นแกนแนว y
- ③ ดังแสดงในผัง าพด ้านล่างจะมีWorking Area ขึ้นมา แล ้วใช ้Background Manageme nt เพื่อทำการคำนวณค่าโคออดิเนตของความสูงจากพื้นผิว (ค่าความสูงของแกน X และ Y ้จากแนวระนาบ) เพื่อใช้เป็นข้อมูลของกริดต่อไป

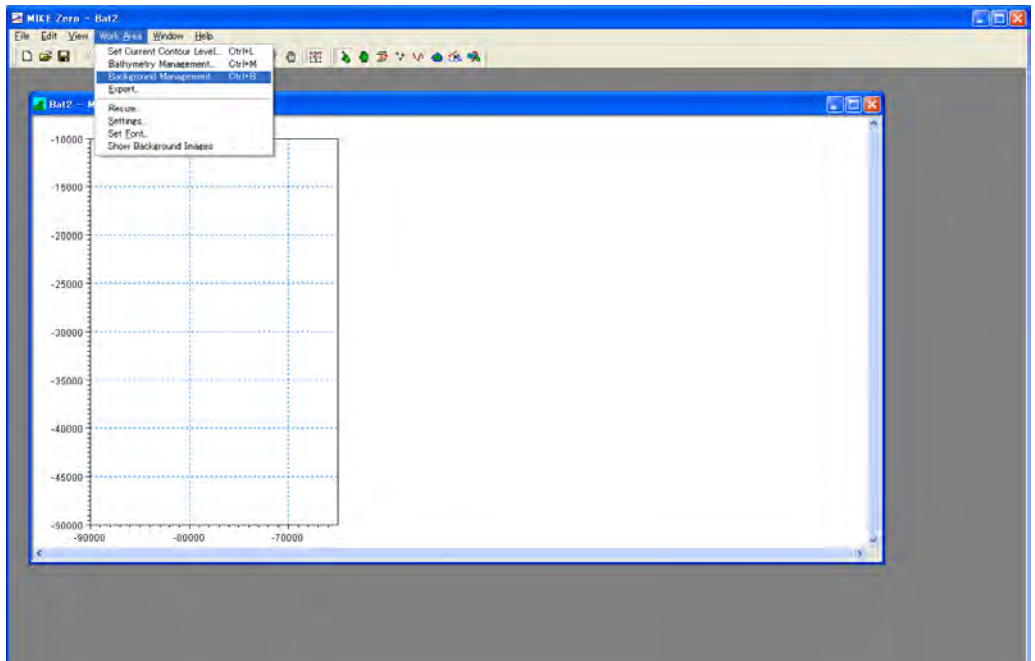

รูปที่ 4.33 หน้าจอของ Working Area

### *JICA Study Team*

④ กด Import ที่ Background Management

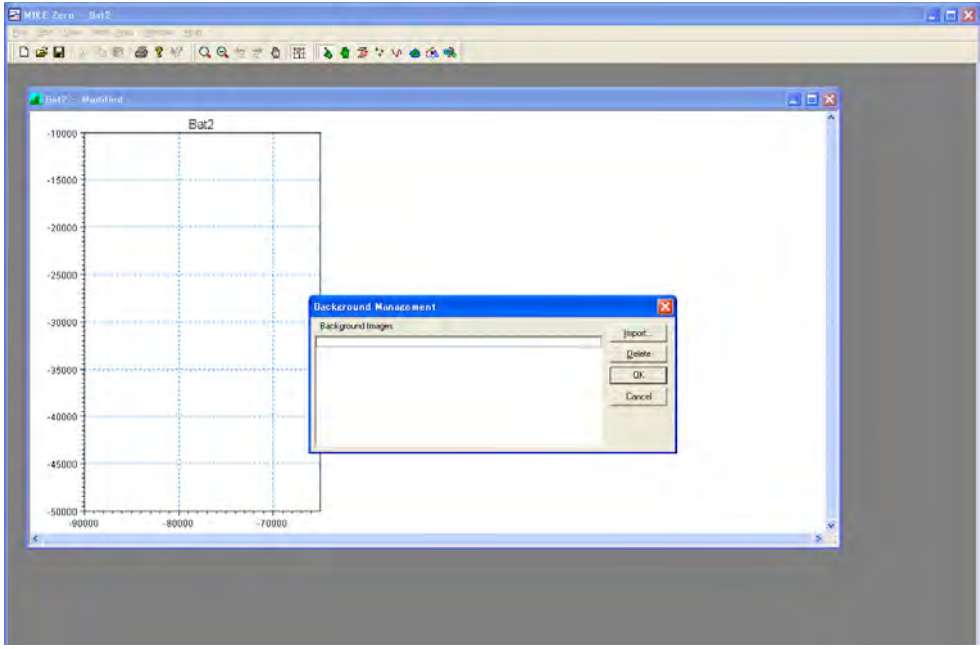

รูปที่ 4.34 หน้าจอของการป้อนค่าโคออดิเนต

 $\circledS$  นำเข้าข้อมูล XYZ

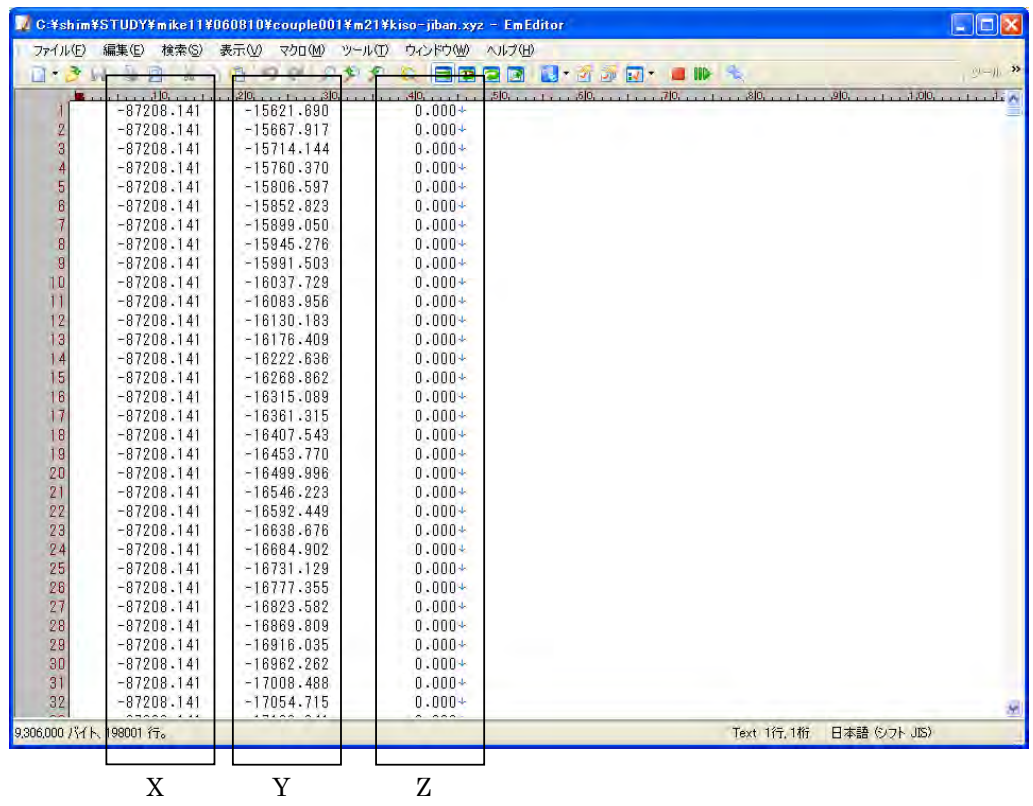

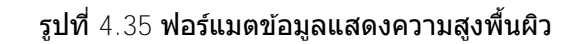

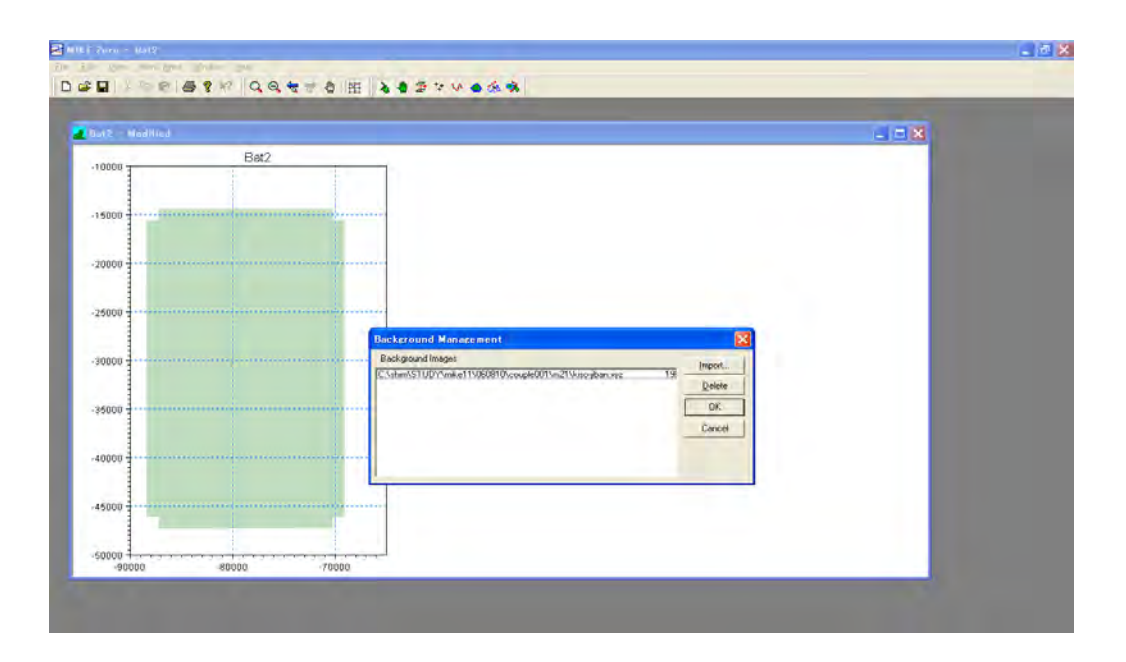

 $6$  เมื่อ Import เสร็จแล้ว หน้าจอจะขึ้นตามผังภาพด้านล่าง

ี รูปที่ 4.36 หน้าจอหลังจากอ่านข้อมูลความสูงพื้นผิวได้แล้ว

 ${\cal O}$  จากนั้น ใช้ข้อมูลความสูงพื้นผิวมาสร้างข้อมูลความสูงพื้นผิวตามกริด (Bathymetry) ด้วย Bathymetry Management

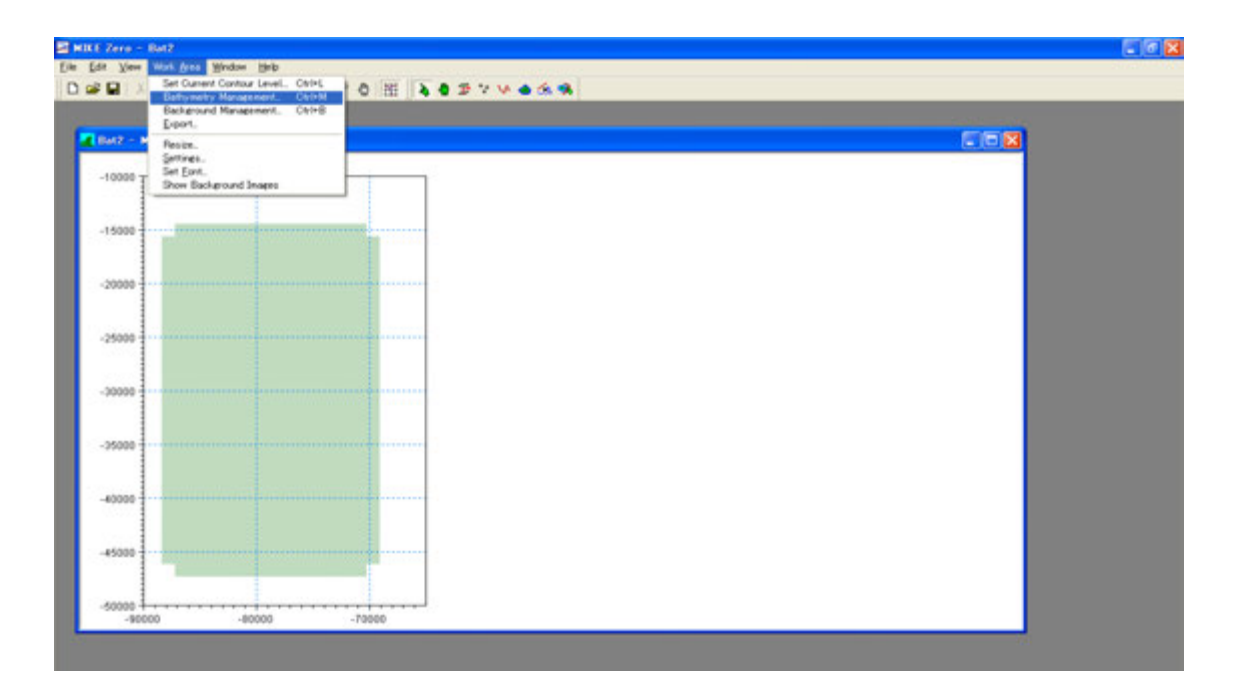

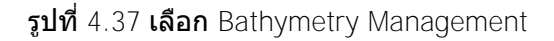

- ⑧ กด new
- ⑨ ป้อนค่าโคออดิเนตของข ้อมูล ASCII ที่เตรียมไว ้ดังนี้

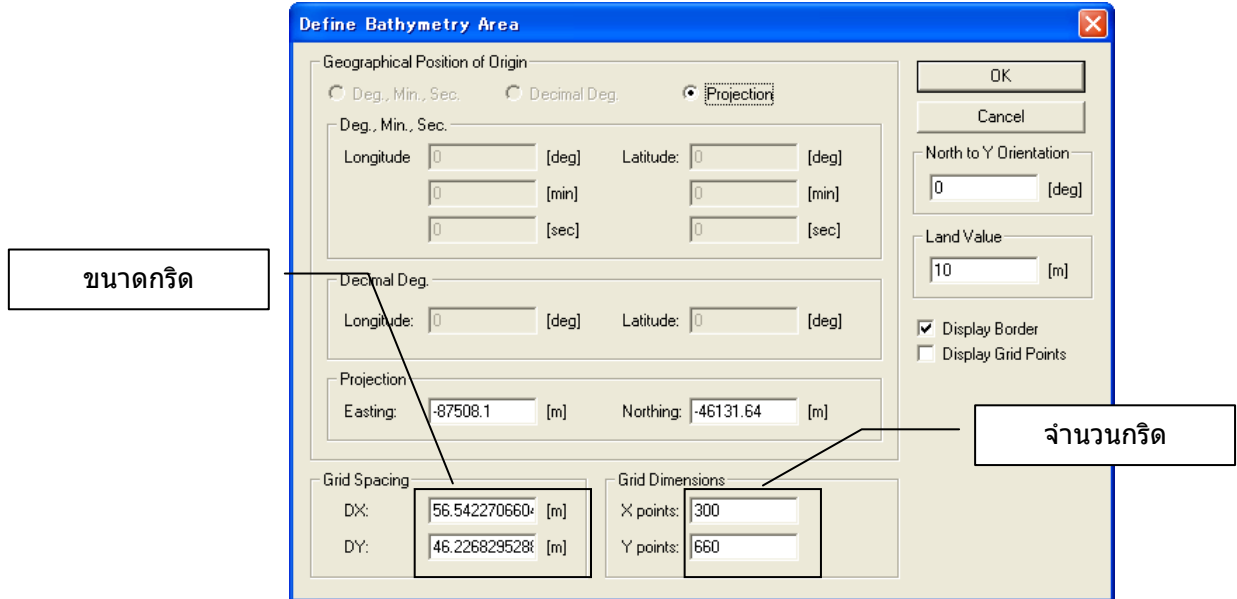

รูปที่  $4.38$  ตั้งค่าขนาดและจำนวนของกริด

⑩ หากตั้งค่าได ้ถูกต ้องแล้ว หน้าจอจะเปลี่ยนเป็นเชนนี้ ่

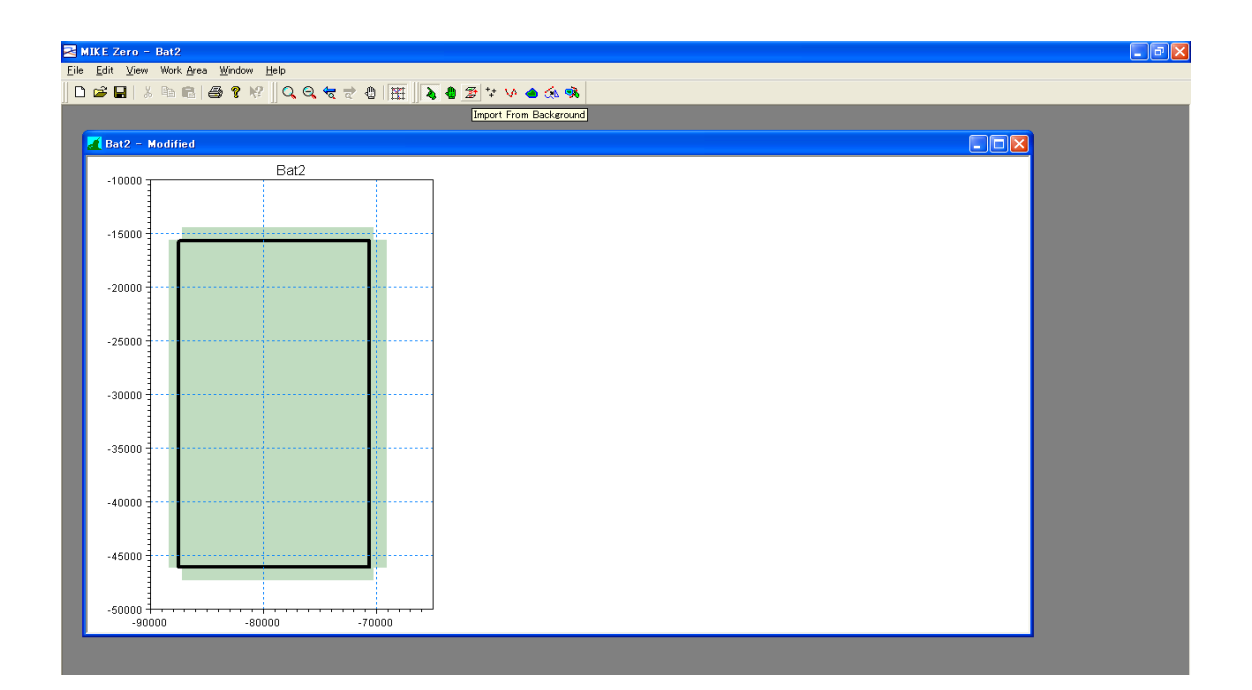

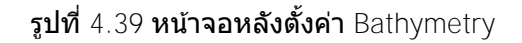

คลิกเลือก Import from background เพื่อเลือกพื้นที่ของข ้อมูลความสูงพื้นผิว

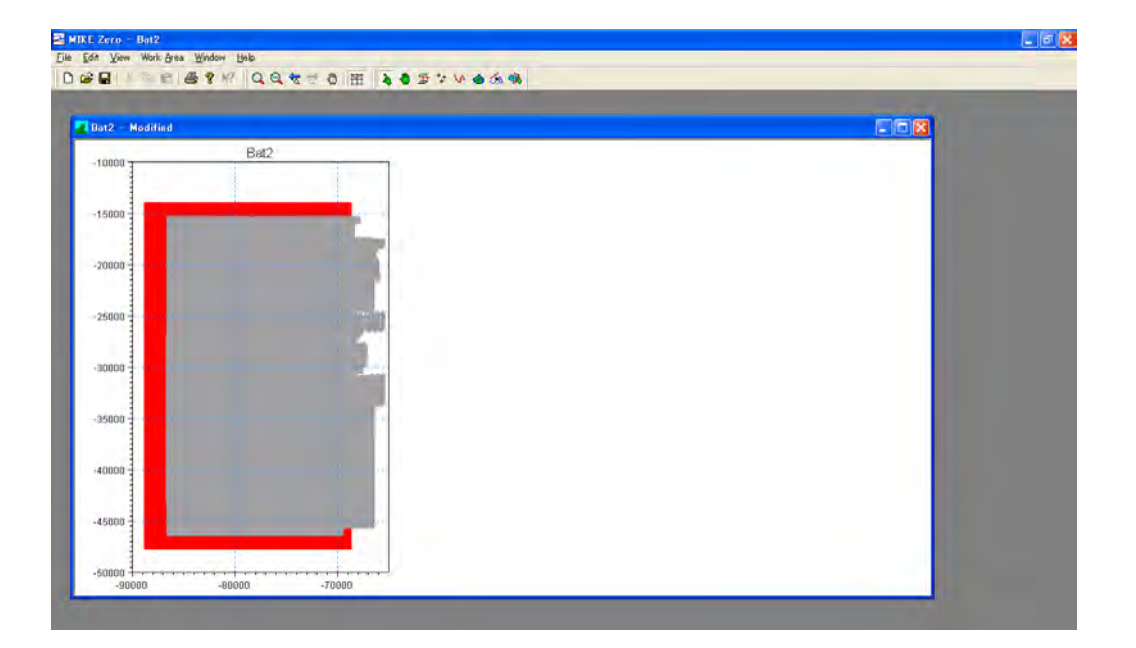

### คลิกเลือก Import From Background อีกครั้ง

 เปิด Bathymetry Management อีกครั้งหนึ่ง แล้วคลิก Interpolate เพื่อแทรกค่าความสูง ของพื้นผิว

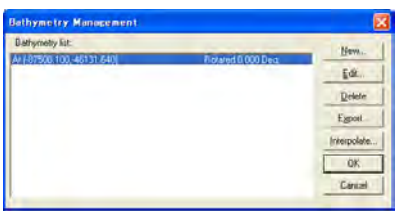

หากแทรกค่าได ้แล้ว ให ้Export จะได ้ไฟล์นามสกุล ○○○.dfs2 มาเก็บไว ้

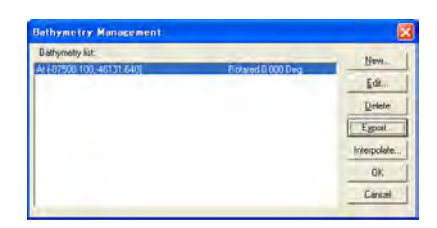

 $\,$  นำไฟล์ที่ได้มา (ในตัวอย่างนี้คือ 001.dfs2) ลากมาครอบที่ mikezero จะได้เส้นแสดงควา ้มสูงต่ำของพื้นที่ดังรูปข้างล่าง

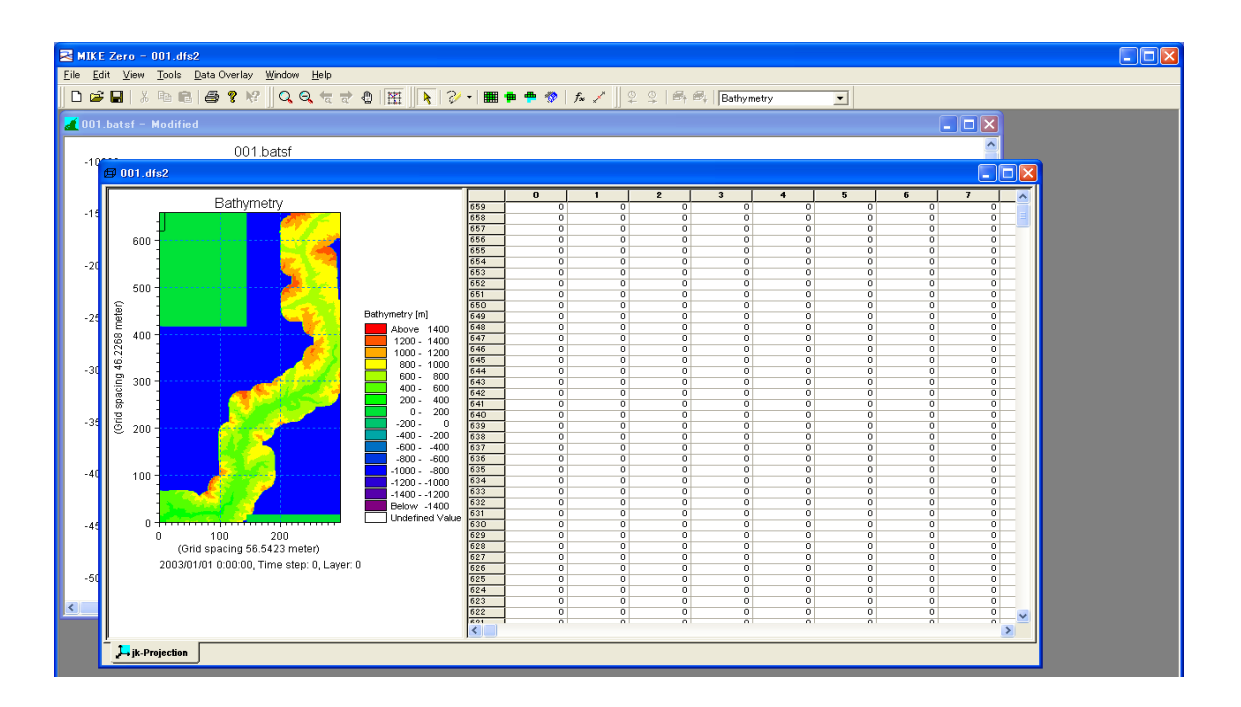

รูปที่ 4.40 ผังภาพเส้นแสดงความสูงต่ำของพื้นที่สูงต่ำในกริดจากไฟล์  $\mathsf{dfs2}$ 

⑯ เลือกพื้นที่นอกพื้นที่ค านวณ ก าหนดเป็น True Land ซงมีวิธีการเลือกหลากหลาย ึ่ ในตัวอ ย่างนี้ จะเลือกค่าอัตโนมัติที่เข้ากับเงื่อนไข

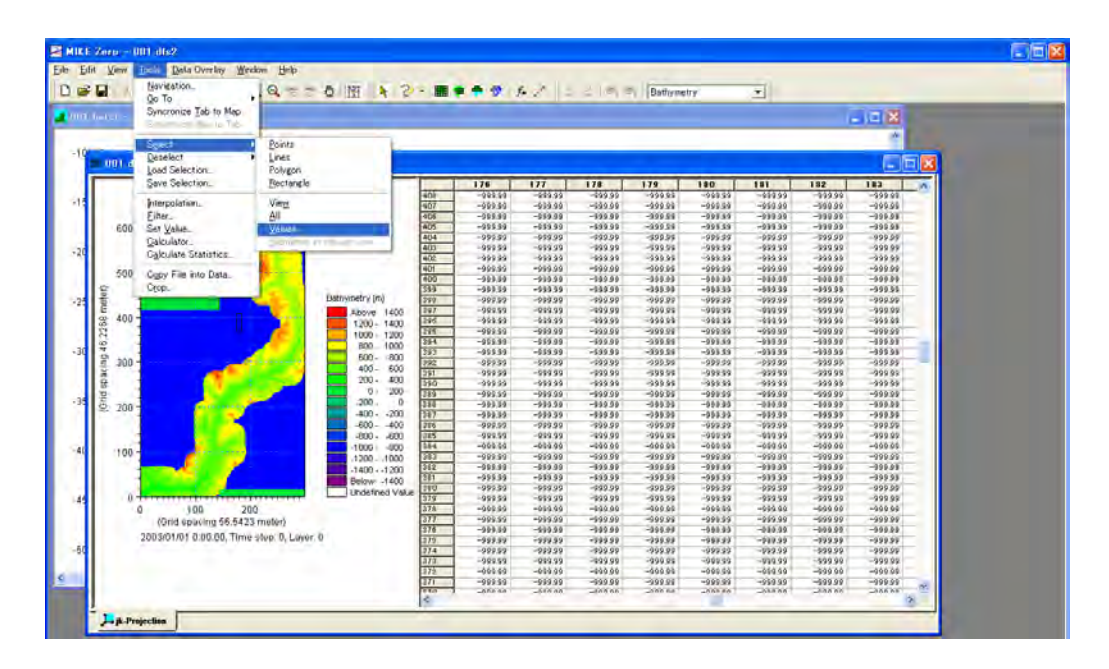

รูปที่  $4.41$  วิธีการเลือกพื้นที่ต้องการ-1

⑰ ป้อนค่าที่ได ้เลือกไว ้

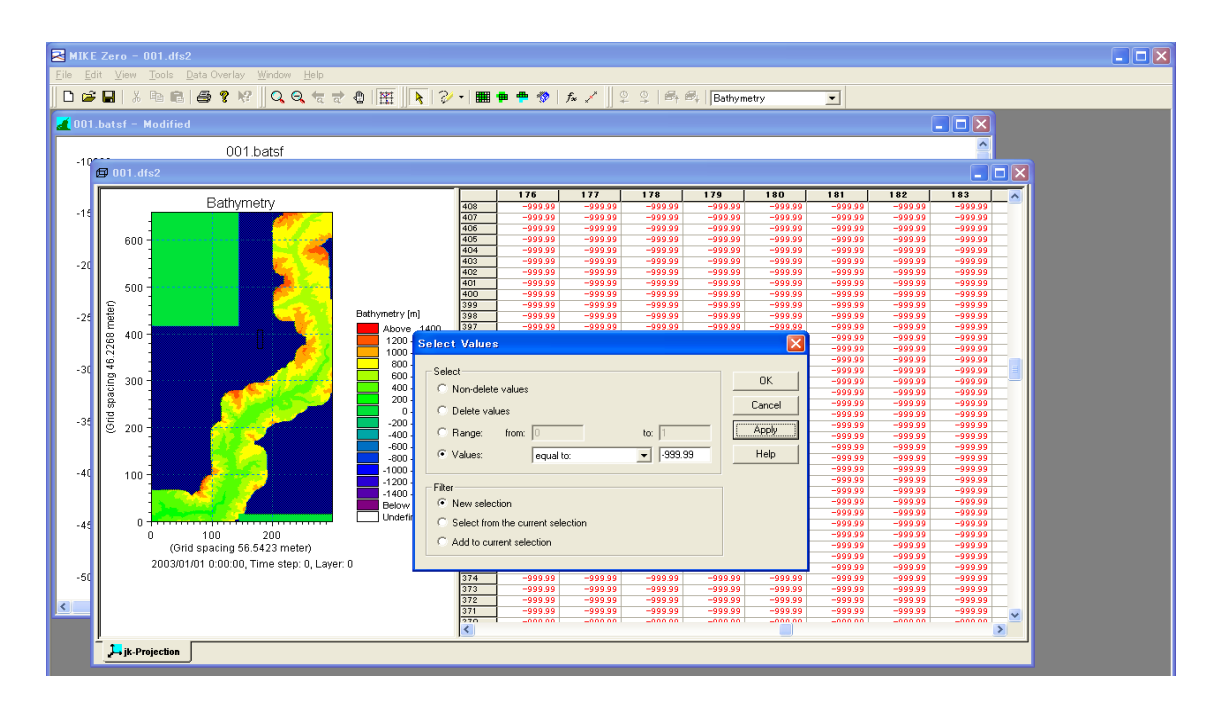

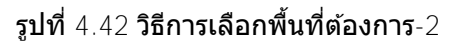

⑱ ไฮไลท์พื้นที่ที่เลือกไว ้

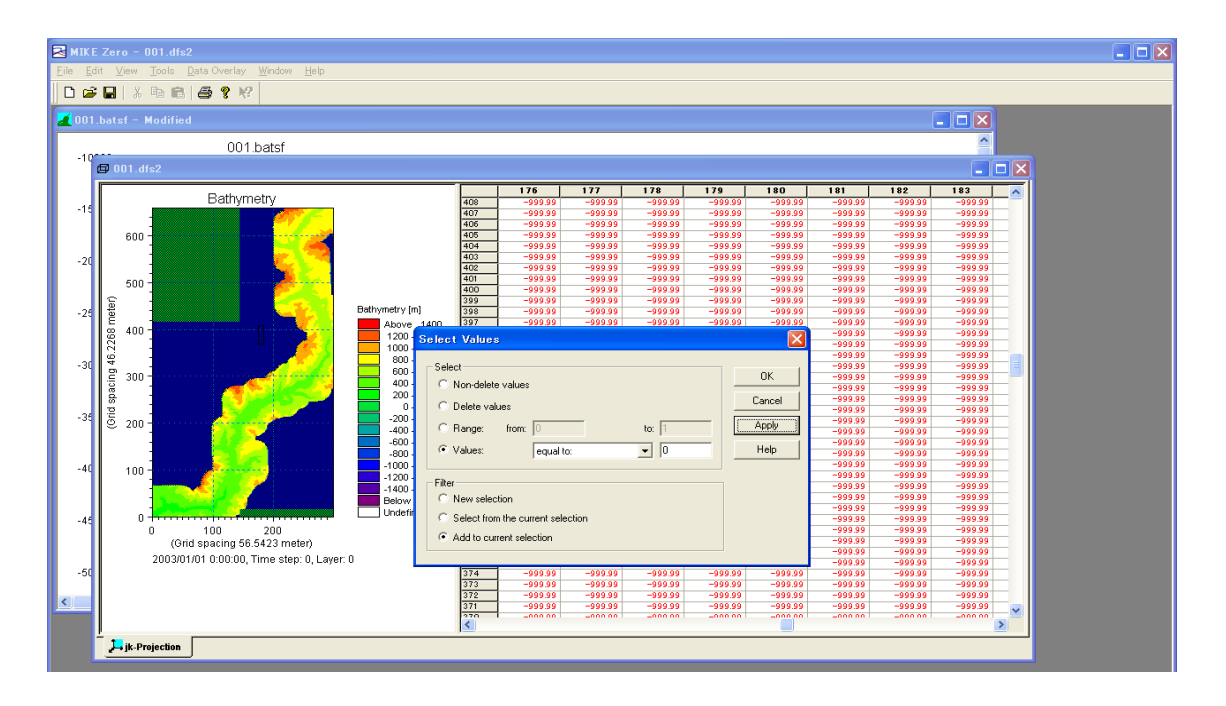

รูปที่  $4.43$  วิธีการเลือกพื้นที่ที่ต้องการ- $3$ 

้<sup>(</sup>!!) สามารถแปลงค่าแบบเหมารวมของพื้นที่ที่เลือกไว้ได้ด*้*วย SetValue เลือกพื้นที่นอกพื้นที่คำ นวณ

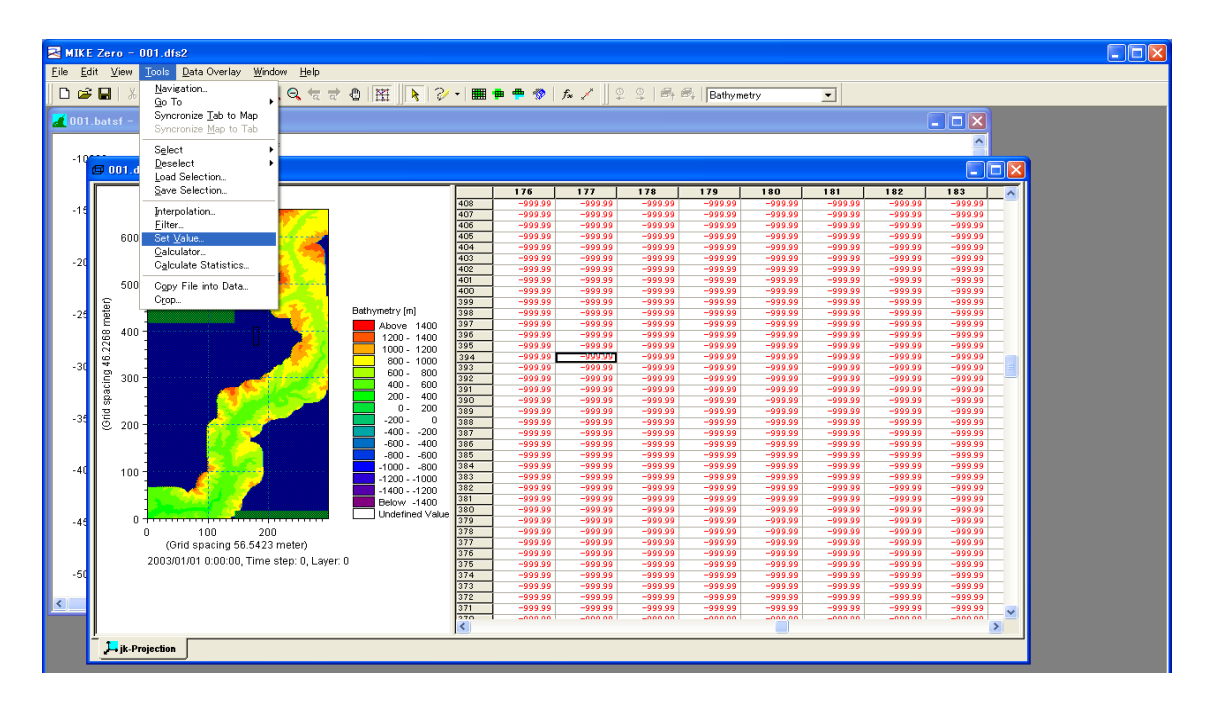

รูปที่ 4.44 วิธีการ replacement หน้าจอตาข่าย

้ ในตัวอย่างนี้กำหนดให้ค่าของ Trueland เท่ากับ 2000 ฉะนั้นค่าที่เราจะเลือกนั้นต้องเป็นค่ าที่สอดคล้องกับ Bathymetry ของพื้นที่ที่อยู่ในกลุ่มเป้าหมายและไม่สงผลกระทบใดๆ ่ (ตัวอ ย่าง: ถ้าค่า Maximun Bathymetry เท่ากับ 420 m ก็ให้ใช้ 500 เป็นต้น)

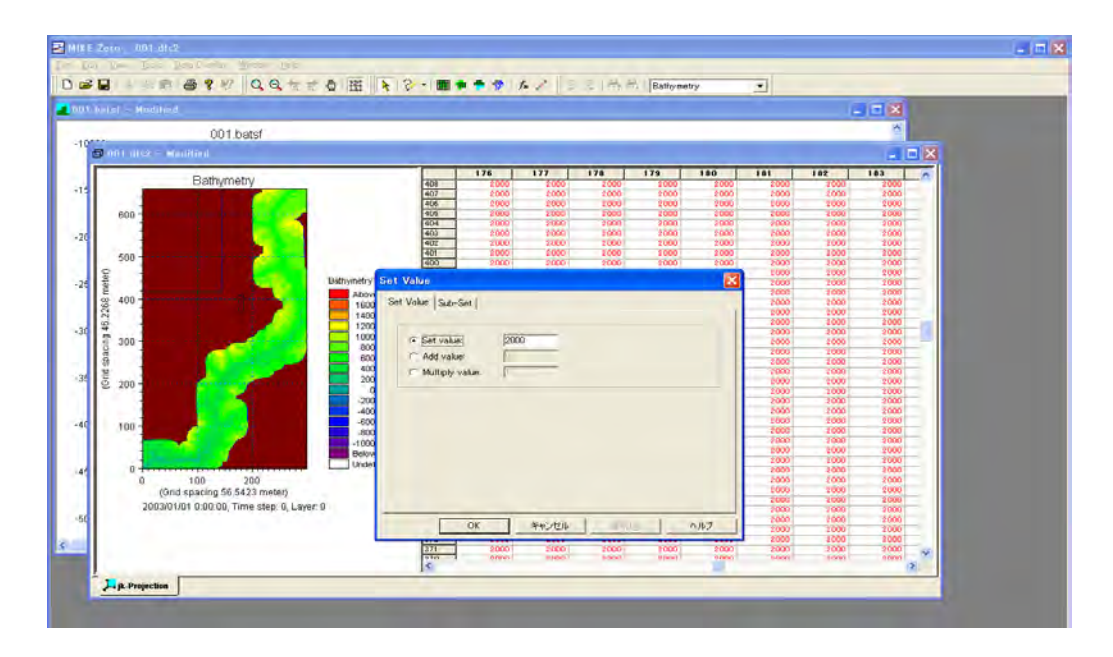

รูปที่ 4.45 การตั้งค่า True Land

21 ให้คลิก Edit → Costom block จะขึ้นหน้า Edit Costom Block ให้ตั้งค่า True Land ตรงสวน่ M21\_Misc ของ Element4

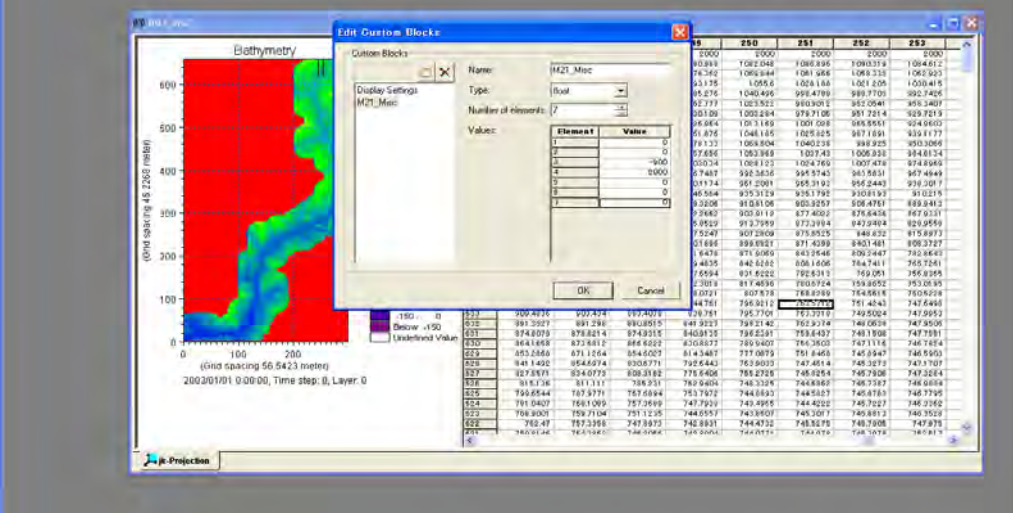

รูปที่ 4.46 ตั้งค่า Costom Block ด้วยการช์ Costom Block

- (3) การสร้างแบบจำลอง Mike21
	- $\circledR$  MIKE21 FLOW MODEL จาก file MIKE ZERO  $\rightarrow$  "new"

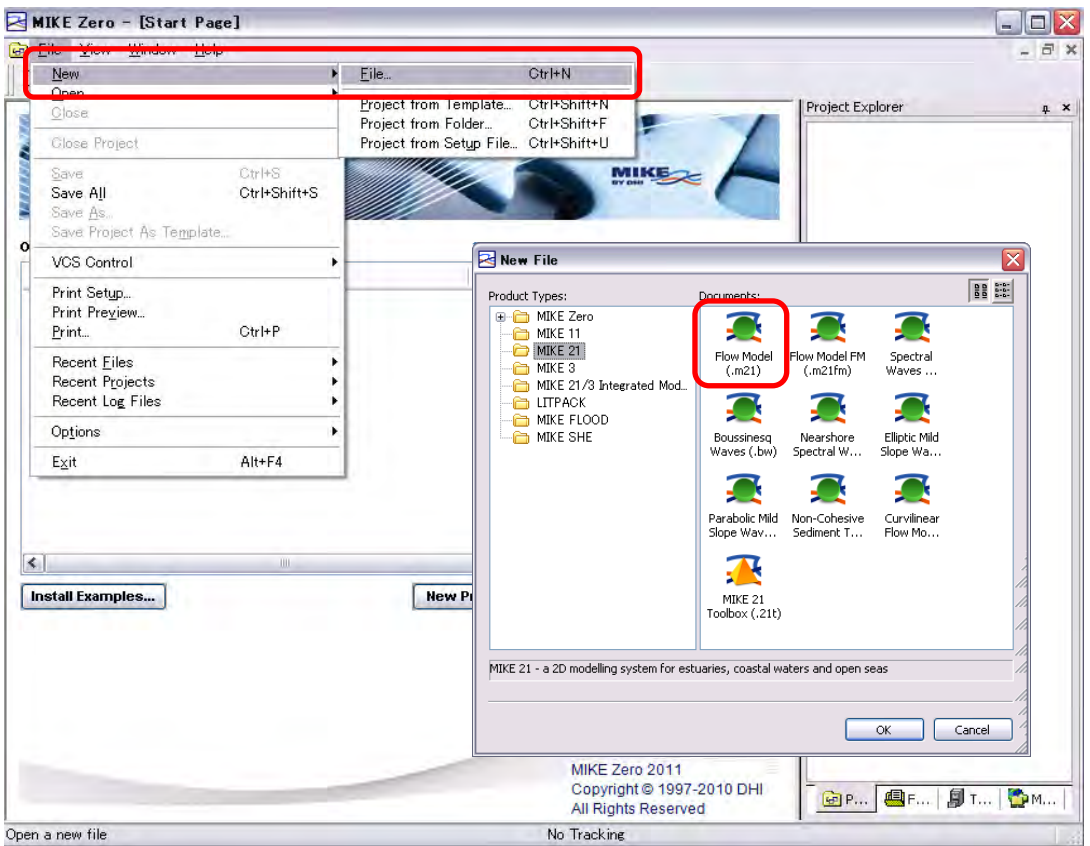

รูปที่  $4.47$  หน้าจอแรกในการสร้างไฟล์ MIKE21

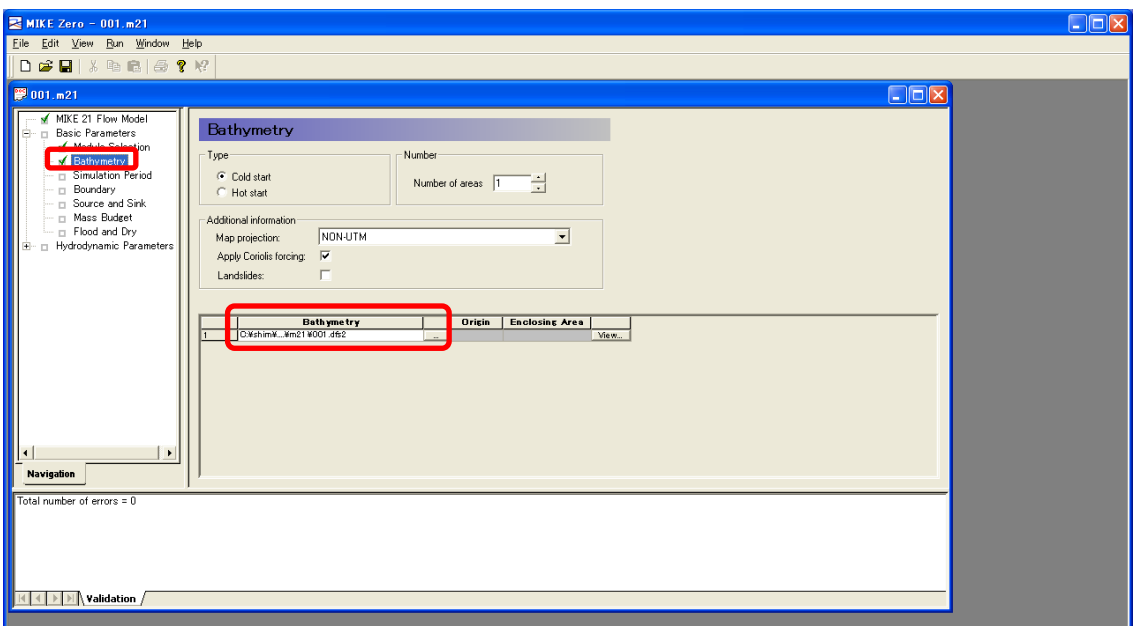

② ให ้เลือกไฟล์Bathymetry ที่สร้างเอาไว ้ตอนแรก

# รูปที่ 4.48 การเชื่อมโยงกับ Bathymetry

## ③ คีย์เวลาลงไป

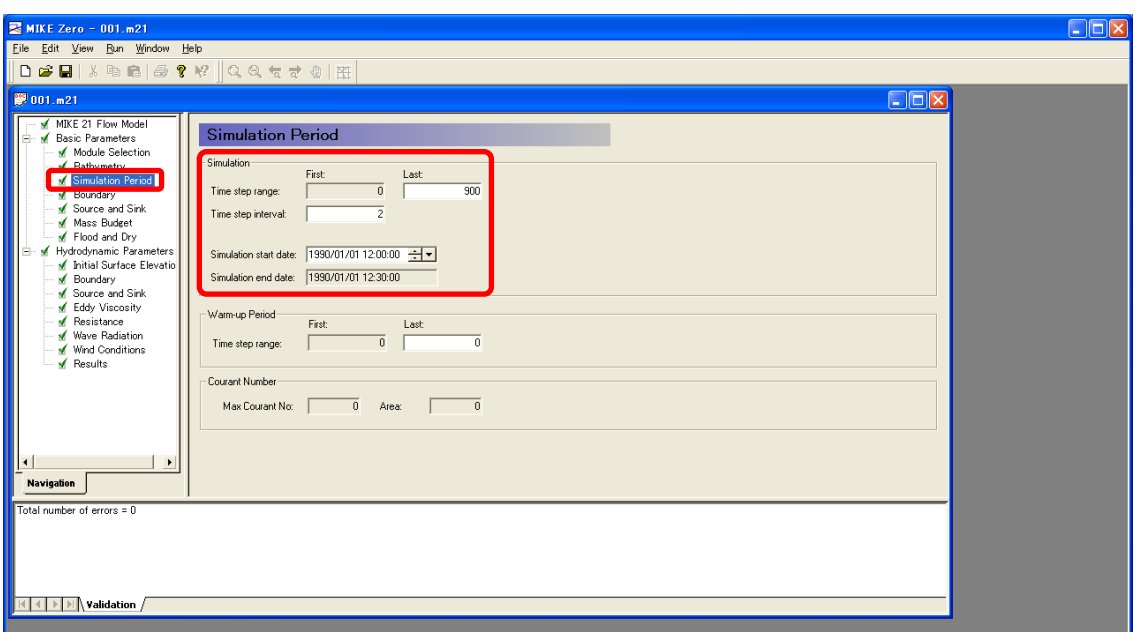

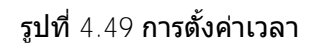

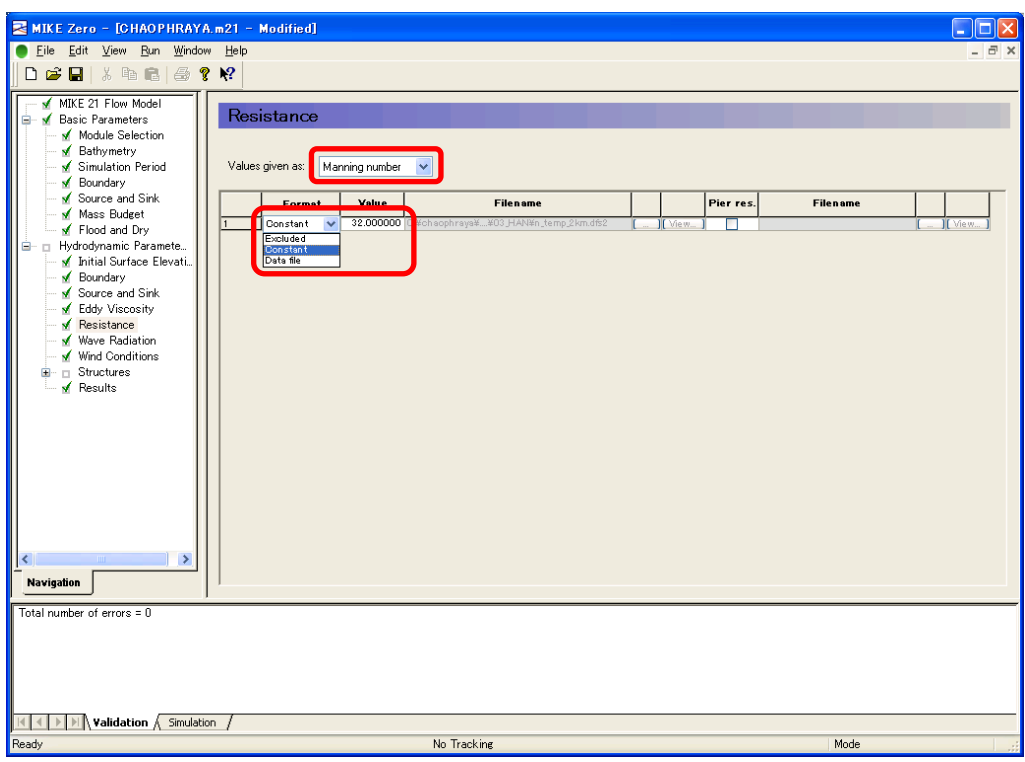

 $\Phi$  ตรงส่วน MIKE21 จะขึ้นหน้าต่าง ให้ทำการ manning M (ที่เชื่อมโยงกับ n)

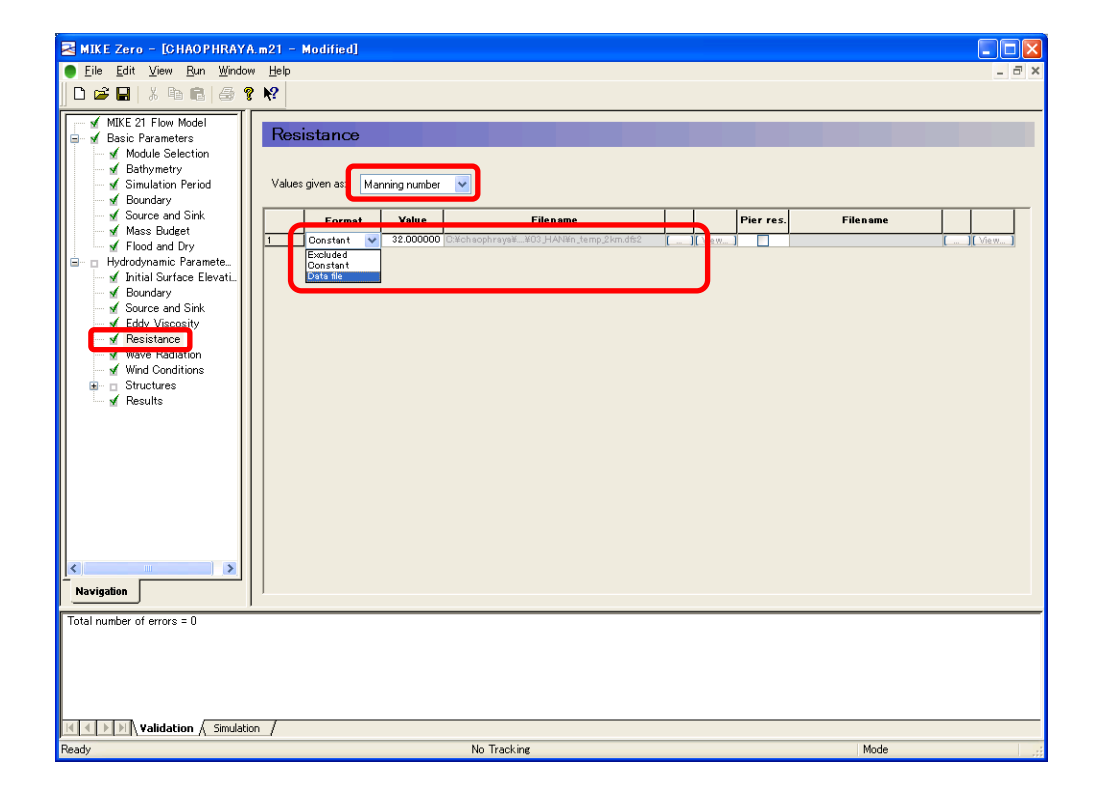

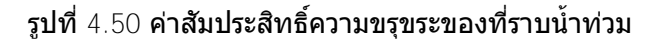
⑤ เนื่องจากไฟล์ output ใชสูตรค านวณเดียวกันกับไฟล์ความสูงของพื้นดินและไฟล์ ้ dfs2 จึง ต ้อง save กันแยกกันกับไฟล์ Bathymetry

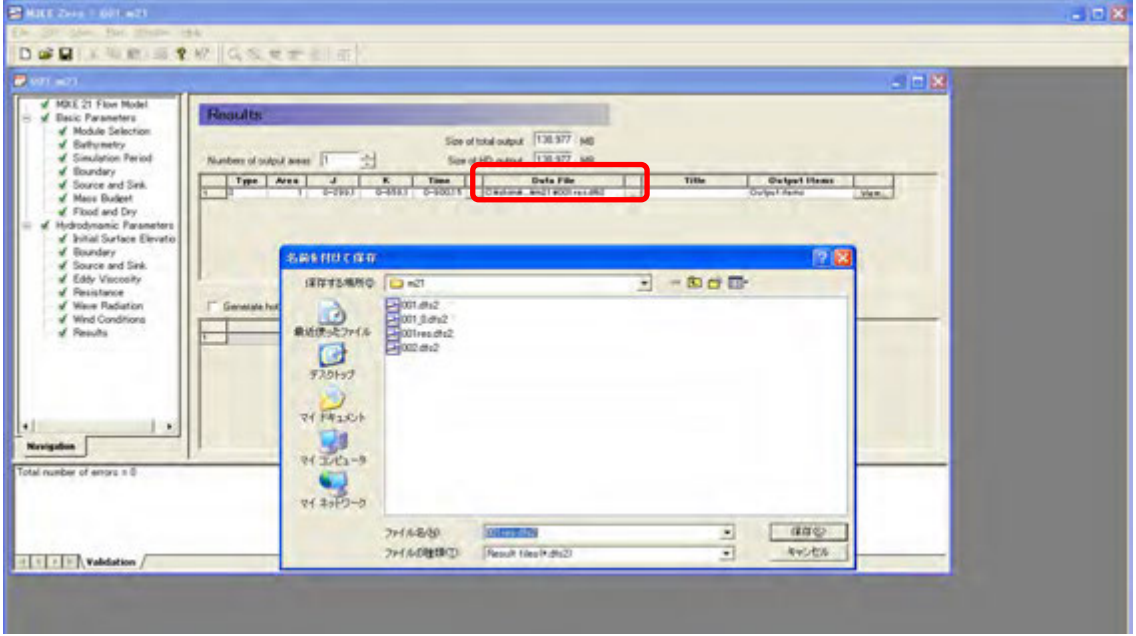

รูปที่  $4.51\,$ การตั้งชื่อไฟล์ผลของเครื่องคำนวณ

 $^6$  Run→ Start simulation ให้เริ่มคำนวณ

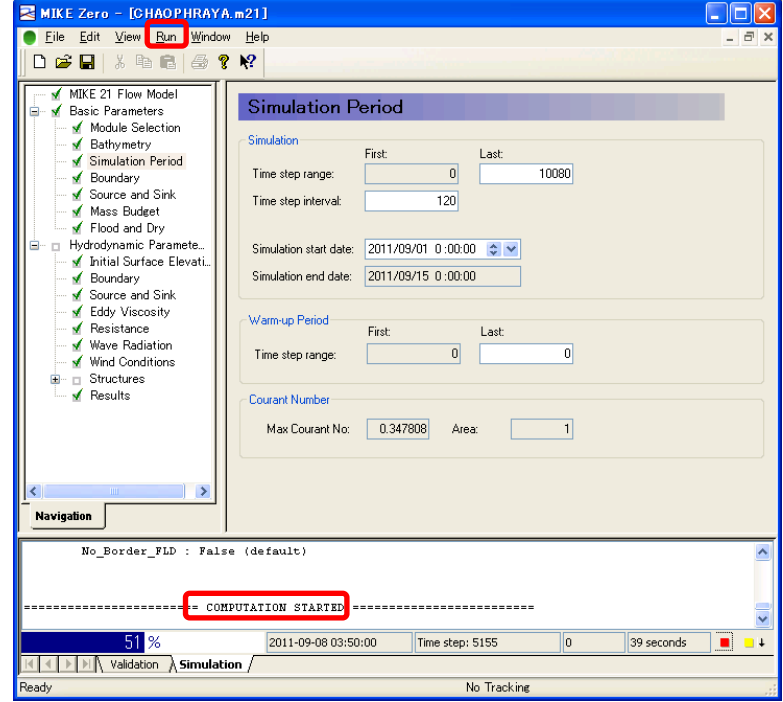

รูปที่  $4.52$  หน้าจอการดำเนินเครื่องจำลอง

- (4) การเชื่อต่อของ MIKE11 และ MIKE21 ขึ้นอยู่กับ Mike Flood
	- $\circled{1}$  ใส่ข้อมูลโดยอ้างอิงถึง MIKE11 และ MIKE21 จะเชื่อมโยงกันตามเมนู

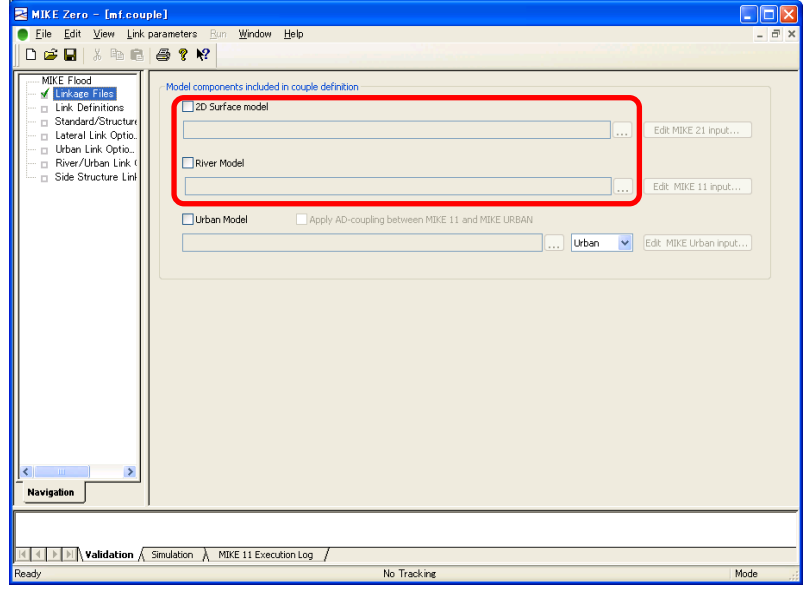

รูปที่ 4.53 หน้าจอแรก เมื่อเปิด MIKE COUPLE

② หน้าจอหลังจากอินพุท MIKE21

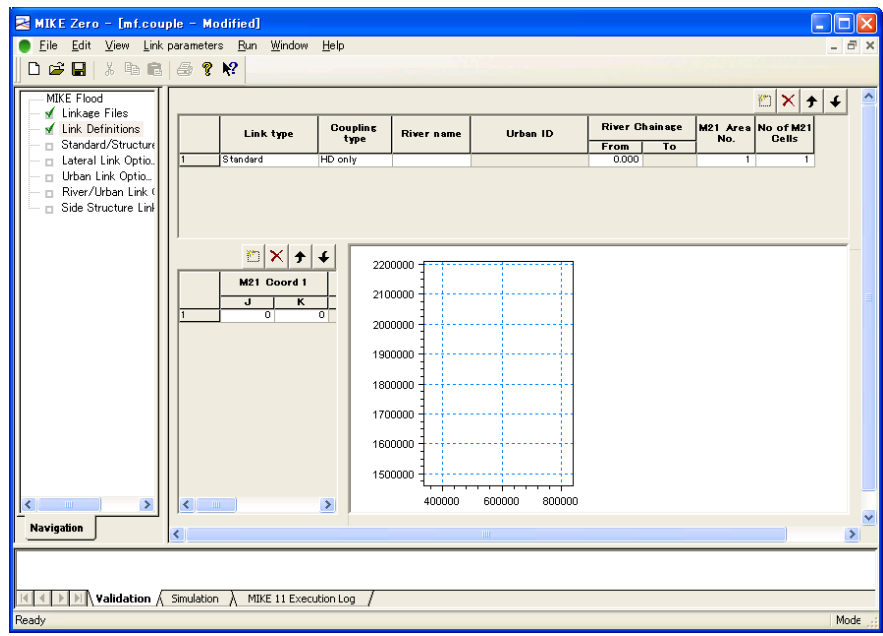

รูปที่ 4.54 หน้าจอแรก เมื่ออ่านข้อมูล MIKE21 ลงใน MIKE COUPLE

## $\circled{3}$  หลังจากอินพุท MIKE11 แล้วนำมาทาบเปรียบเทียบกับ MIKE21

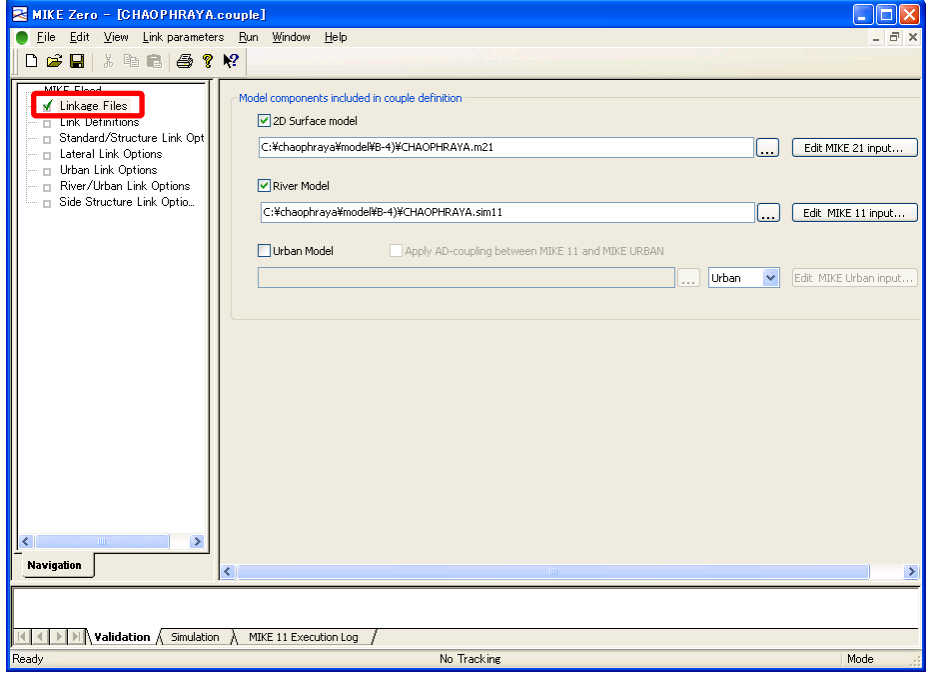

<"Linkage Files" screen>

<"Link Definitions" screen>

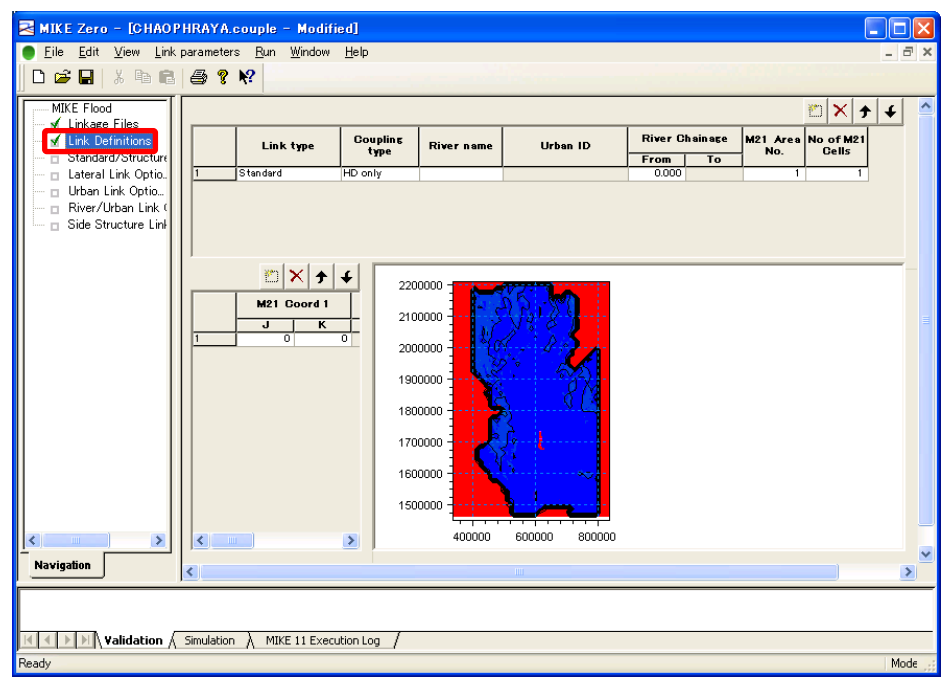

รูปที่ 4.55 หน้าจอเมื่ออ่านข้อมูล MIKE11 กับ MIKE21 แล้ว

 $\Phi$  สามารถเลือก Link type ได้ 4 แบบ ในตัวอย่างนี้จะเลือก Lateral (เชื่อมเข้ากับริมฝั่ง : รายละเอียดอื่นๆ ดูได ้จากคู่มือของ DHI) จากนั้นคลิกขวาบนตัวกราฟ แล้วเลือก link bran ch to MIKE21

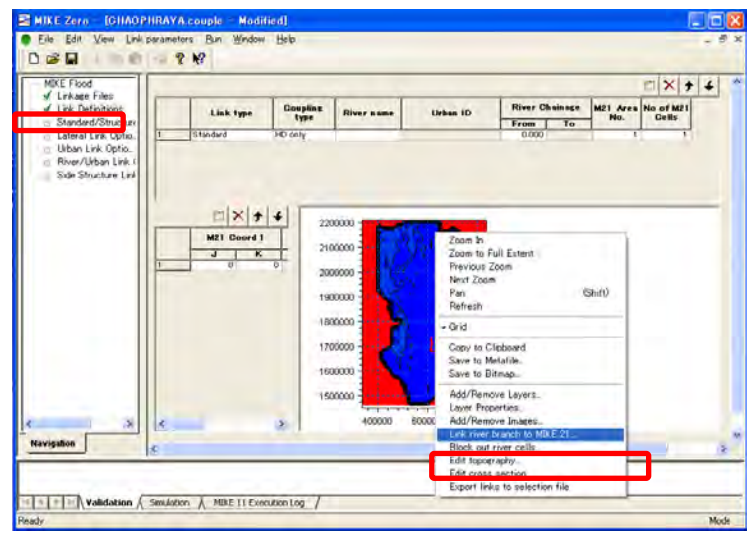

รูปที่  $4.56$  หน้าจอเมื่อเชื่อมกริดของพื้นที่ในเขื่อนเข้ากับเส้นทางน้ำ-1

⑤ ควรลิงค์แยกระหว่างฝั่งซายกับฝั่งขวา ้ โดยเริ่มจากฝั่งซายก่อน ้

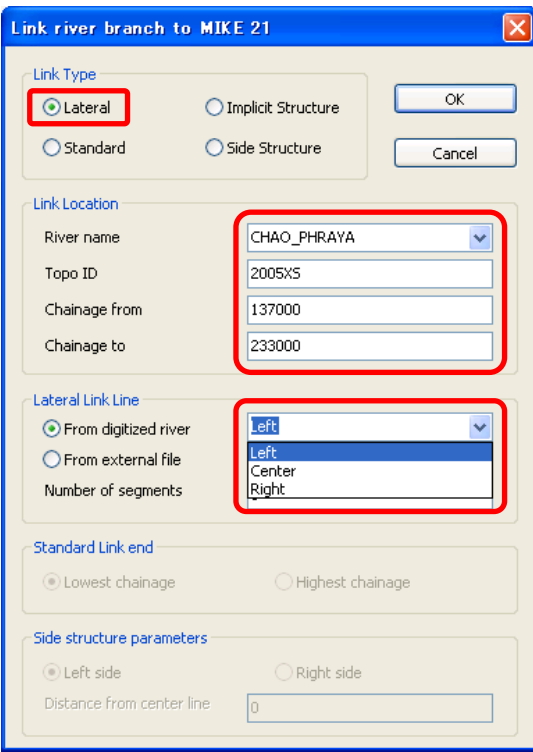

รูปที่  $4.57$  หน้าจอเมื่อเชื่อมกริดของพื้นที่ในเขื่อนเข้ากับเส้นทางน้ำ- $2\,$ 

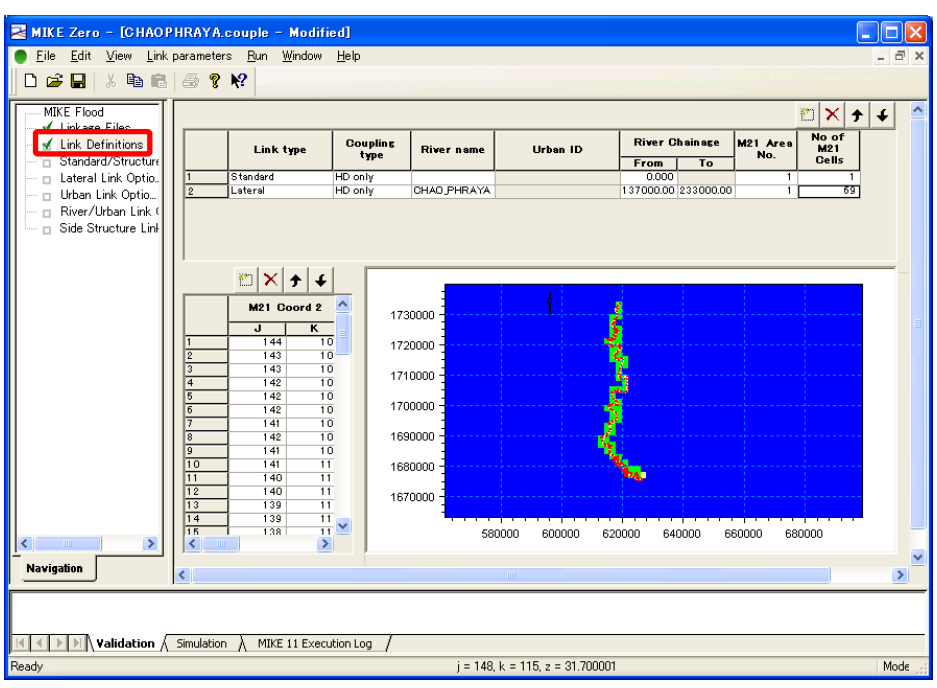

## ⑥ เซลล์ของ MIKE21 ที่ลิงค์ได ้จะถูกแสดงบนโคออดิเนต (J,K)

ี่ รูปที่ 4.58 หน้าจอเมื่อเชื่อมกริดของพื้นที่ในเขื่อนเข้ากับเส้นทางน้ำ-3(การเชื่อมต่อทางด้านซ้าย)

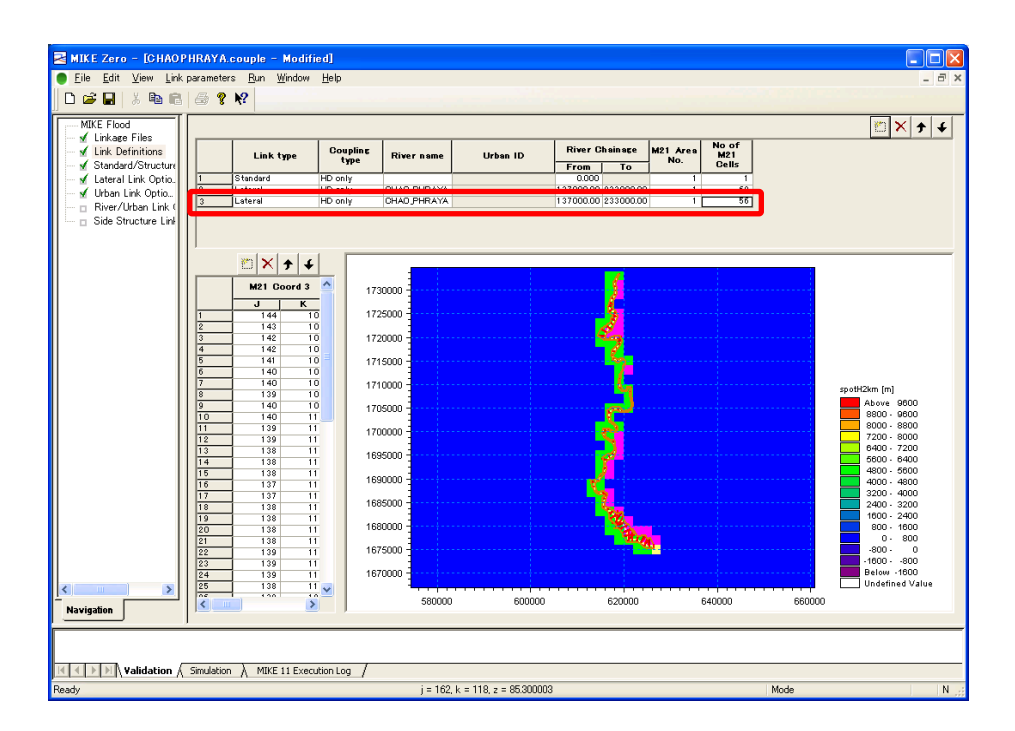

รูปที่ 4.59 หน้าจอเมื่อเชื่อมกริดของพื้นที่ในเขื่อนเข้ากับเส้นทางน้ำ-4(การเชื่อมต่อทางด้านขวา)

## *JICA Study Team*

 $\oslash$  ให้เวลาคำนวณของ M11 เท่ากับ M21

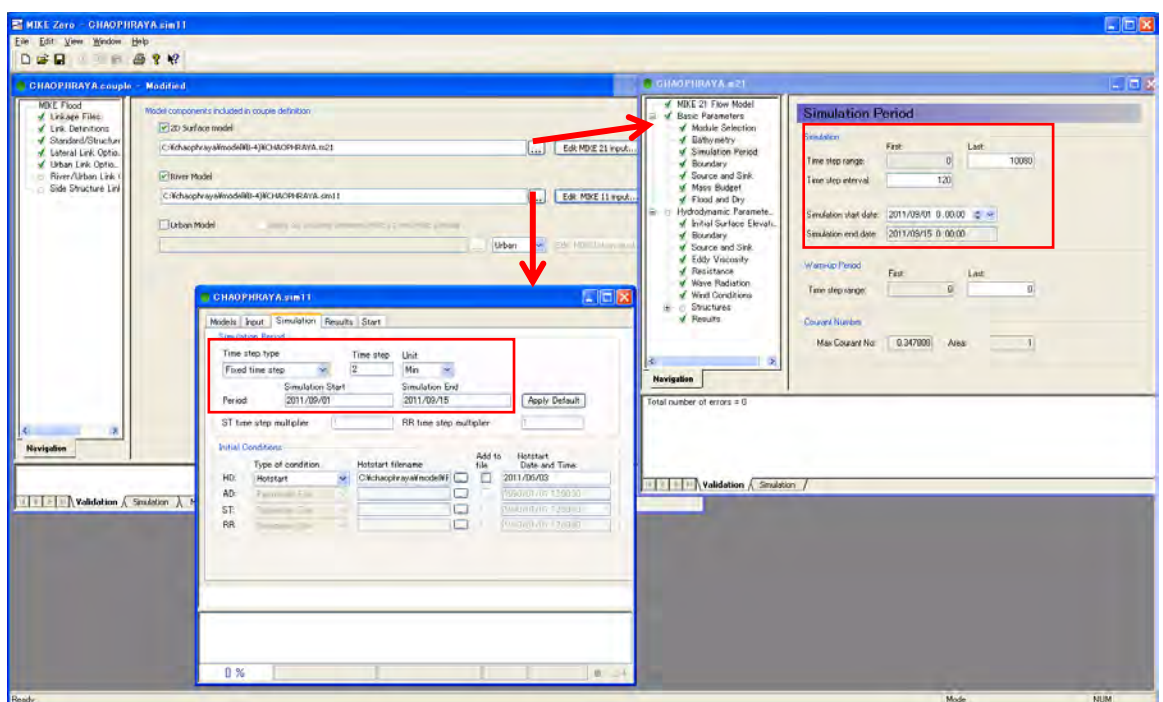

รูปที่  $4.60$  กำหนดระยะเวลาของแผนการ

a sa B

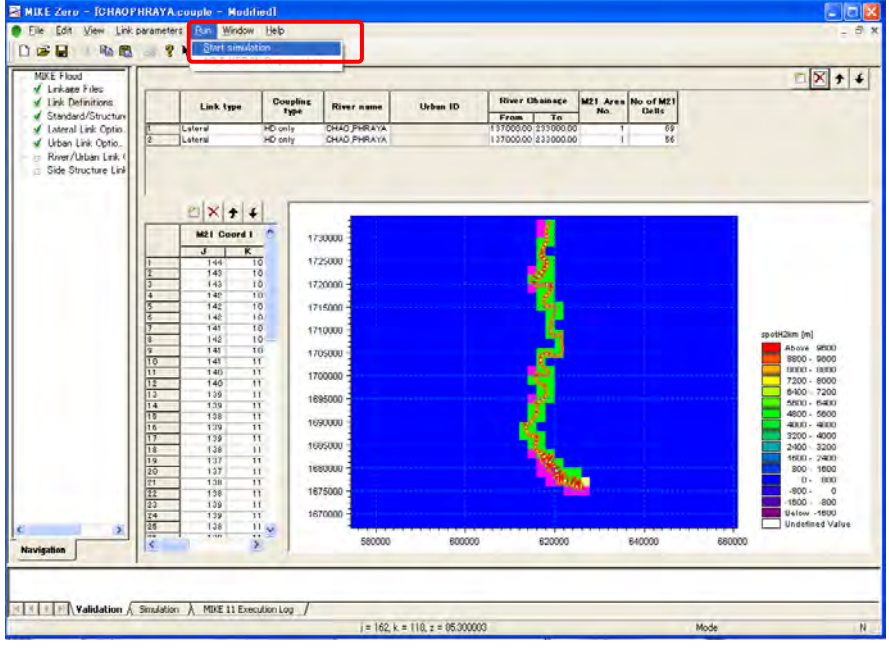

 $\circledR$  Run → Start simulation ให้เริ่มคำนวณ

รูปที่ 4.61 เริ่มการคำนวณเพื่อจำลองน้ำไหลท่วม

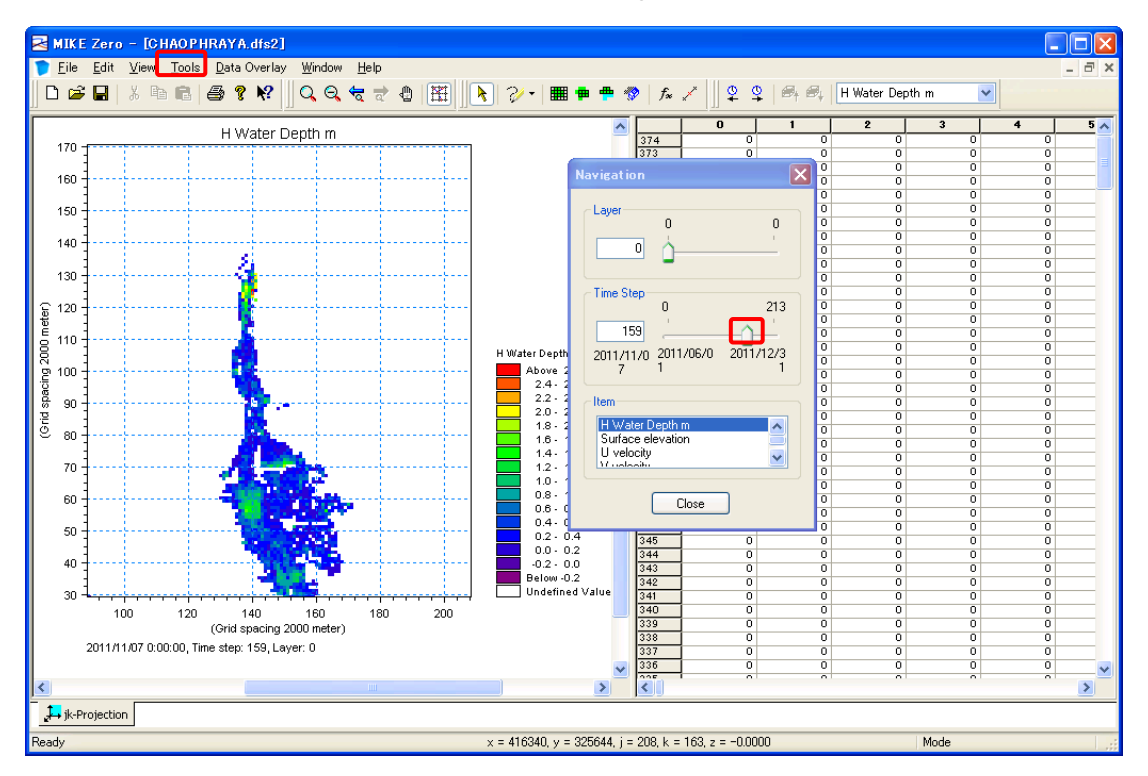

⑨ เปิดดูผลการค านวณด้วย dfs2 หากใช ้Navigator จะชวยให ้การควบคุมเวลาง่ายขึ้น ่

รูปที่  $4.62$  ผลการจำลองน้ำไหลท่วม

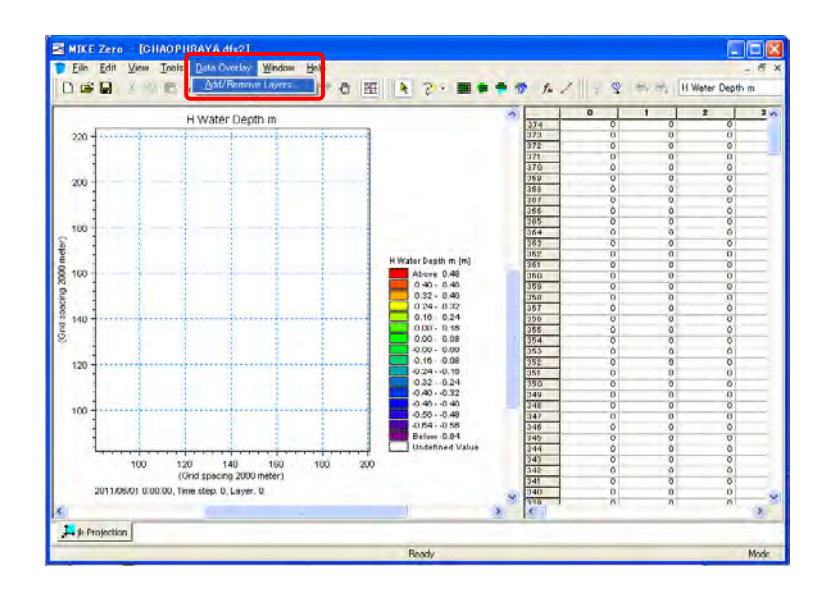

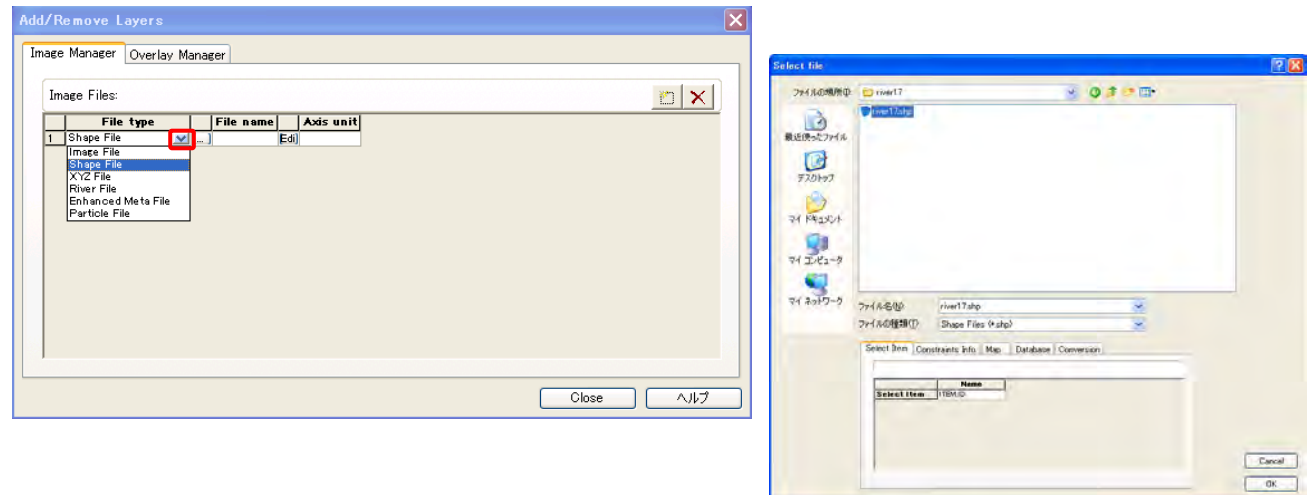

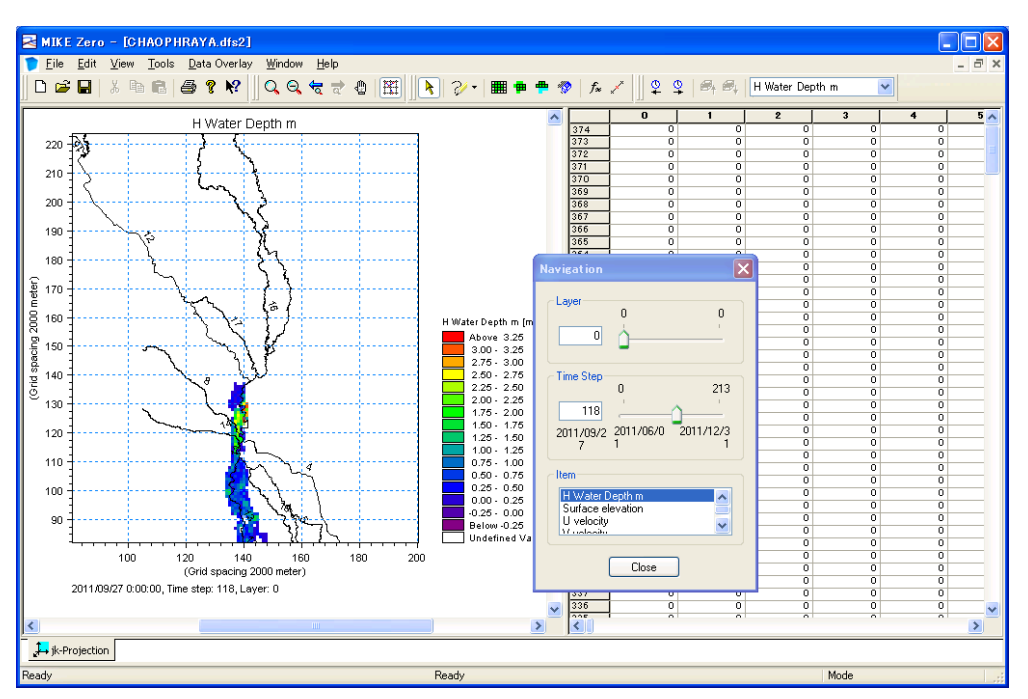

รูปที่  $4.63\,$  ผลการจำลองน้ำไหลท่วมที่มีภาพพื้นหลัง

*U-3: Presentation Material 1*

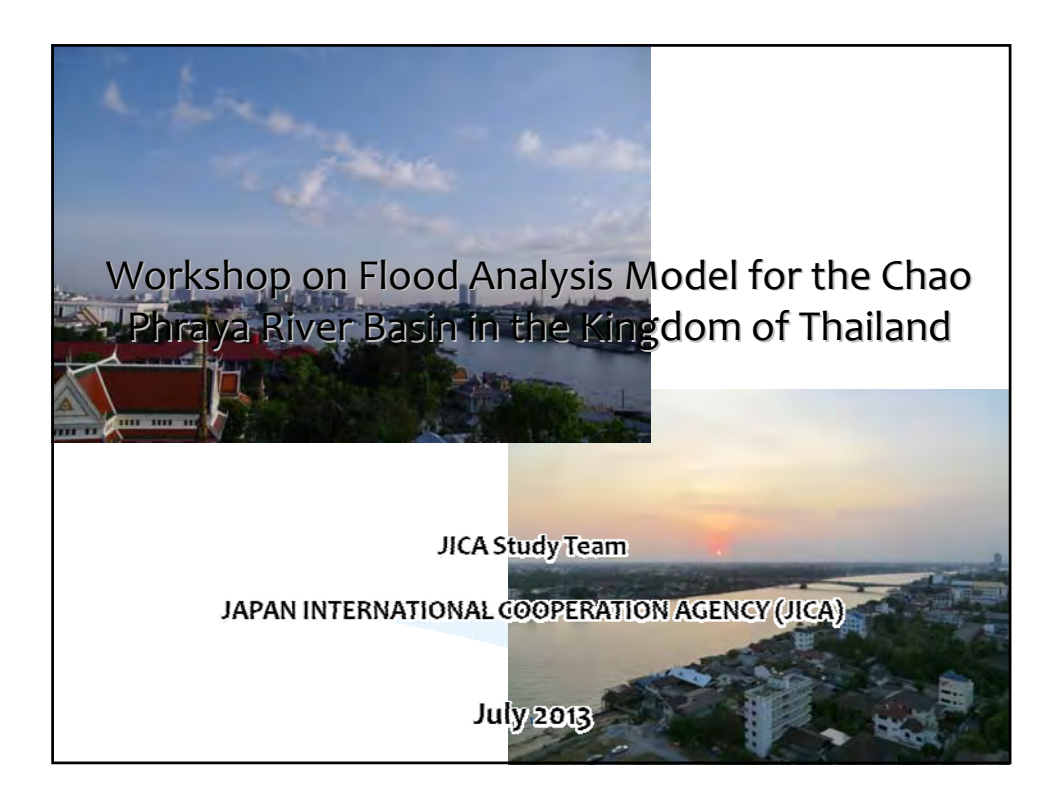

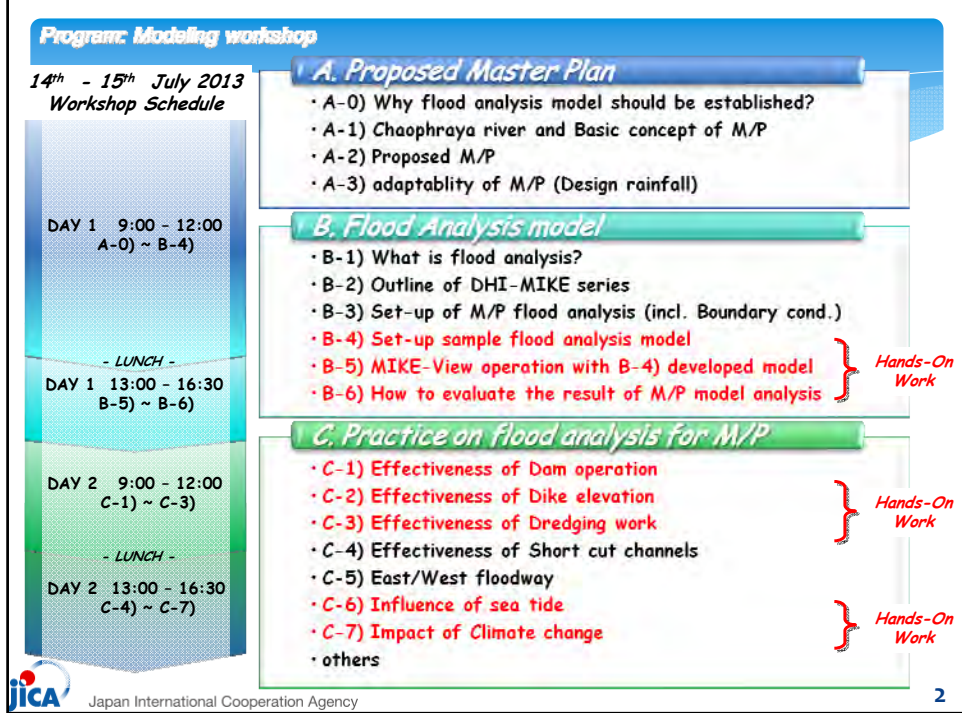

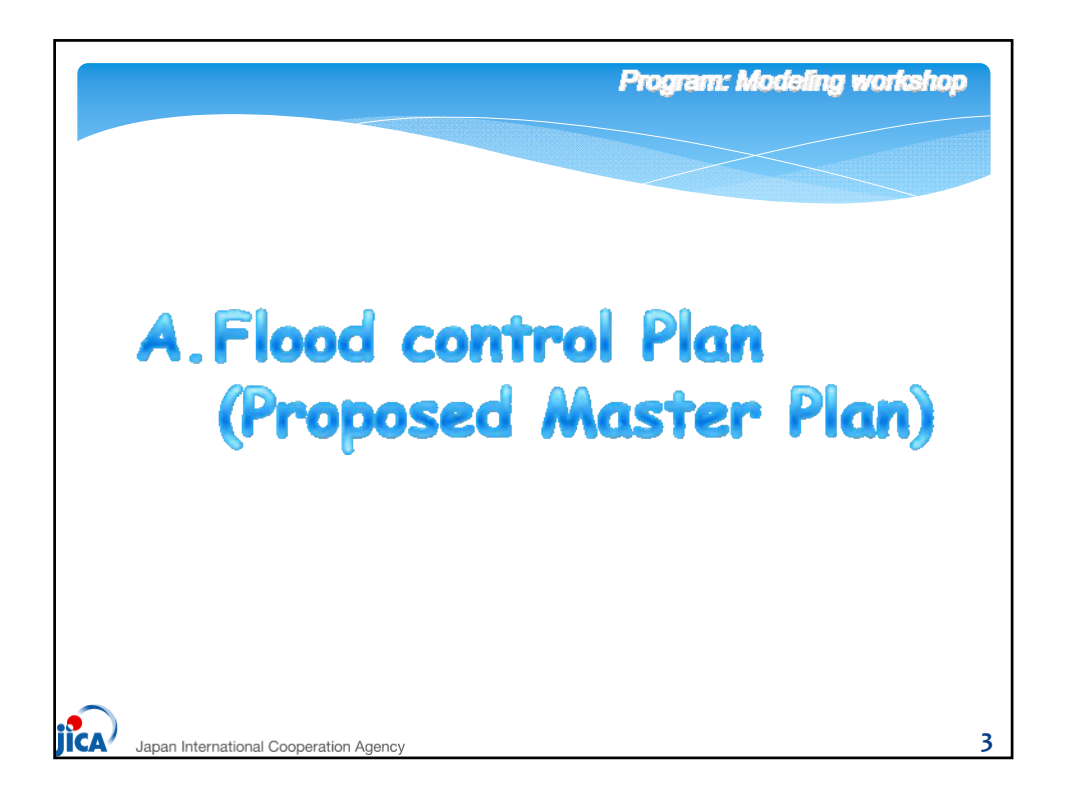

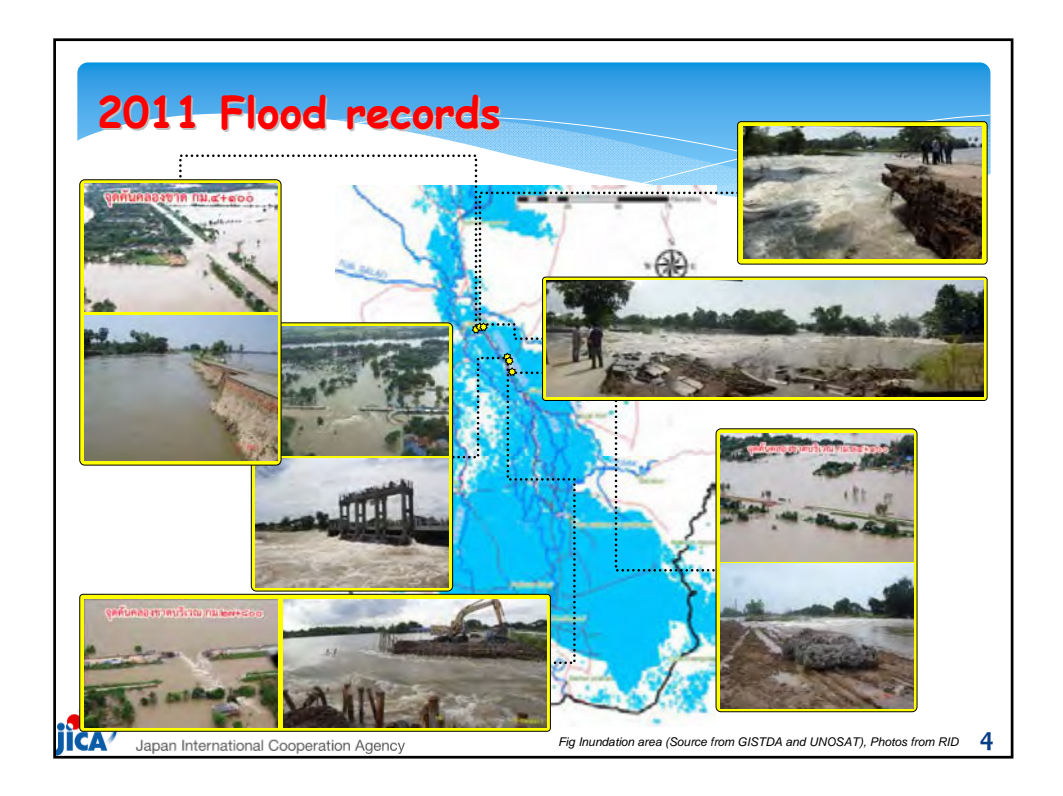

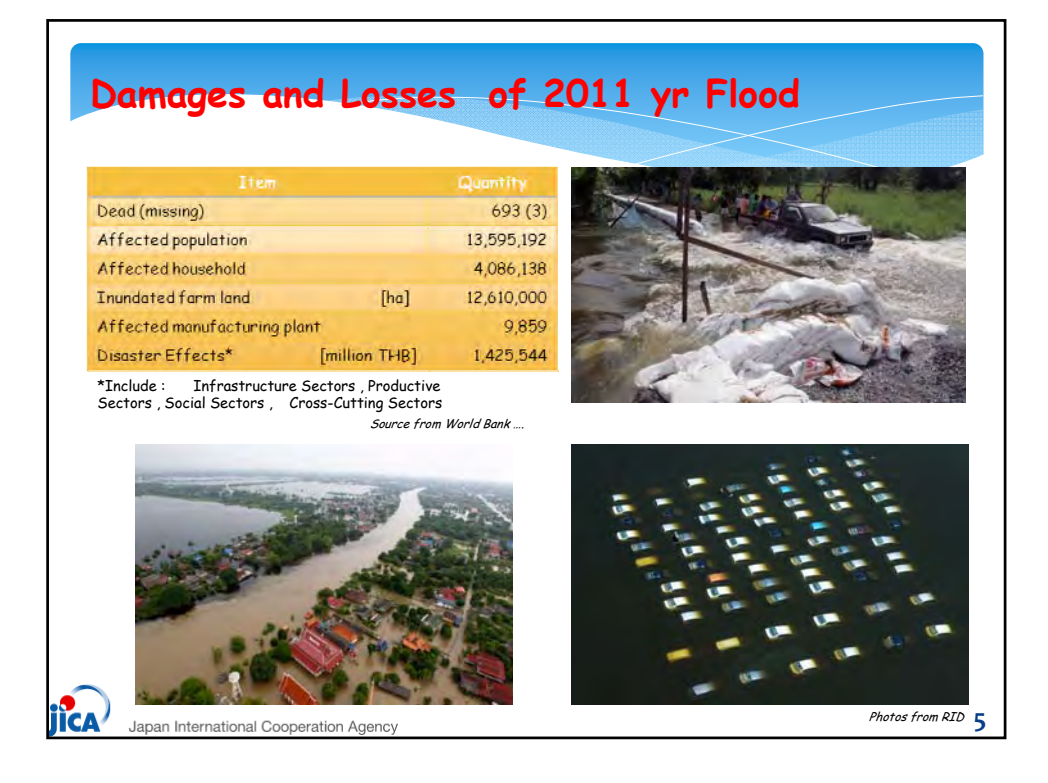

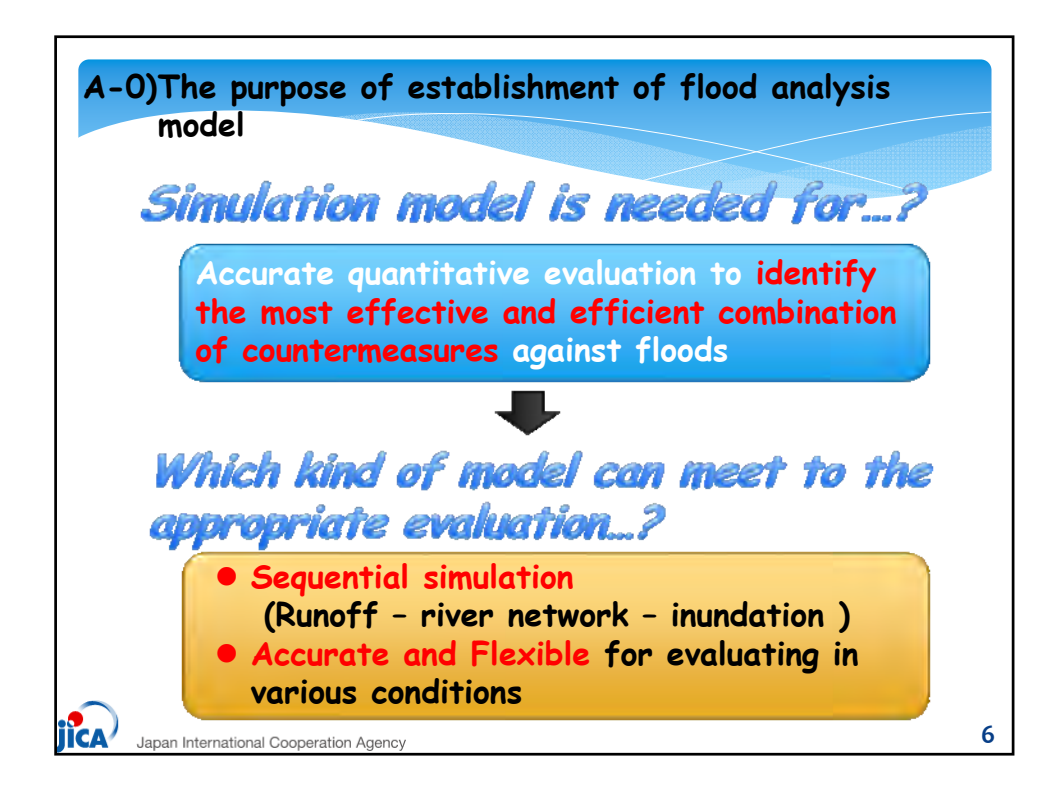

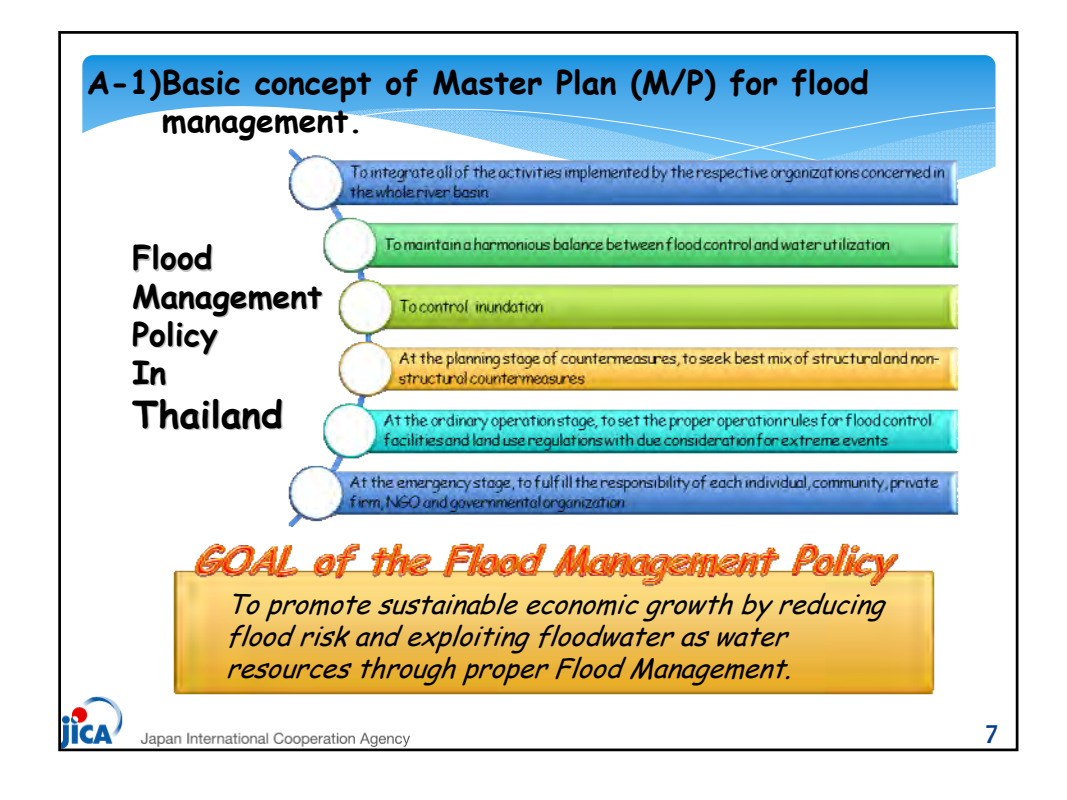

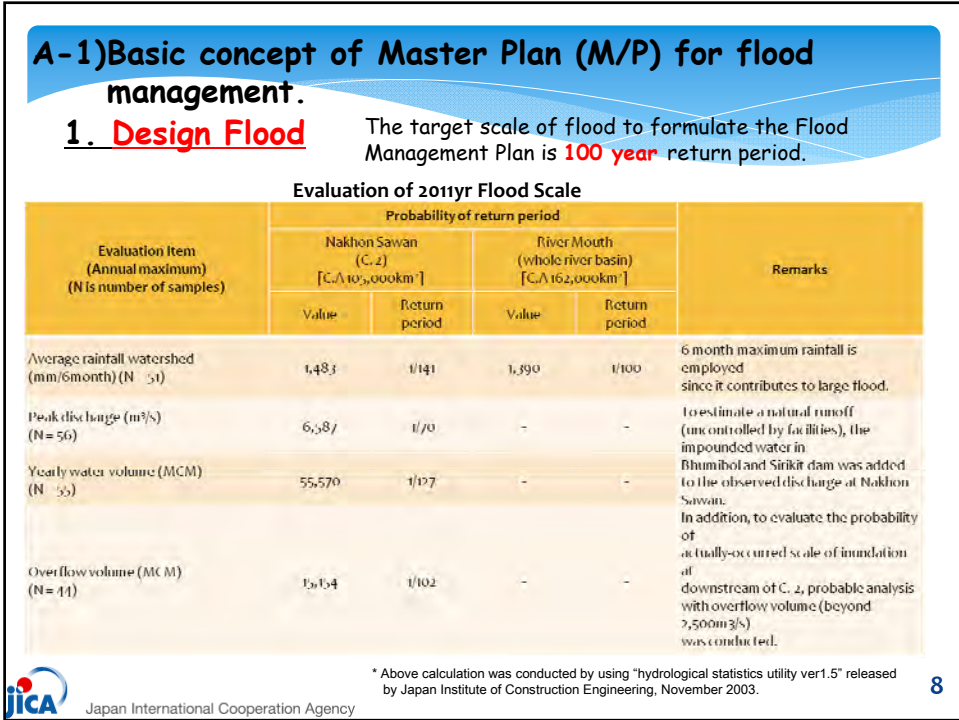

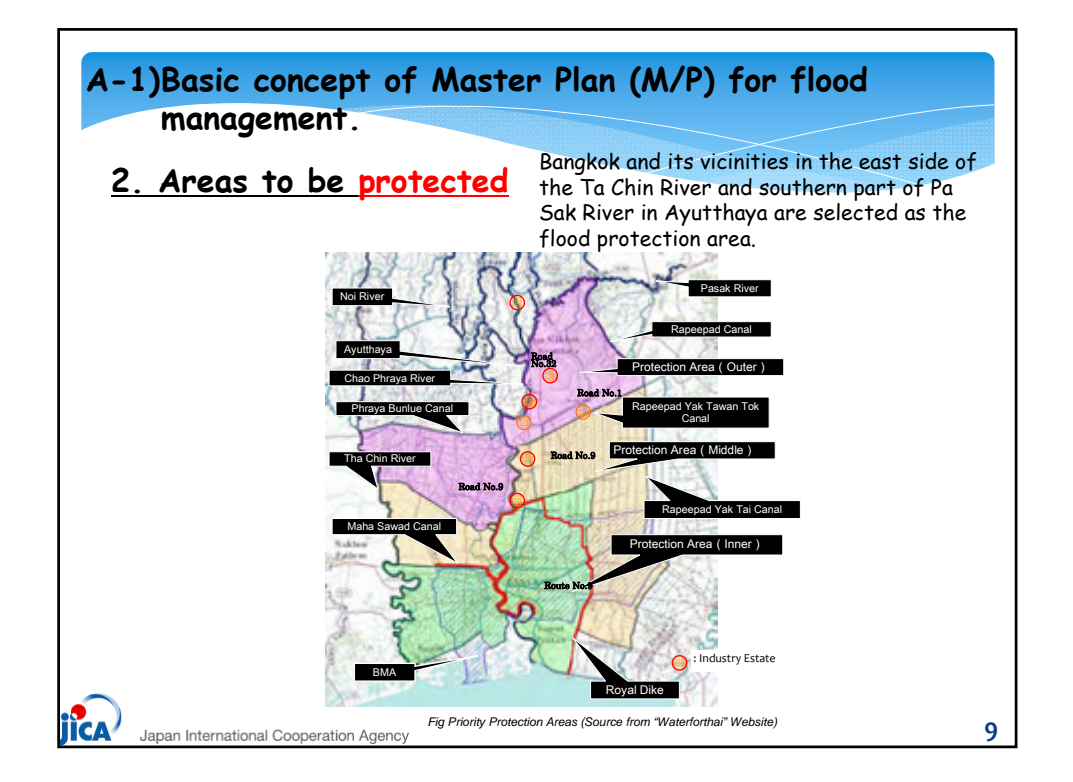

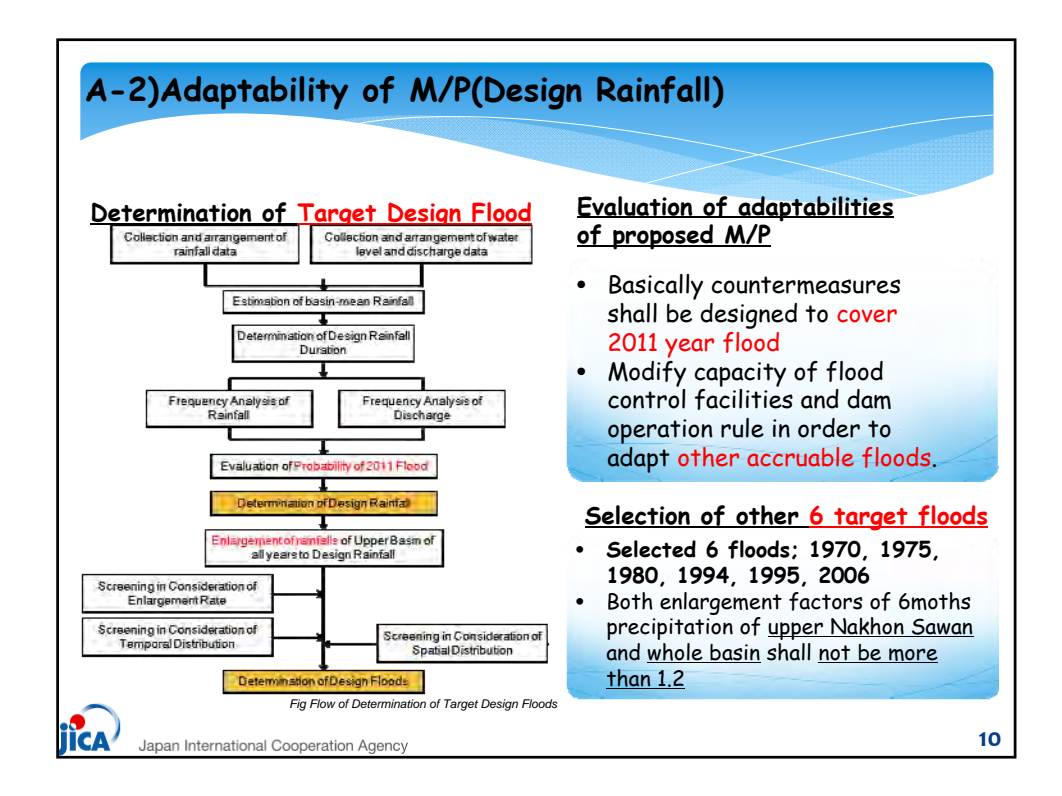

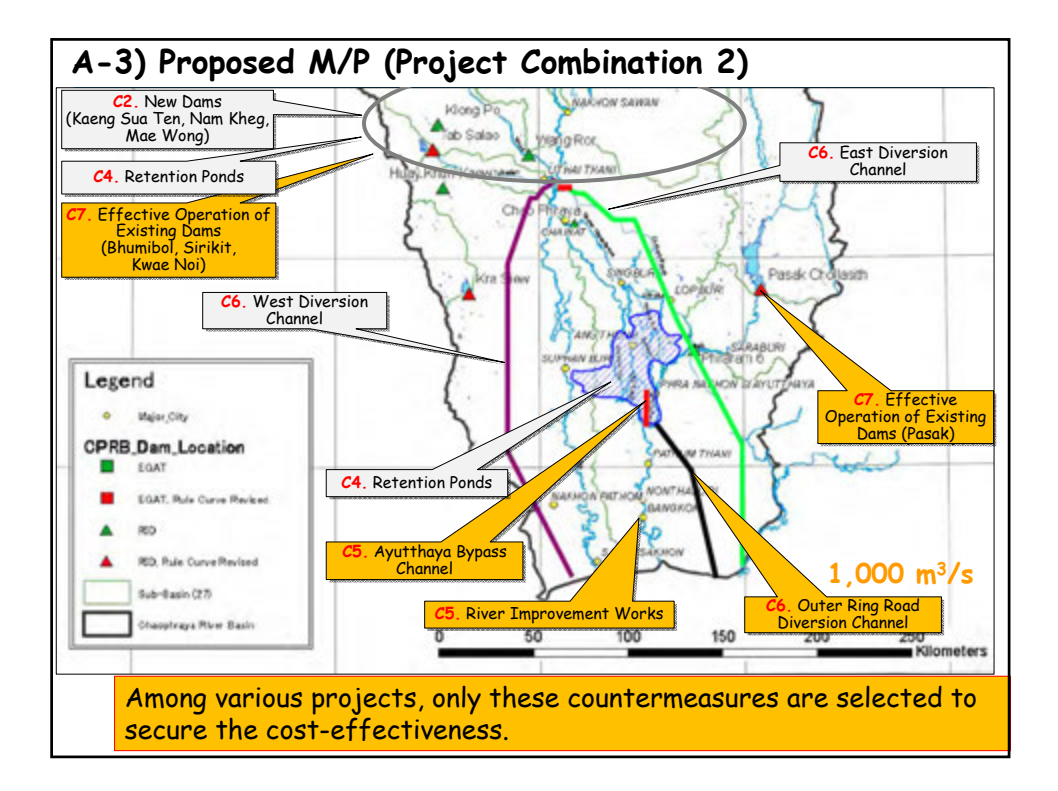

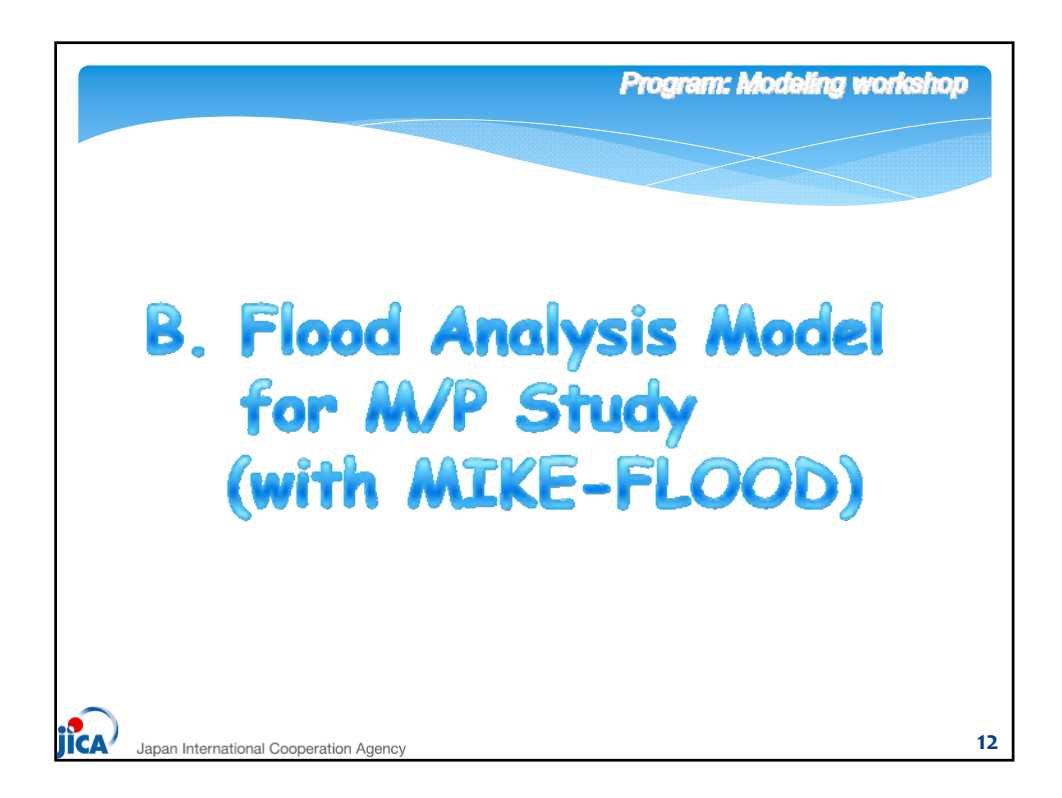

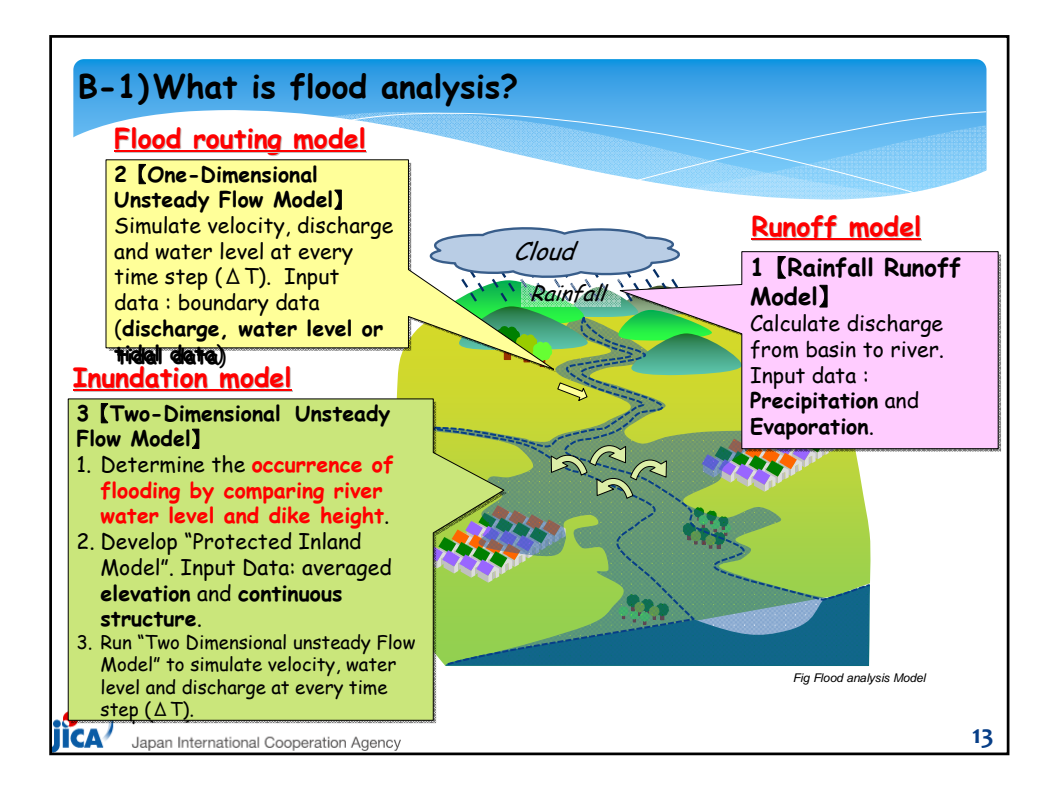

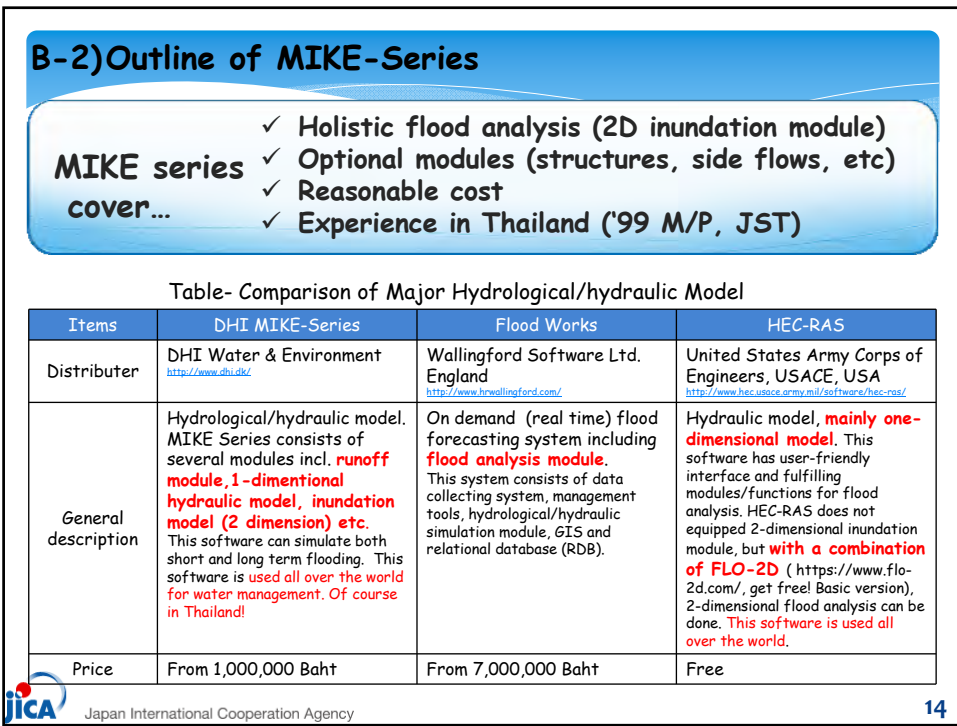

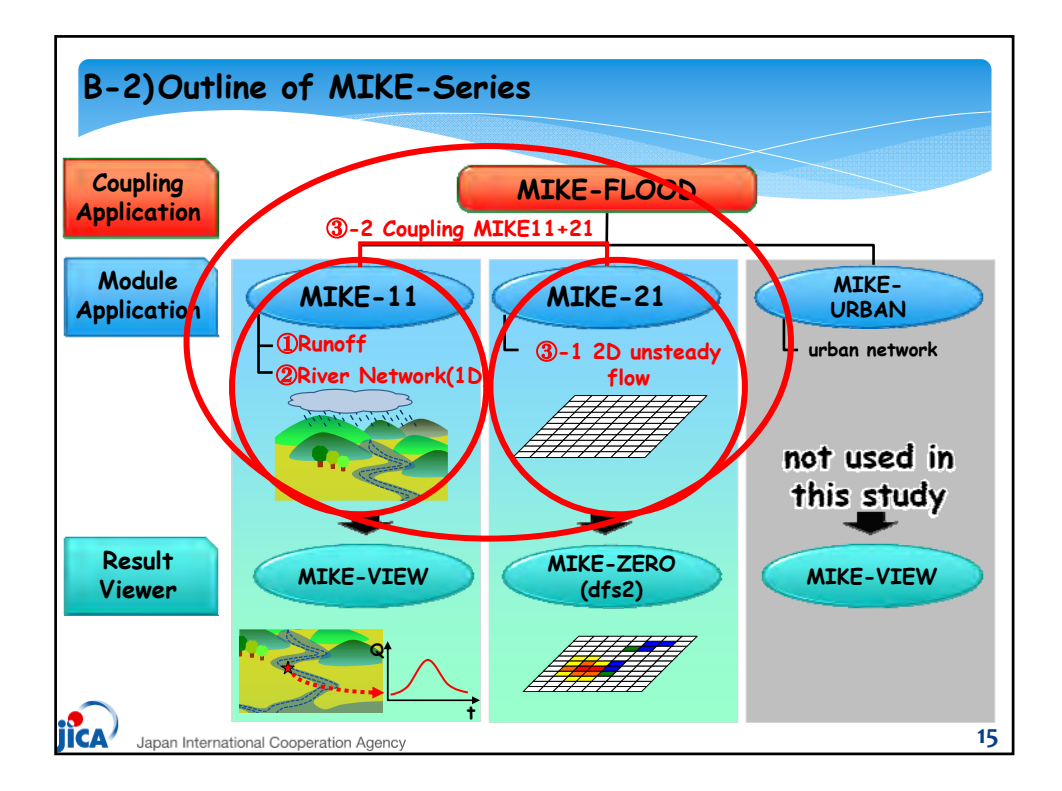

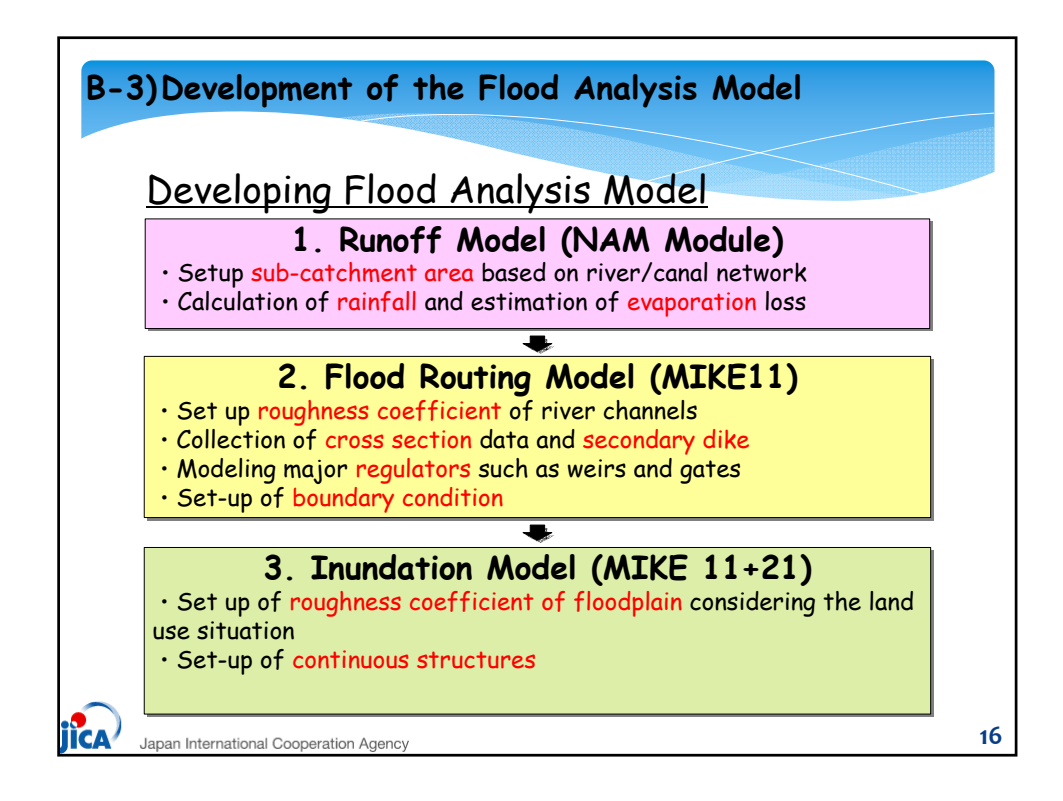

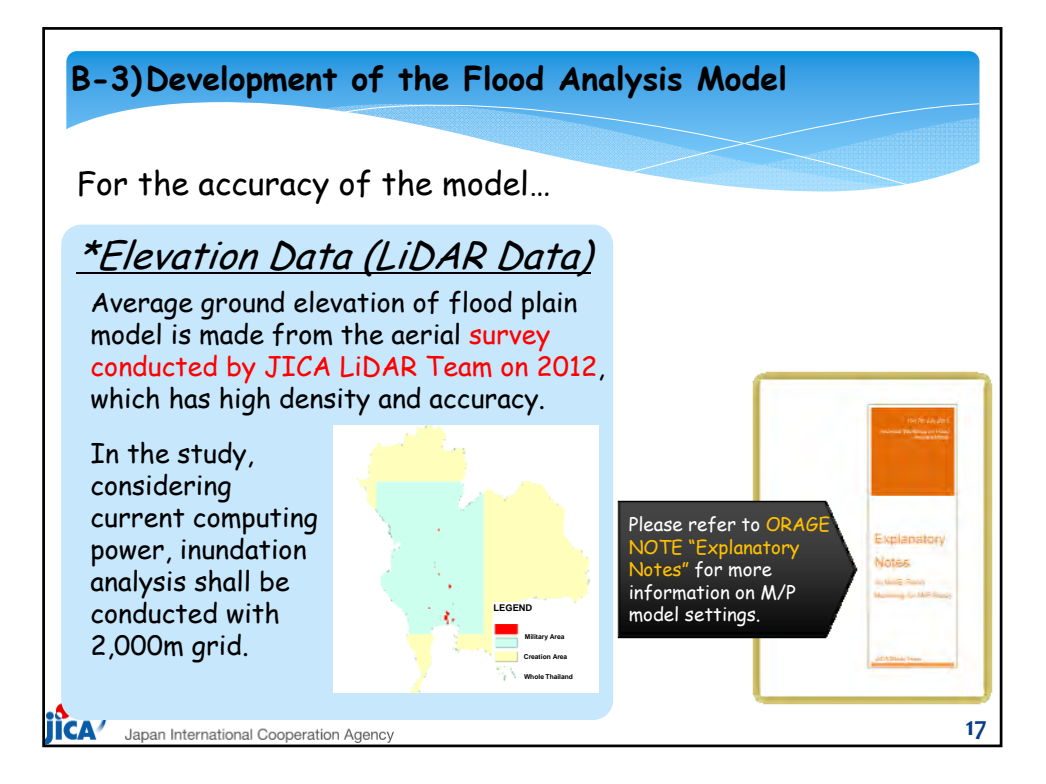

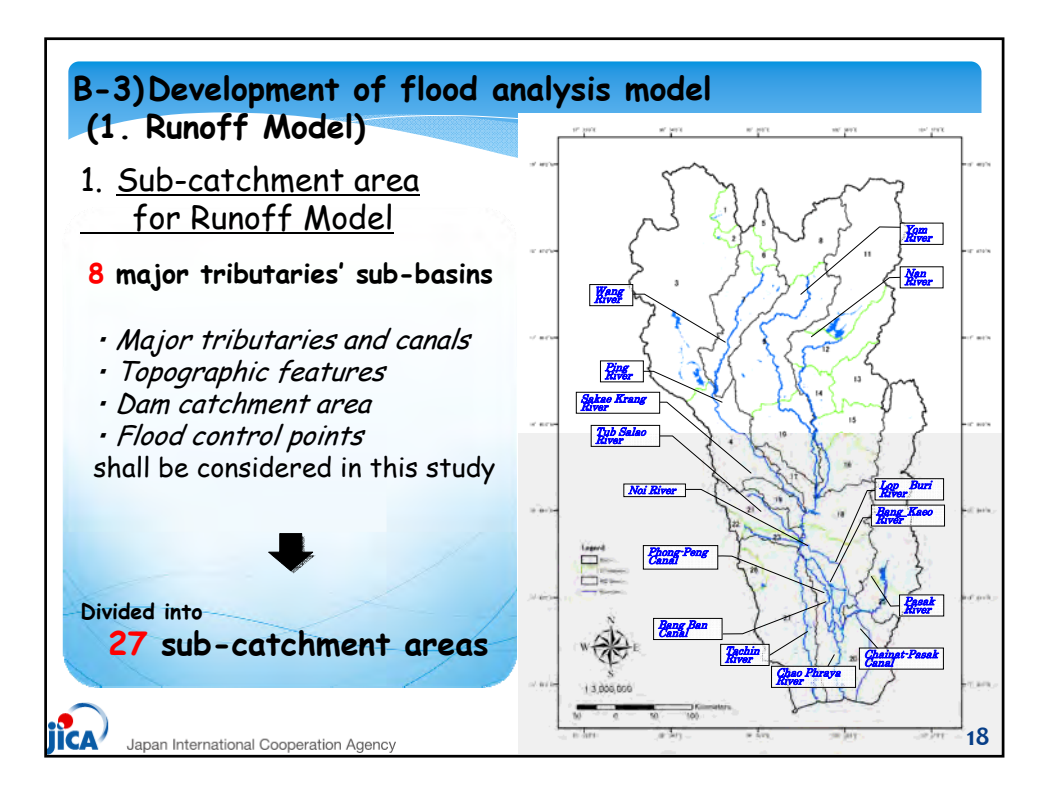

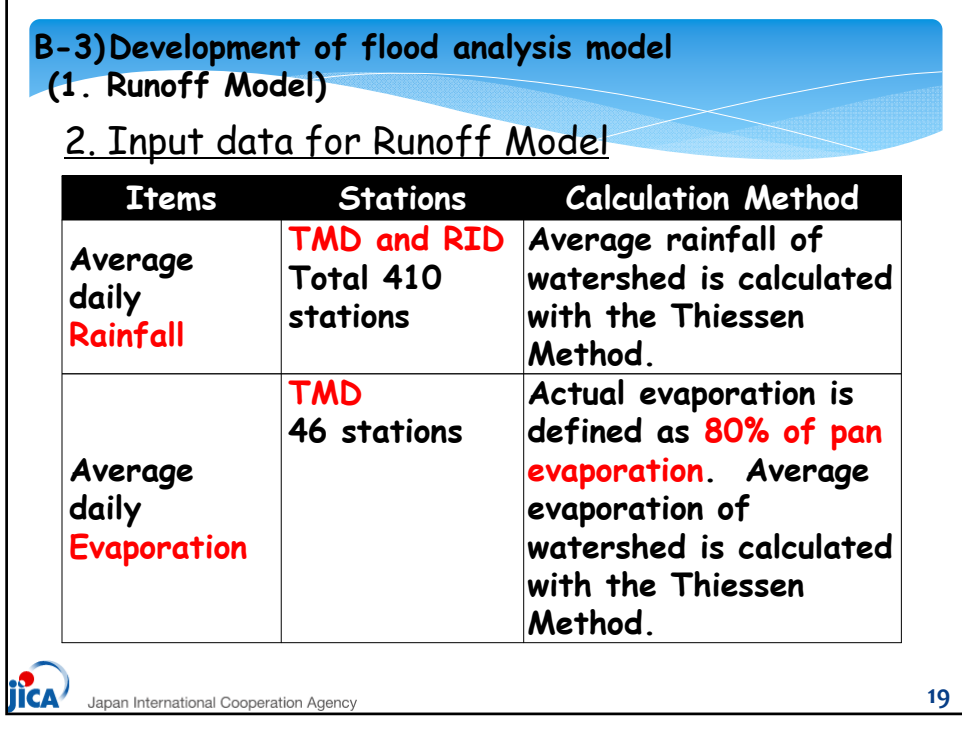

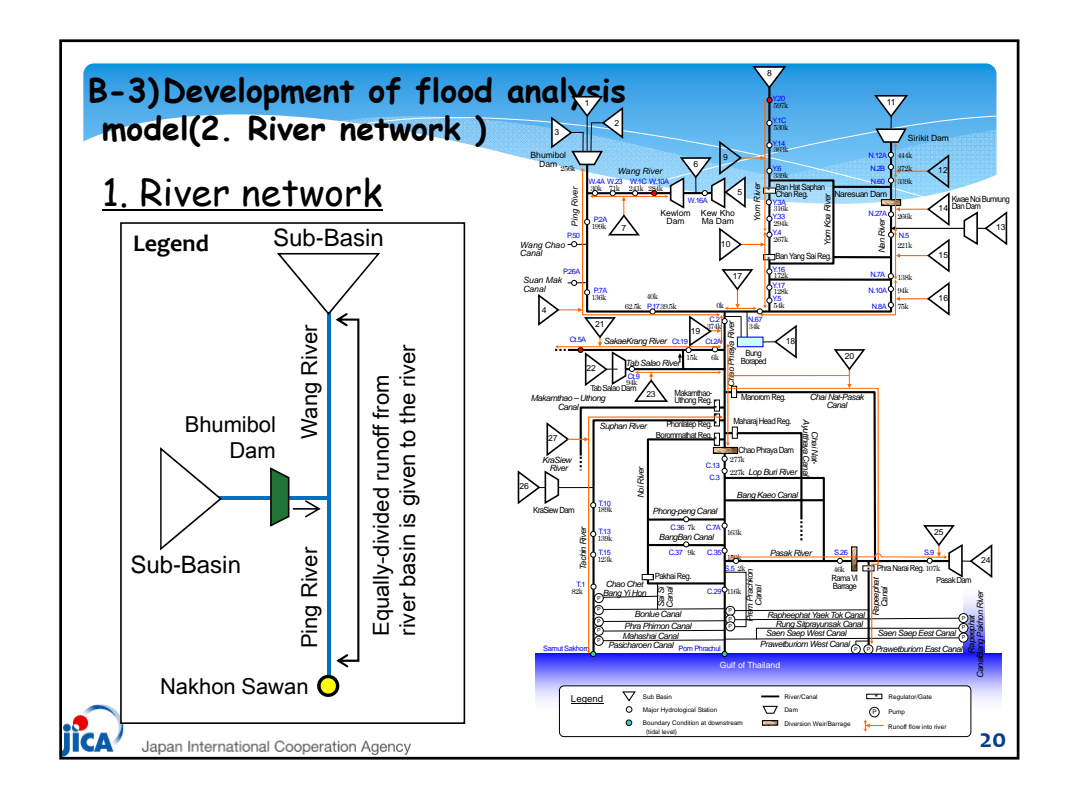

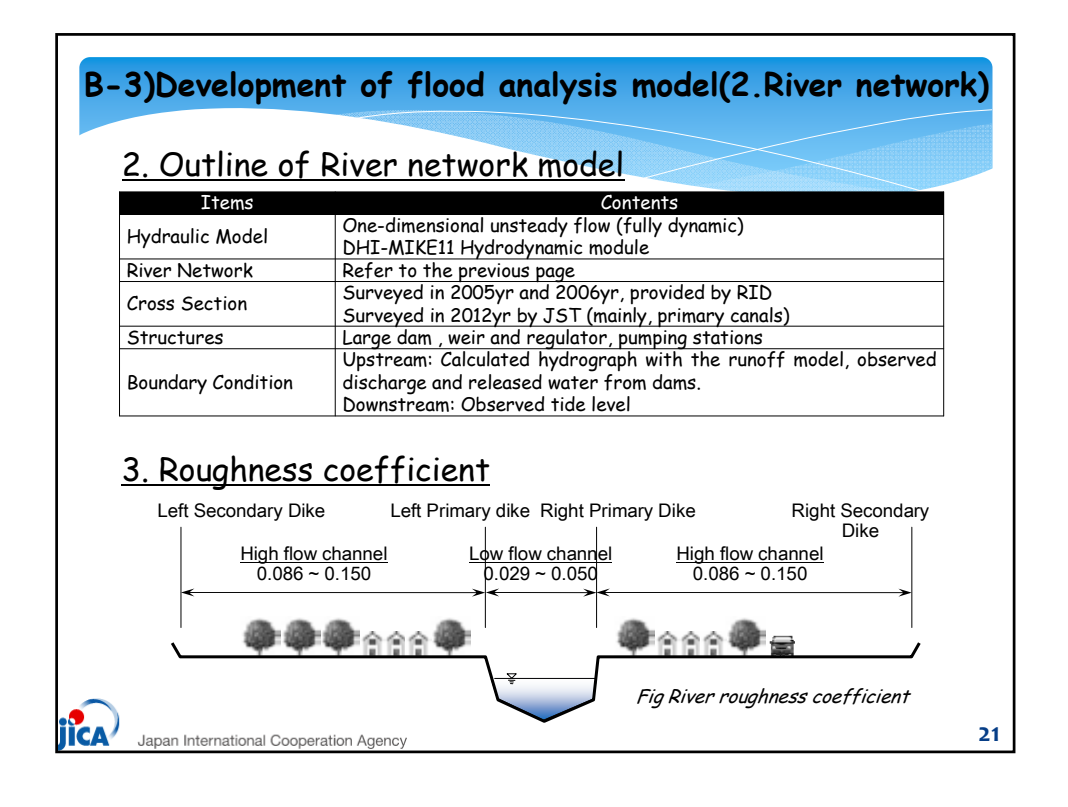

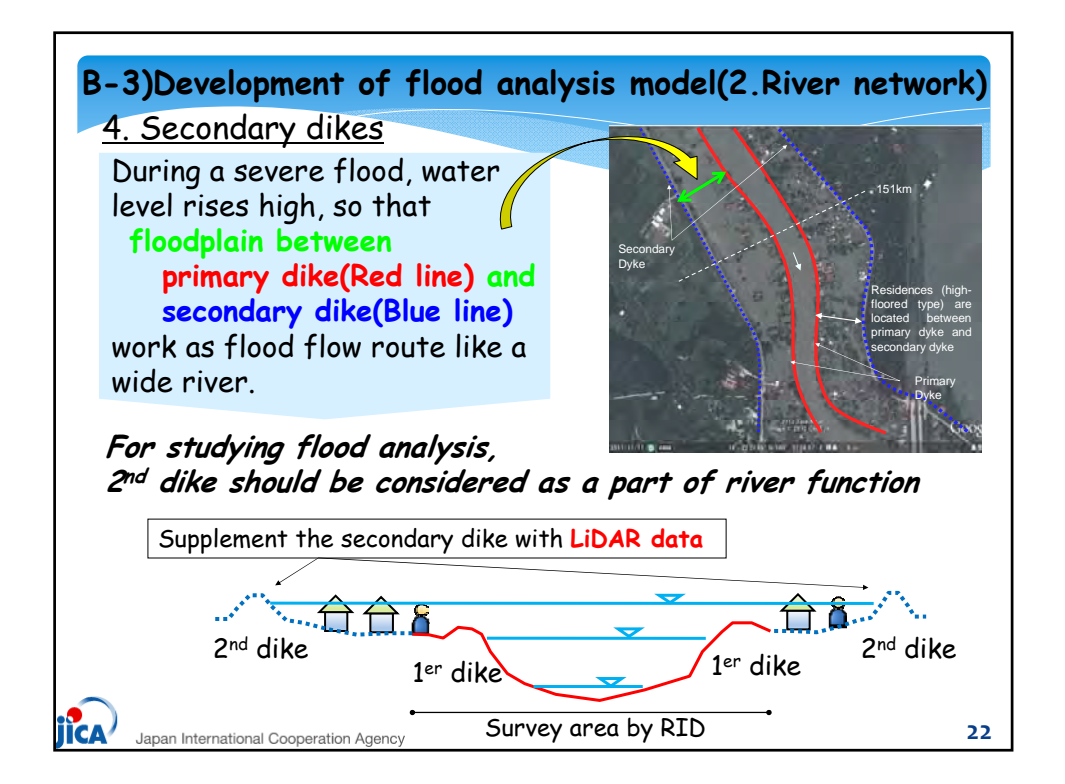

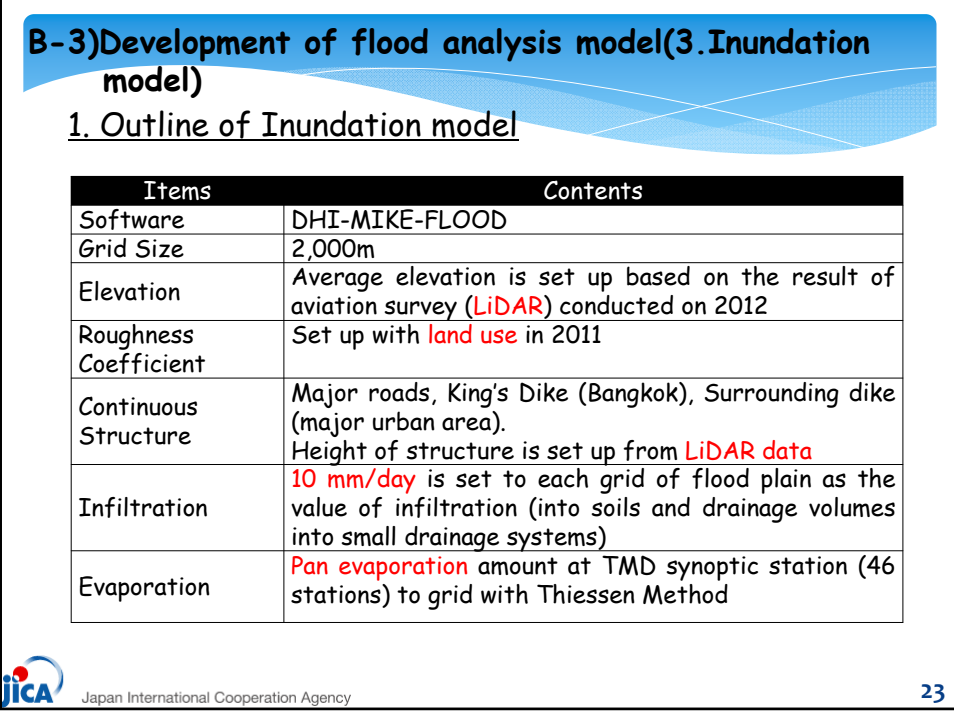

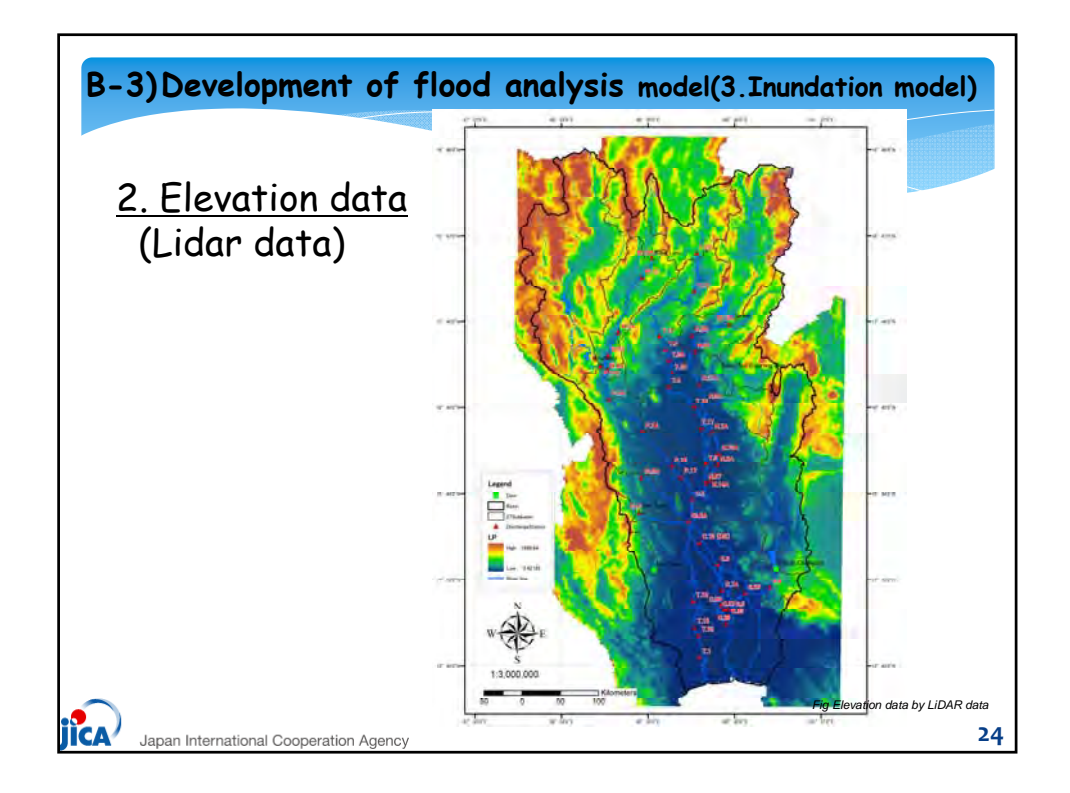

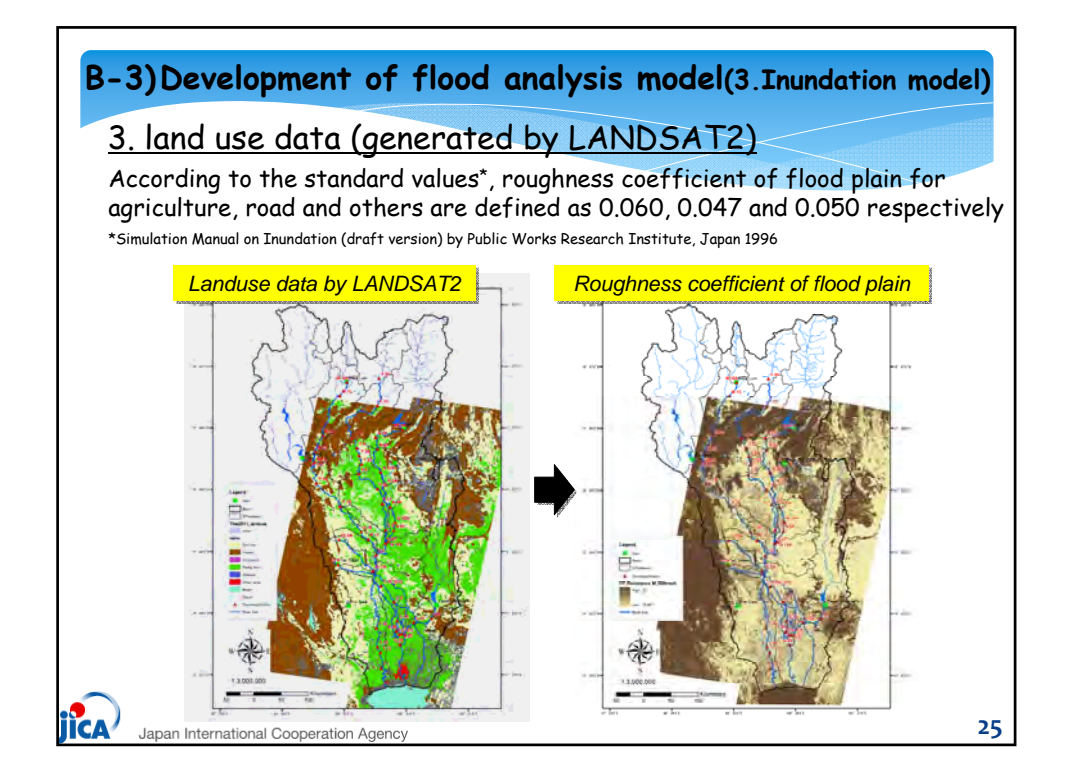

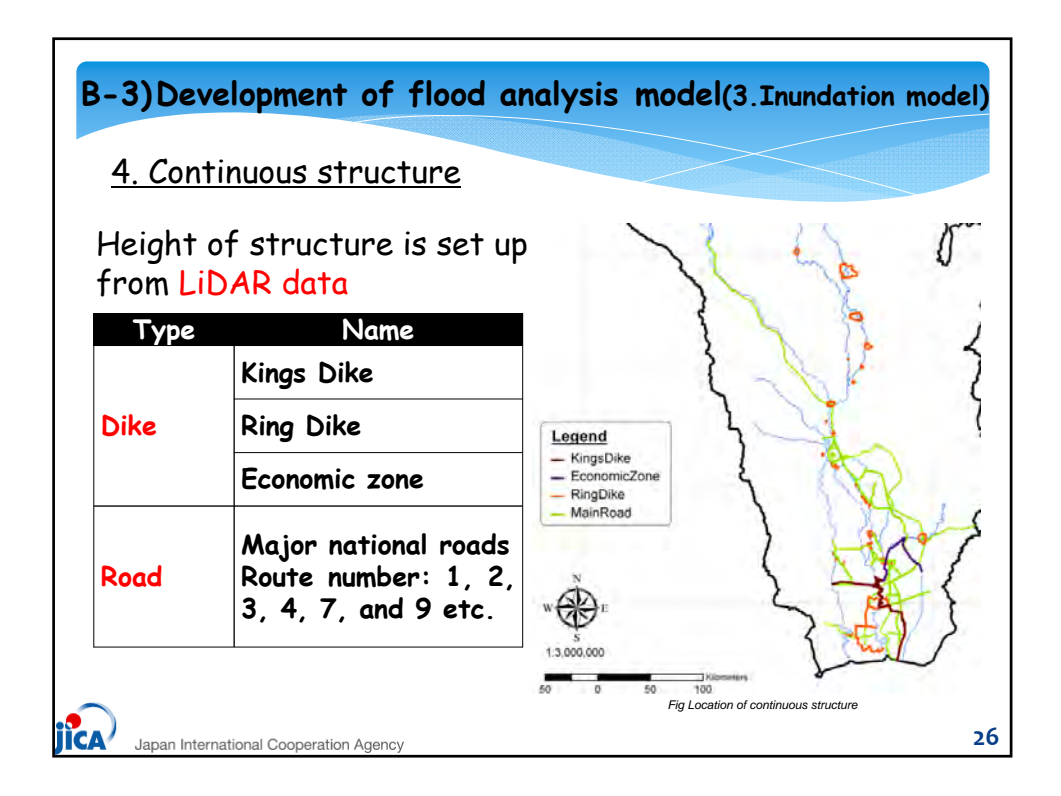

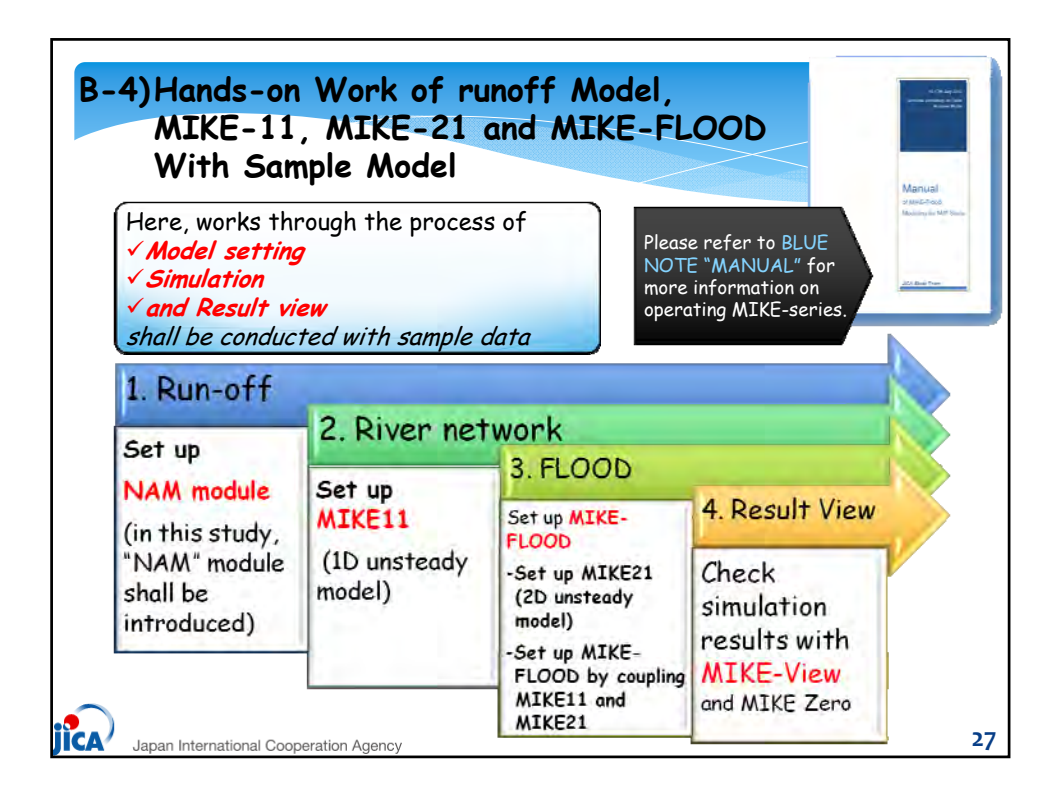

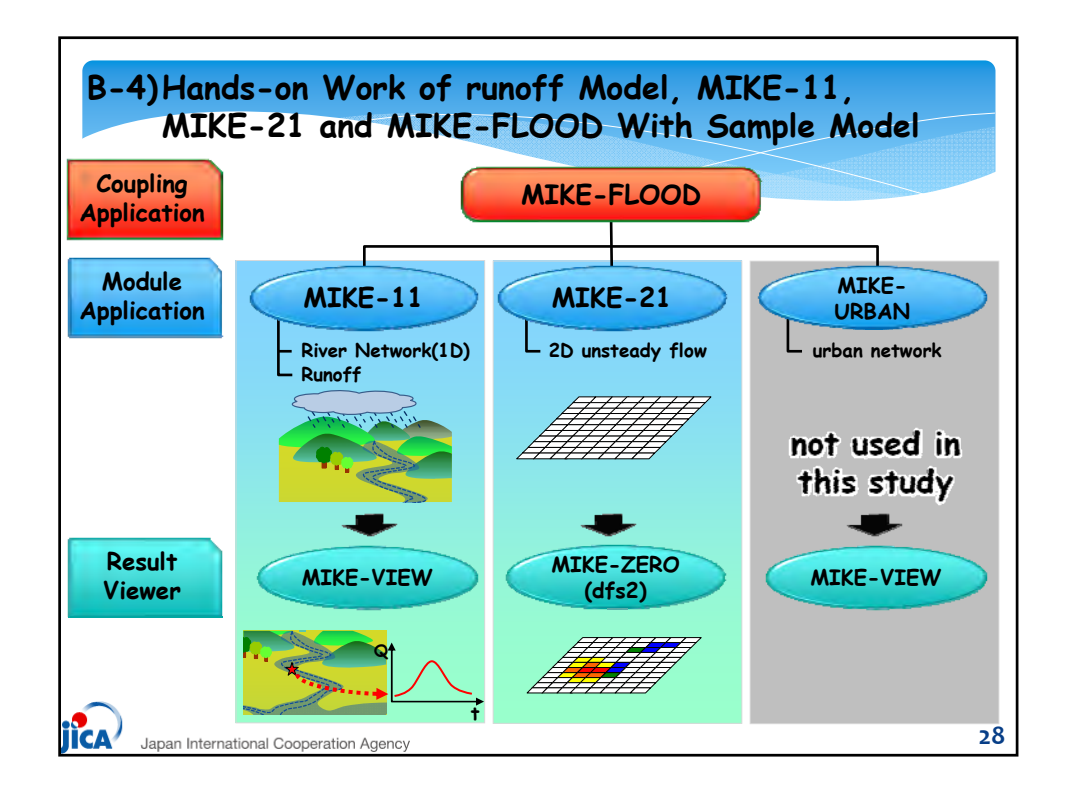

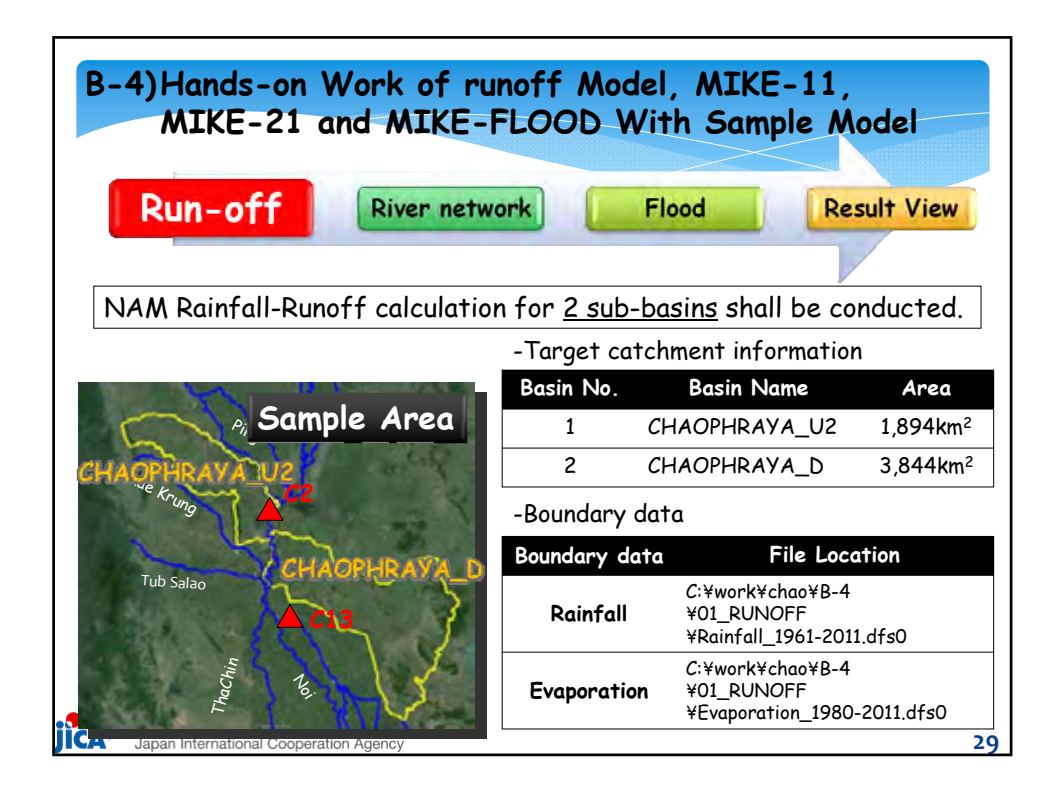

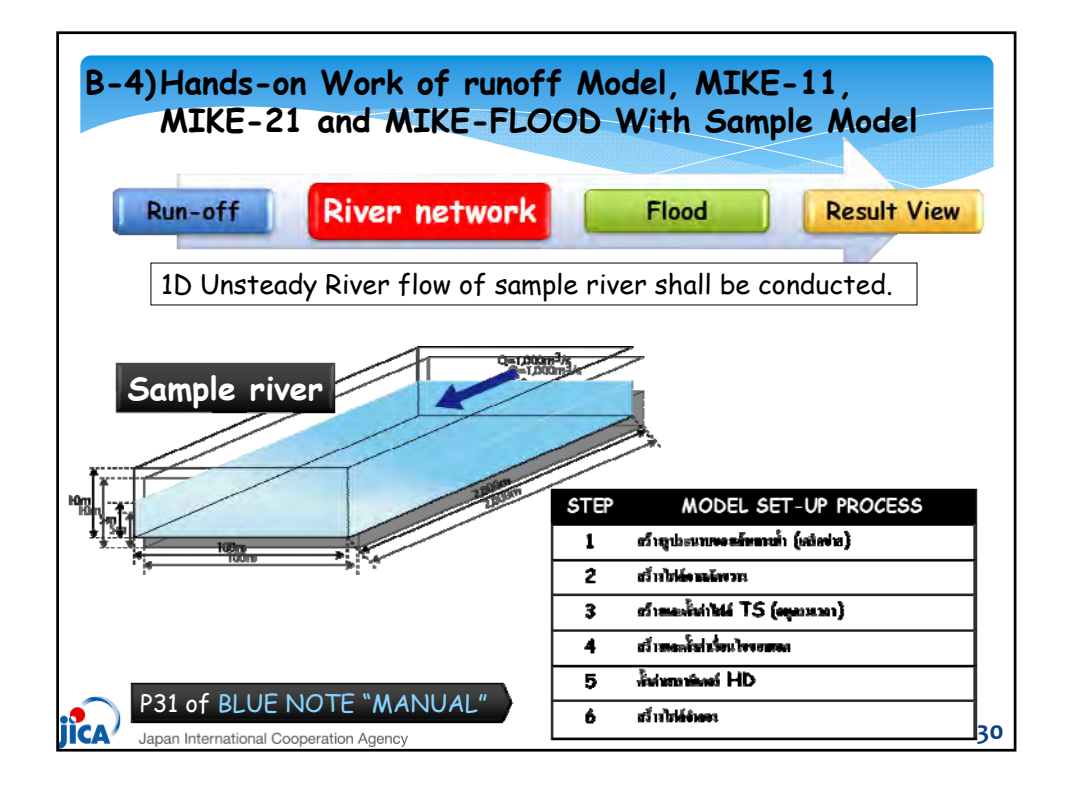

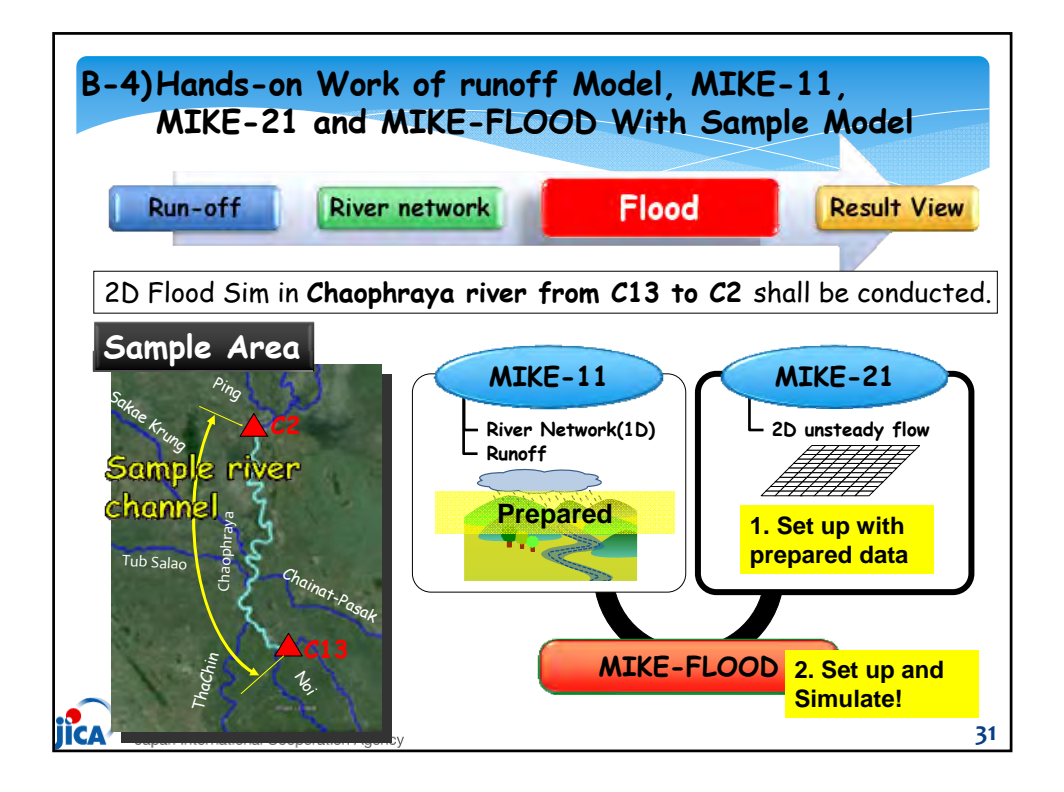

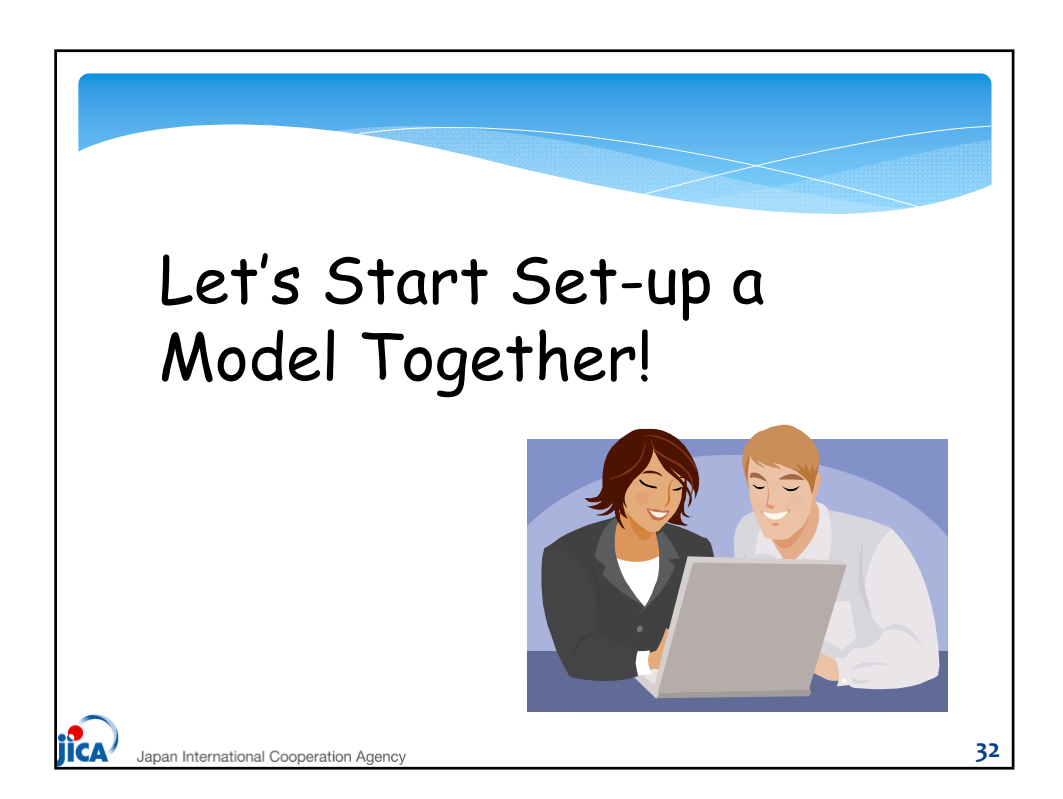

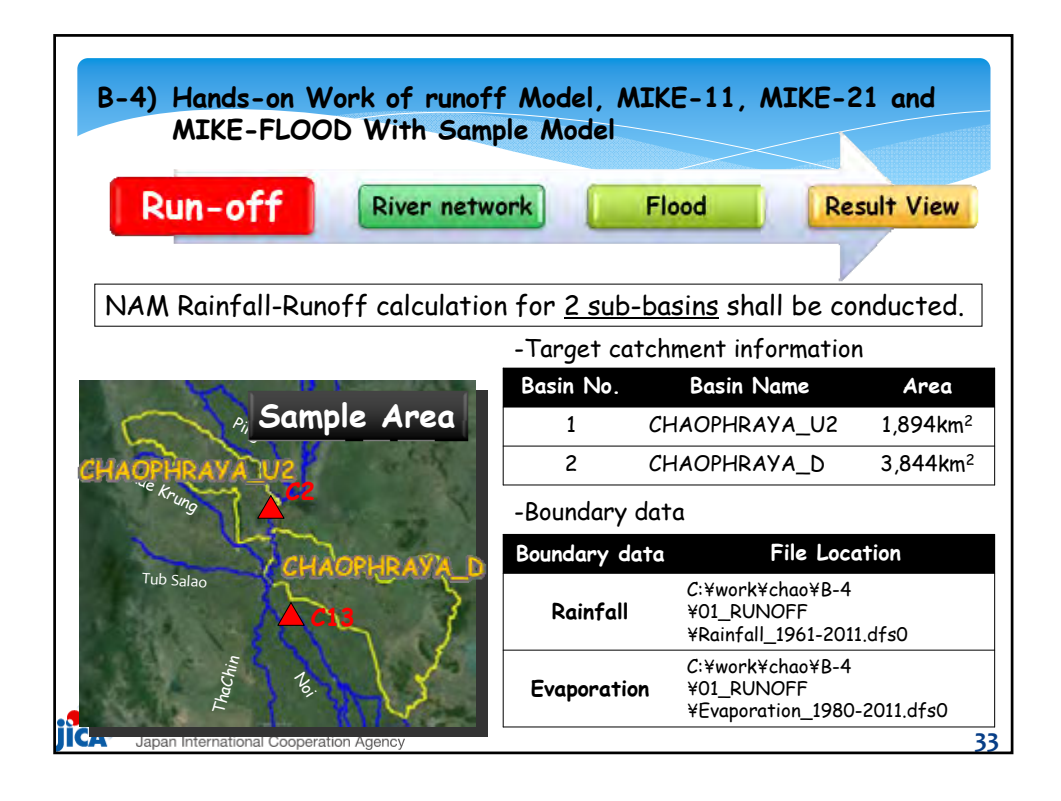

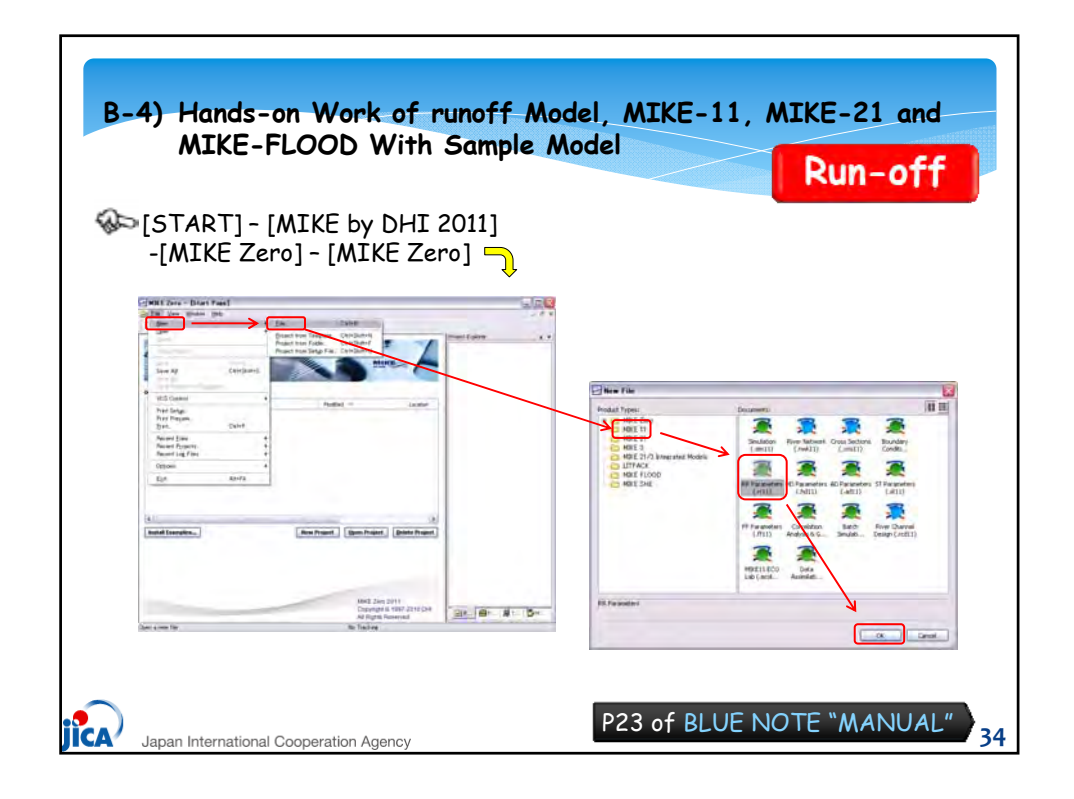

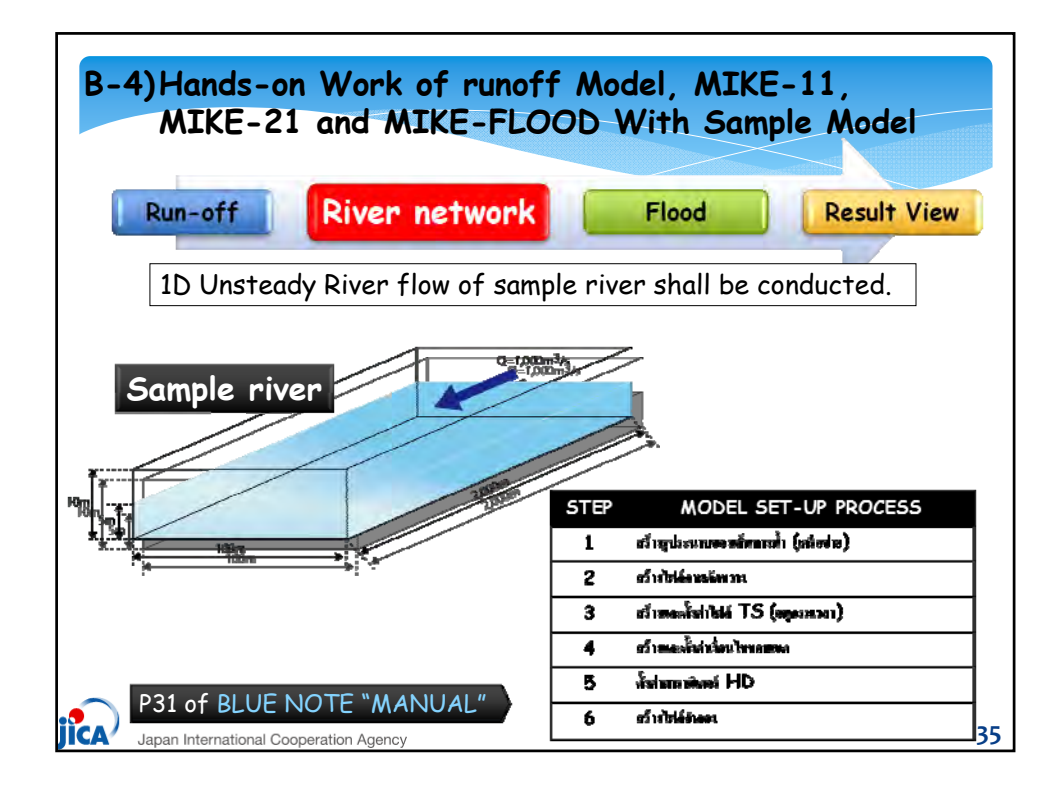

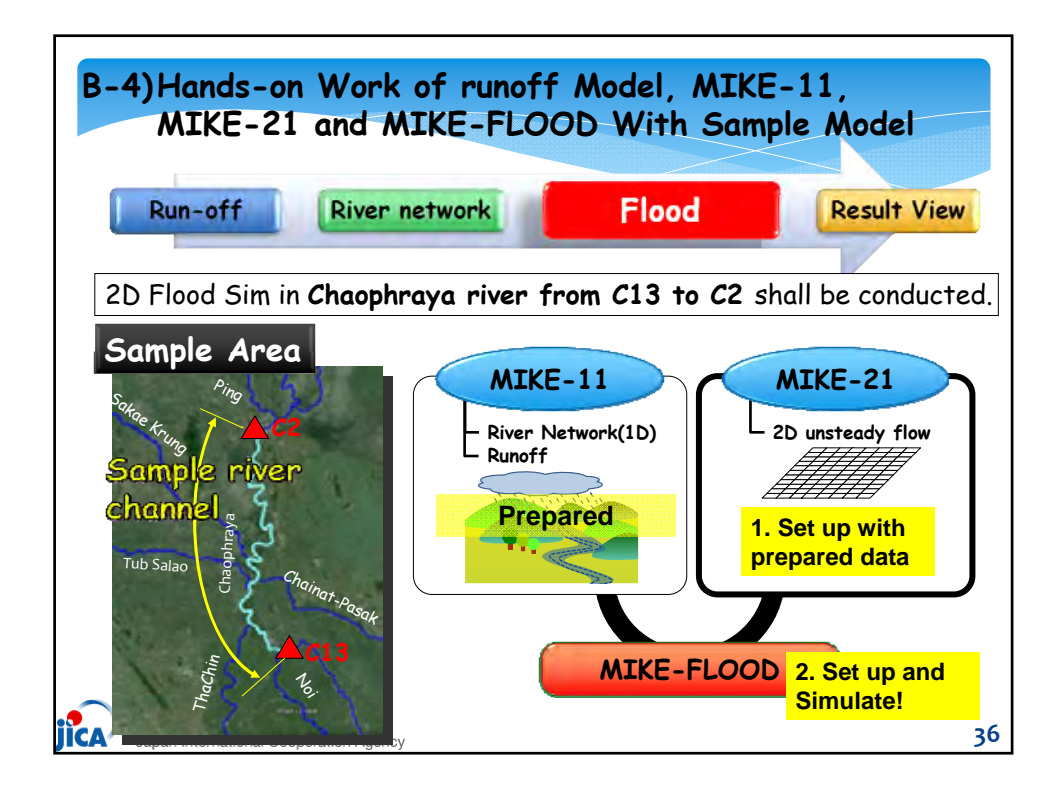

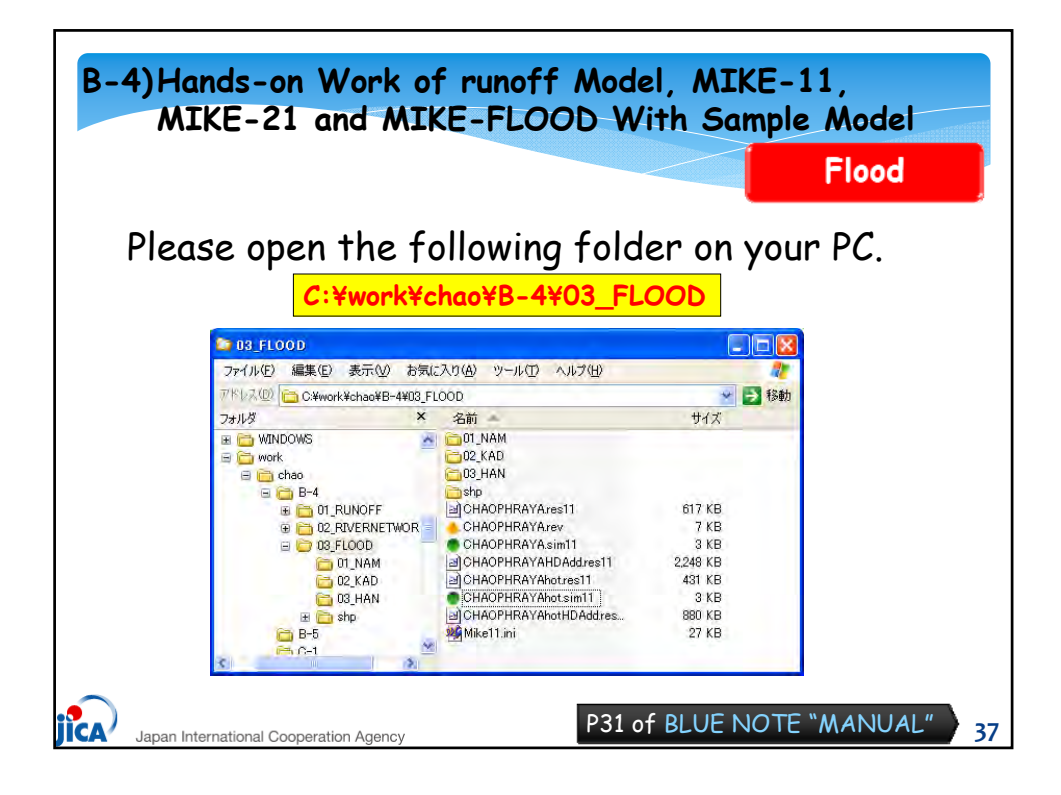

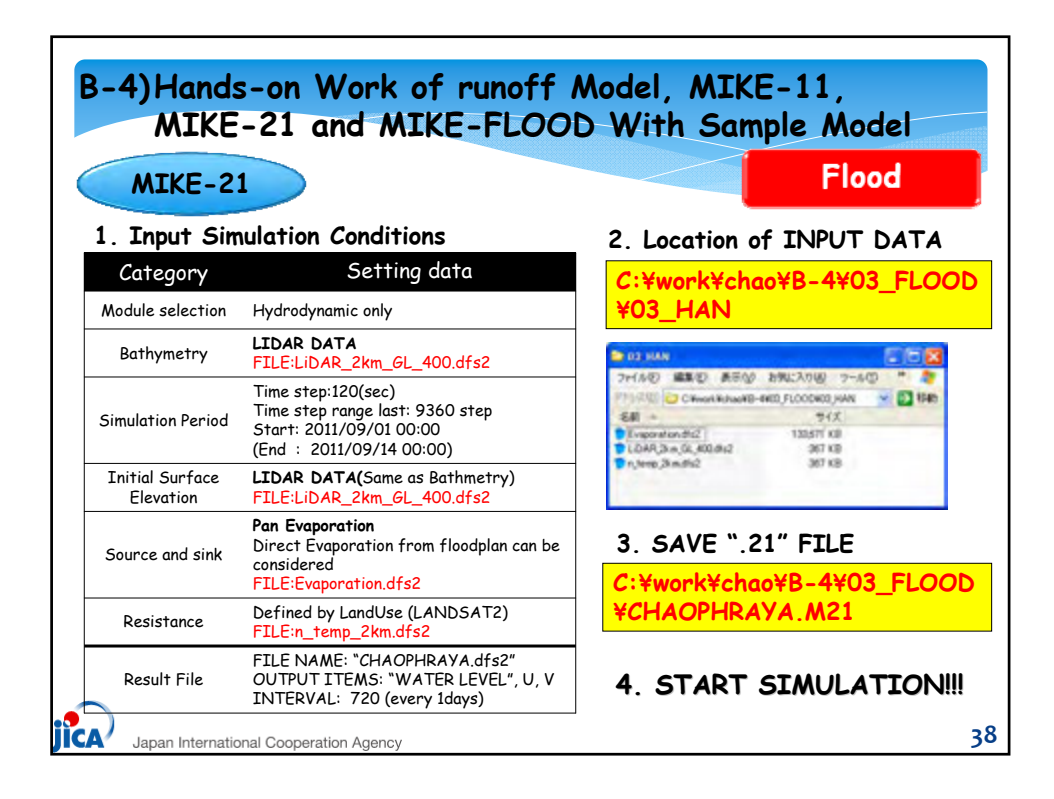

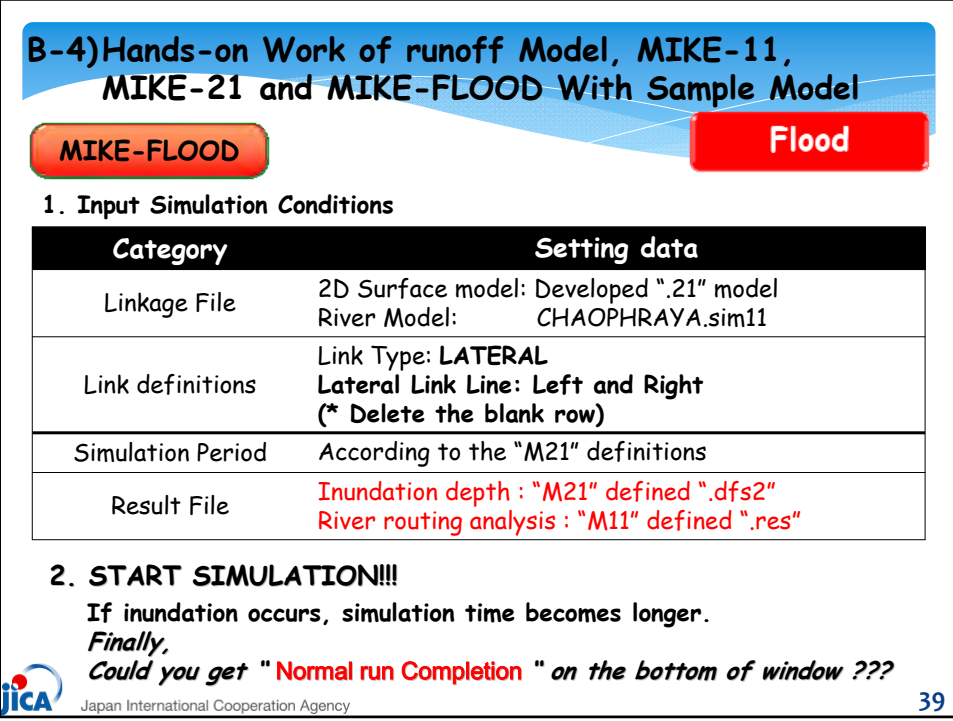

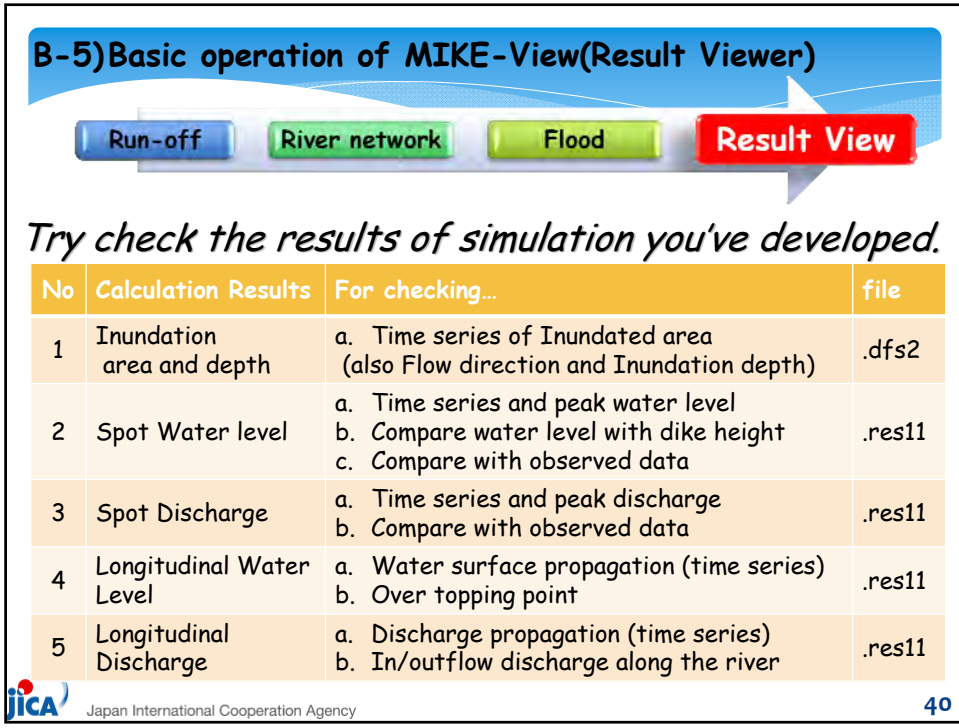

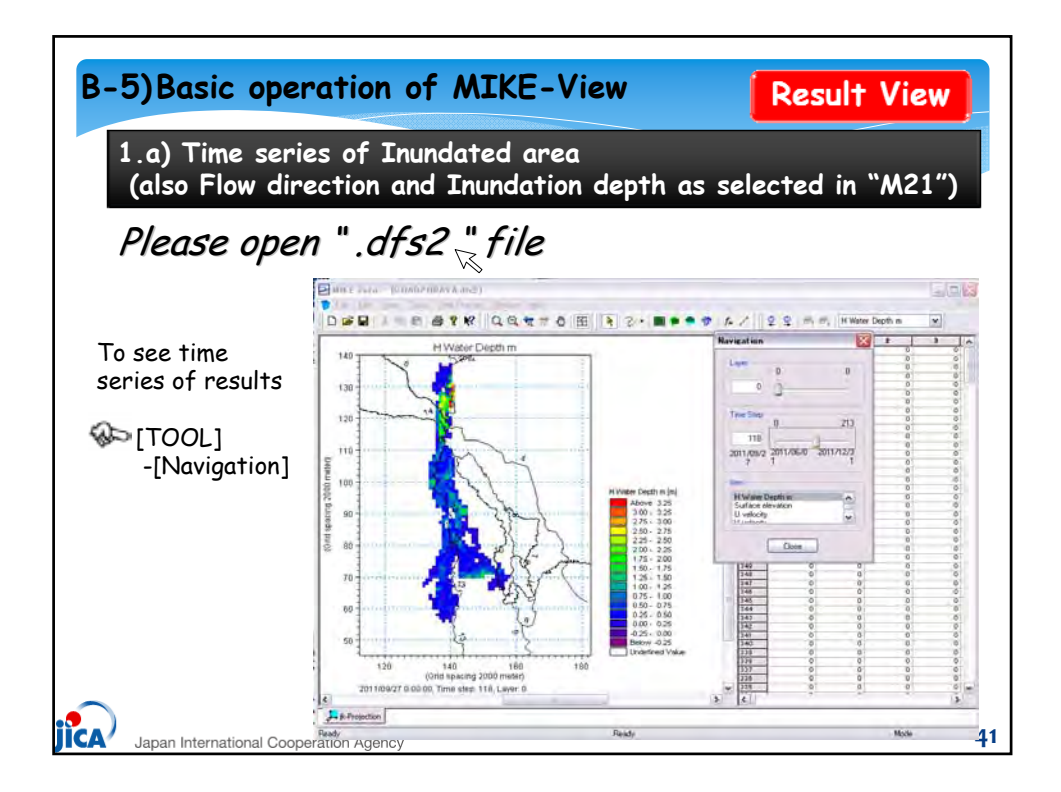

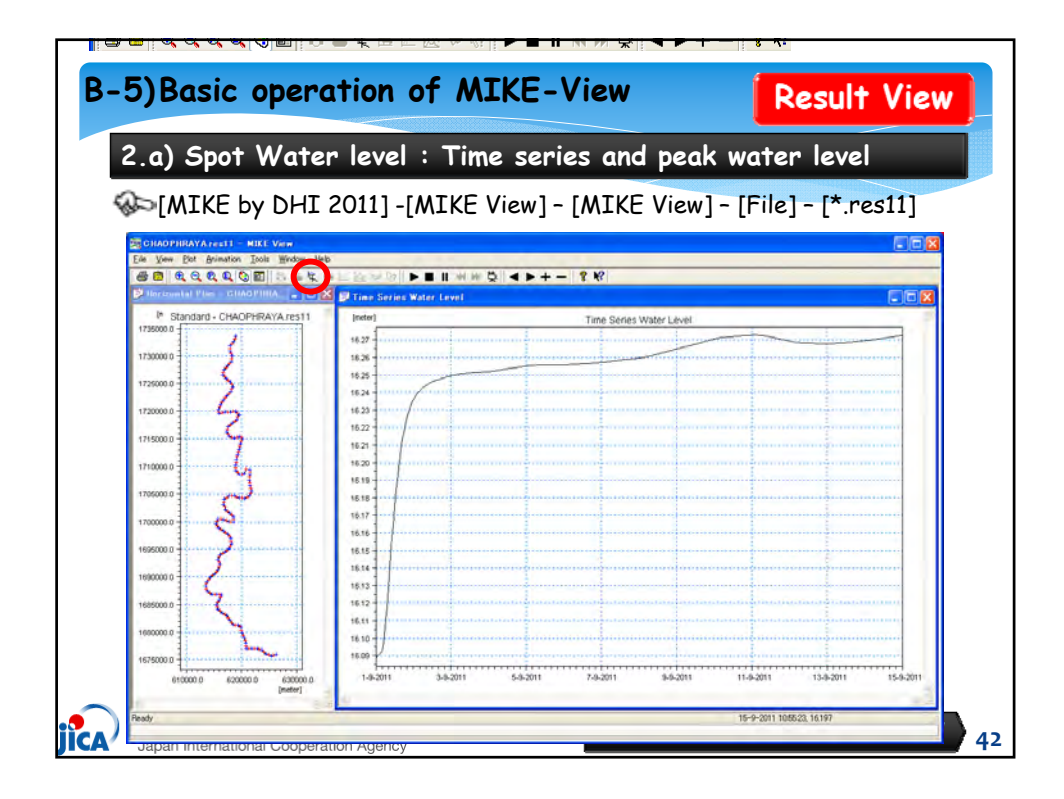

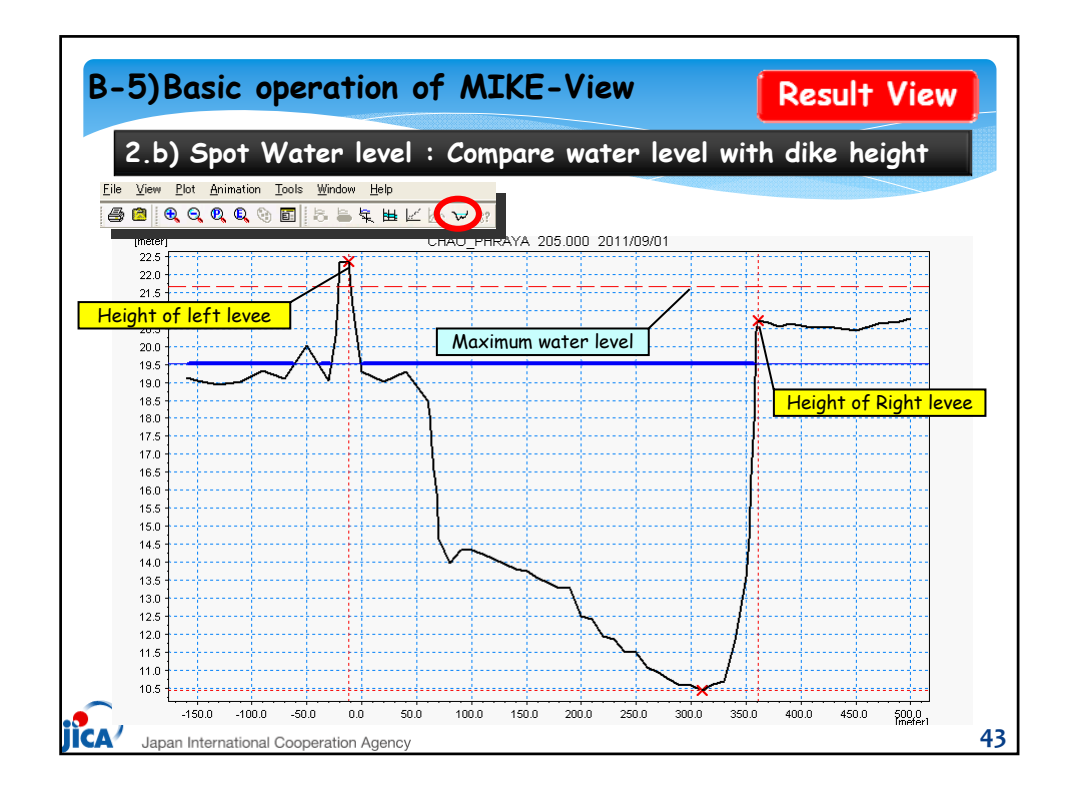

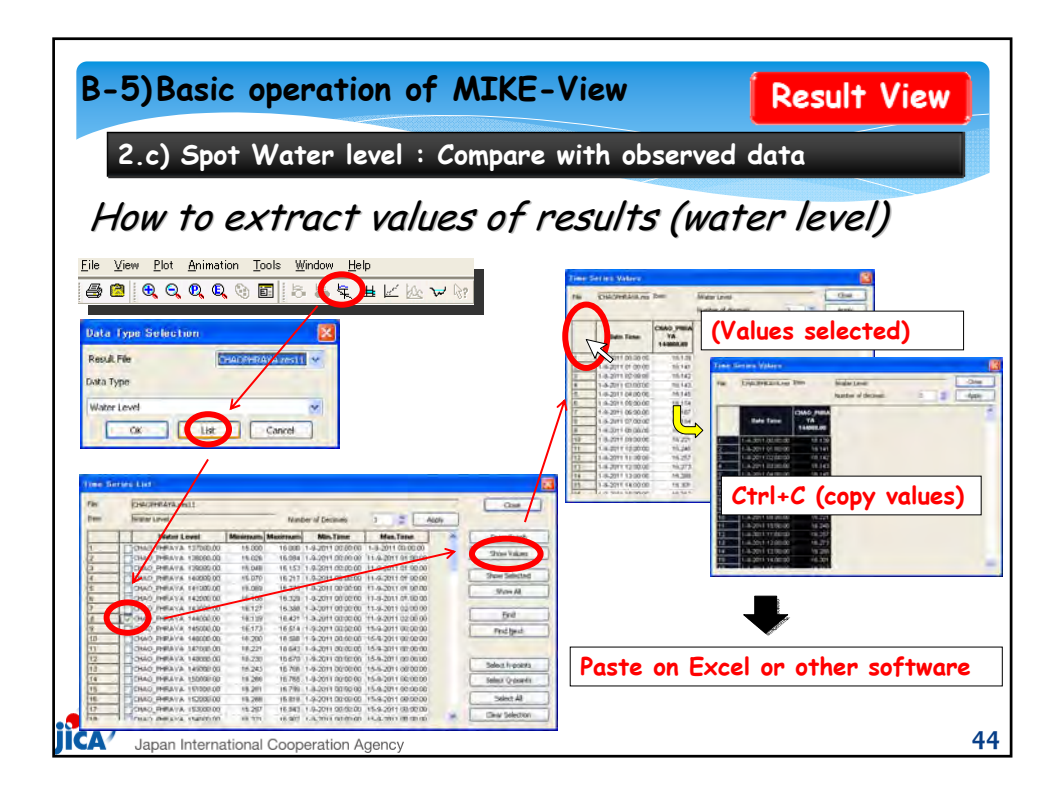

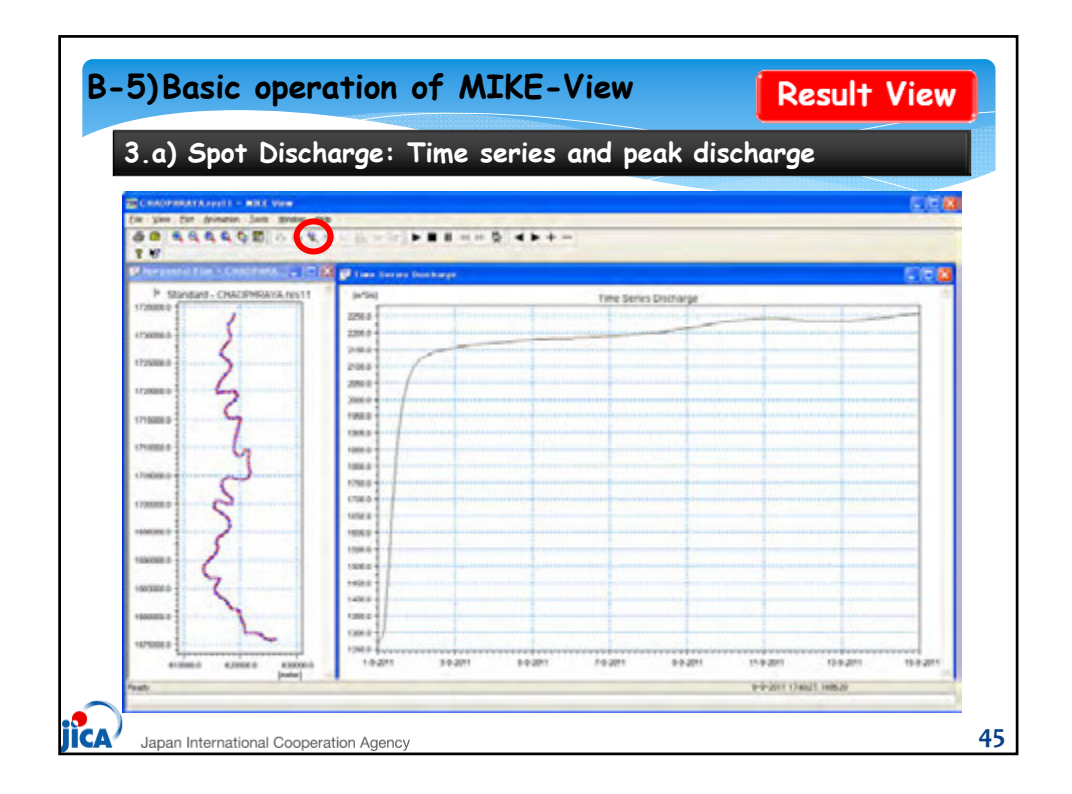

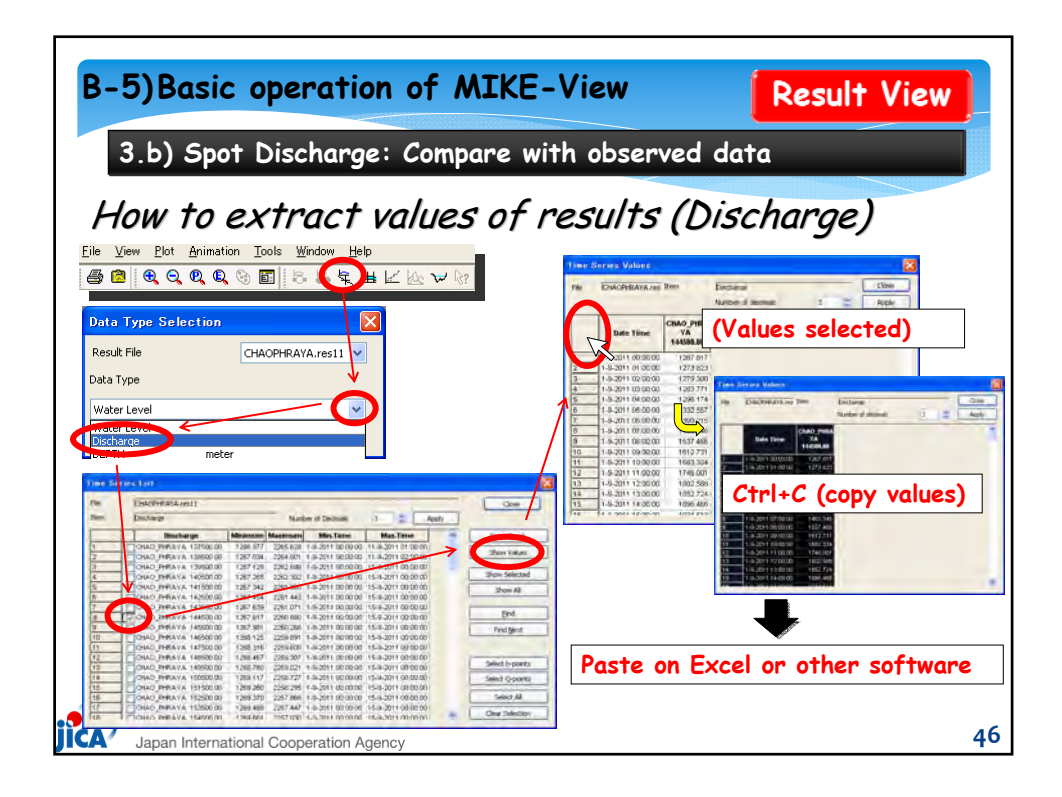

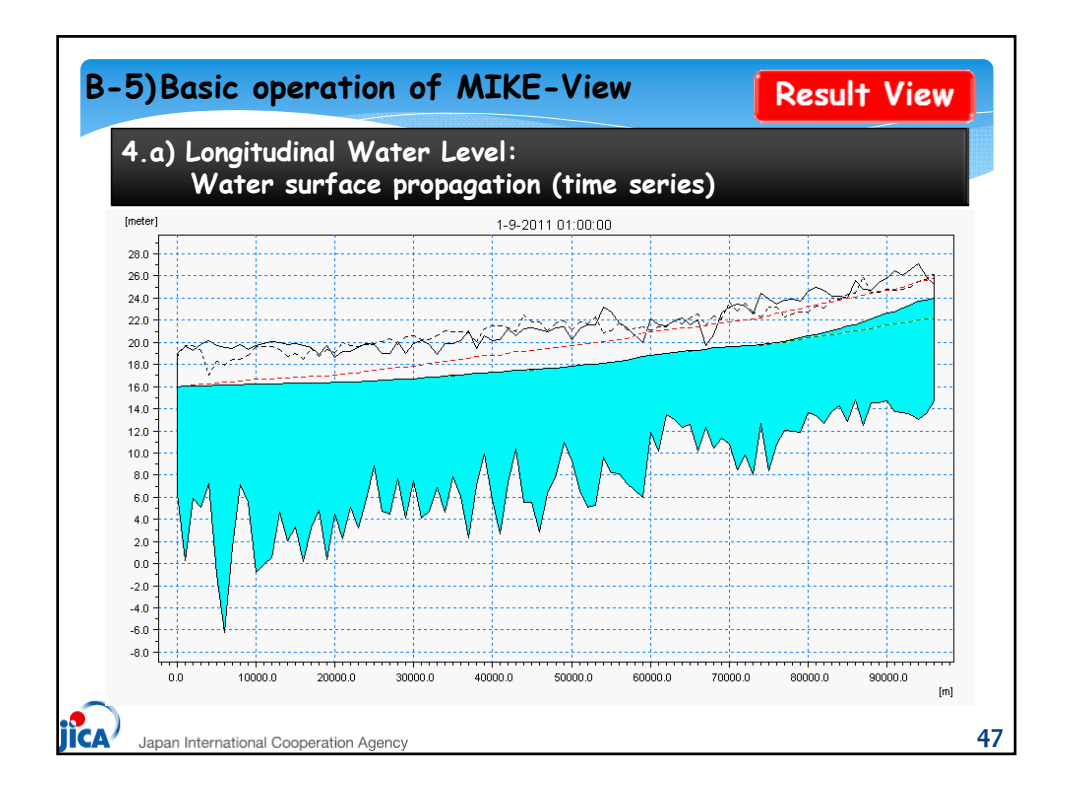

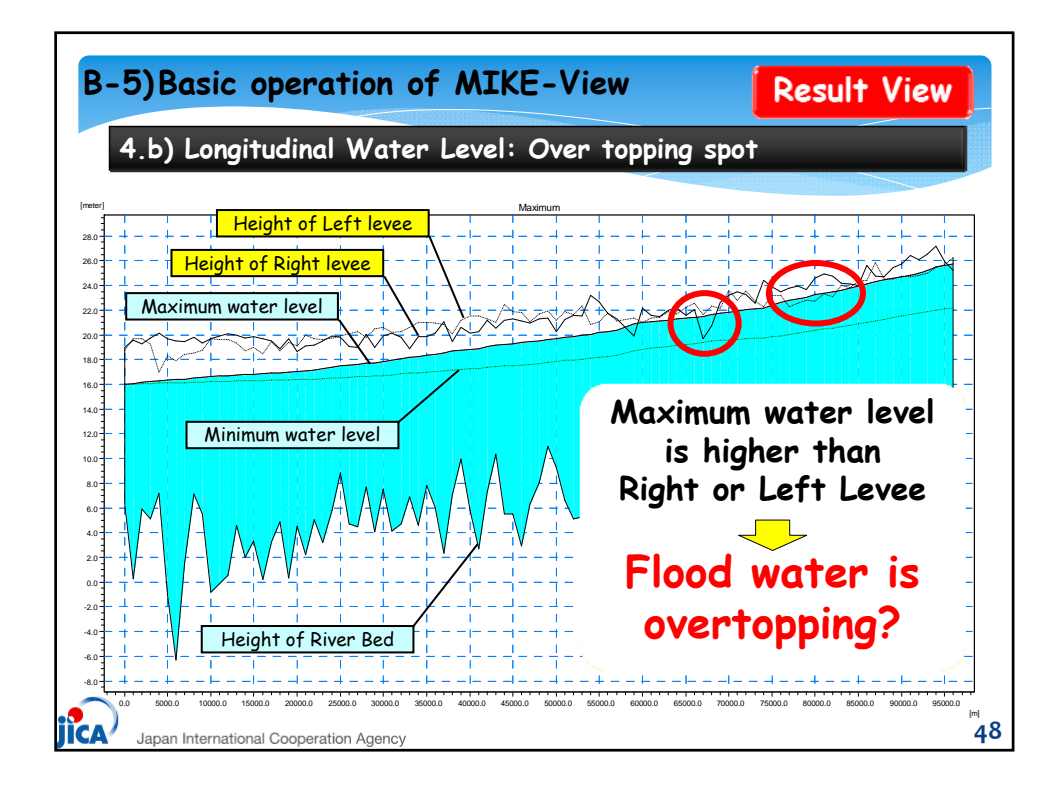

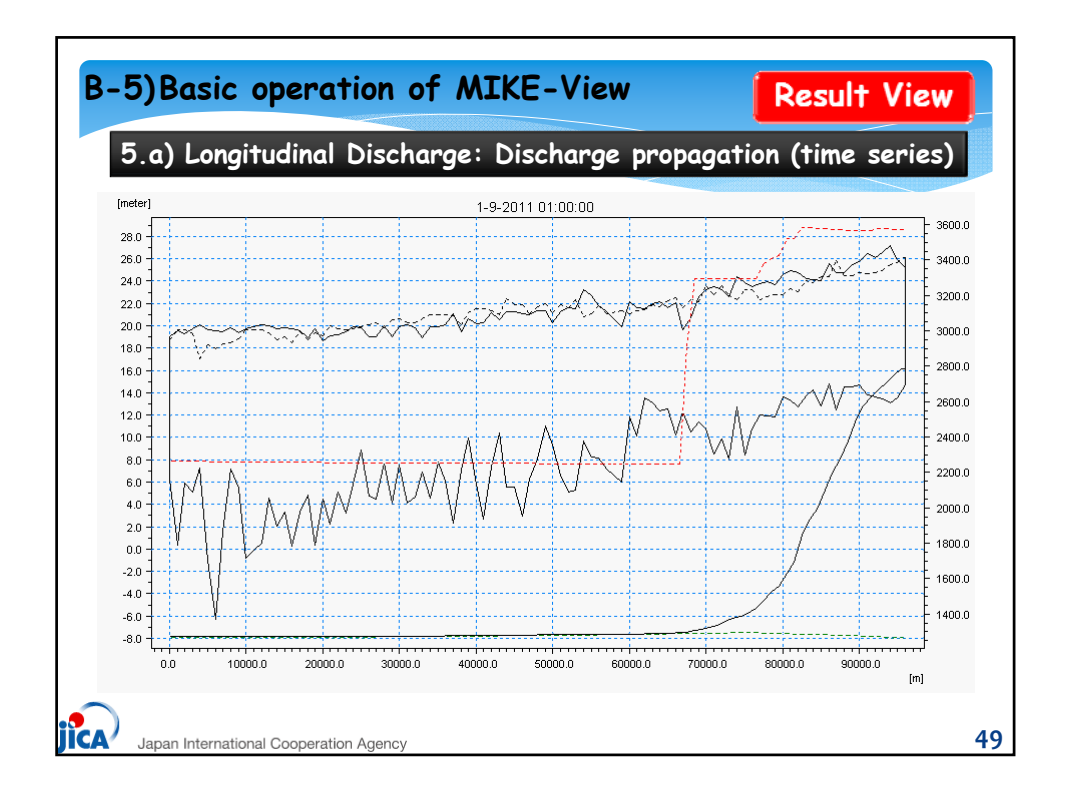

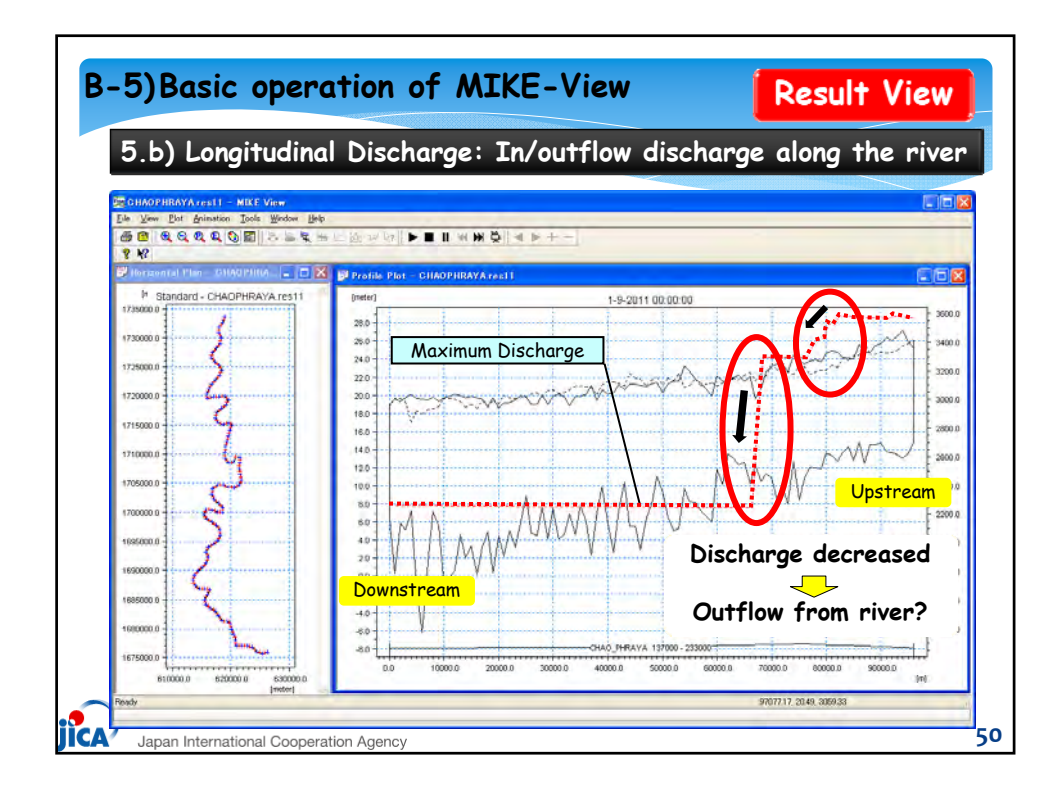

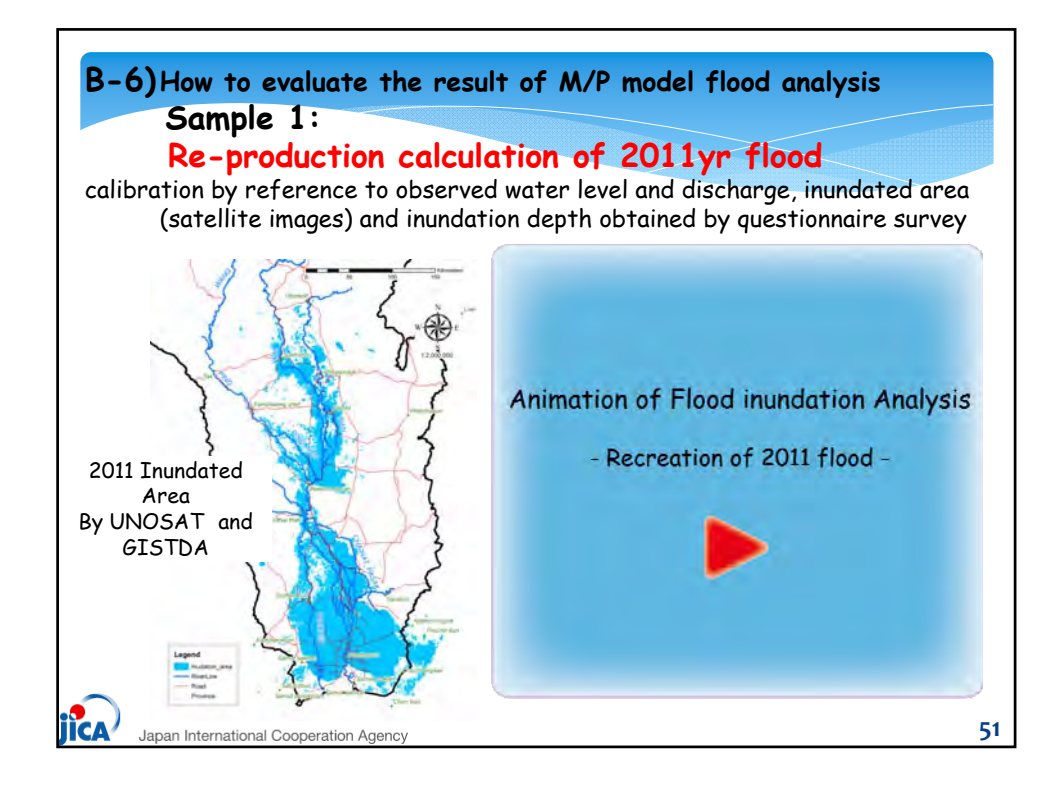

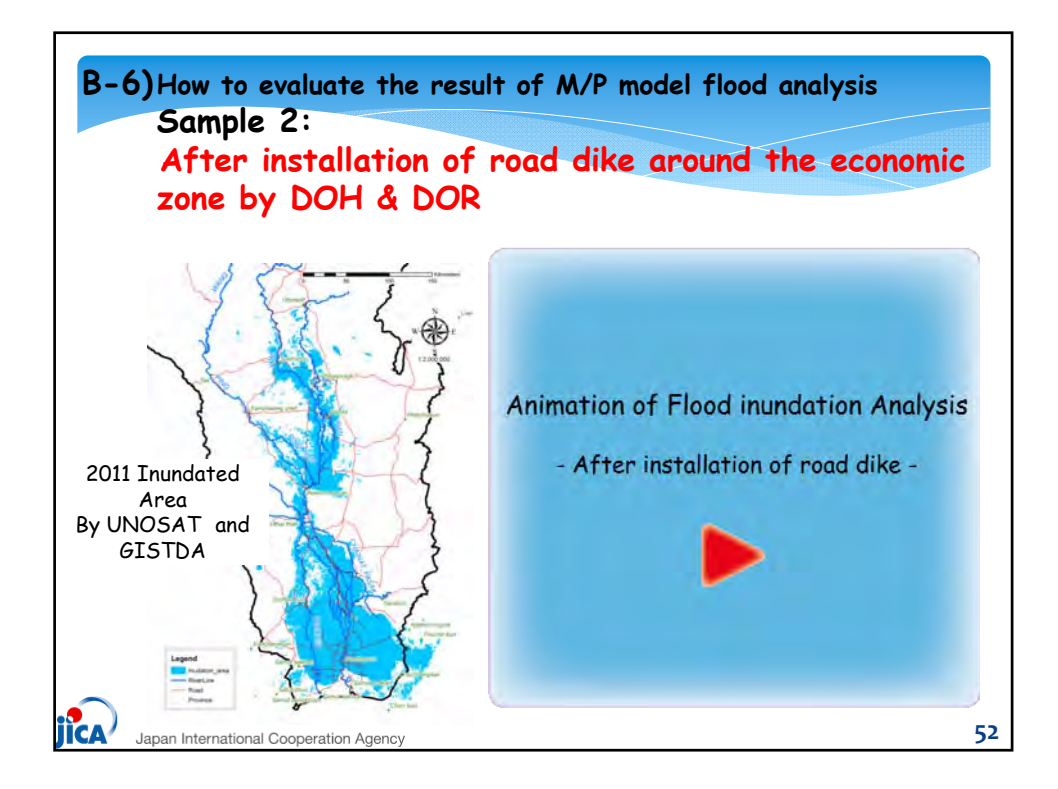
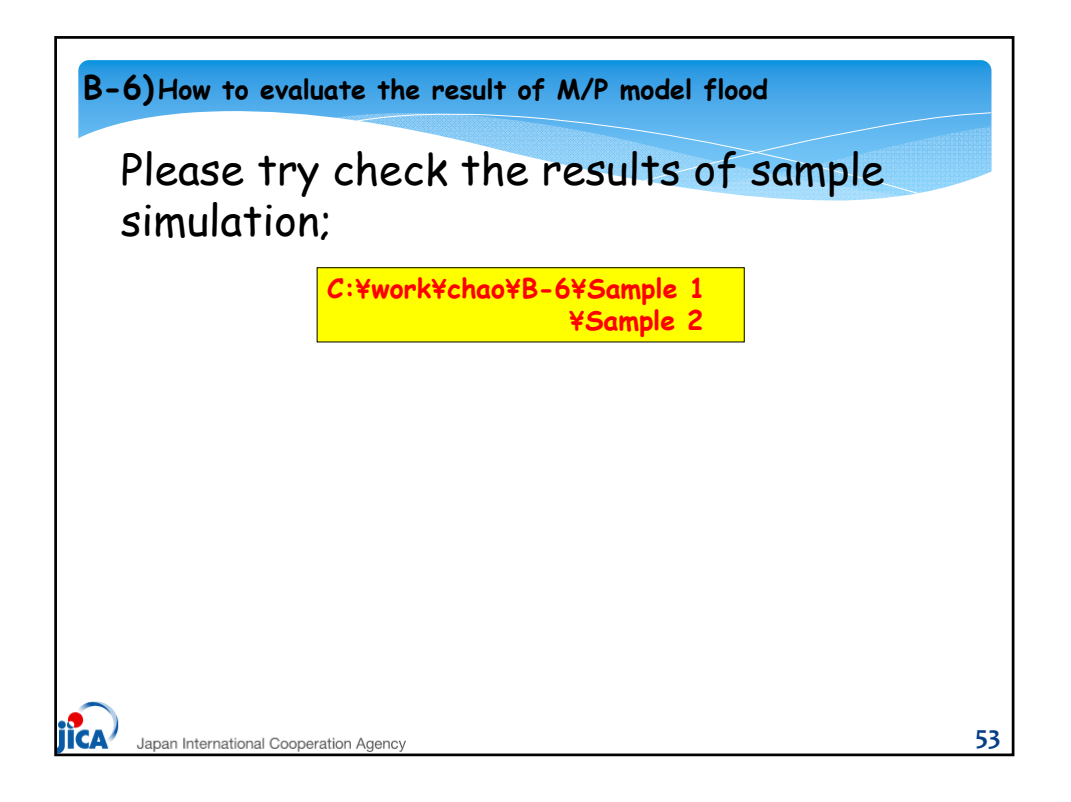

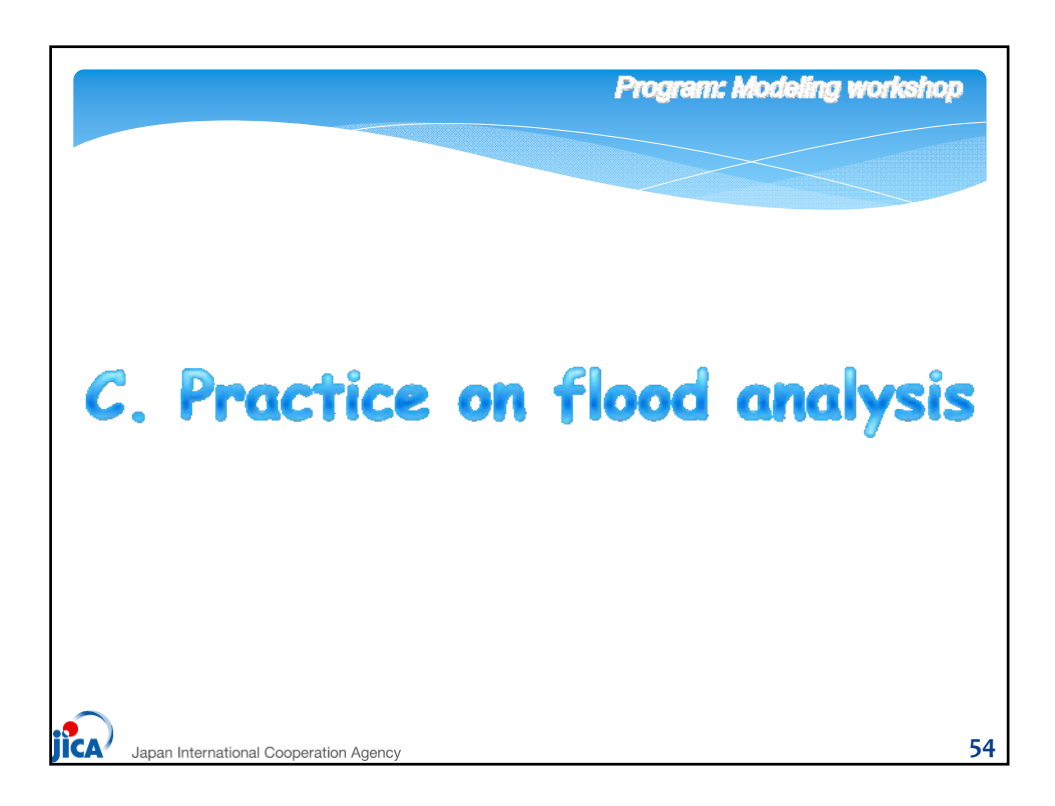

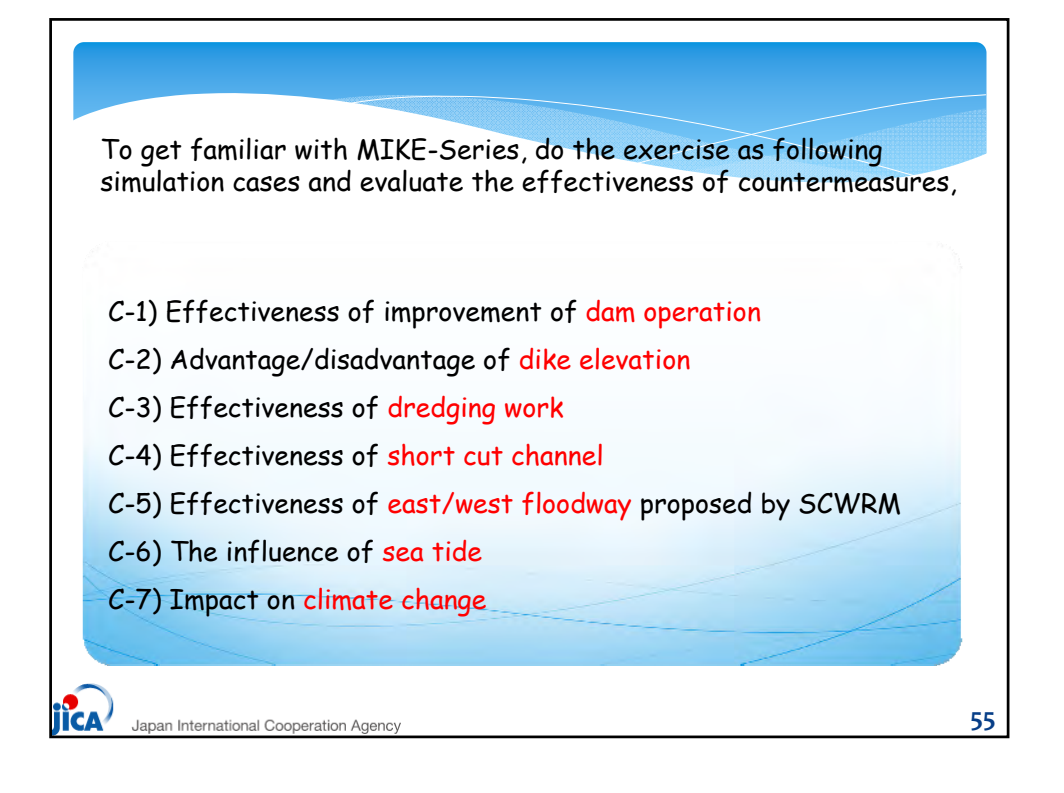

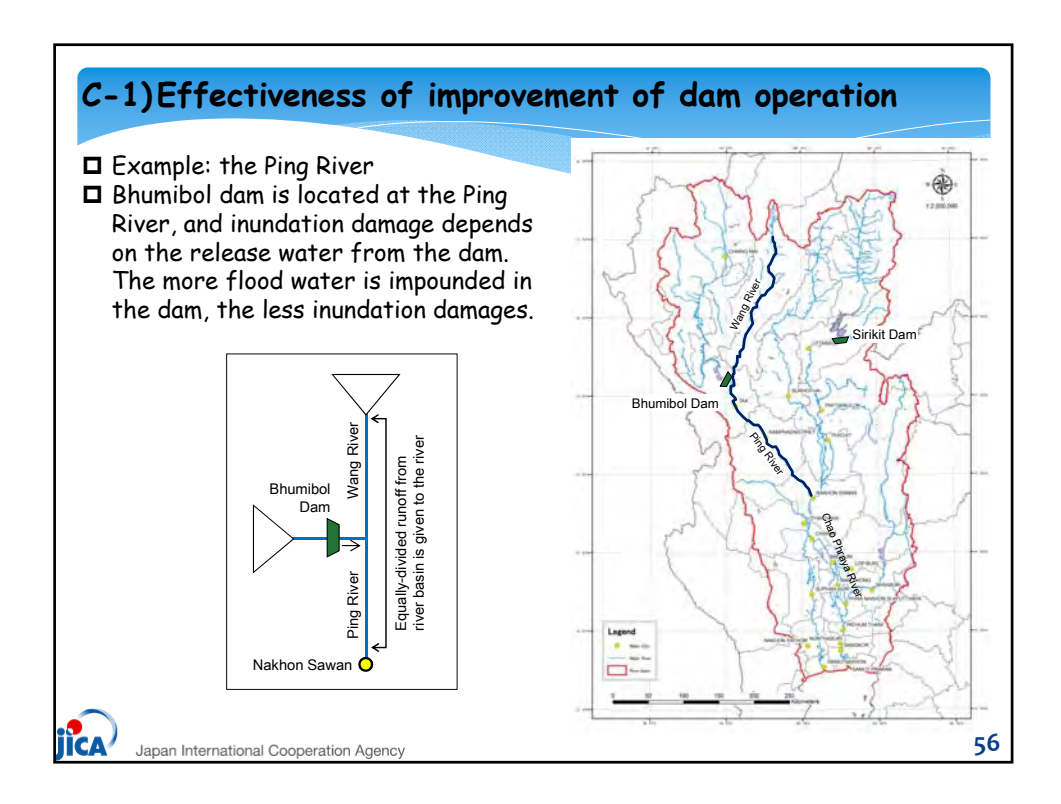

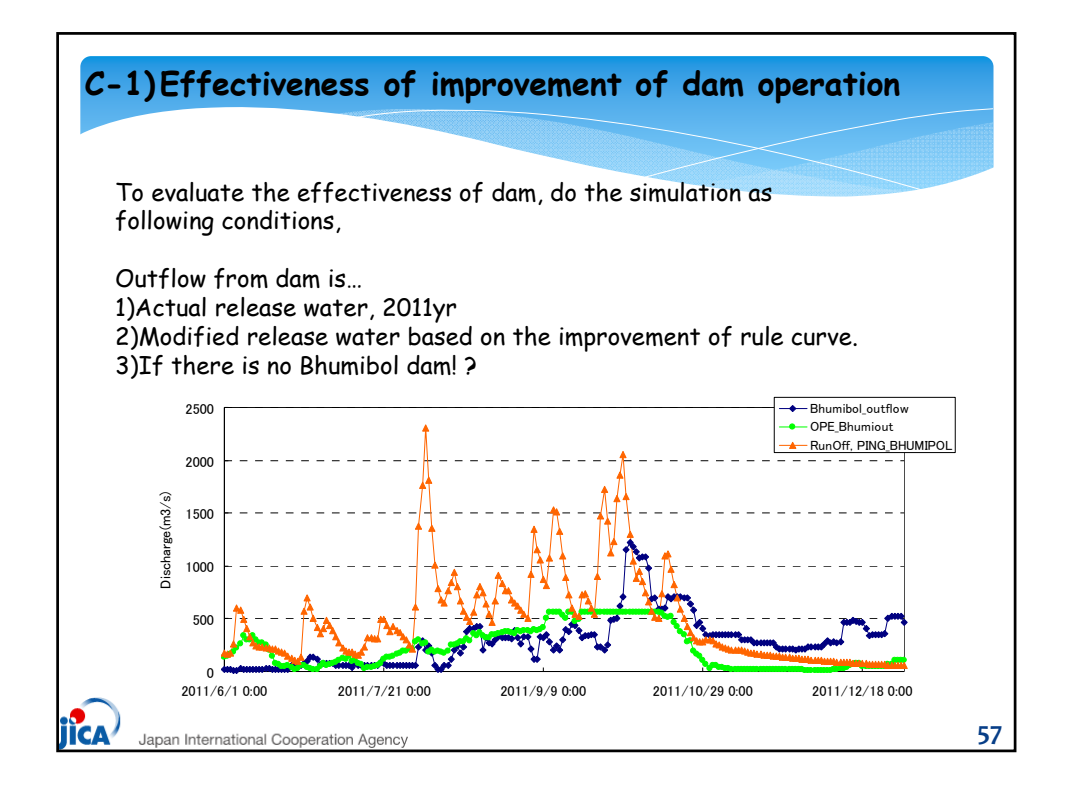

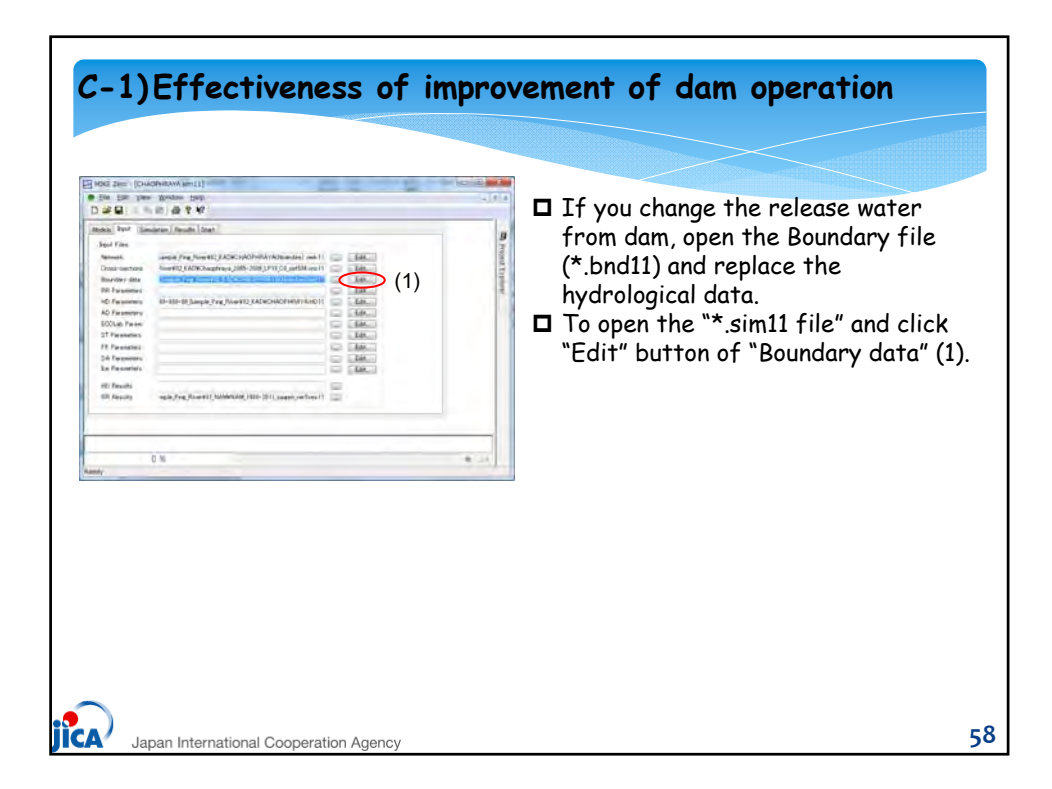

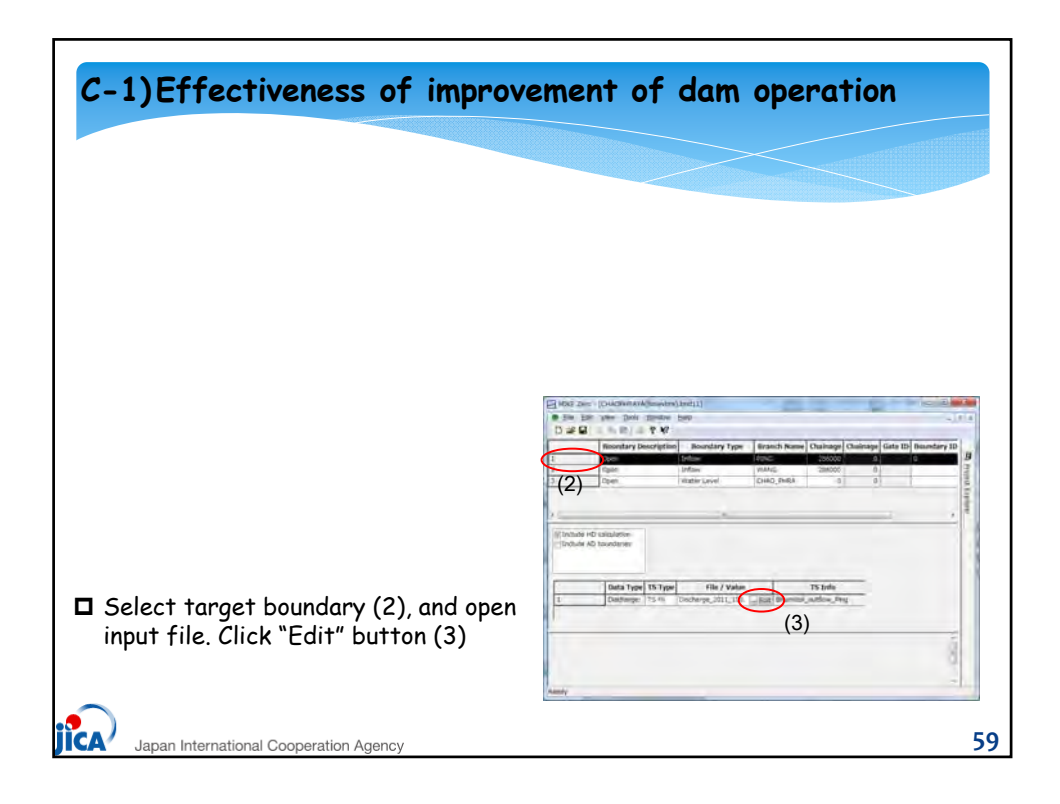

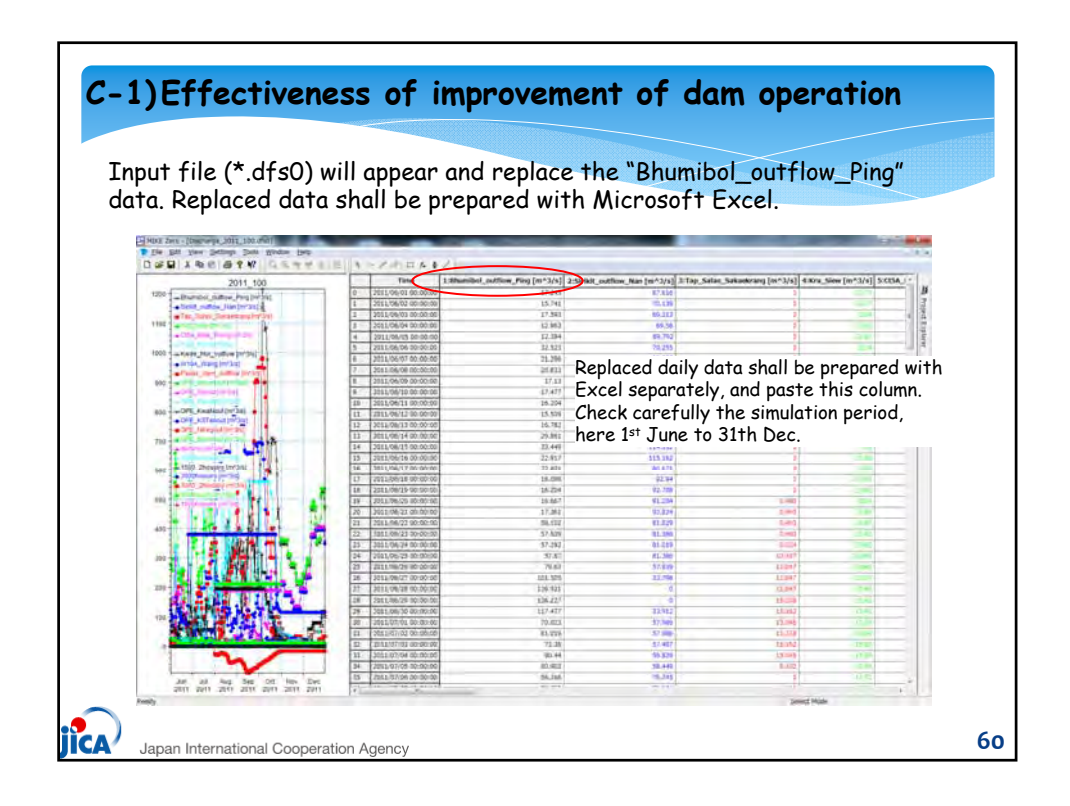

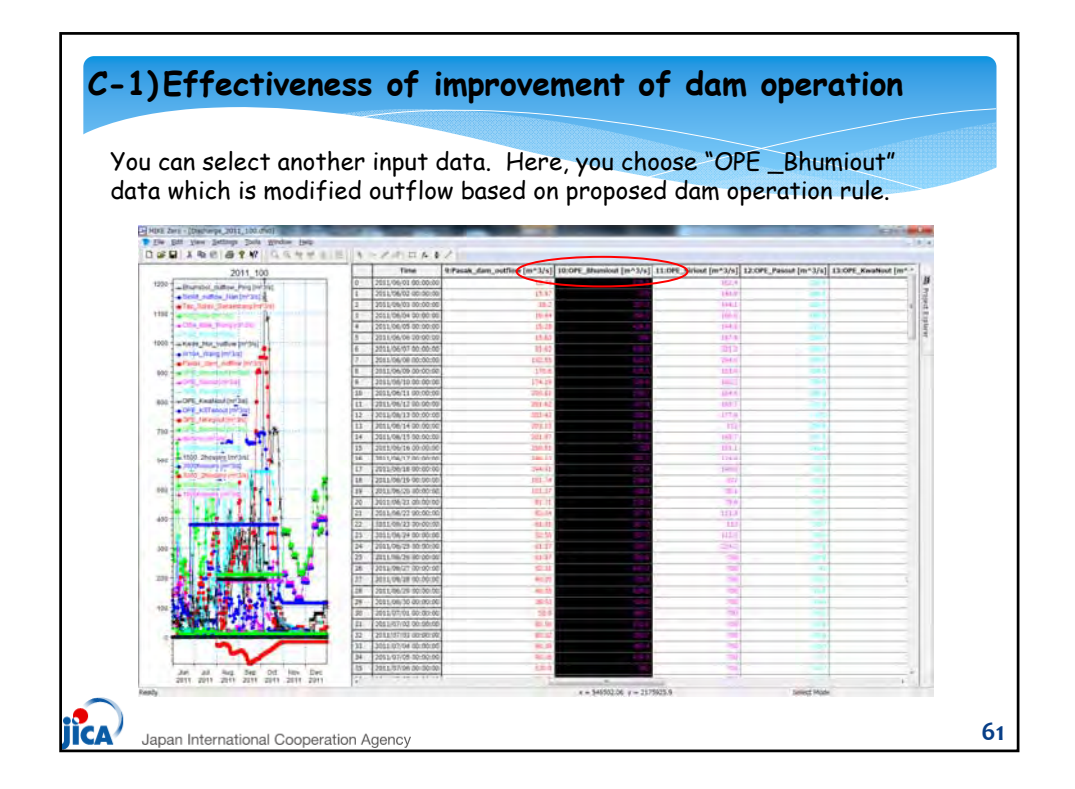

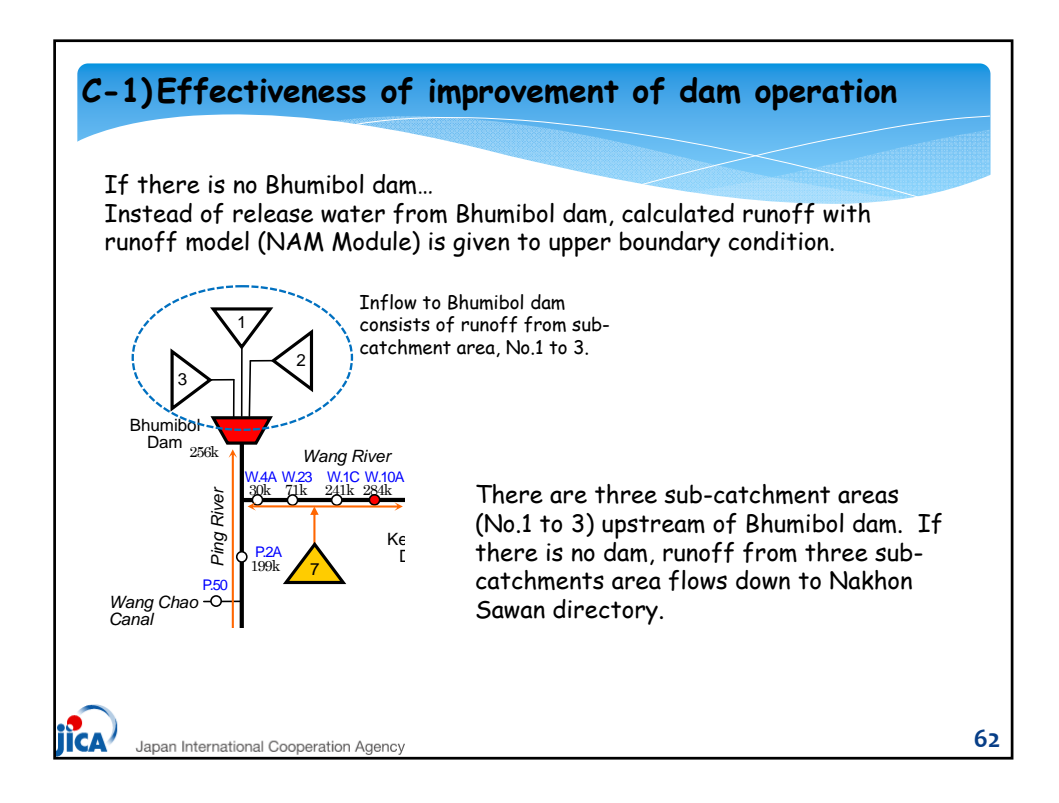

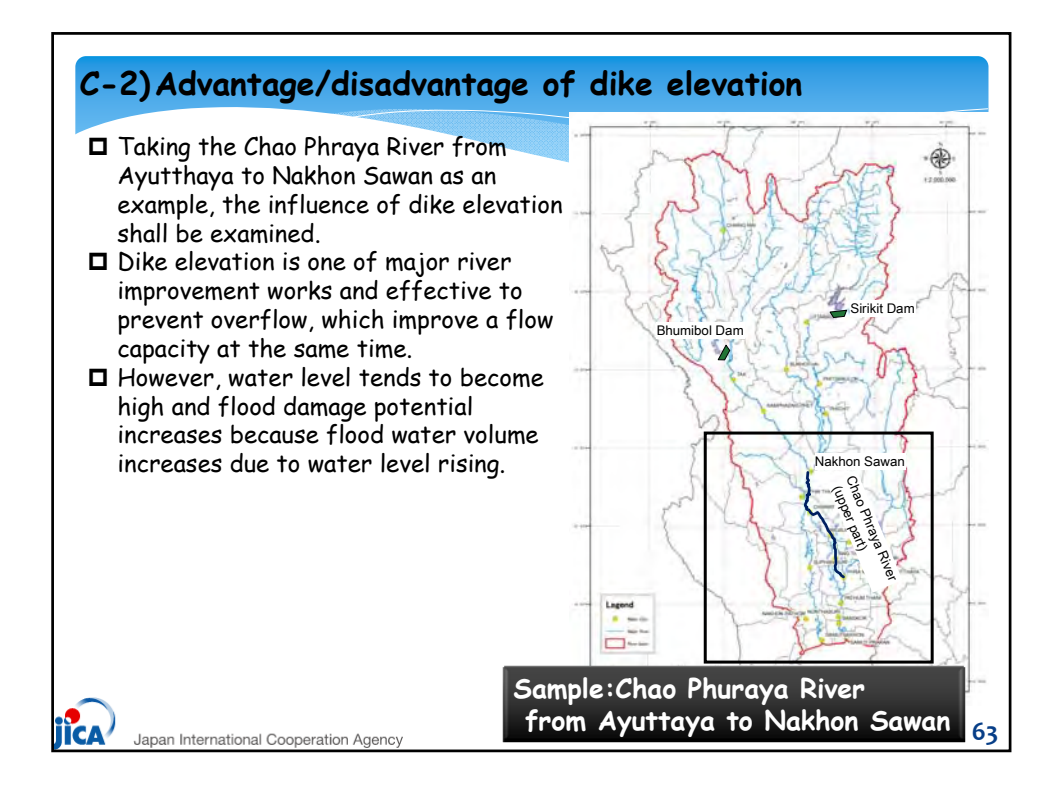

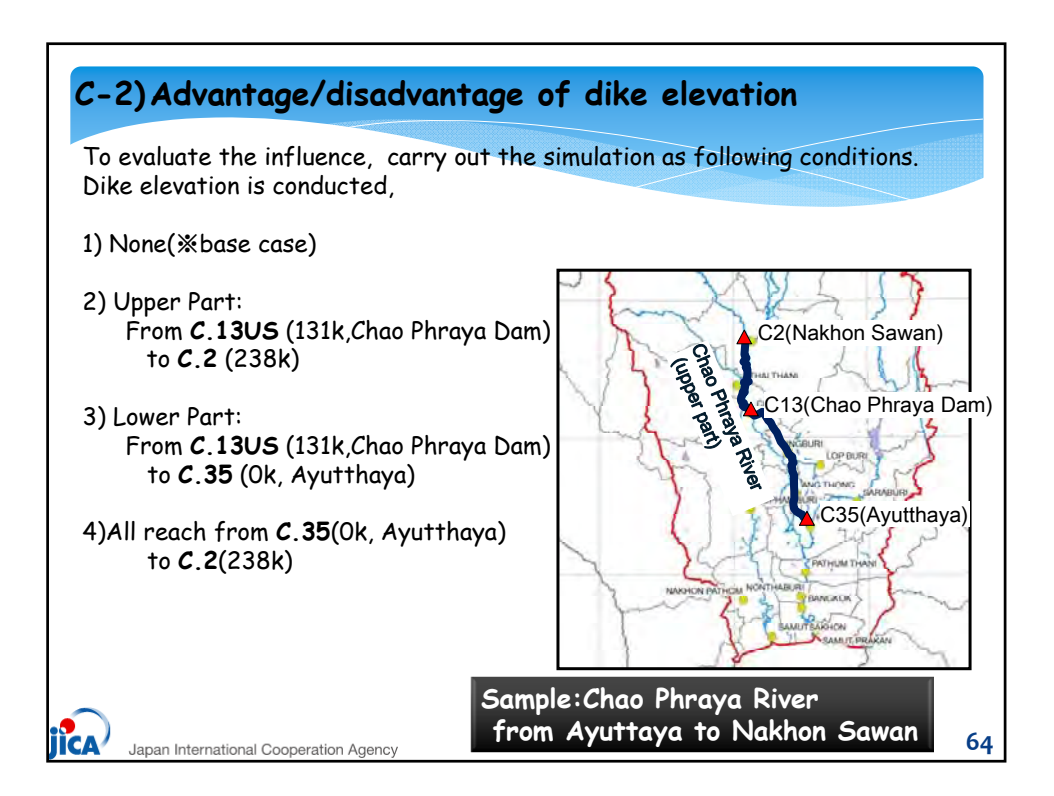

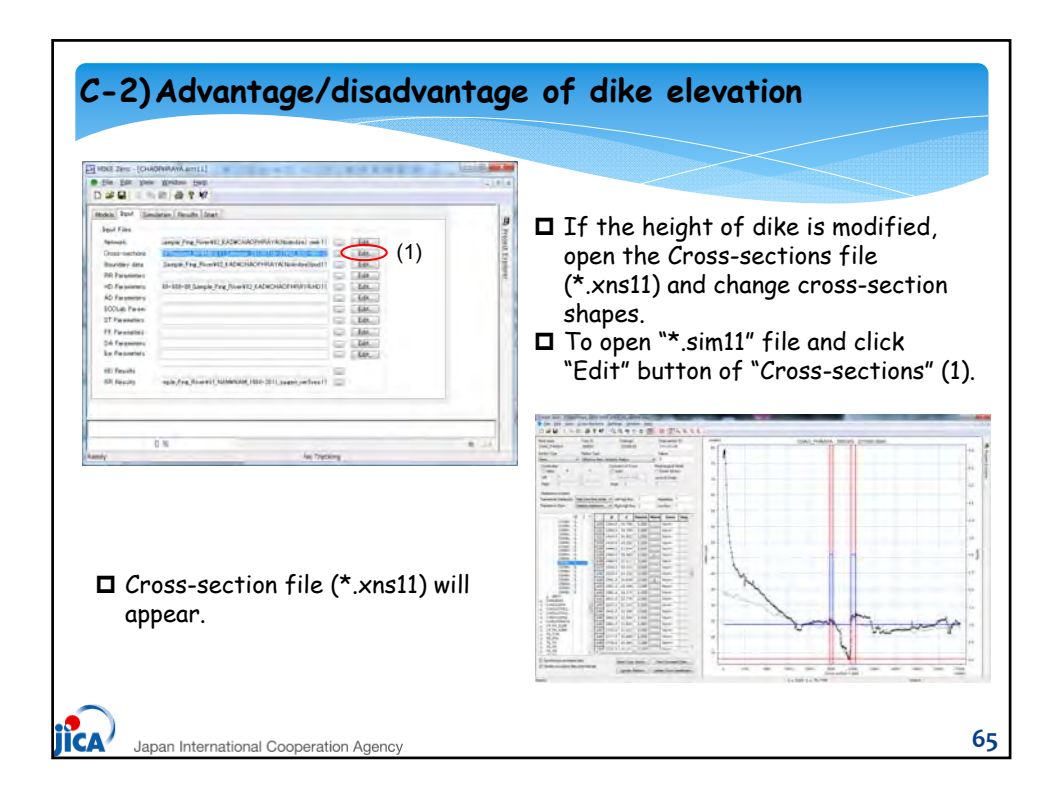

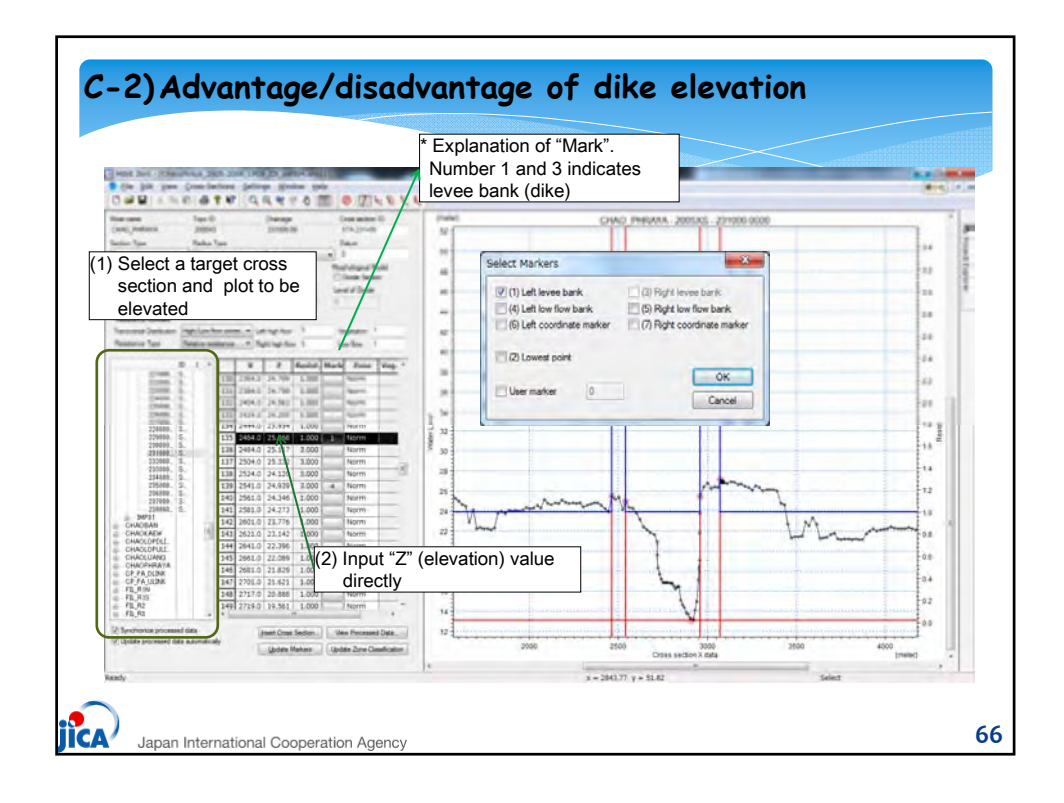

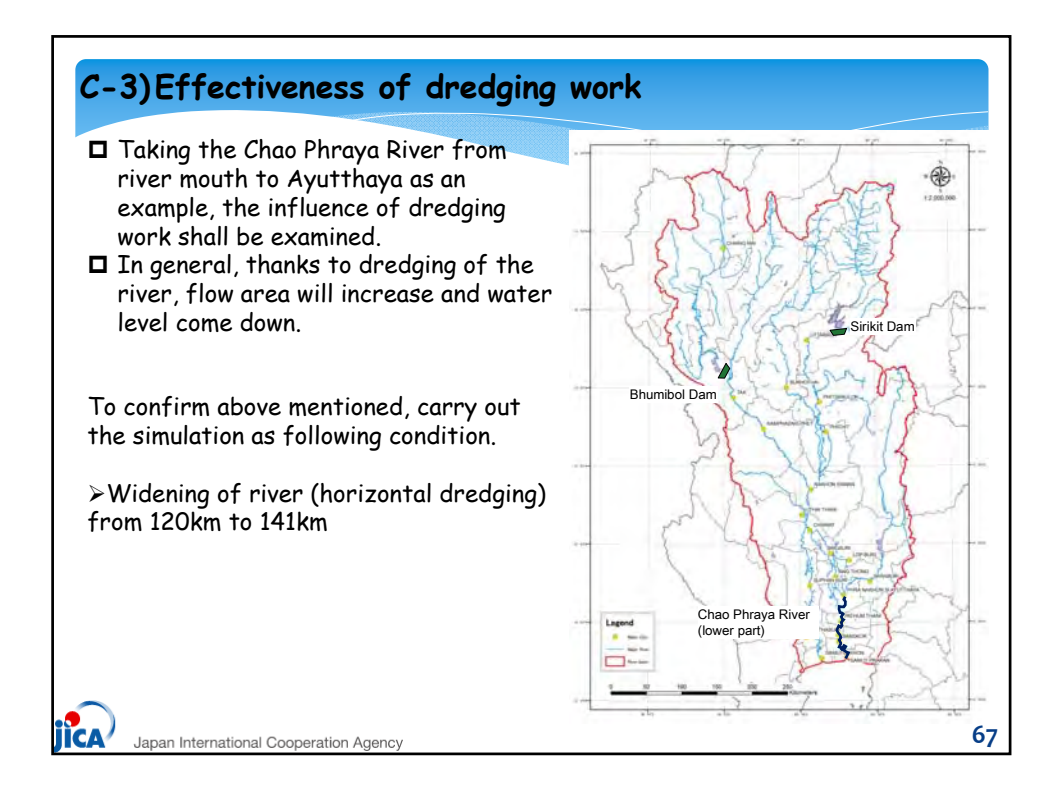

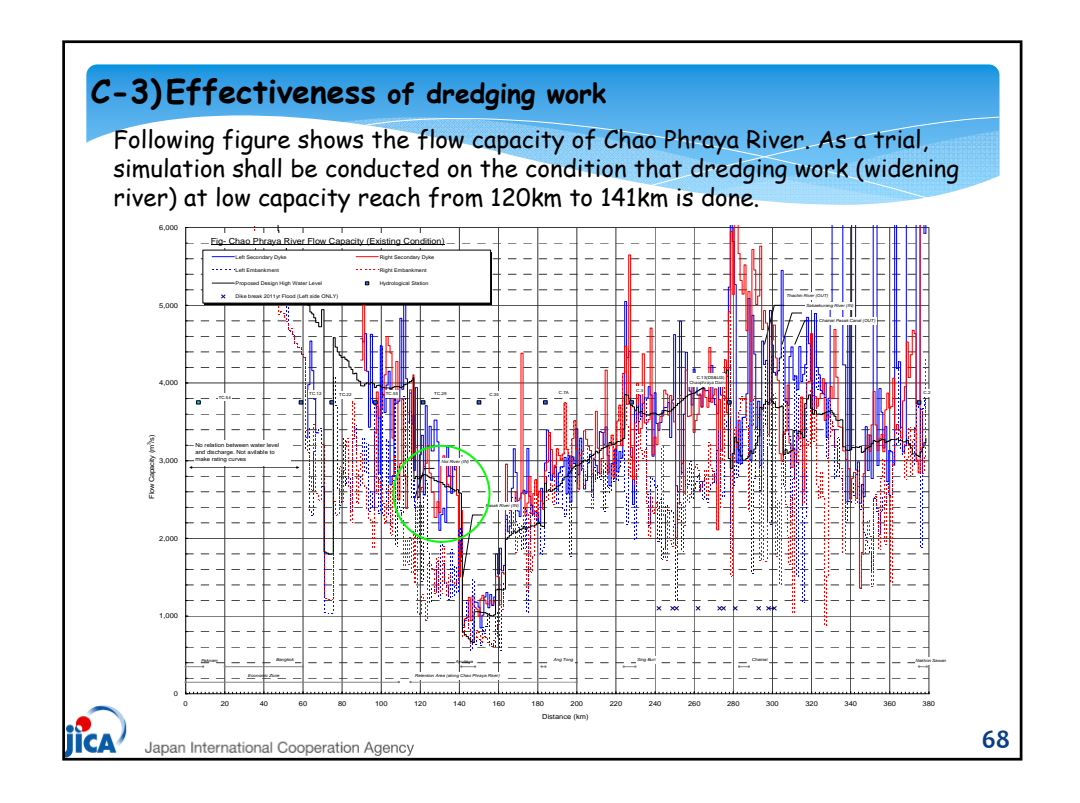

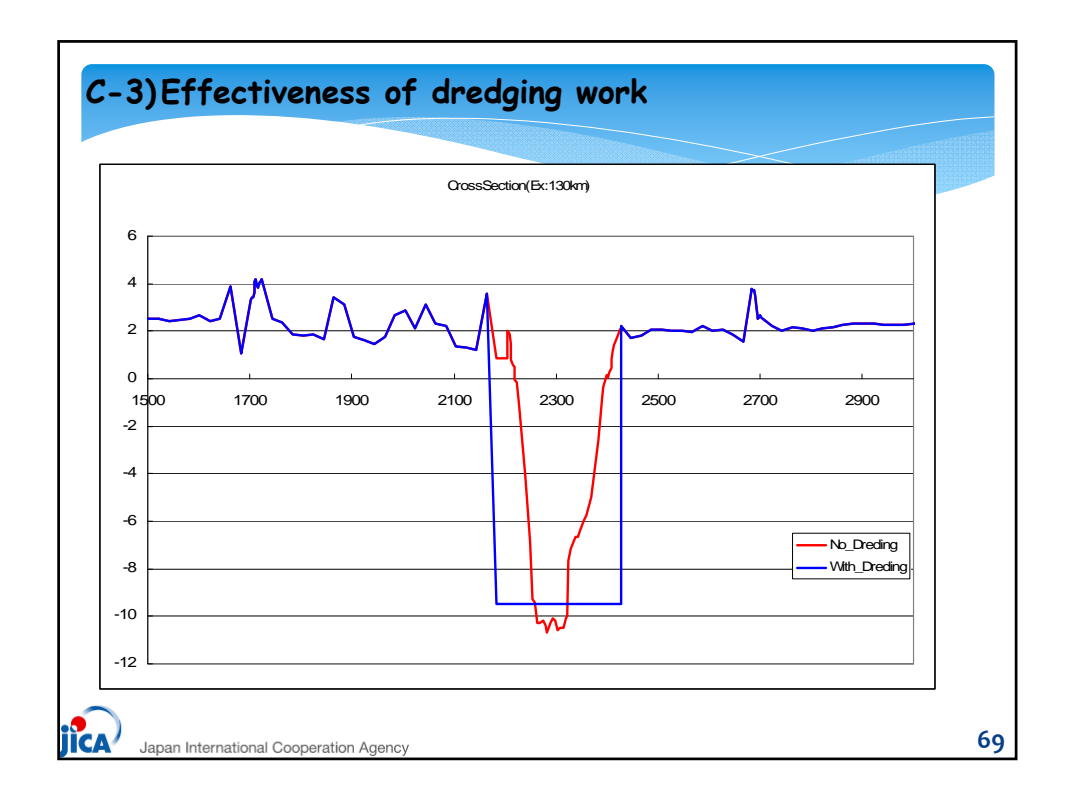

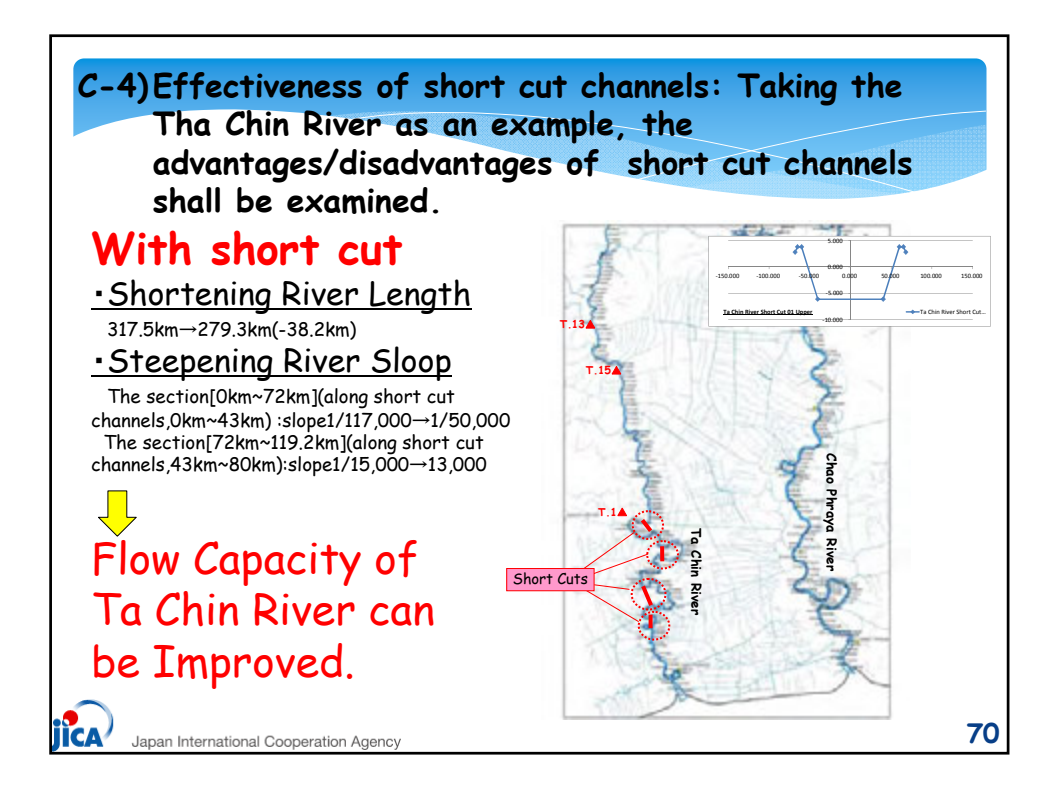

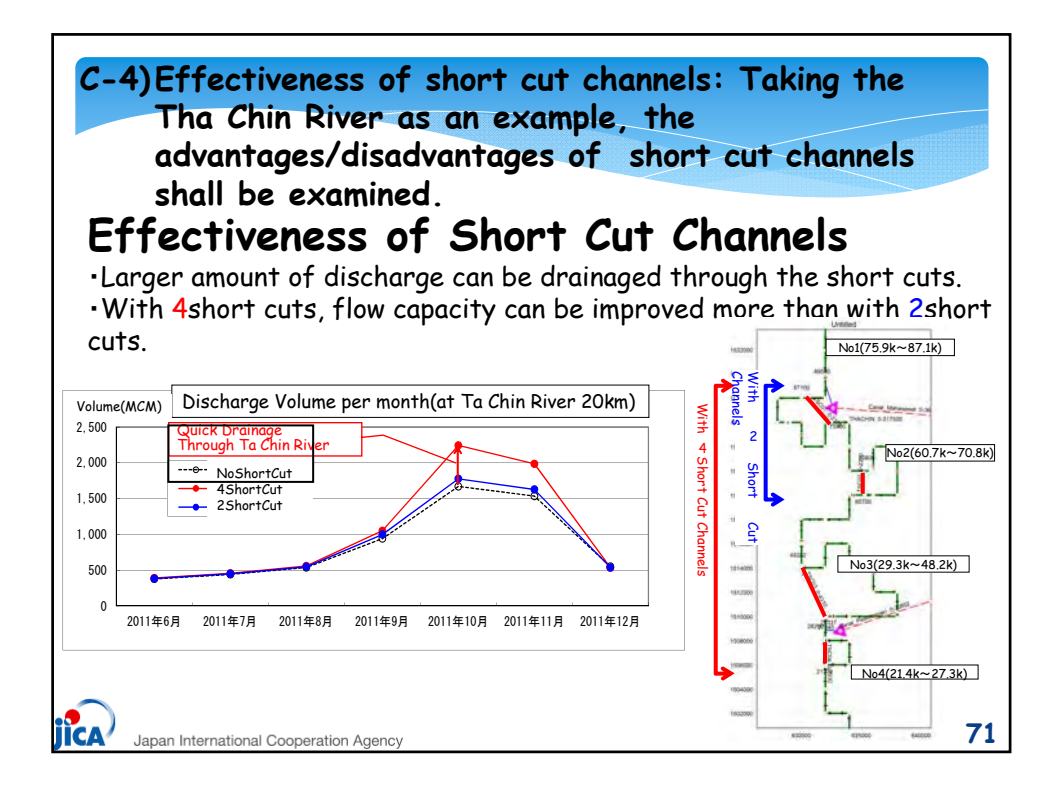

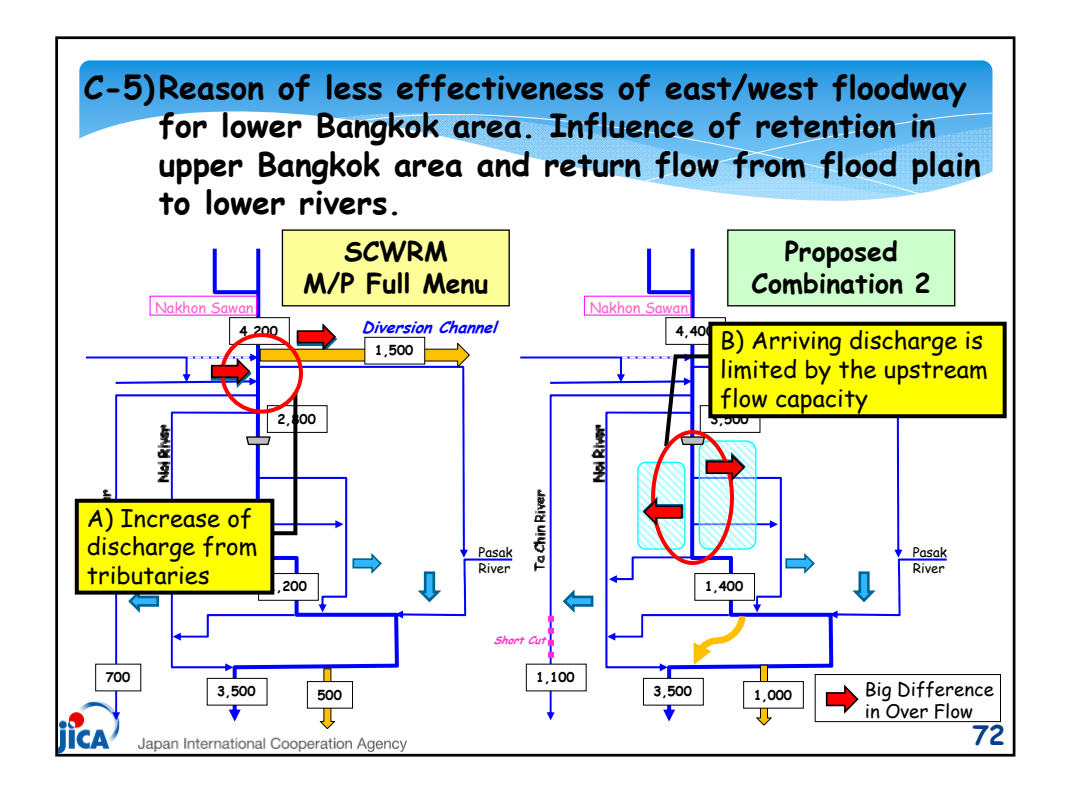

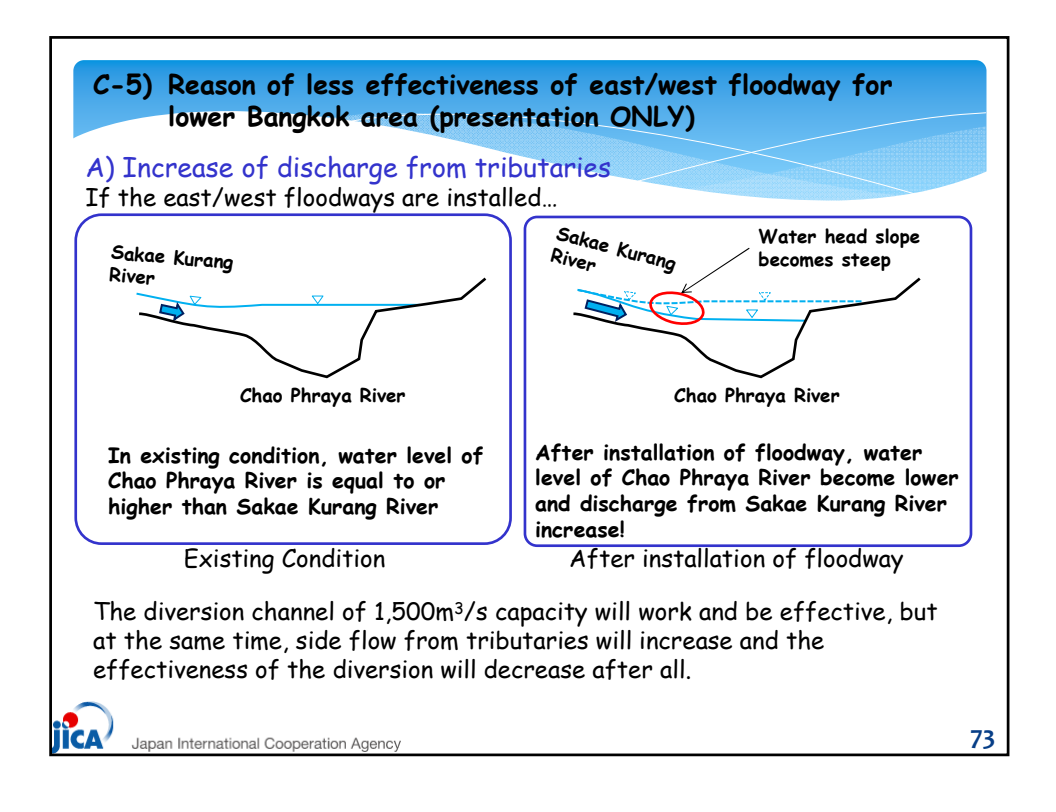

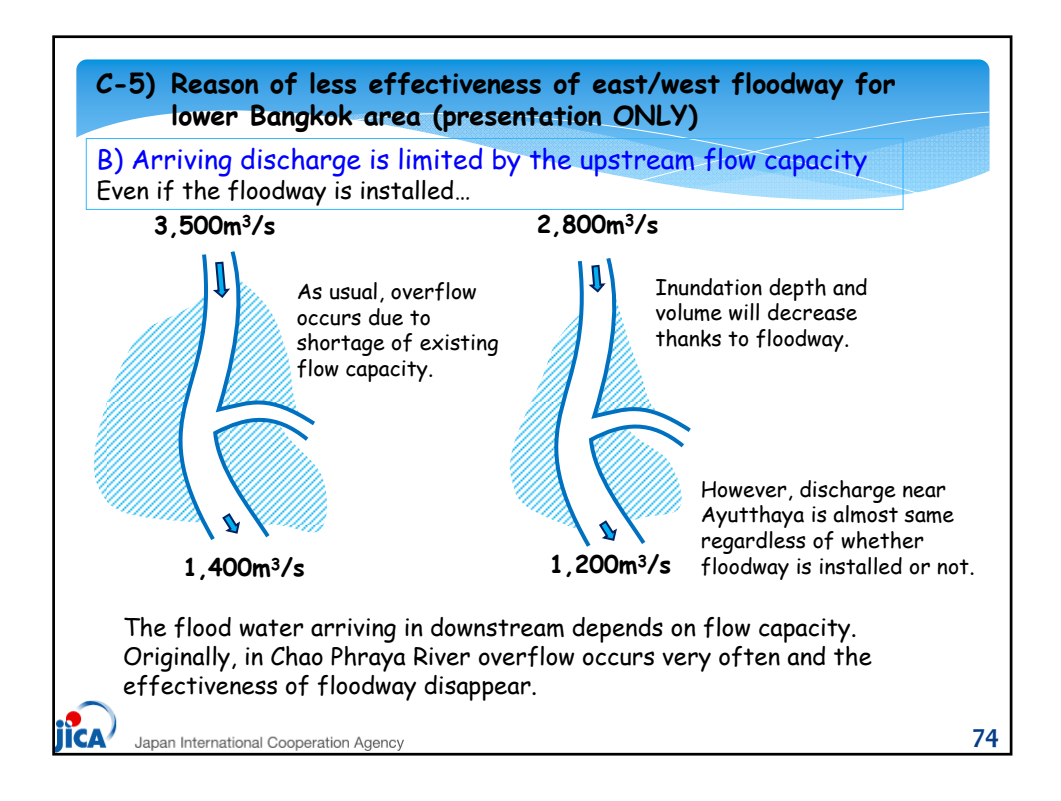

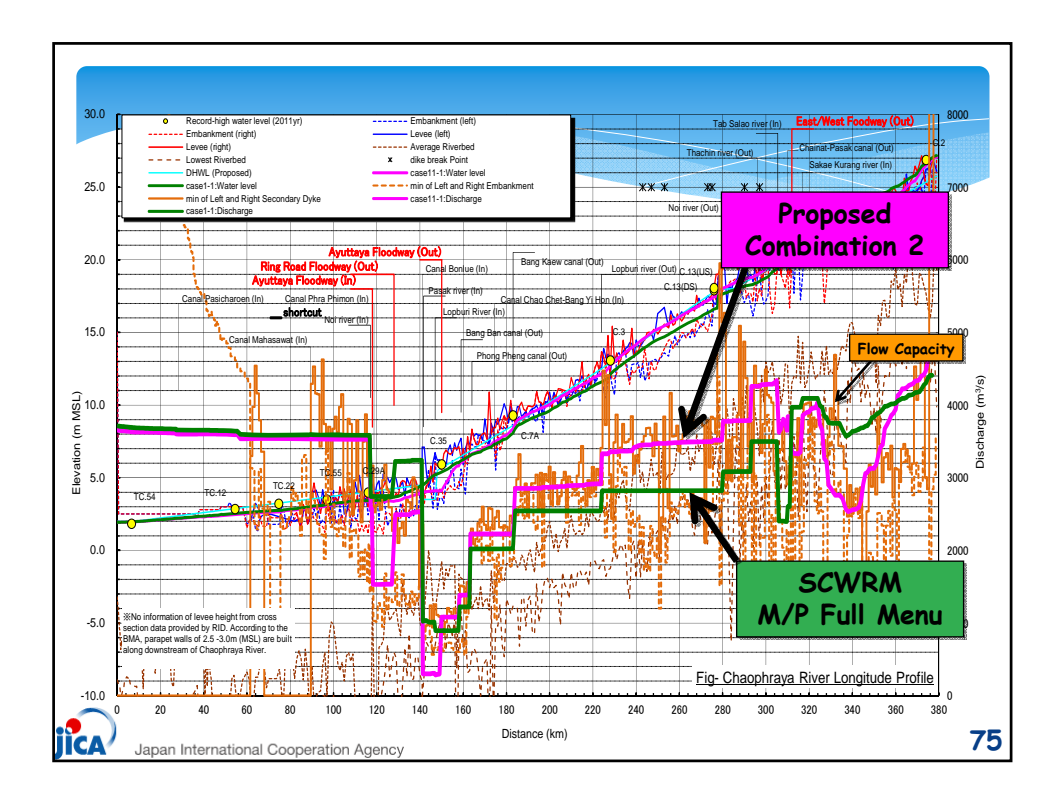

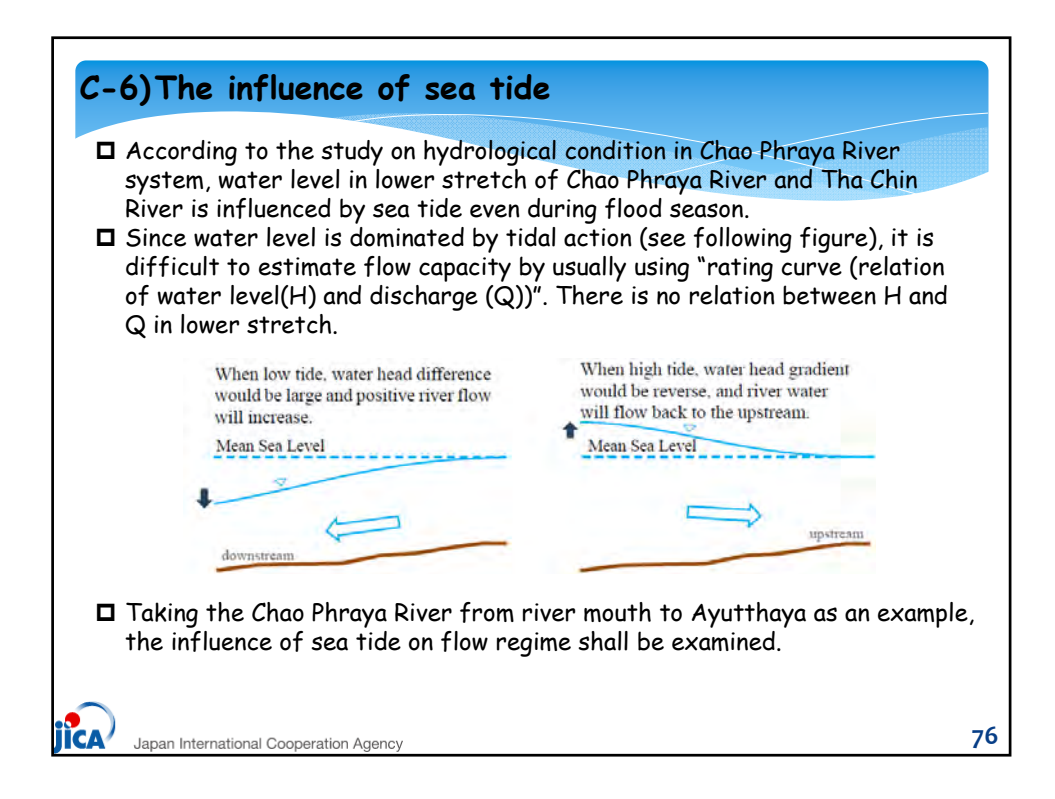

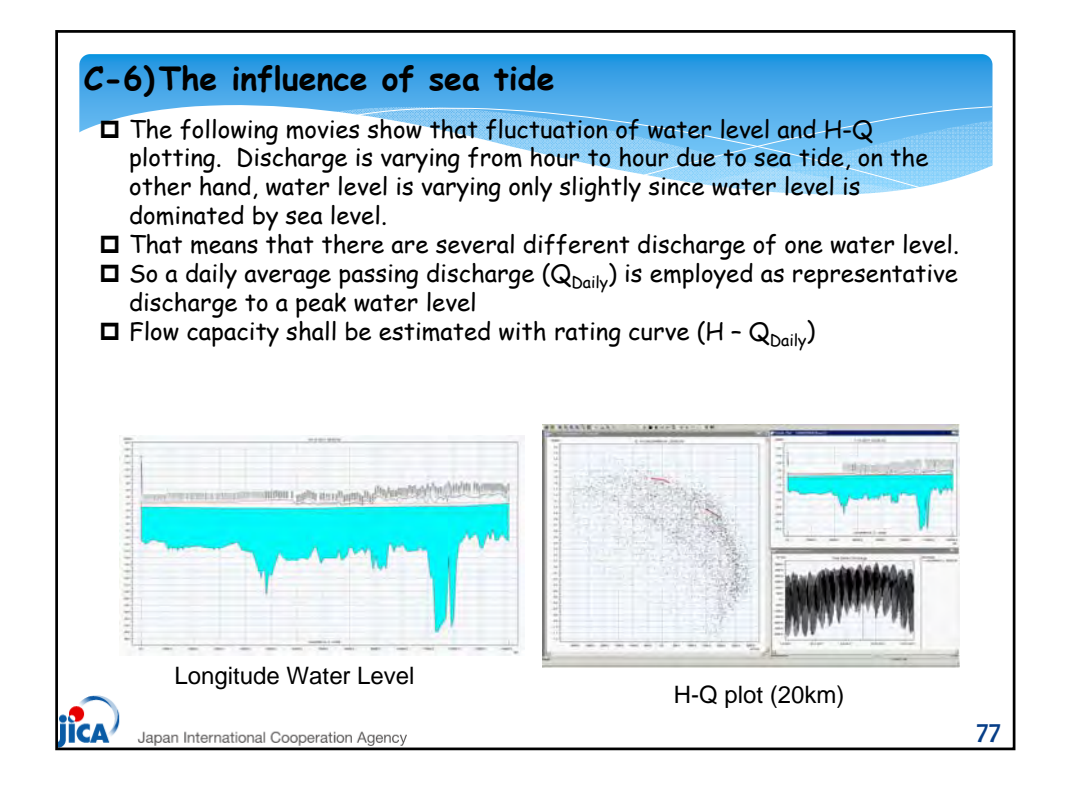

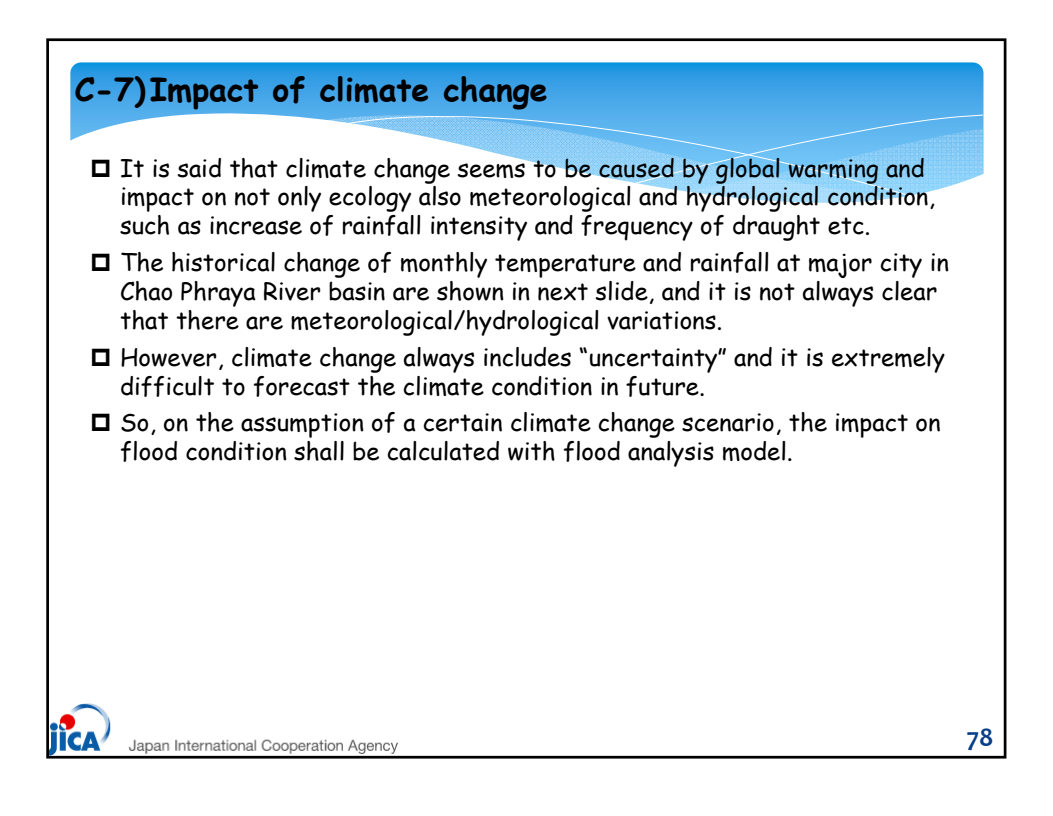

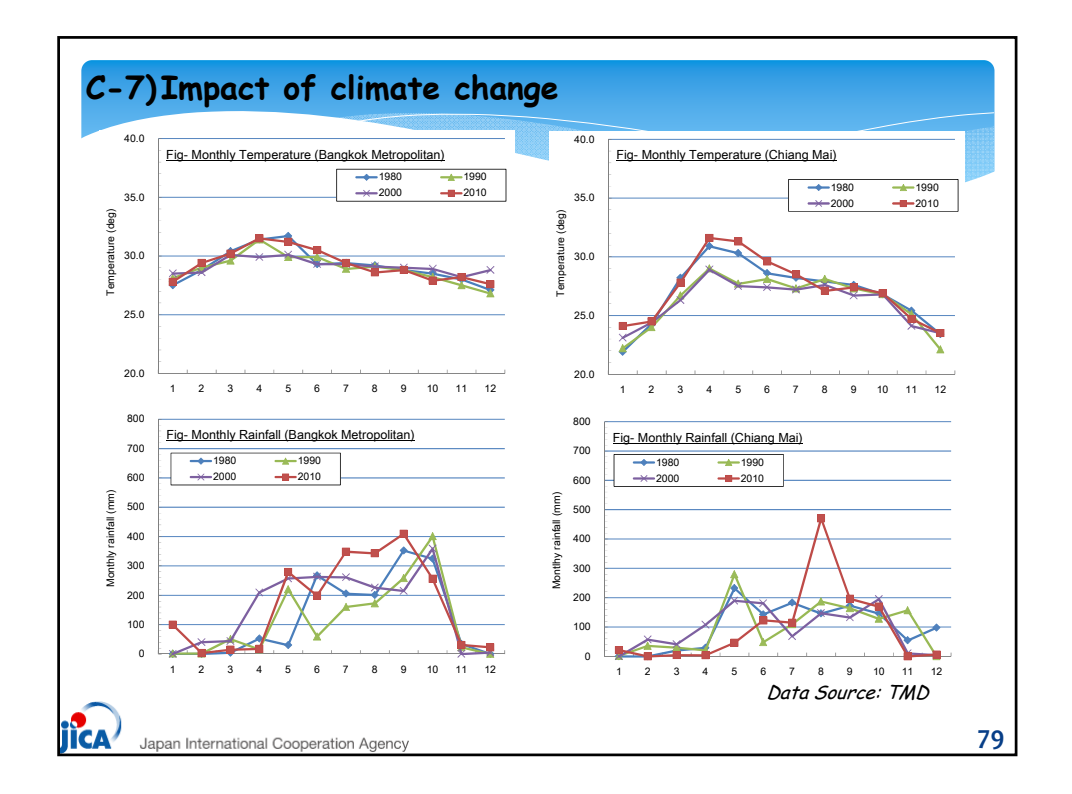

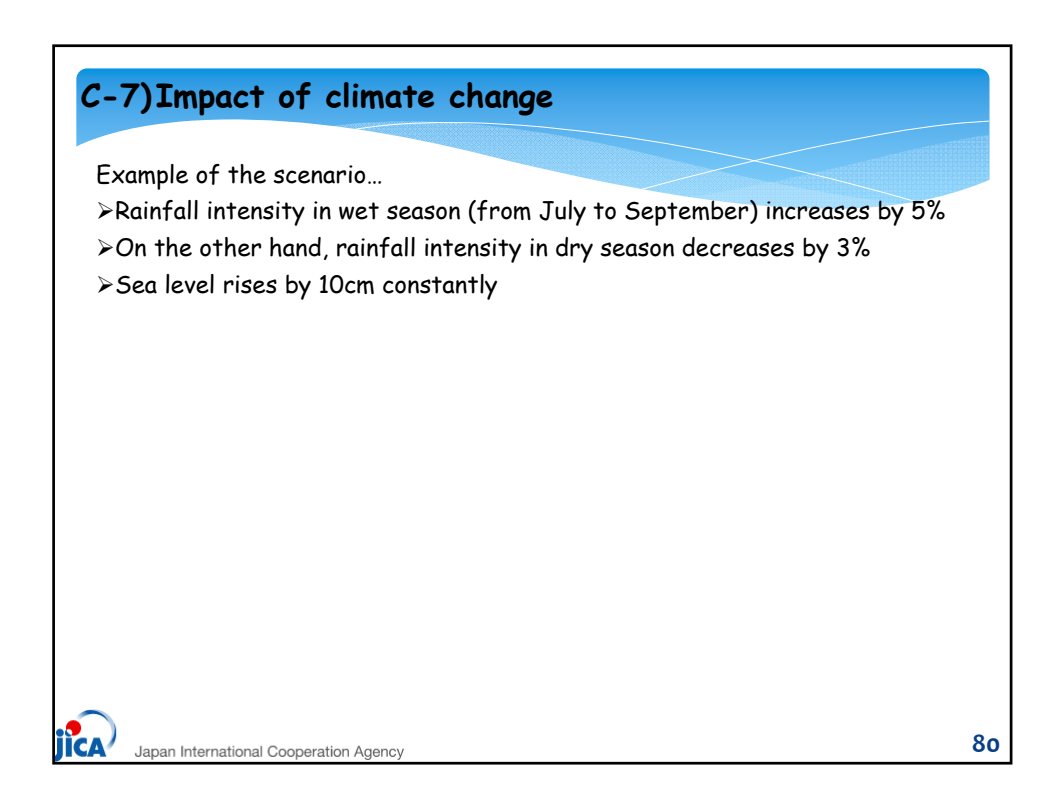

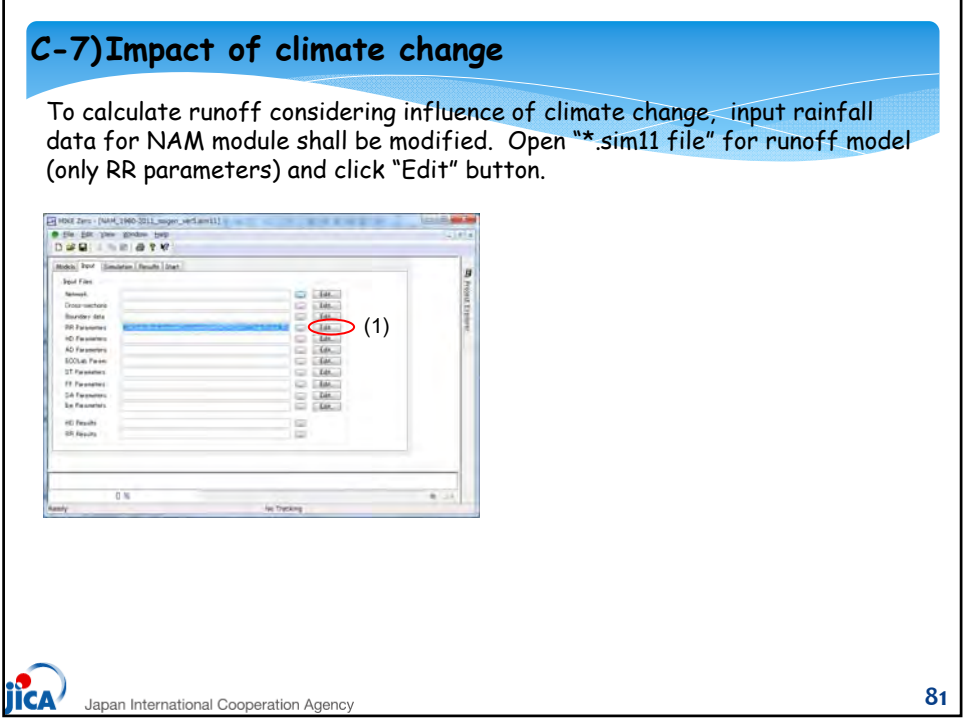

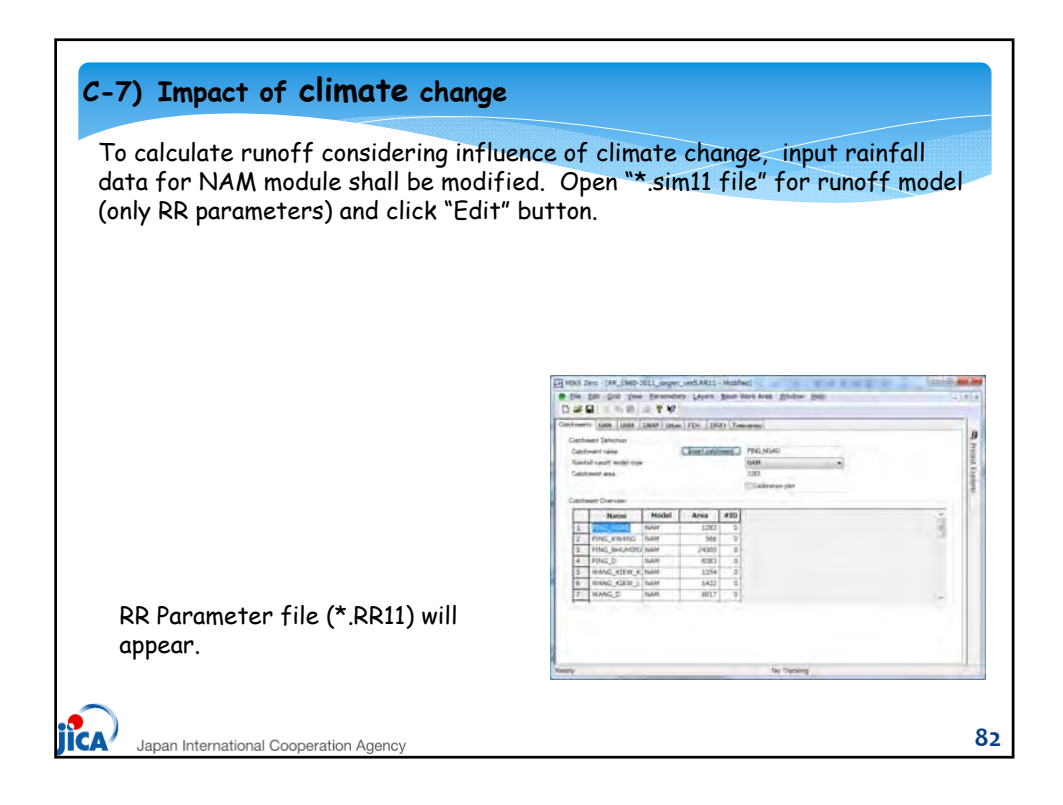

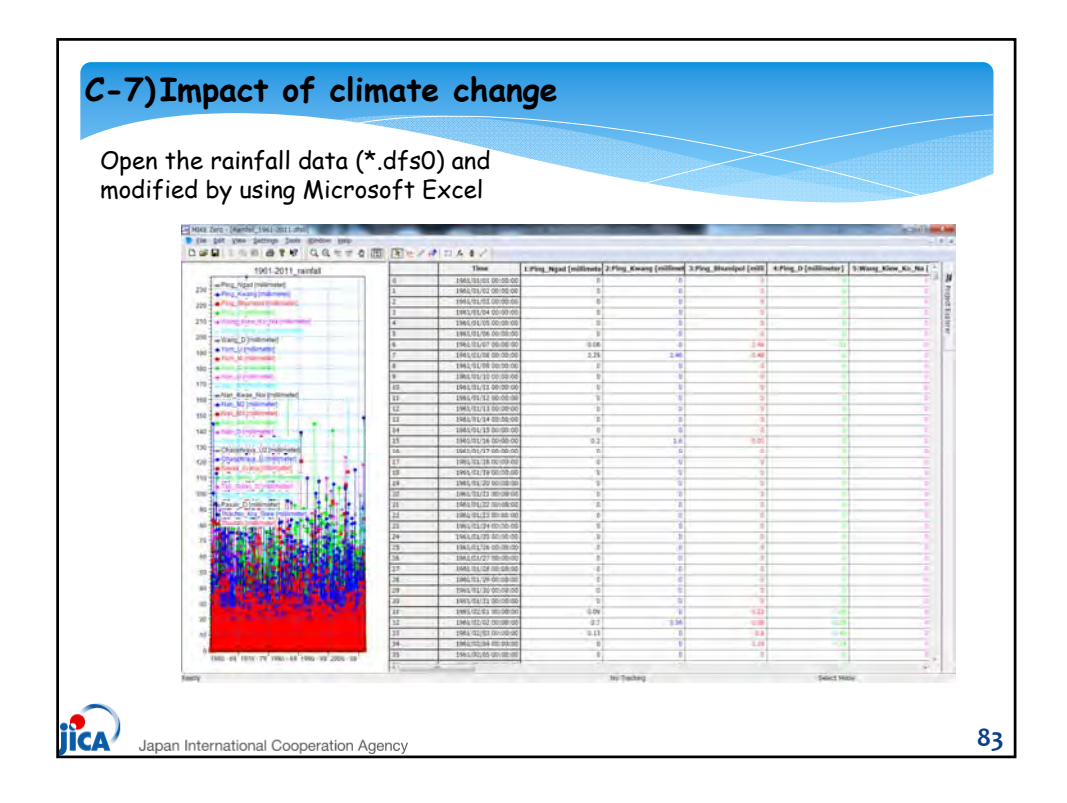

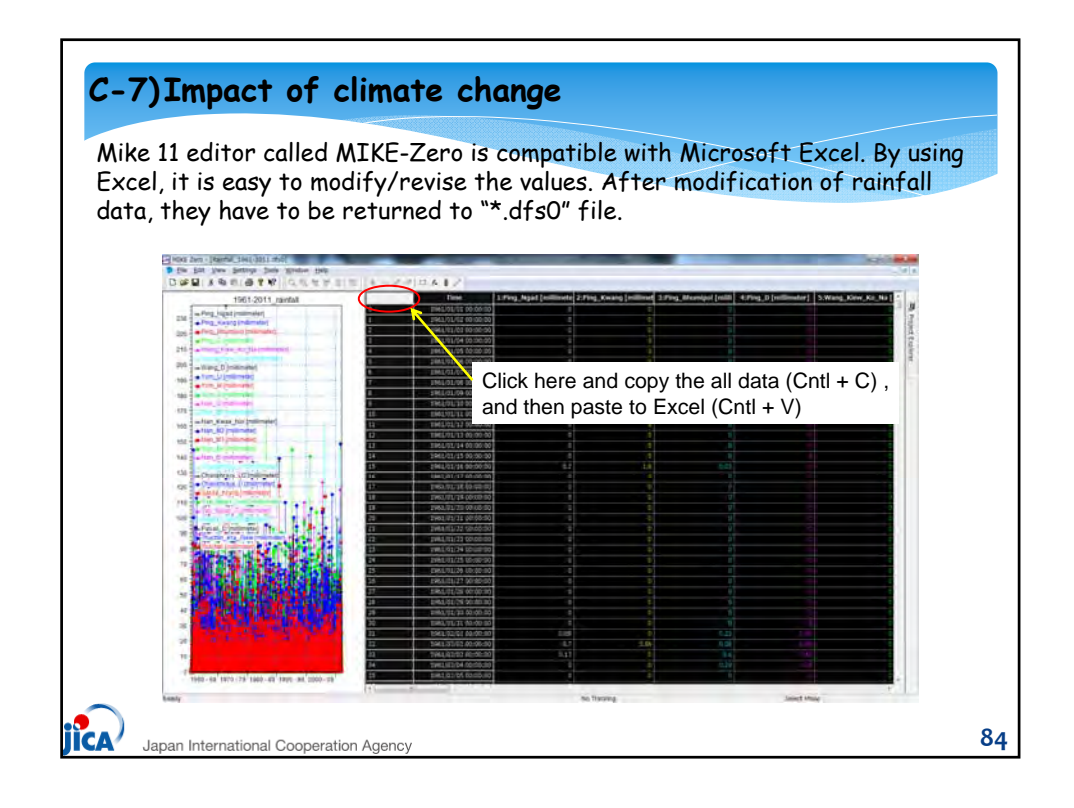

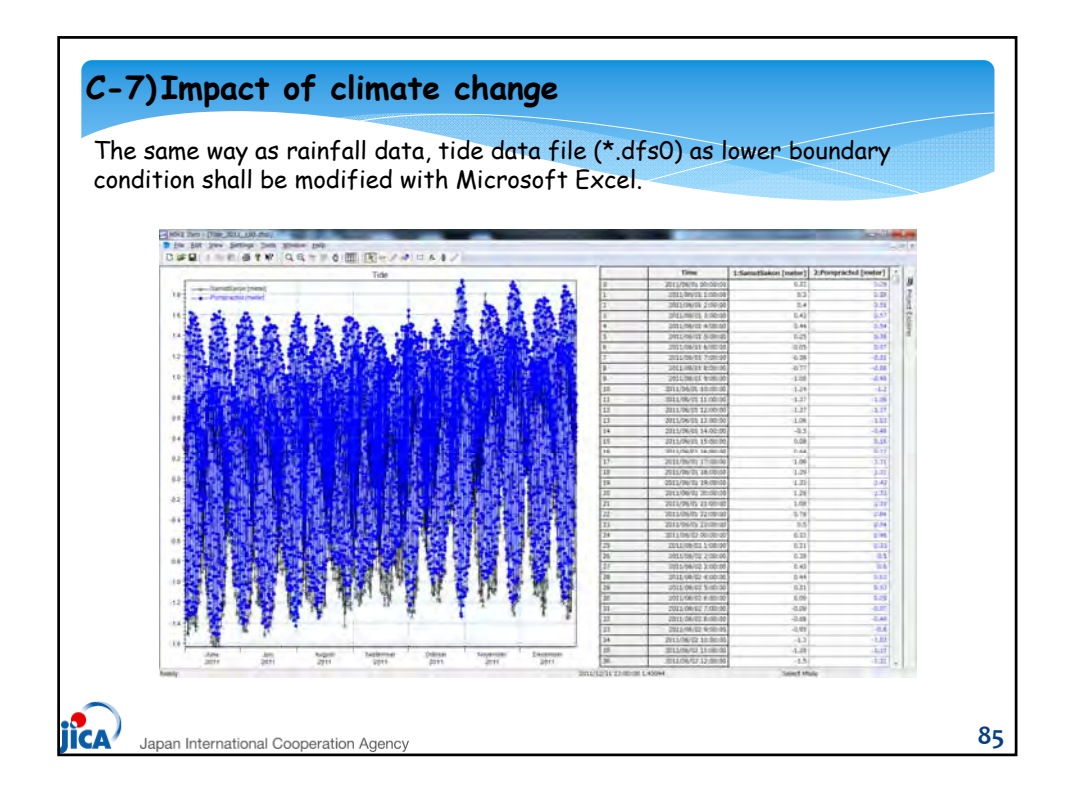

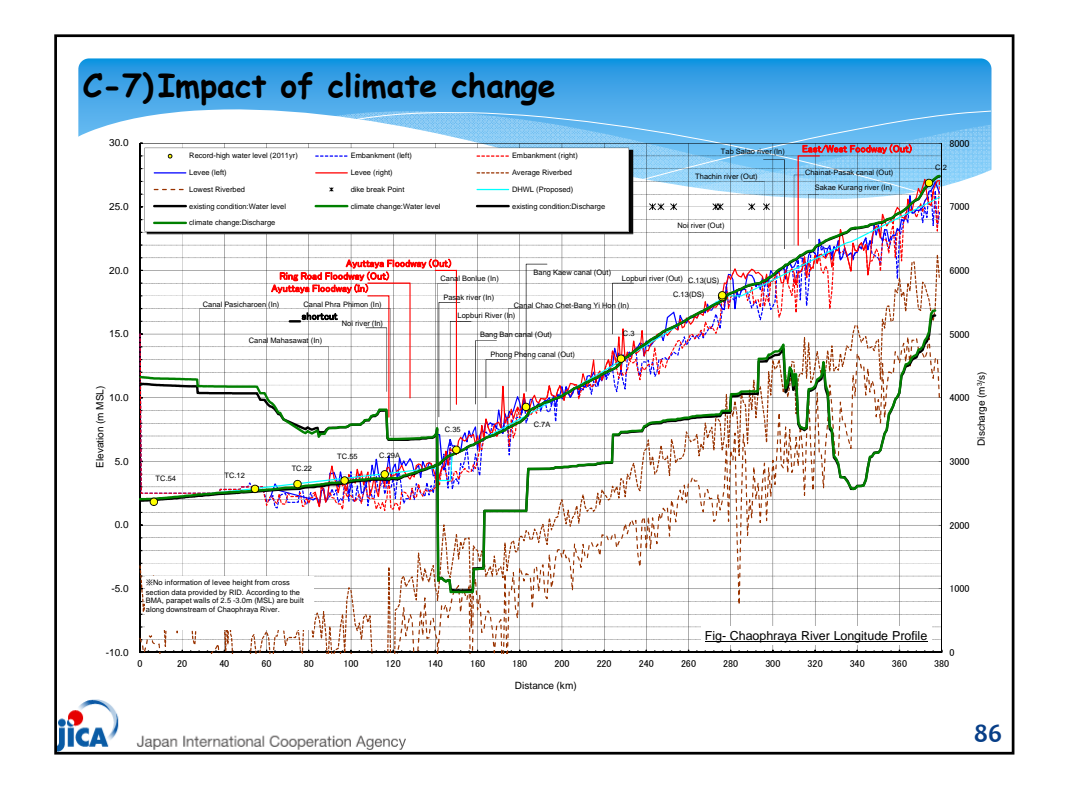

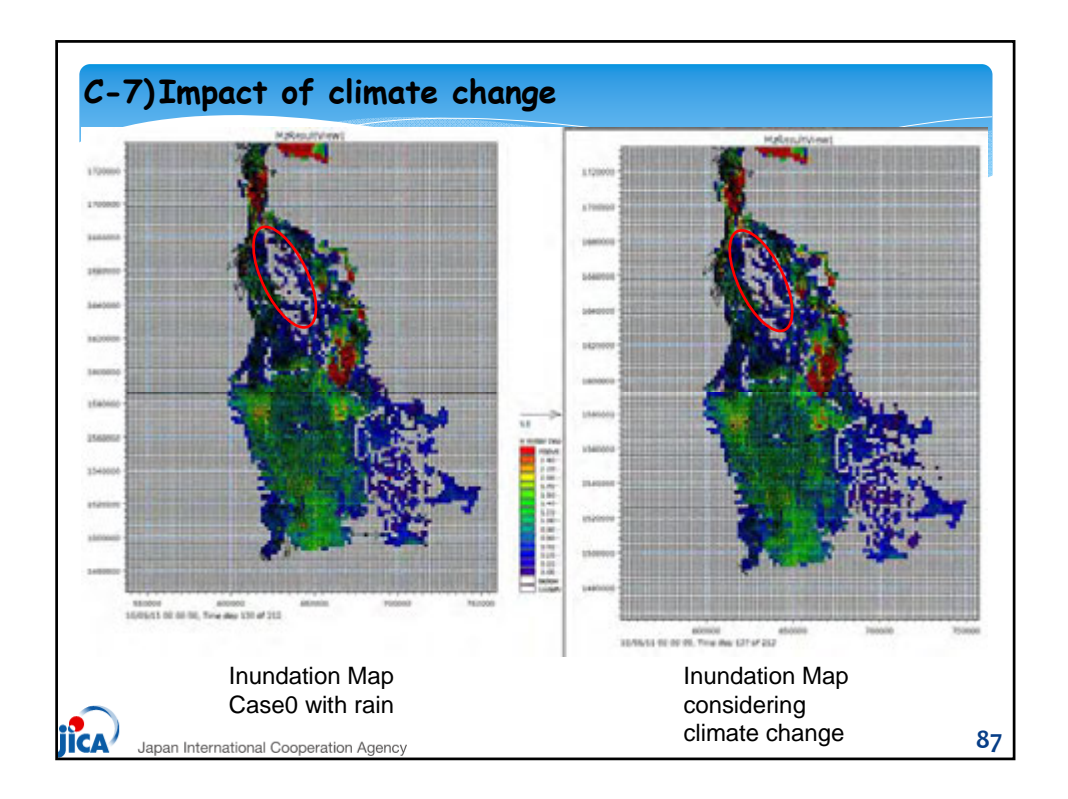

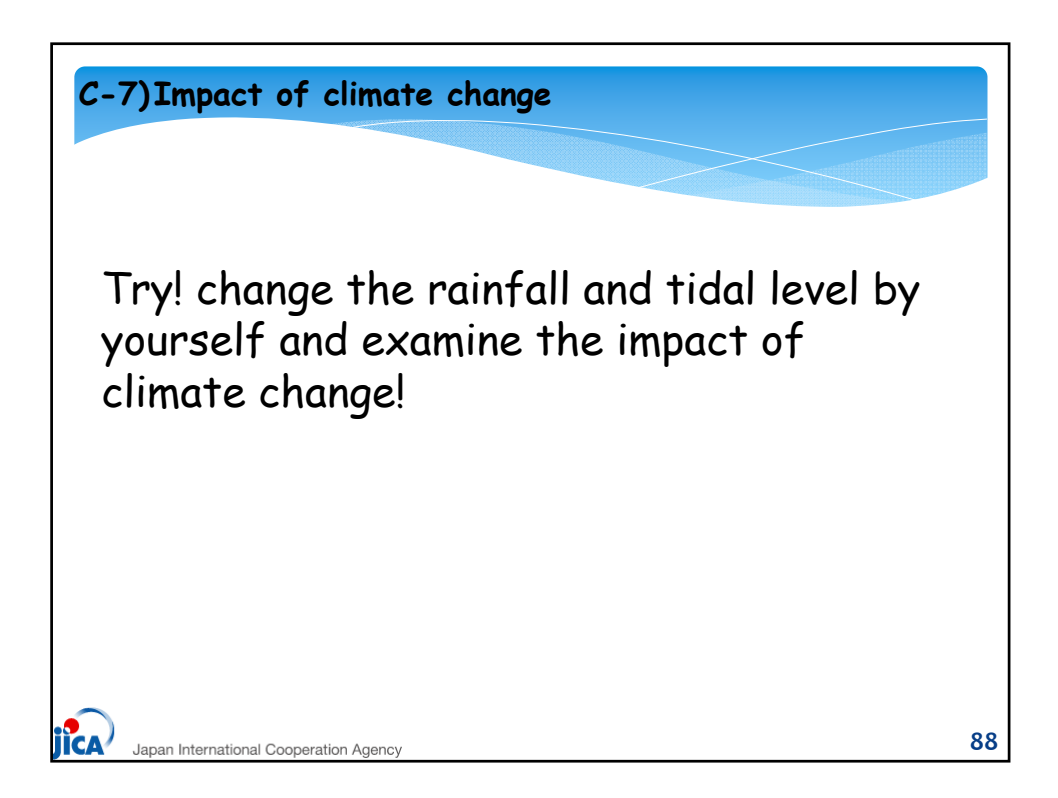

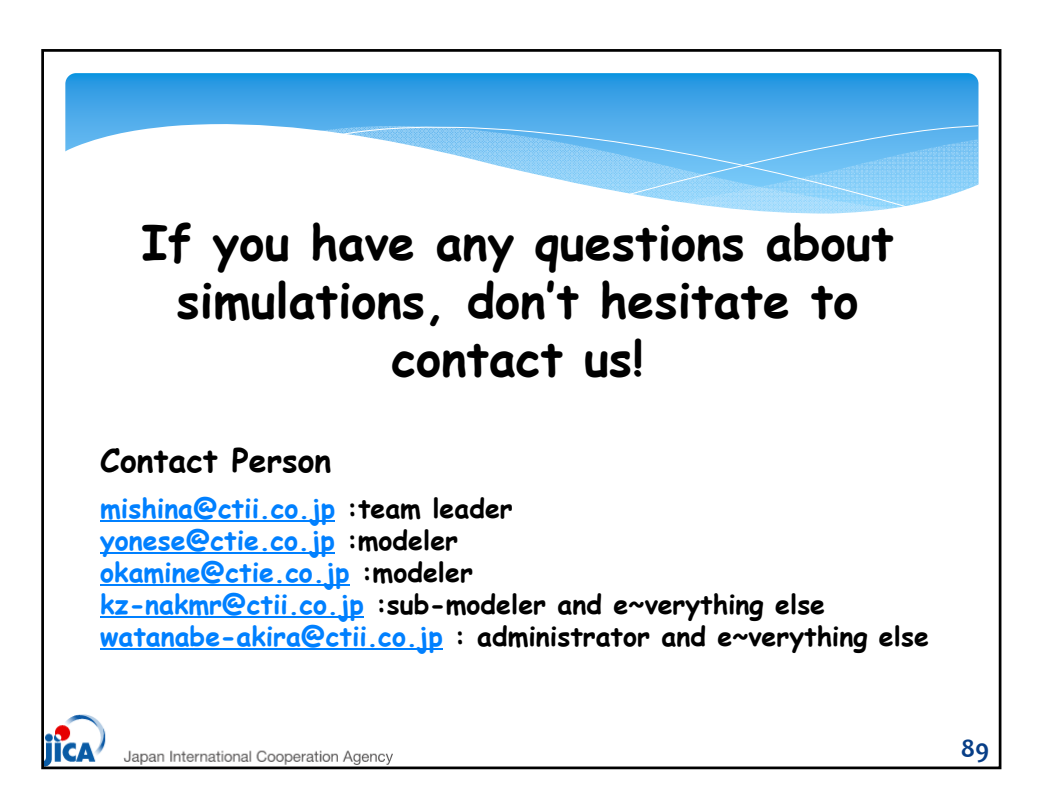

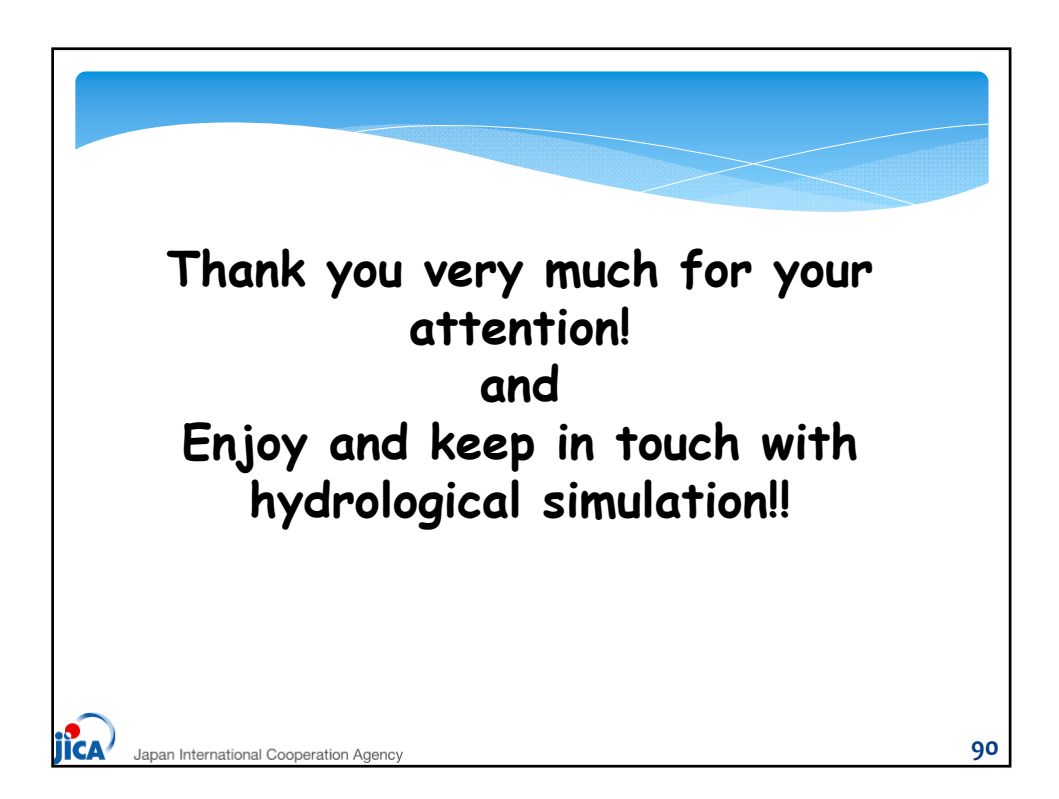

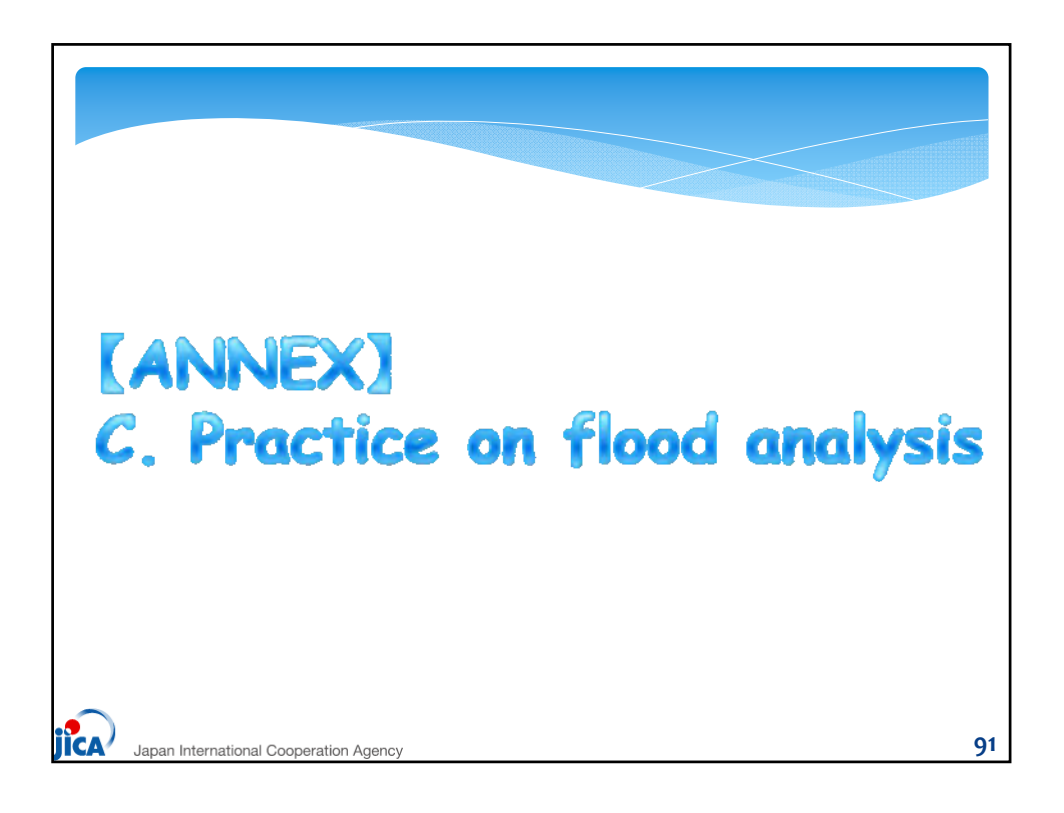

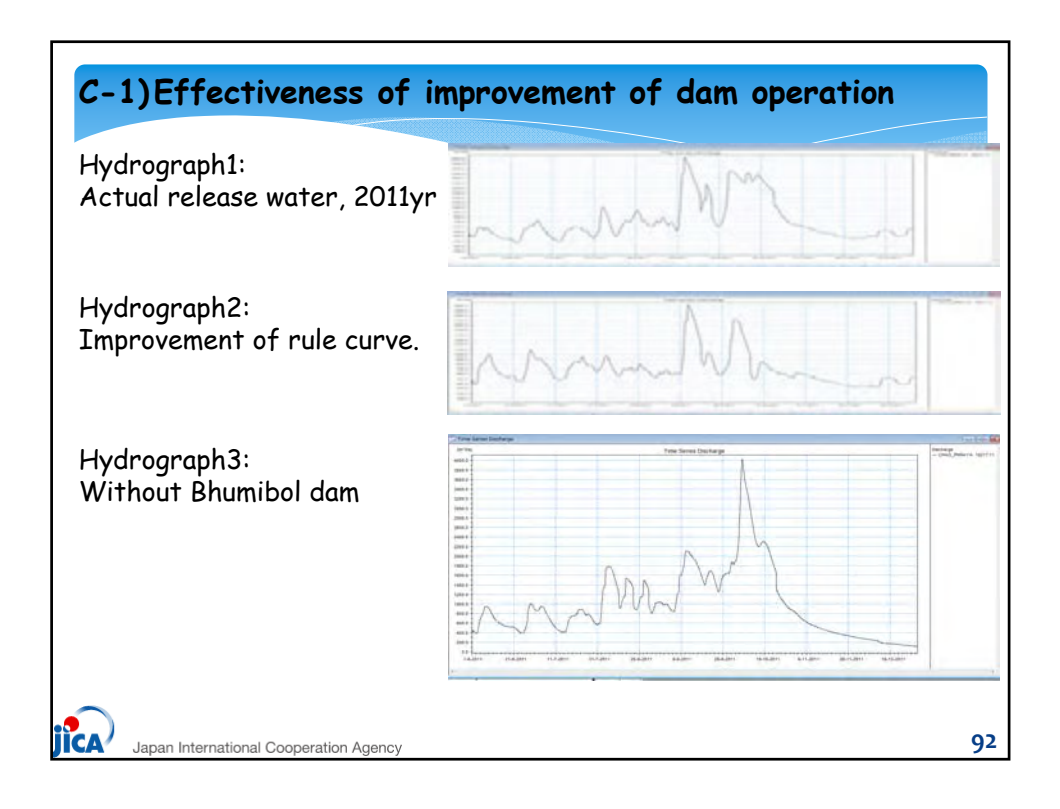

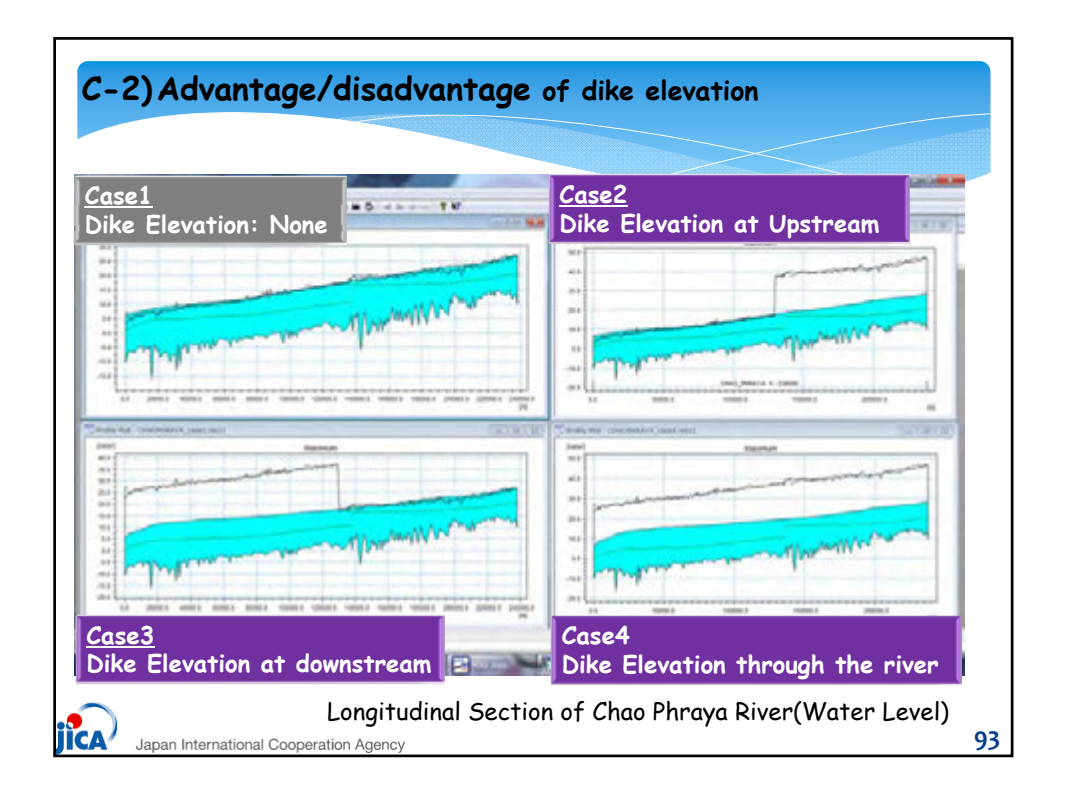

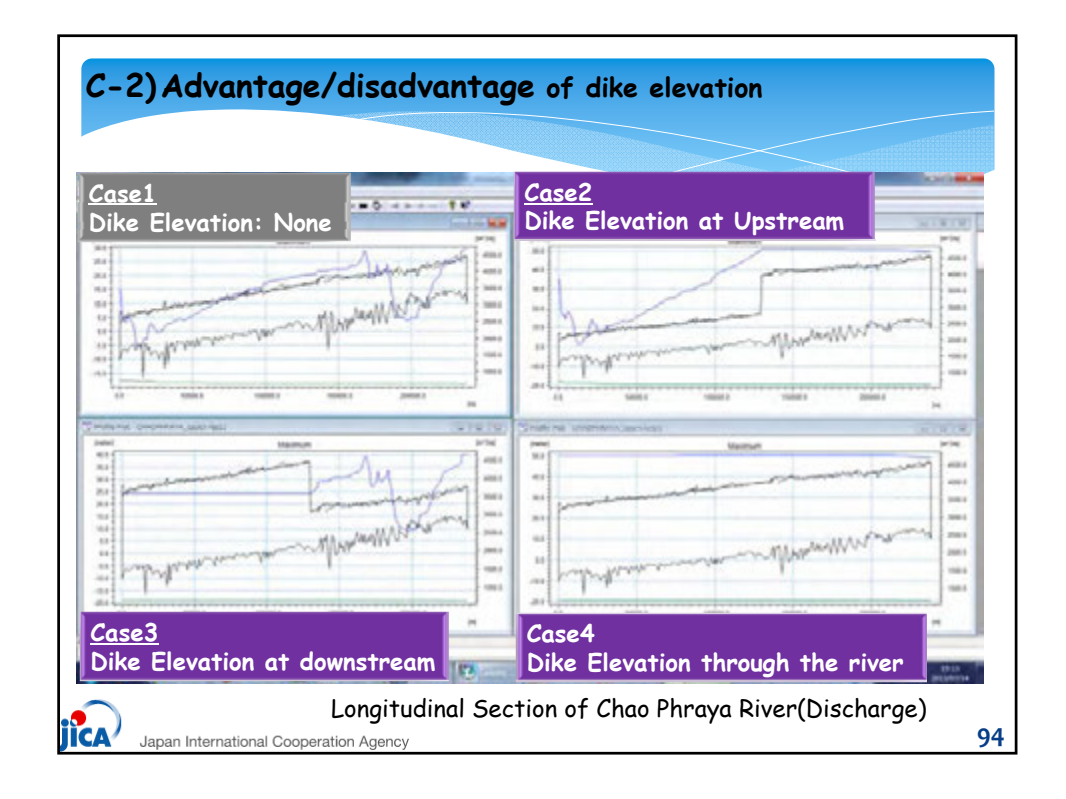

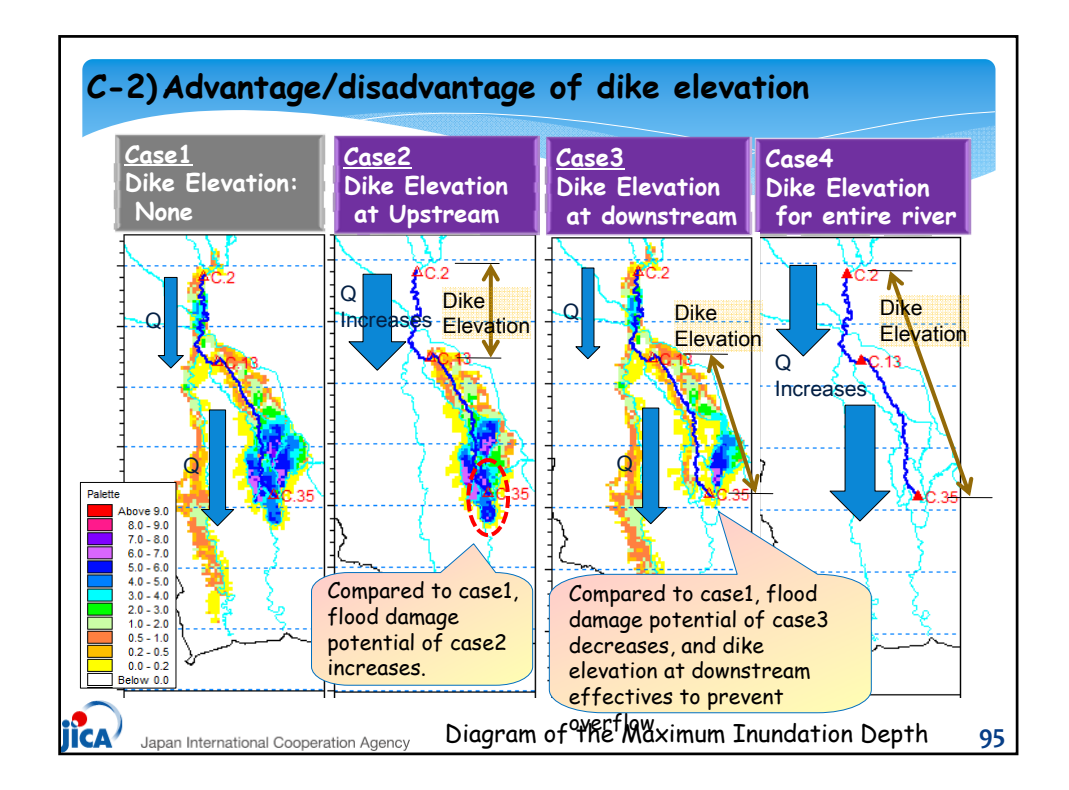

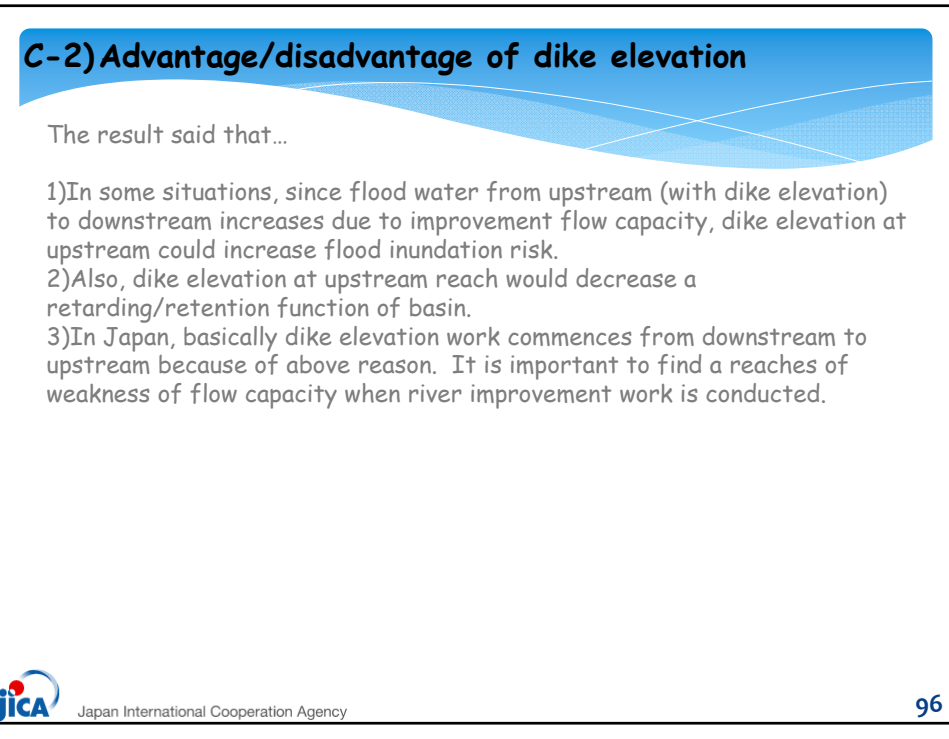

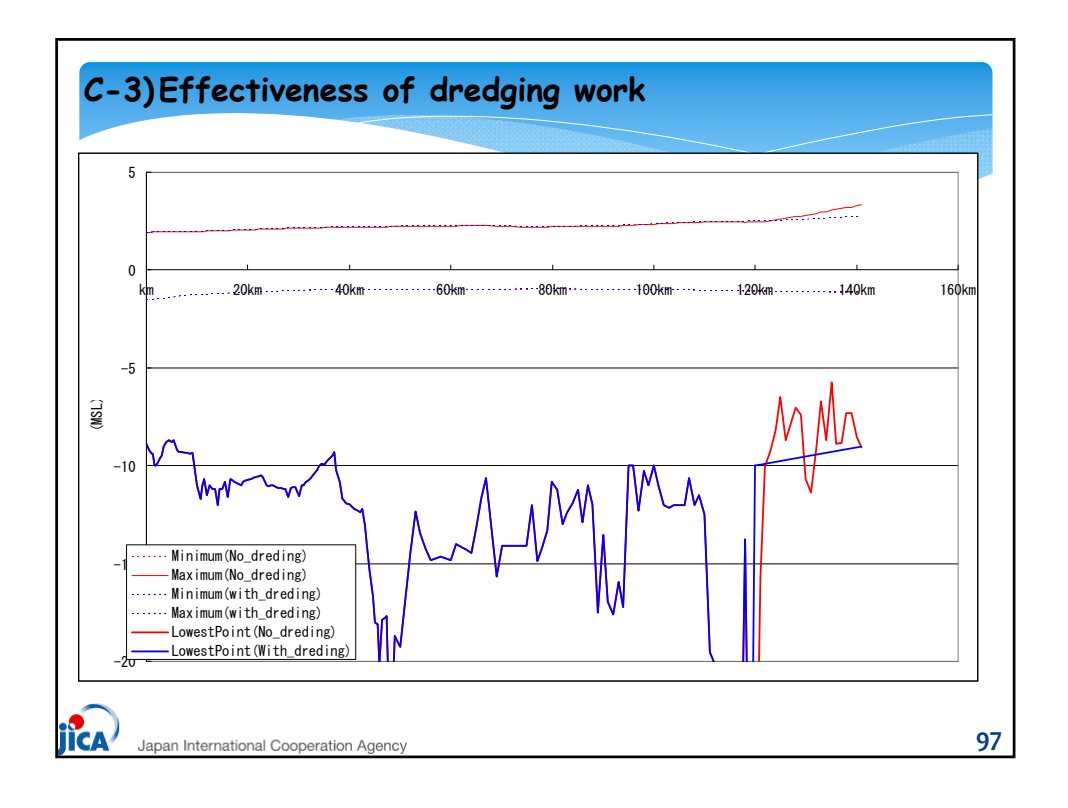

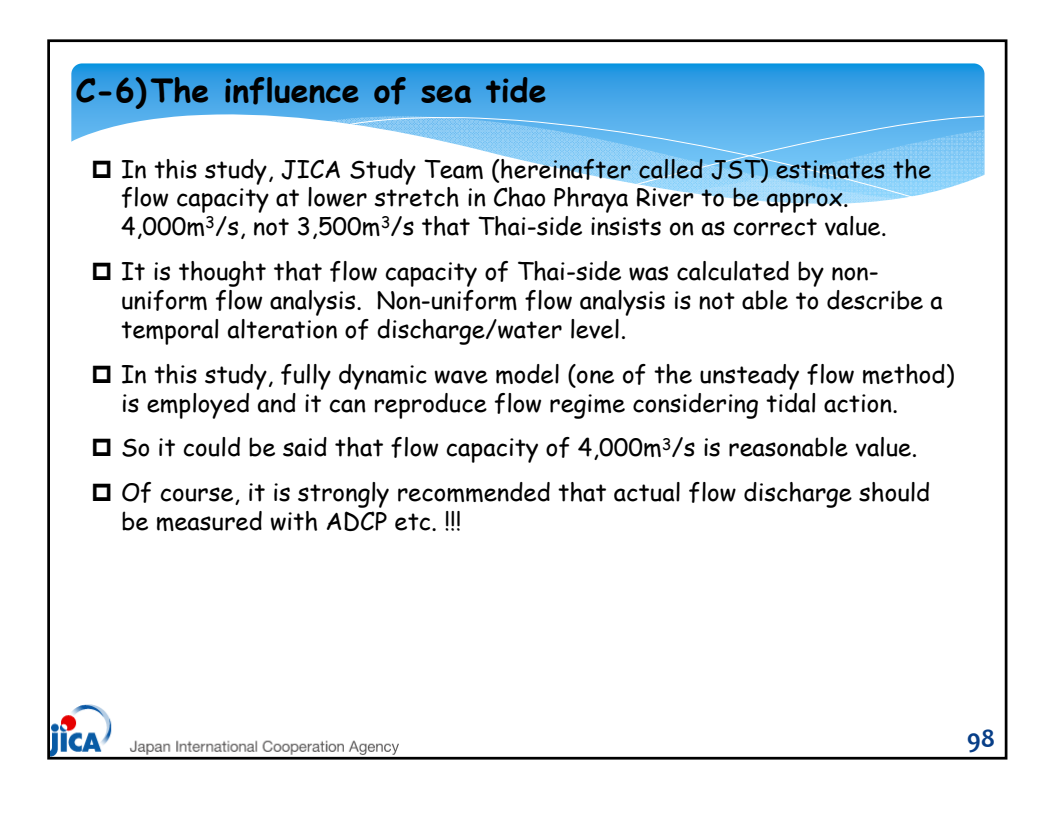

*U-4: Presentation Material 2*

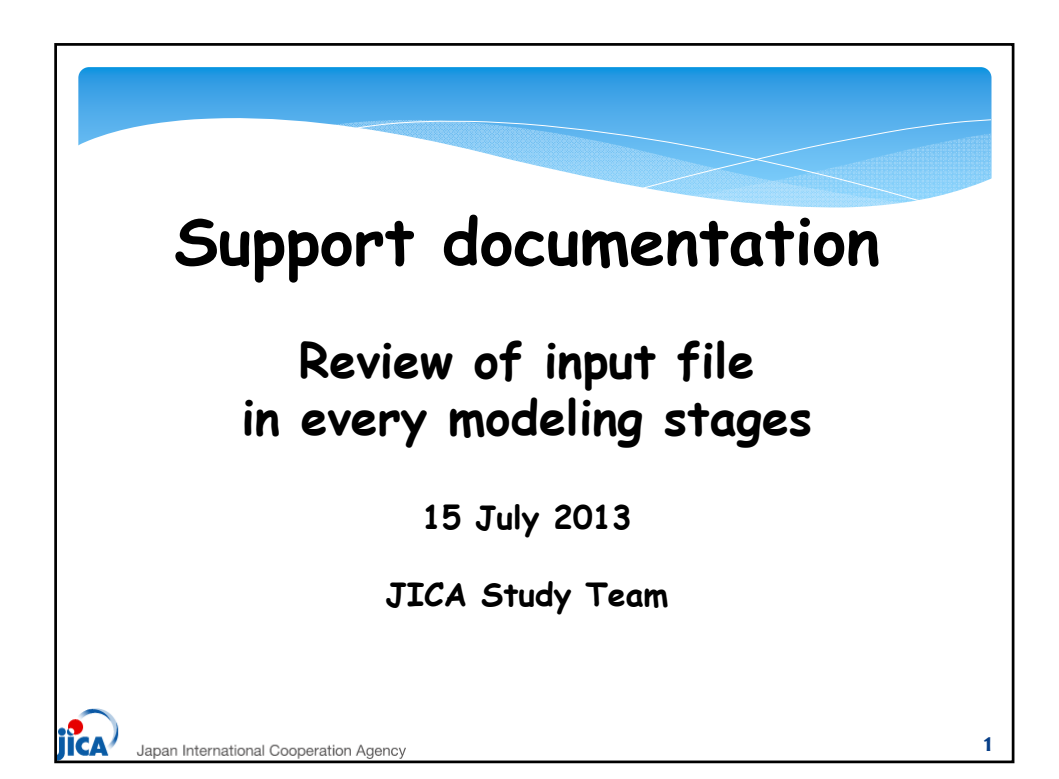

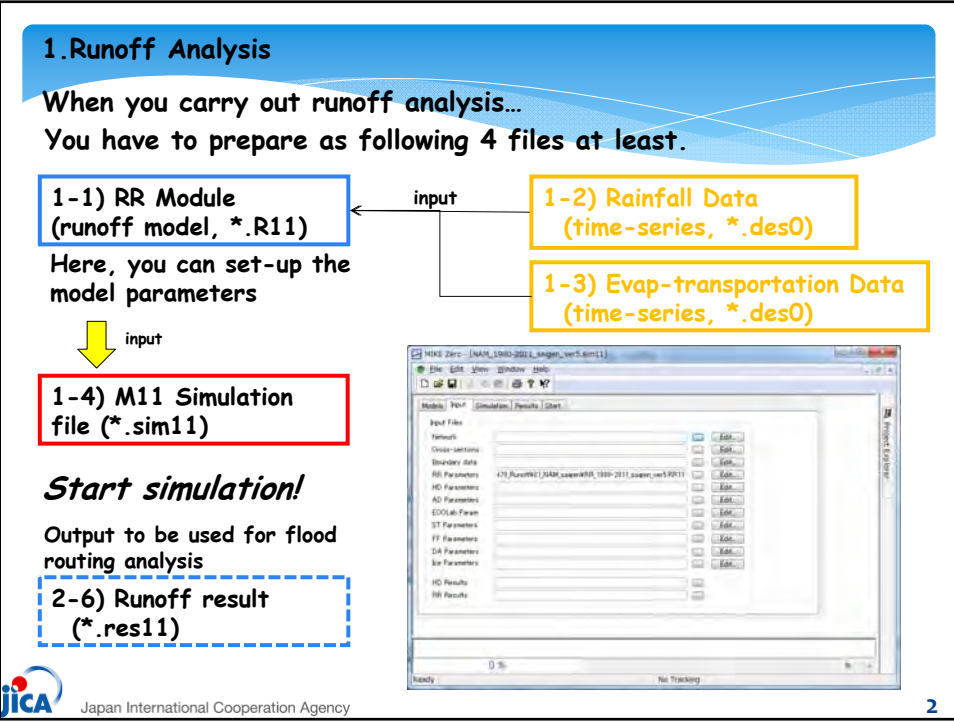

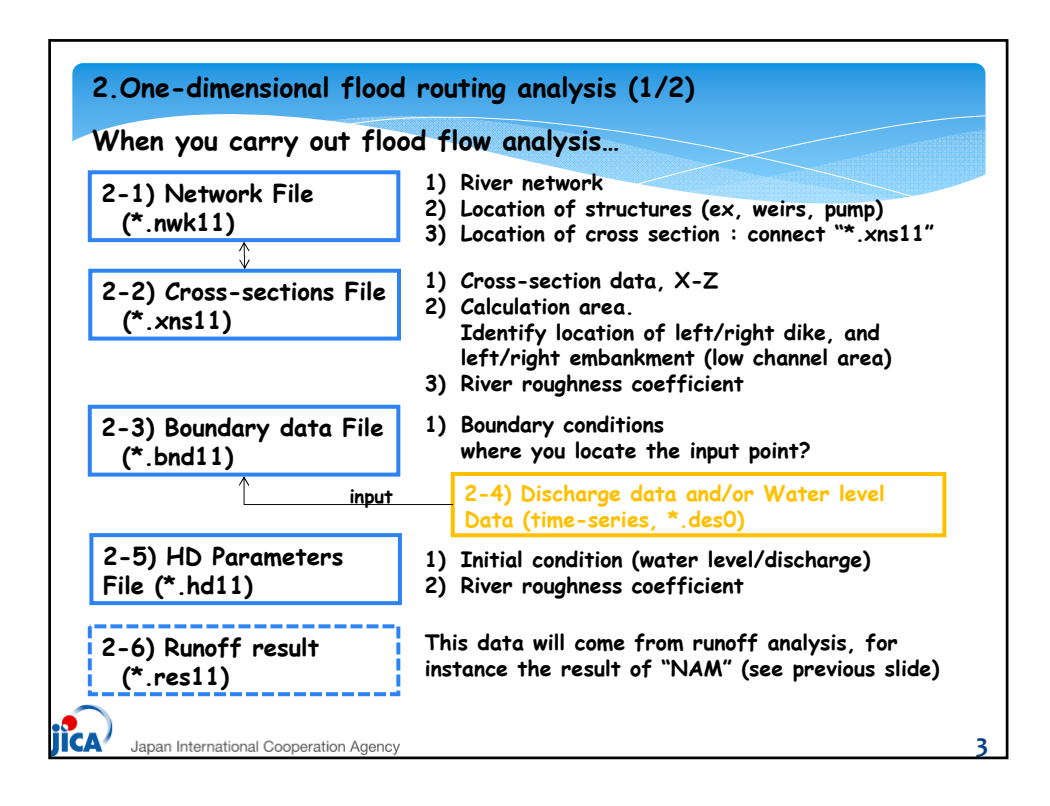

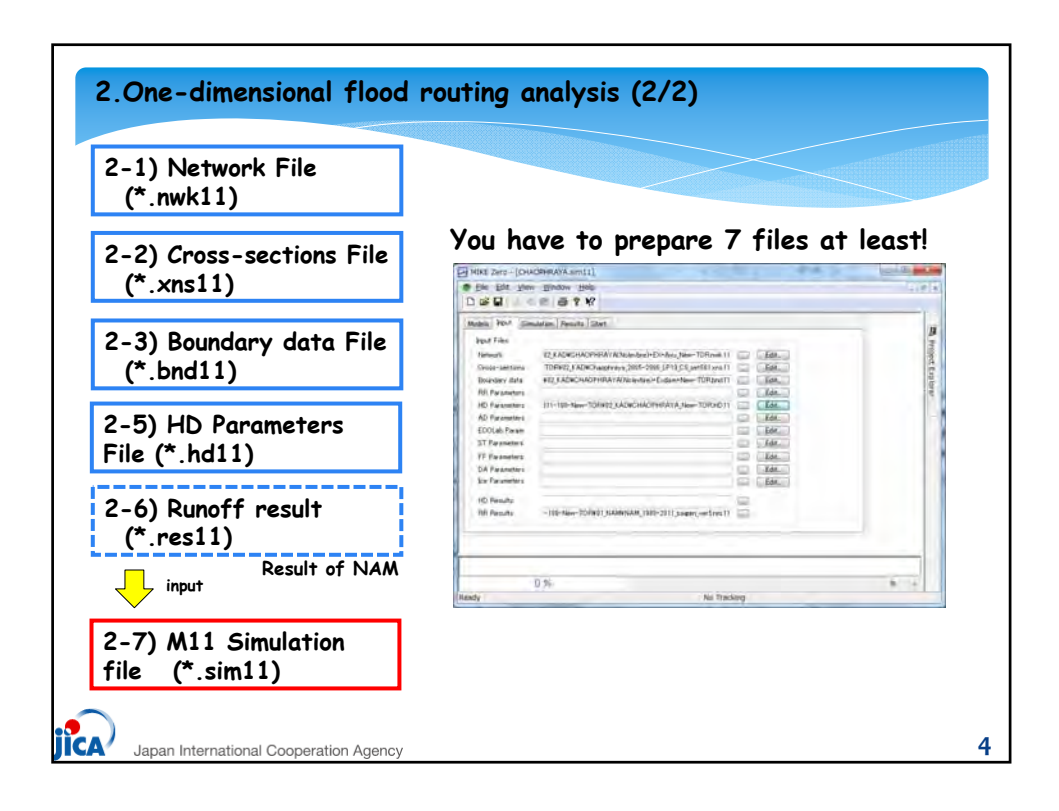

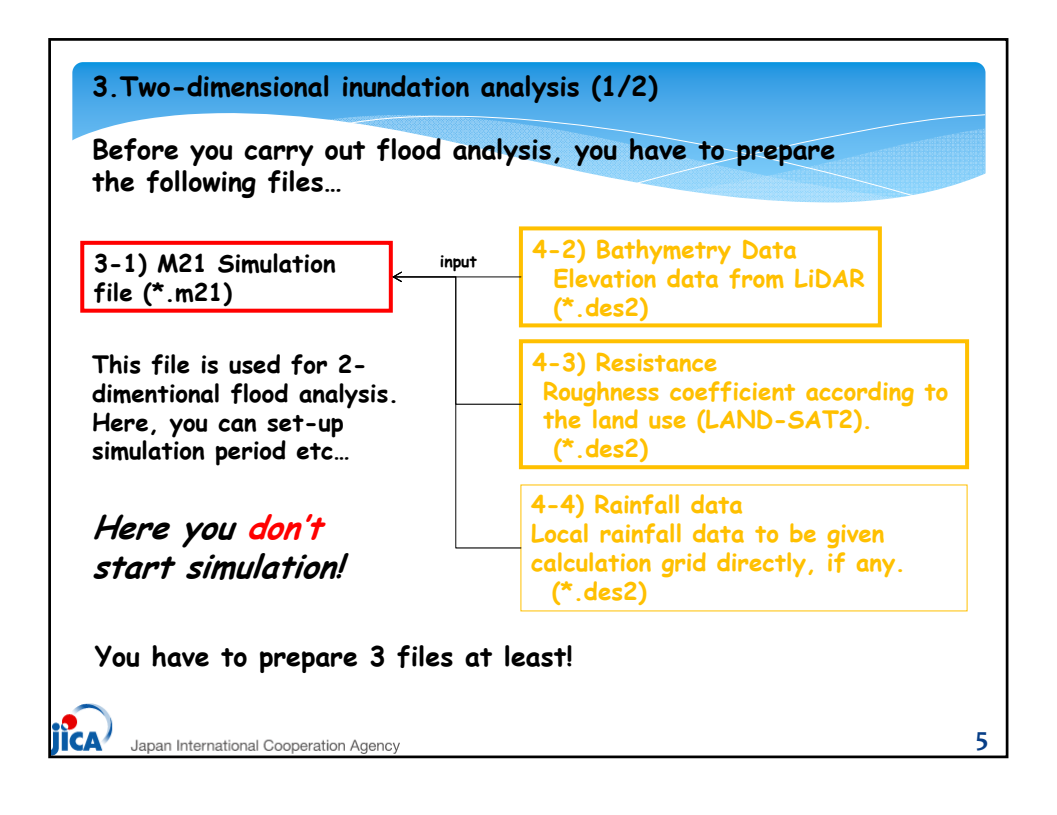

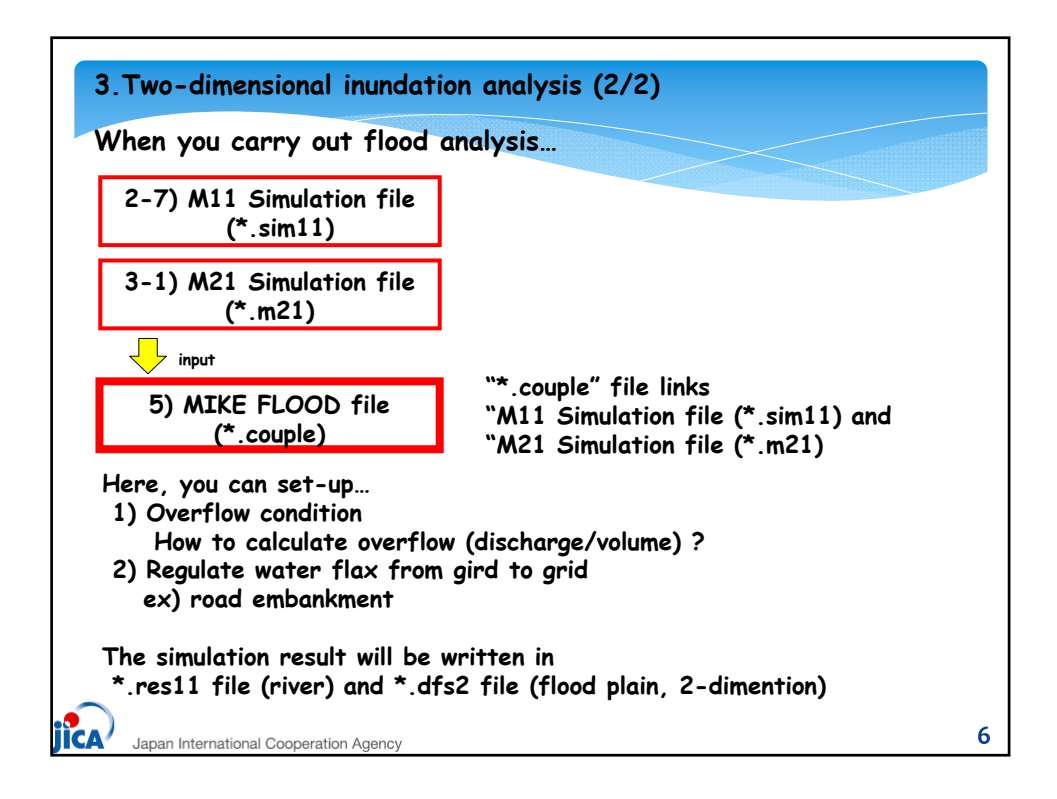

*U-5: Presentation Material 3*

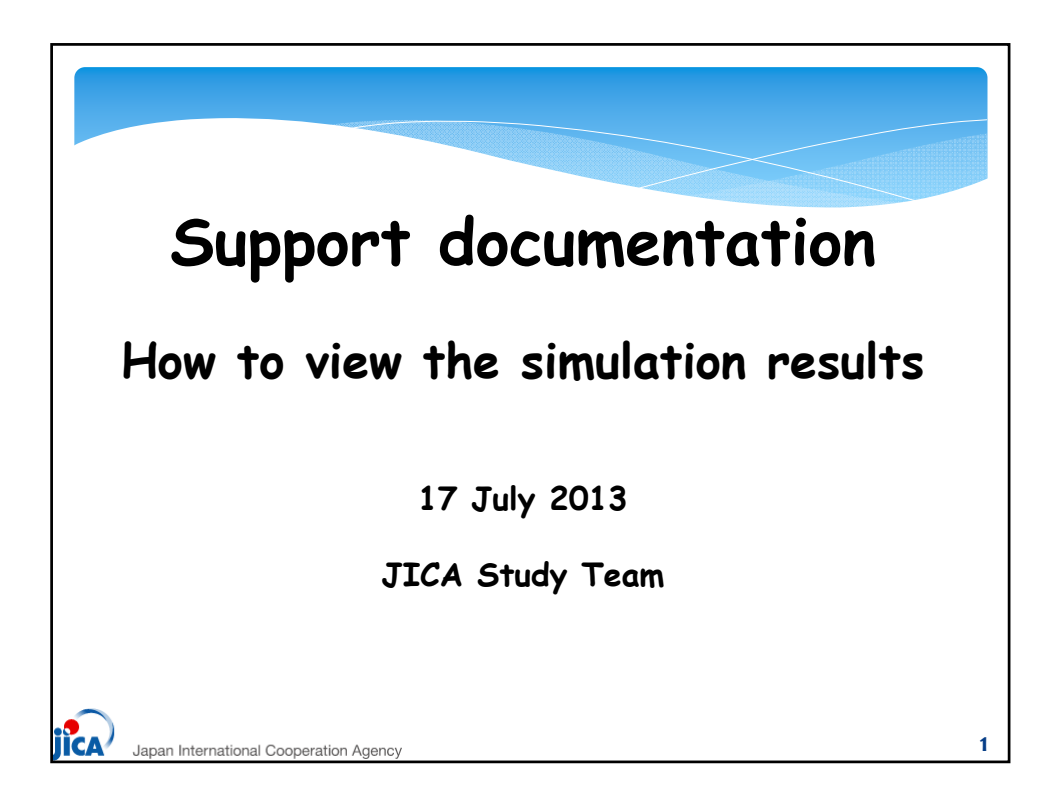

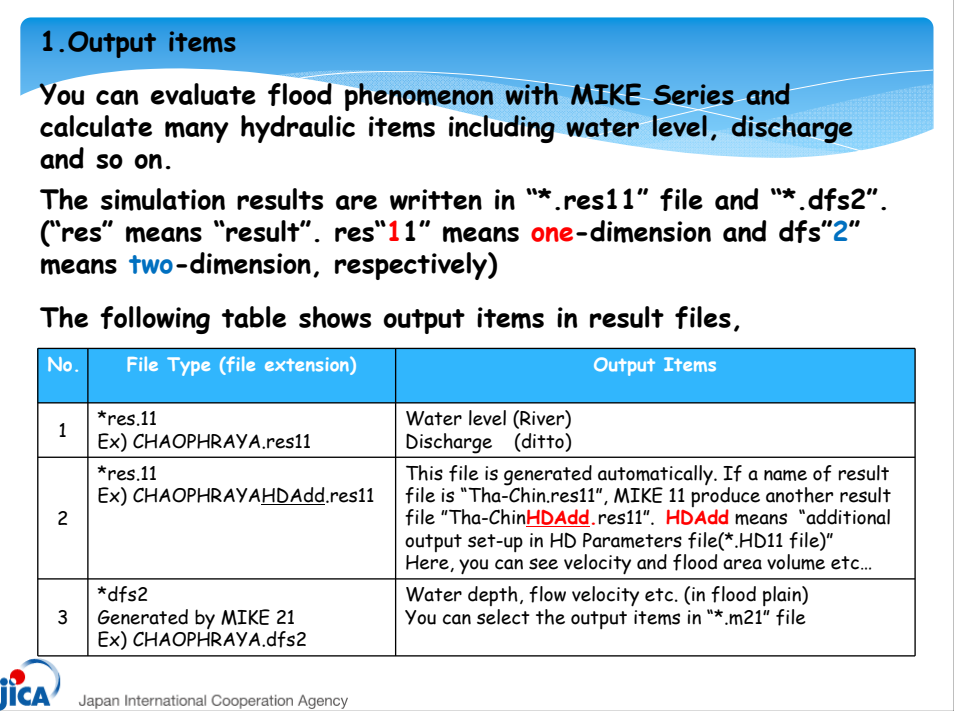

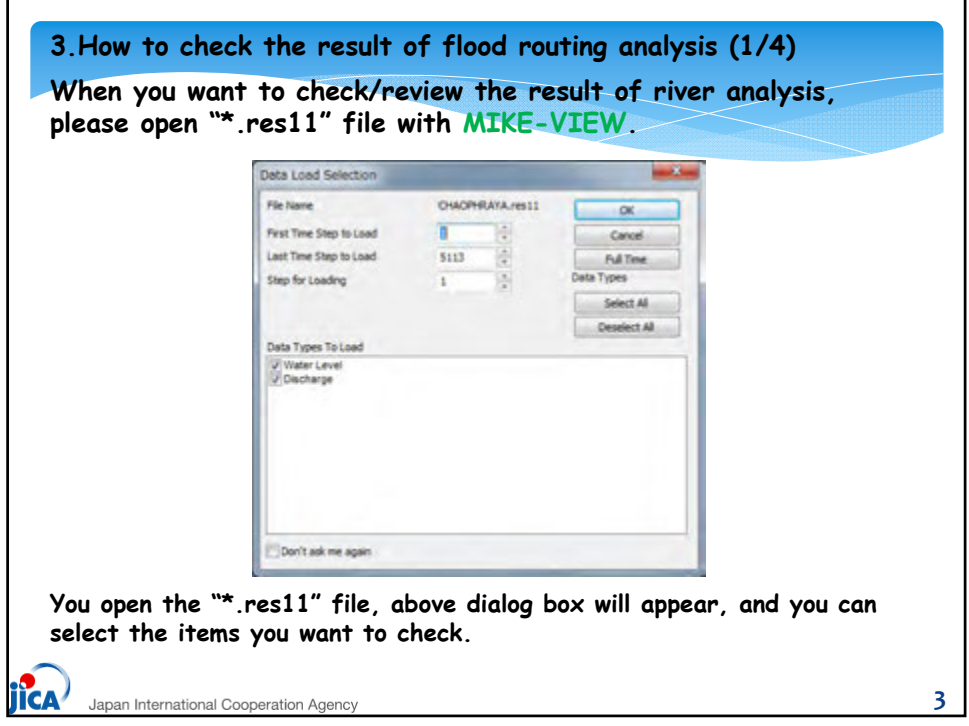

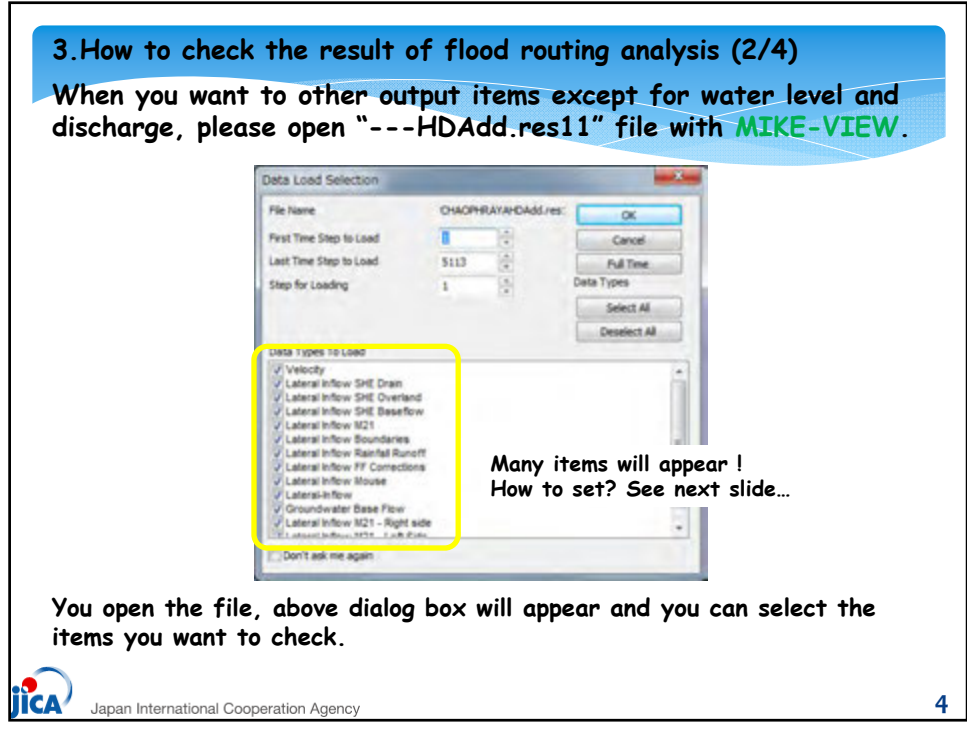

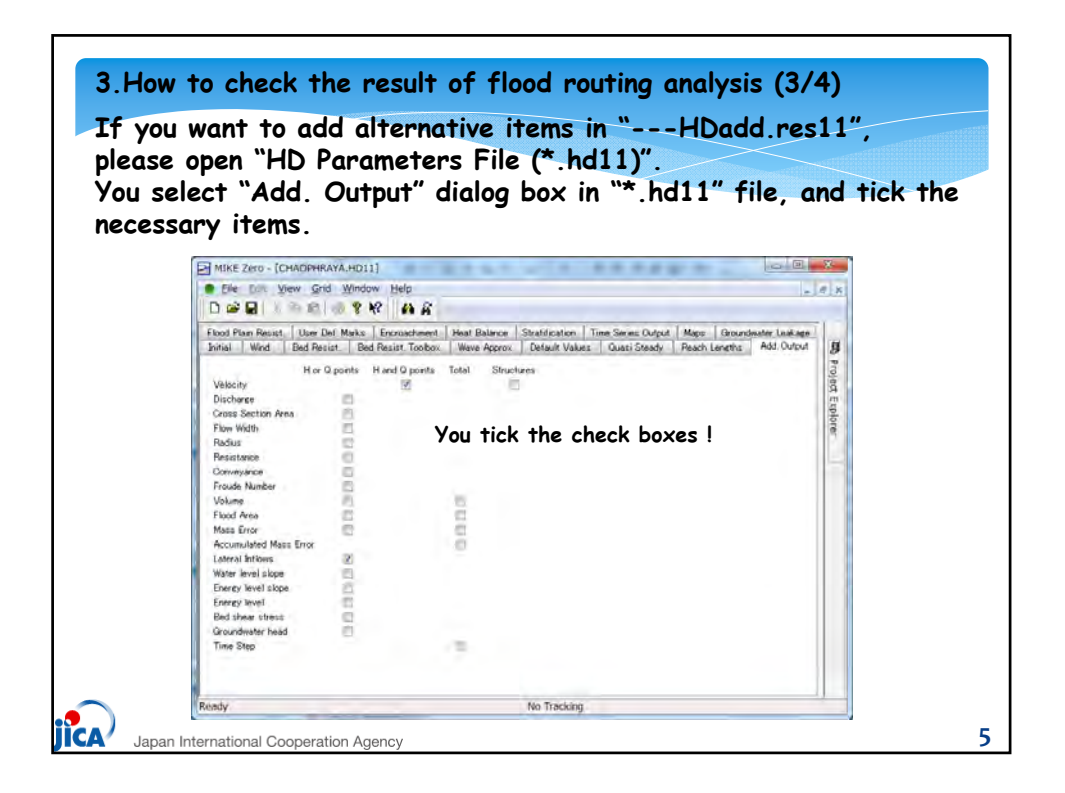

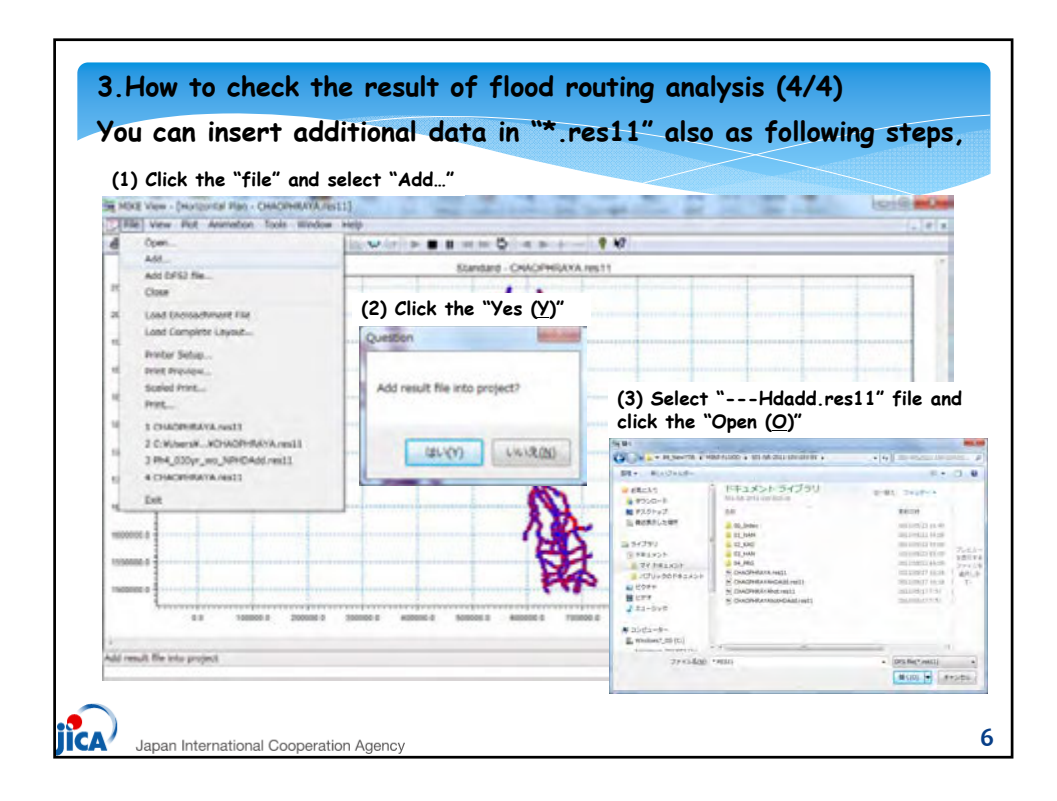

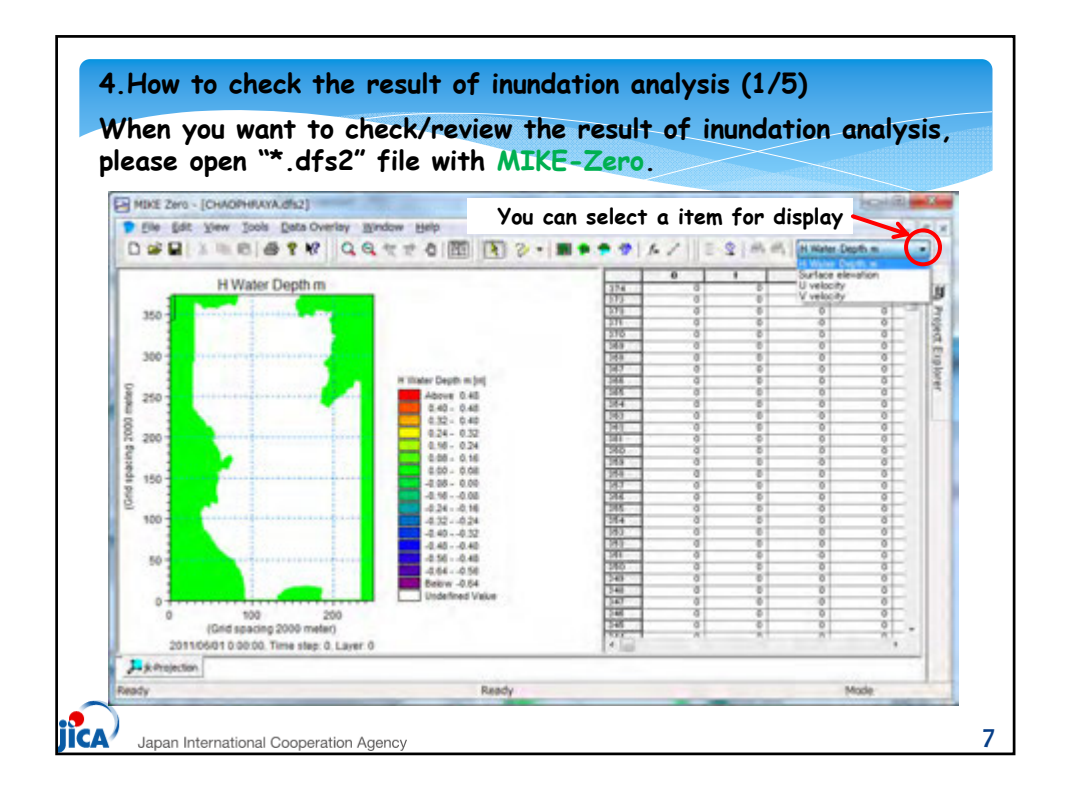

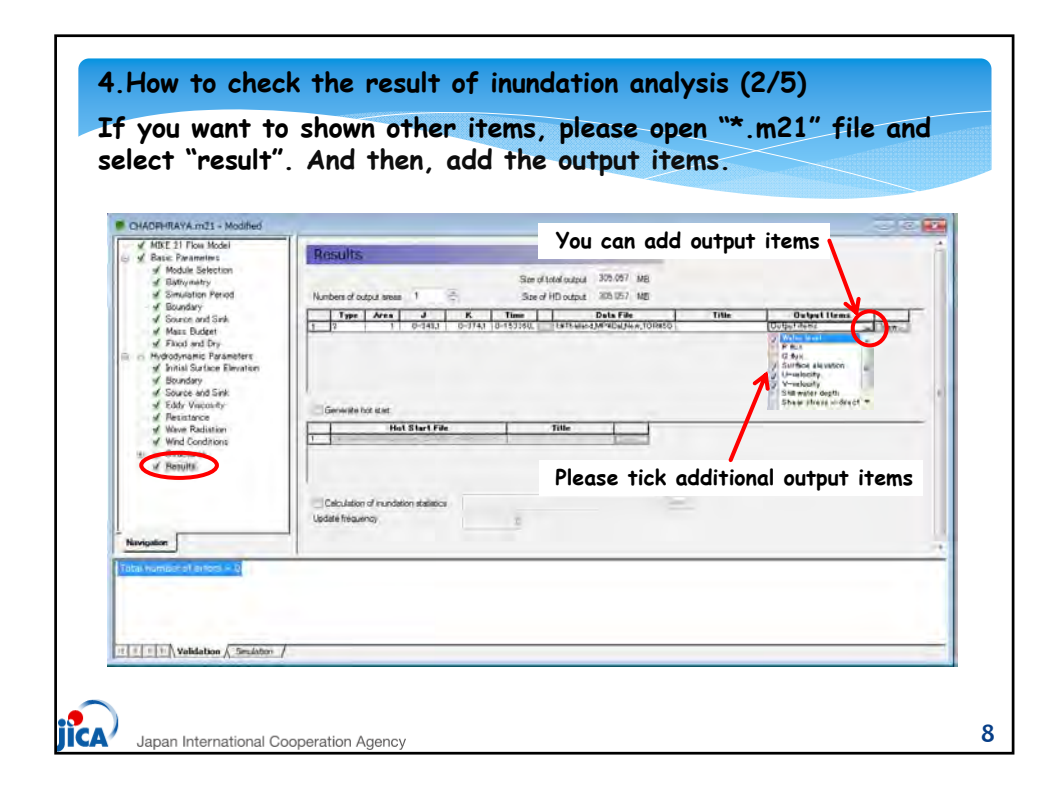

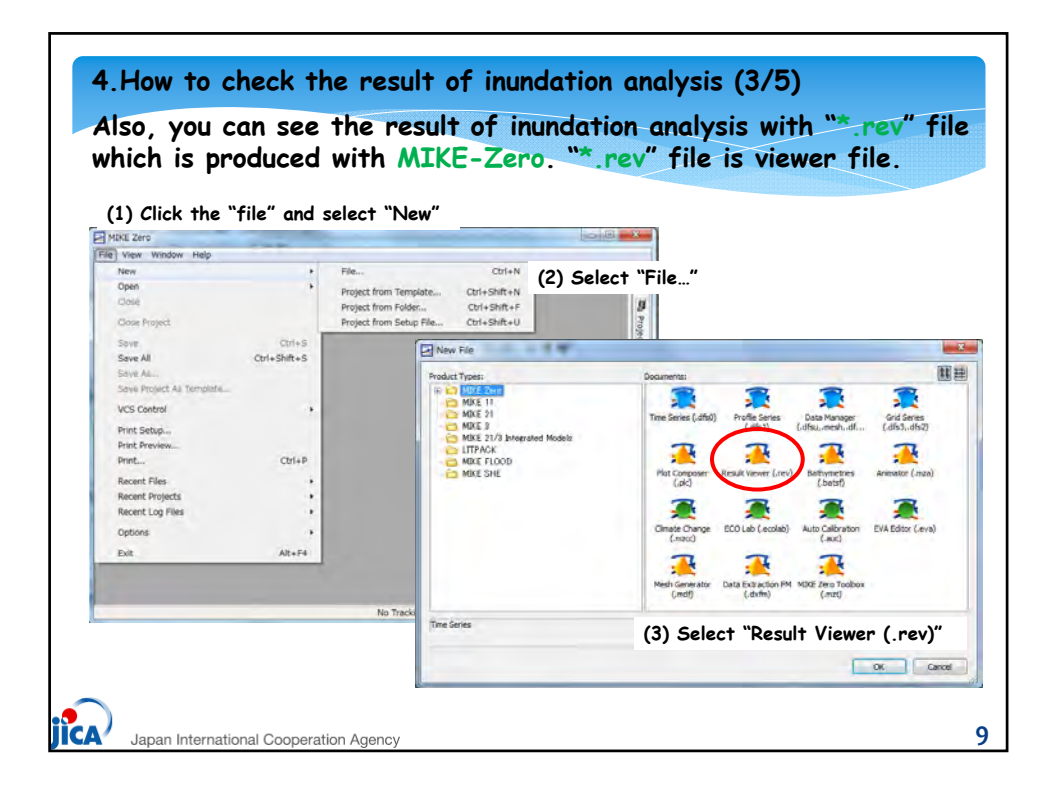

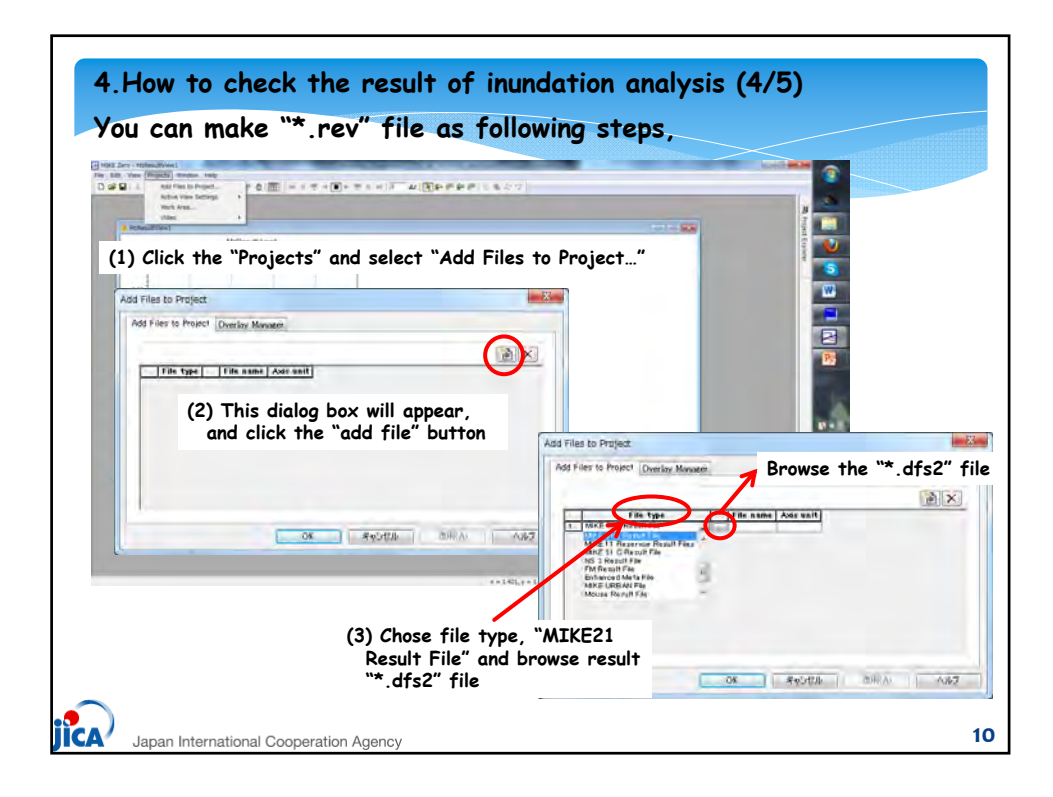
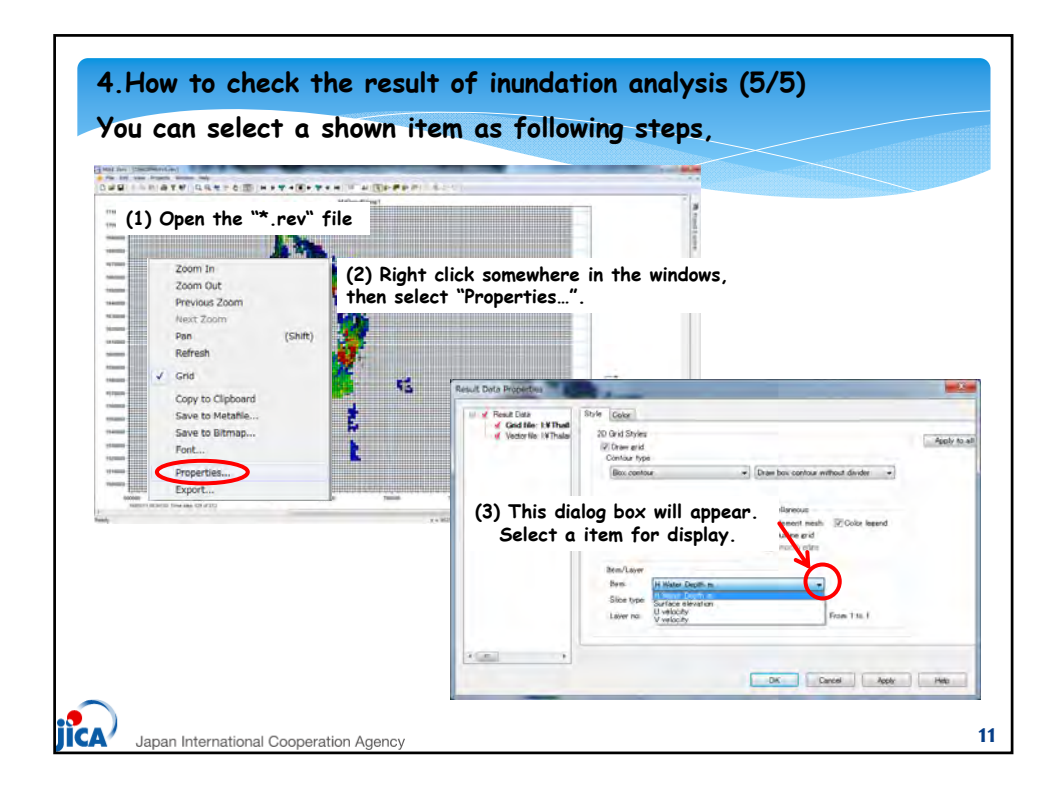

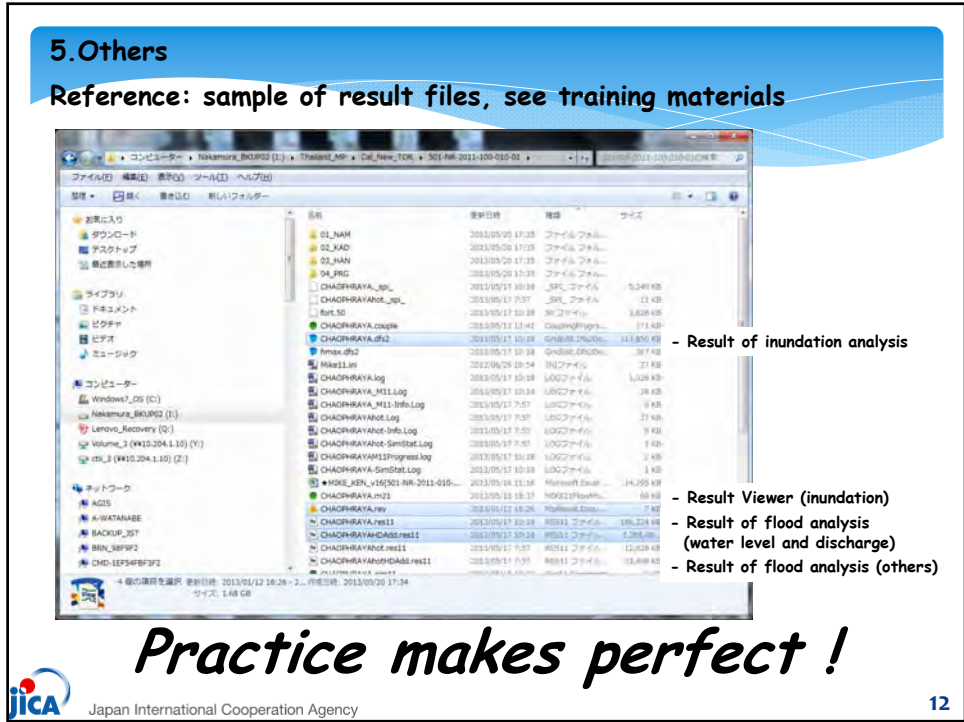